## **HIOKI**

使用说明书

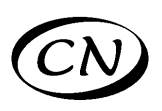

# **3532-50**

# **LCR** 测试仪 **LCR HiTESTER**

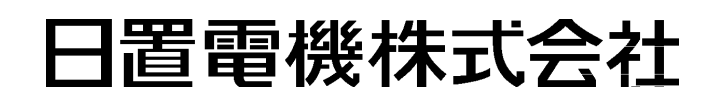

2013 年 2 月 修订三版 3532C989C-03 (C980-09) 13-02H

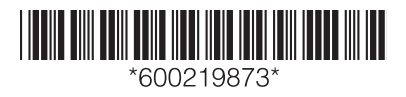

## **2000年11月录**

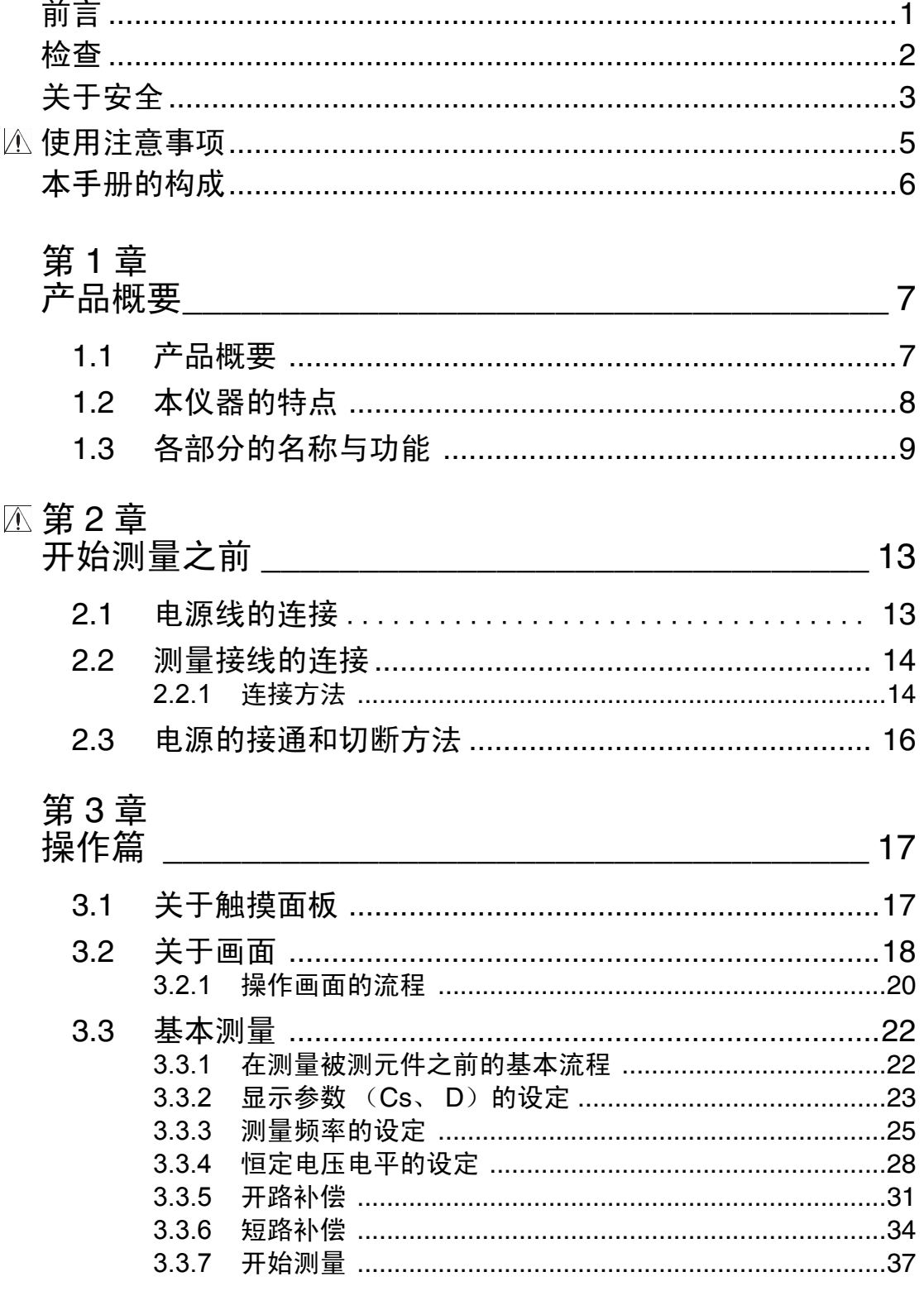

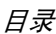

## 第4章<br>功能篇

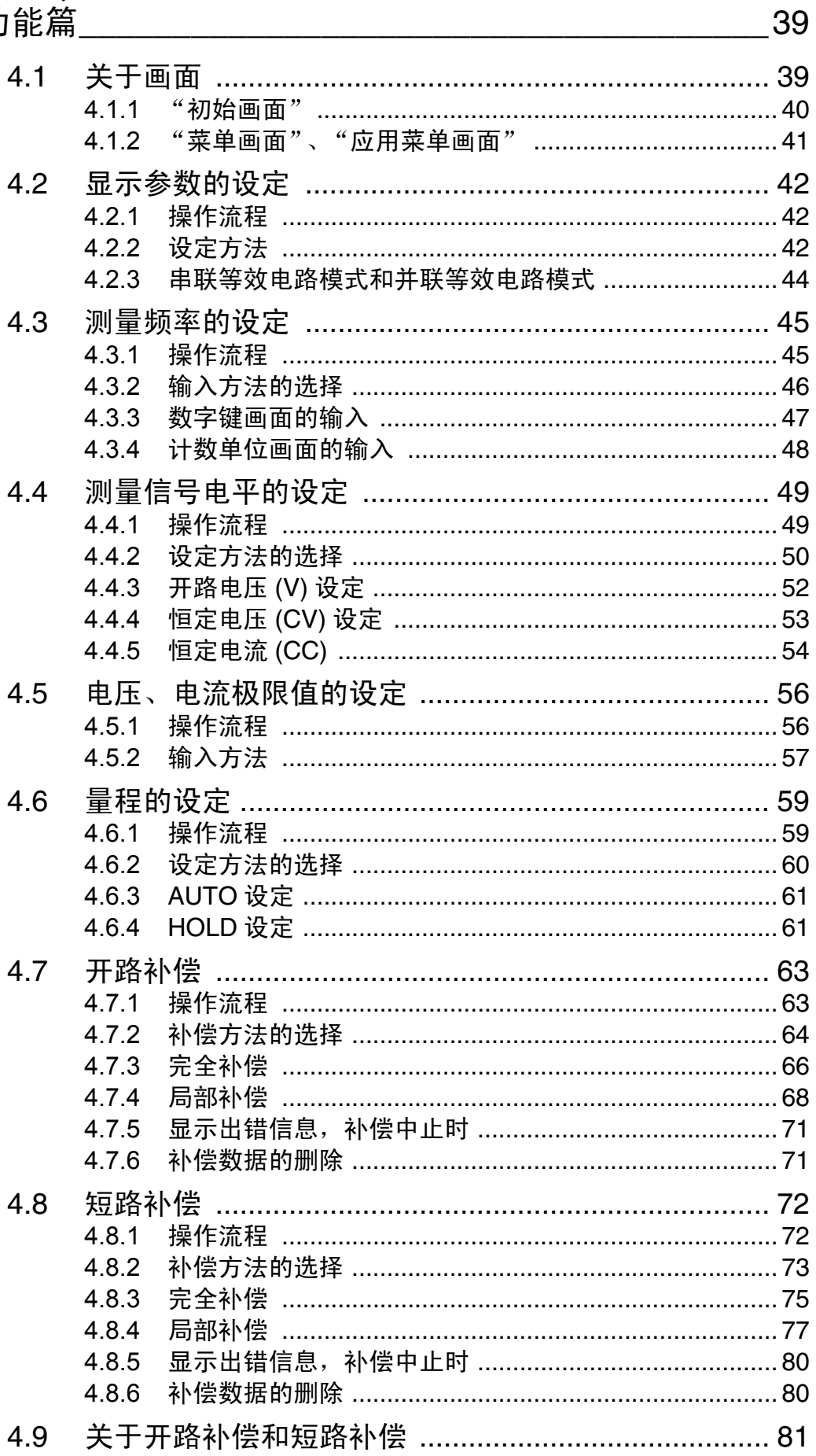

目录

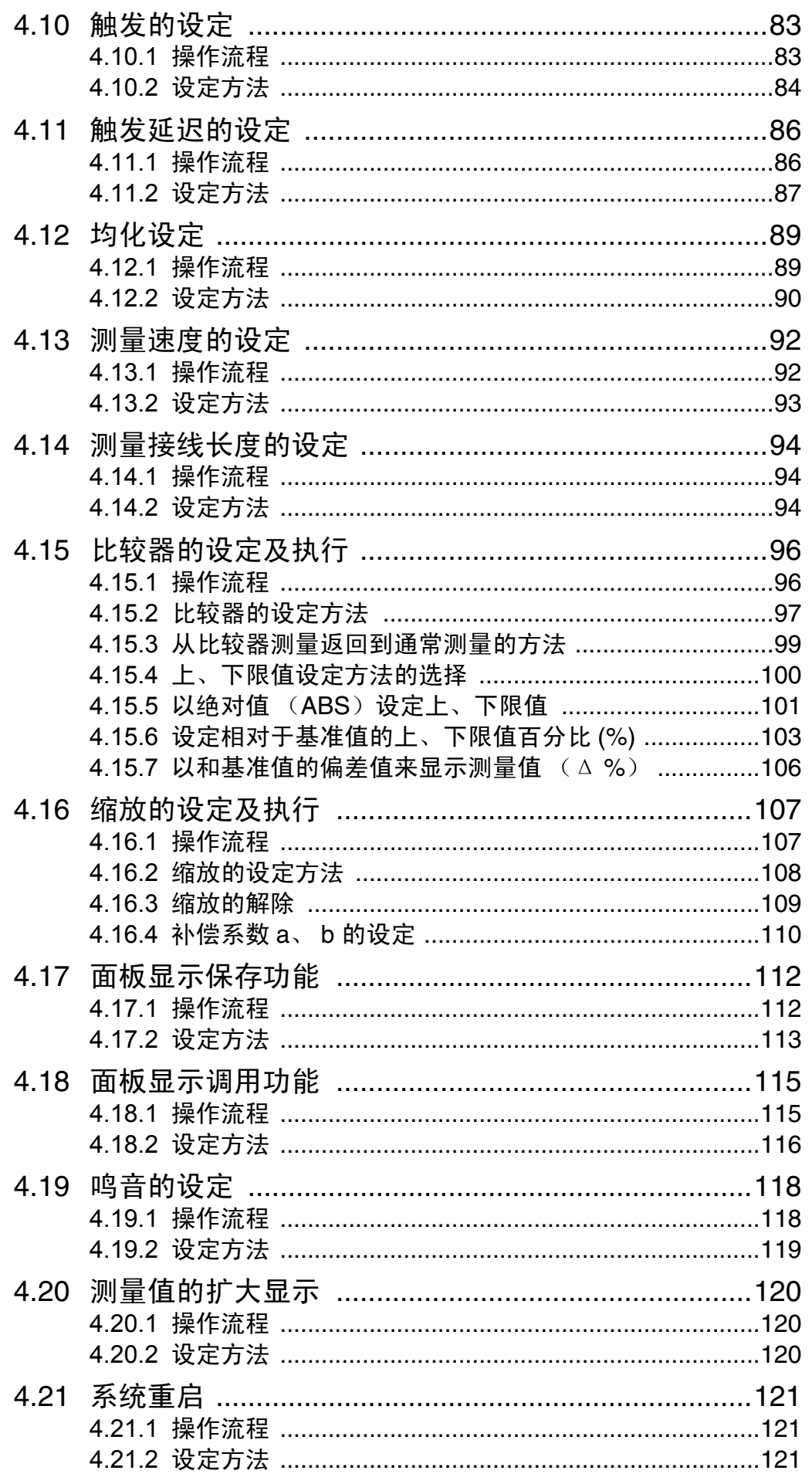

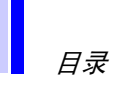

 $\boldsymbol{i}$ 

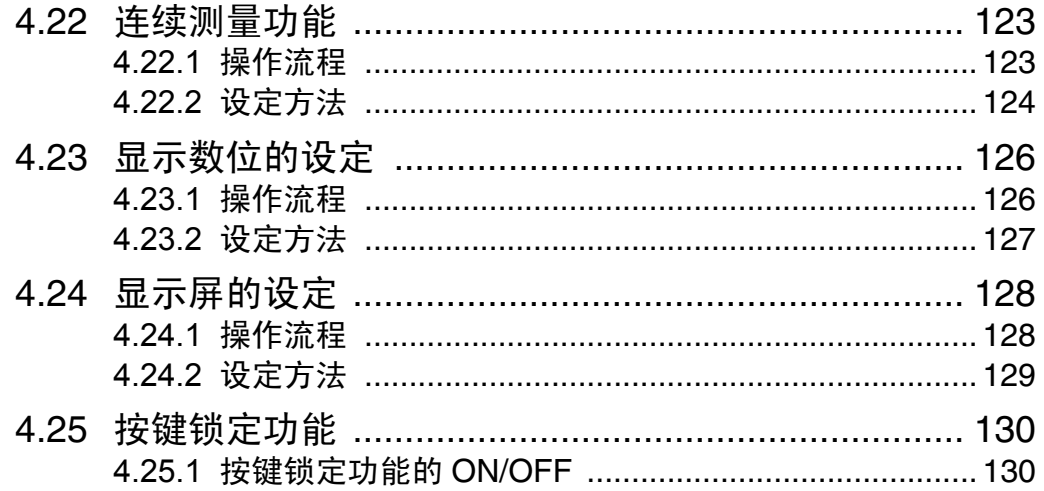

## 第 5 章<br>应用篇

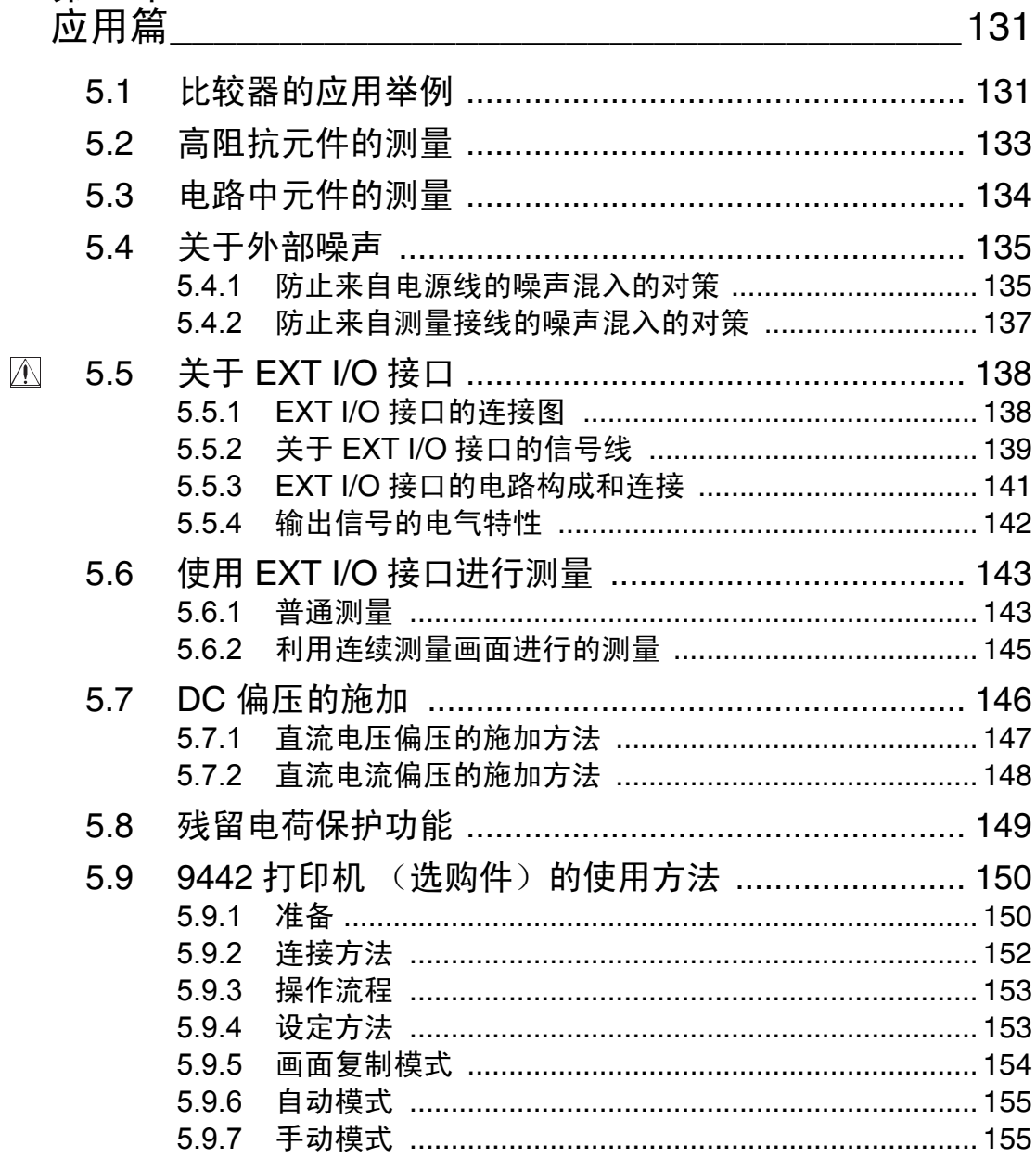

 $\overline{\mathsf{v}}$ 

### 第6章

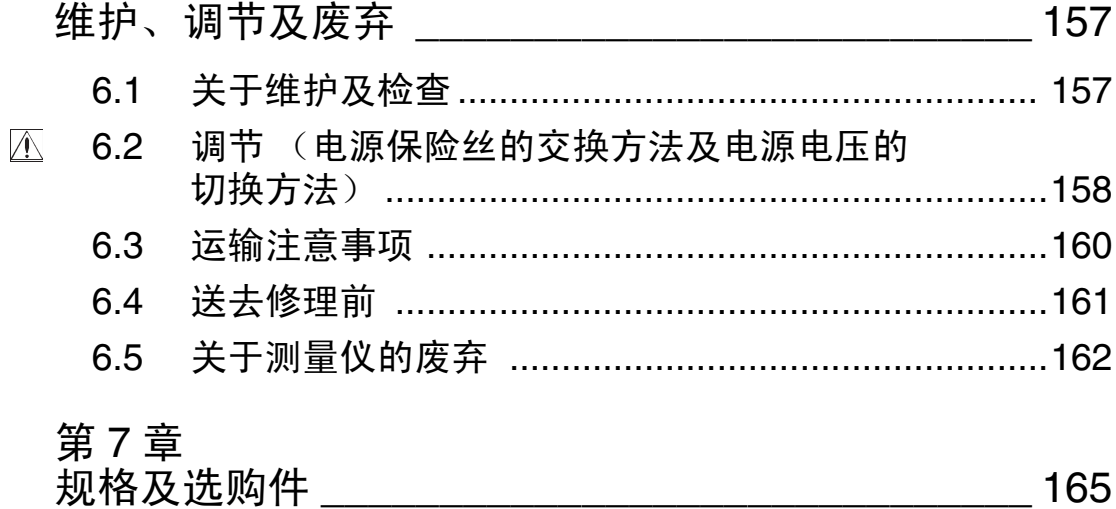

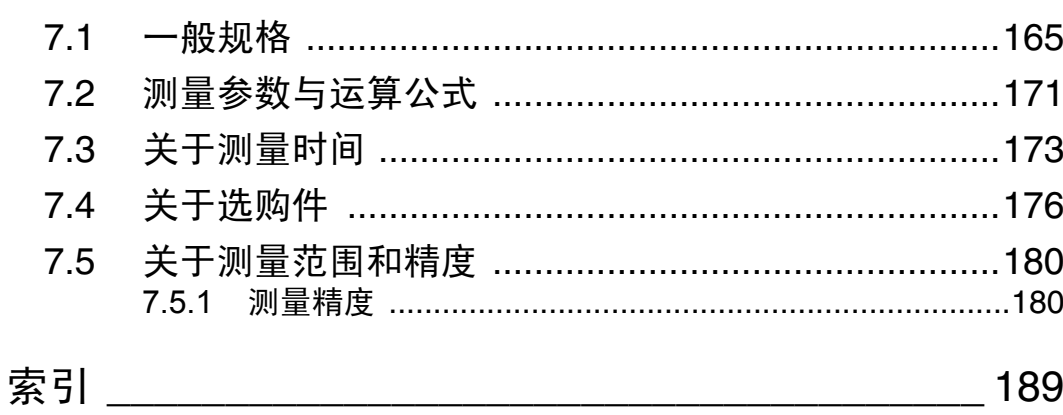

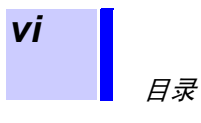

**1**

<span id="page-8-0"></span>感谢您选择 HIOKI "3532-50 LCR 测试仪"。为了您能充分而持久地使用本产 品,请妥善保管操作手册,以便随时使用。

∞∞∞∞∞≈

本操作手册中记载了安全操作本仪器,保持仪器安全而良好的动作状态所需要 的信息和注意事项。

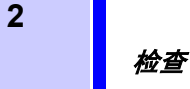

#### <span id="page-9-0"></span>检查

本仪器送到您手上时,请检查在运输途中是否发生异常或损坏后再使用。尤其 请注意附件及液晶屏、面板开关、端子类等物件。万一有损坏或不能按照参数 规定工作时,请与销售店 (代理店)或距您最近的营业所联系。

\*\*\*\*\*\*\*\*\*\*\*\*\*\*

#### 确认主机和附件

运输本仪器时,请使用送达时的装箱材料。

主机 3532-50 LCR 测试仪

∞∞∞

附件 备有如下标准附件,请加以确认。 • 操作手册 (带保单)................................................................................... 1 • 电源线 ........................................................................................................... 1 • 电源备用保险丝 (根据额定电源指定)................................................... 1 100V、 120V 设定:250V T1.0AL φ 5 × 20mm 220V、 240V 设定:250V T0.5AL φ 5 × 20mm

注记 接口板、测量接线等不随机附送。请根据用途另行购买。

<span id="page-10-0"></span>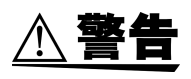

本仪器是按照 IEC61010 安全规格进行设计和测试,并在安全的状态下出厂 的。如果测量方法有误,有可能导致人身事故和仪器的故障。另外,按照本使 用说明书记载以外的方法使用本仪器时,可能会损坏本仪器所配备的用于确保 安全的功能。请熟读操作手册,在充分理解内容后进行操作。万一发生事故, 除了本公司产品自身的原因以外概不负责。

本操作手册中记载了安全操作本仪器,保持仪器的安全状态所需要的信息和注 意事项。在使用本仪器前请认真阅读下述与安全有关的事项。

#### 操作手册的注意事项,根据重要程度有以下标记。

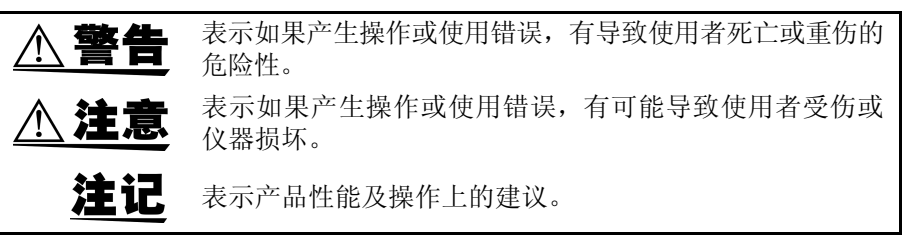

安全记号

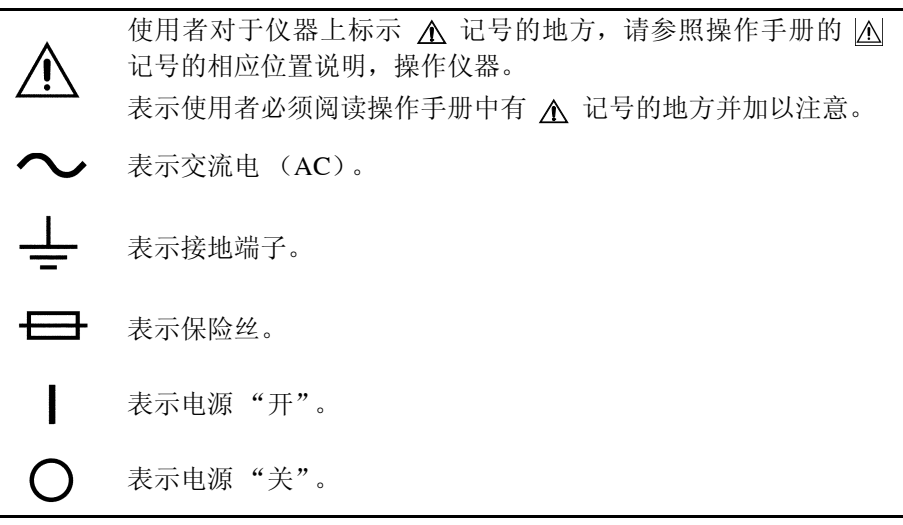

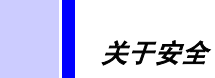

**4**

#### 关于测量分类

 $\frac{1}{2}$ 为了安全地使用测量仪器, IEC61010 把测量分类按照使用场所分成 CAT II  $\sim$ CAT IV 四个安全等级的标准。

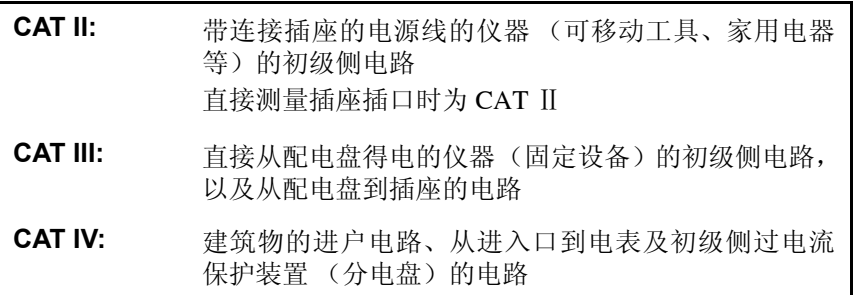

如果使用分类数值等级小的测量仪器在大数值级别的场所进行测量,可能会导 致重大事故,因此请绝对避免这种情况。

如果利用没有分类的测量仪器对 CAT II ~ CAT IV 的测量分类进行测量,可能 会导致重大事故,因此请绝对避免这种情况。

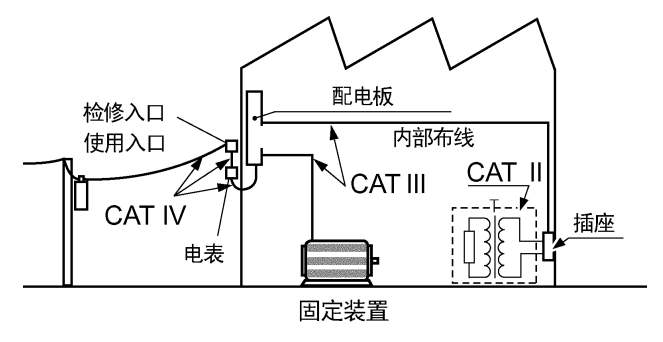

#### <span id="page-12-0"></span>使用注意事项

为了您能安全地使用本仪器,并充分运用其功能,请遵守以下注意事项。

$$
\mathbf{A} \triangleq \mathbf{f}
$$

- 在接通电源前,请确认本仪器的电源连接部上所记载的电源电压与您使用的 电源电压是否一致。如果使用指定范围外的电源电压,会造成本仪器的损坏 或电气事故。
- 为了避免触电事故并确保本仪器的安全,请把附带的电源线仅连接到三孔 ( 两个导端 +1 个接地端 ) 插座上。
- 为防止触电事故发生,请绝对不要拆下罩盖板。在内部有高电压及高温部 分。

$$
\triangle\textcolor{red}{\hat{\mathbf{\mathcal{Z}}}}\hat{\mathbf{\mathcal{Z}}}
$$

- 在本仪器的外部设有各种接口。将接线接至接口时,请务必切断电源再进行 连接。另外,为了防止短路,请注意不要错误连接。
- 使用中发生异常动作、异常显示时,请立即关闭电源开关,与代理店或距您 最近的营业所联系。
- 本仪器的使用环境与设置场所应为使用温、湿度范围在 0 ℃~ 40 ℃、80% RH 以下、高度在 2000m 以下的室内。
- 本仪器的保存环境为温度范围在-10℃~55℃, 湿度范围80%RH以下的室内。
- 请不要在阳光直射、潮湿、结露的环境中保存和使用。会引起变形和绝缘老 化,从而无法满足规格要求。
- 为了防止本仪器损坏,在搬运及使用时请避免震动、碰撞。尤其要注意因掉 落而造成的碰撞。这样会导致本仪器损坏。
- 请勿用力按压触摸面板,或用坚硬、锋利之物体按压触摸面板。否则会导致 发生故障。
- 请在使用前确认测试探针的外皮有无破损或金属露出。由于这些损伤会造成 触电事故,所以请换上本公司指定的测试探针。
- 在本仪器的侧面设有散热孔。设置时请留出足够的空间,不要堵塞住散热 孔。如果设置时堵塞住散热孔,有可能导致本仪器发生故障或引起火灾。

关于保修

本仪器在组装或销售运输时,对于需求方所造成的直接或间接的损失,本公司 不承担任何责任,请谅解。

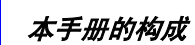

### <span id="page-13-0"></span>本手册的构成

第 1 章 产品概要 关于概要及各部分的名称与功能

\*\*\*\*\*\*\*

第 2 章 开始测量之前 为了安全地使用本仪器,请务必在操作之前阅读电源线的连接等重要 事项。

∞∞∞∞∞∞∞∞

∞∞∞∞∞∞∞∞

- 第 3 章 操作篇 触摸面板的说明及基本测量
- 第4章 功能篇 关于功能的详情说明
- 第 5 章 应用篇 各种应用测量
- 第 6 章 维护、调节及废弃
- 第 7 章 规格及选购件
- 索 引

<span id="page-14-0"></span>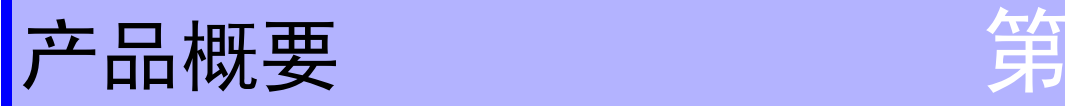

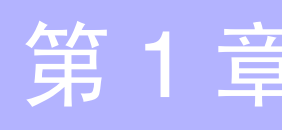

### *1*

**7**

## <span id="page-14-1"></span>1.1 产品概要

HIOKI "3532-50 LCR 测试仪"是在用户接口使用触摸面板的阻抗测量仪器。 对话形式的触摸面板具有极其简单的操作性。 测量频率可在 42kHz ~ 5MHz 的 高分辨能力进行设定。在阻抗 lZ l、相位角 θ、L、C、R 等 14 个测量参数中, 可同时显示最多 4 个项目。

另外,除了开路电压之外, LCR 电容测试仪还具有可设定恒定电压、电流的通 用性。

## <span id="page-15-0"></span>1.2 本仪器的特点

#### 大范围的测量频率

可将 42Hz ~ 5MHz 的频率频带以高分辨能力 (100Hz 之前是 3 位, 5MHz 之 前是 4 位分辨)进行设定。可对电气零件及原材料的频率作出判断。

#### 恒定电压、电流测量

可进行电压、电流依存性判断。

#### 卓越的操作性

所有操作皆在显示面的触摸面板上进行。可使用的键显示在画面上,可按对话 形式进行操作。

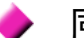

同时显示 4 个参数

参数 (L、 C、 R 等) 最多可显示 4 个。

#### 接口

可以通过利用计算机取得所有必要的参数。

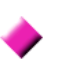

#### 可以不中断测量对测量条件作出变更。

可在不停止测量的状态下进行各种环境设定。(内部触发设定时)

## <span id="page-16-0"></span>1.3 各部分的名称与功能

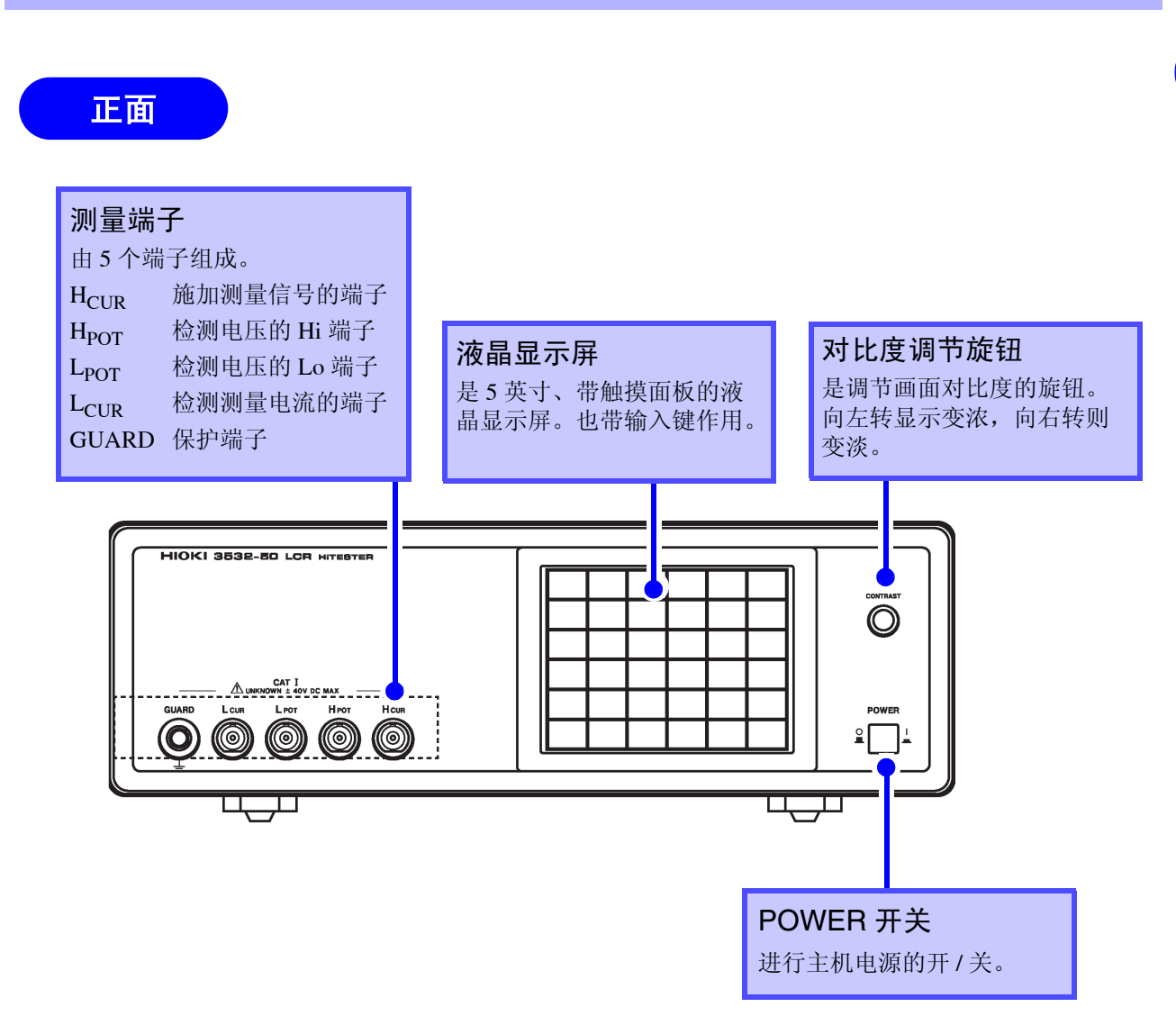

本仪器的测量端子是按照污染度 2、测量分类Ⅰ的标准设计而成的。

背面

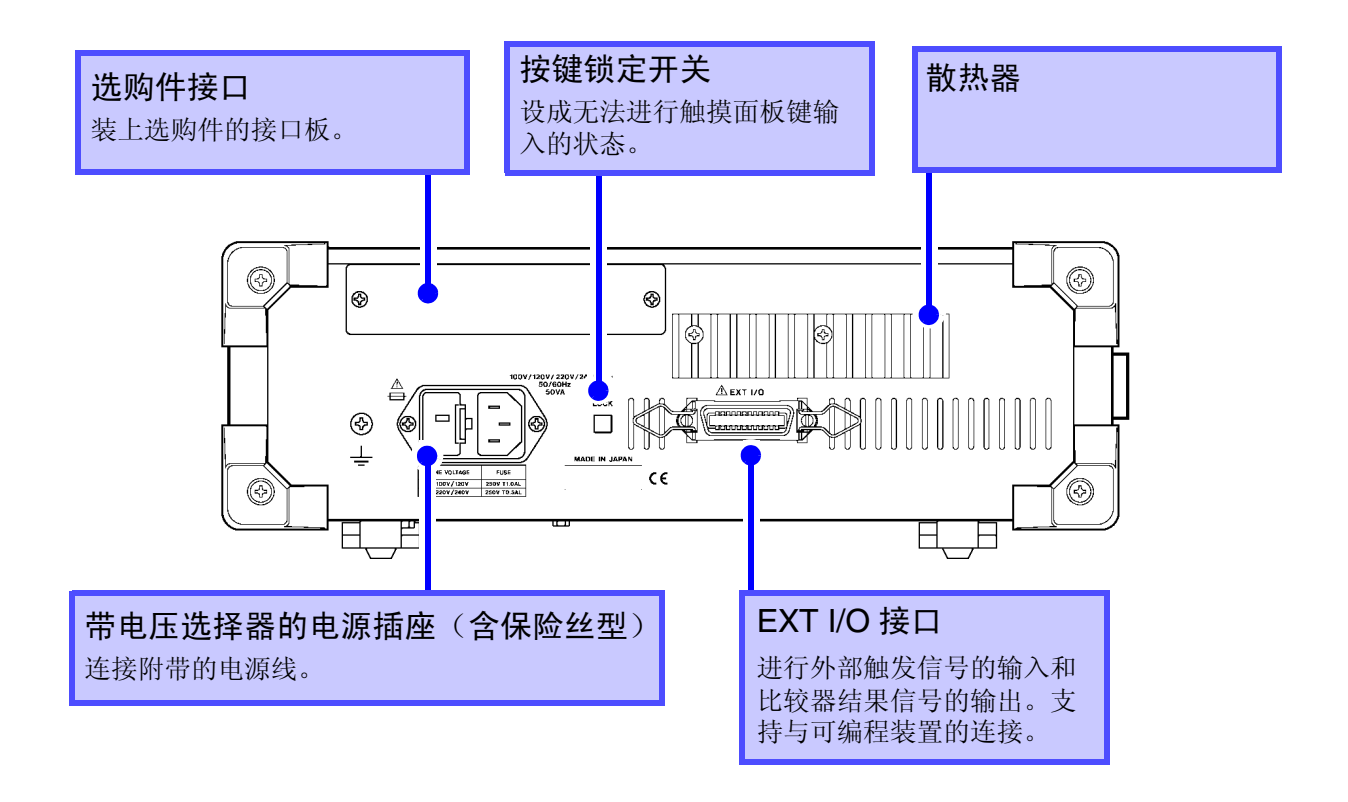

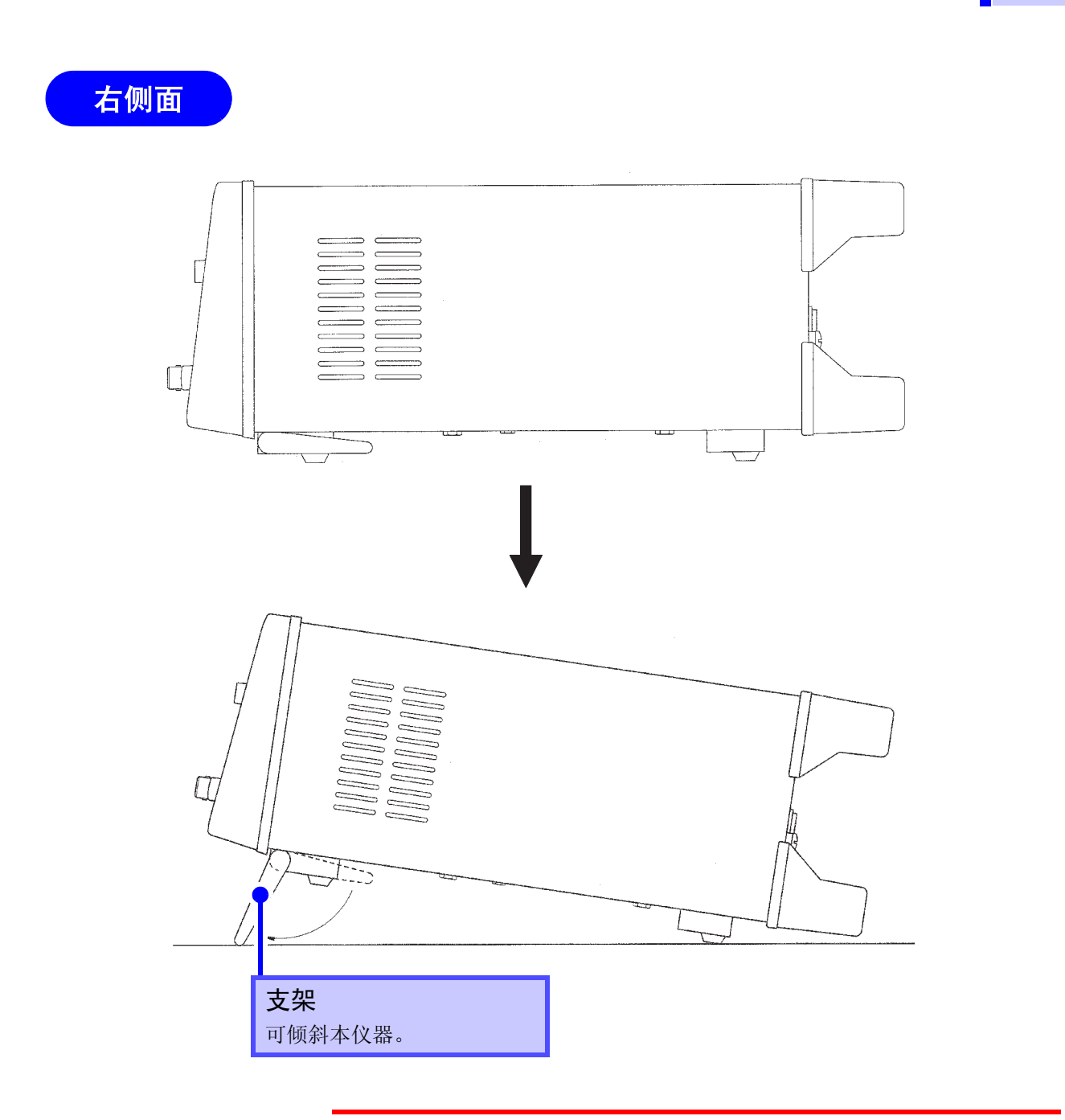

<u> 个注意</u>

请不要在放置支架竖立的状态下从上方施加强力。否则会损坏放置支架。

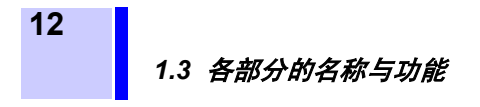

左侧面

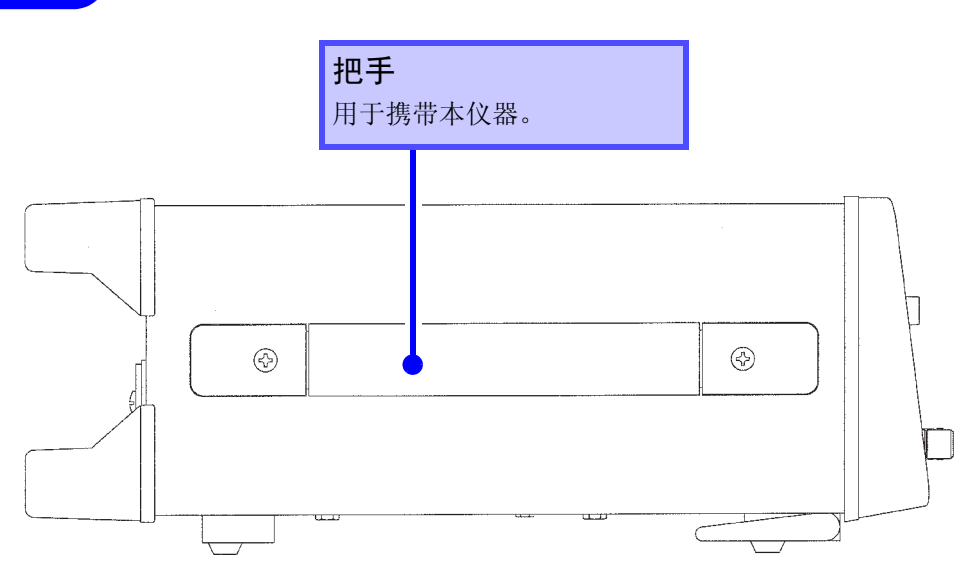

## <span id="page-20-0"></span>开始测量之前 第 2

#### <span id="page-20-1"></span>2.1 电源线的连接

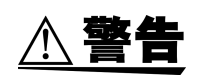

- 在本仪器的电源电压规格 (100V、120V、220V、240V) 上, 设定成订购 时指定的电源电压规格。另外,最大额定功率为 50VA (装有选购件时)。
- 在接通电源前,请确认本仪器的电源连接部上所记载的电源电压与您使用的 电源电压是否一致。如果使用指定范围外的电源电压,会造成本仪器的损坏 或电气事故。
- 本仪器的电源通过电压选择器进行切换。为了避免电气事故,请根据使用电 源电压设定电压选择器的电压值。(详情请参见 "6.2 调节")
- 为了避免触电事故并确保本仪器的安全,请把附带的电源线仅连接到三孔 ( 两个导端 +1 个接地端 ) 插座上。

接着连接电源线。

- 1. 确认主机电源开关已关闭。
- 2. 确认电源电压和本仪器的一致性,把电源线插进背面电压选择 器边上的电源插座。
- 3. 将电源线插头插进插座。

## <span id="page-21-0"></span>2.2 测量接线的连接

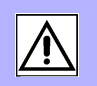

本仪器的测量端子包括 Hcur 端子 ( 施加测量信号端子 )、 HPor 端子 ( 检测电压 的 Hi 端子 )、 LPor( 检测电压的 Lo 端子 )、 Lcur 端子 ( 测量电流检测端子 ) 以 及 GUARD 端子 ( 与外壳连接 ) 共 5 个端子。

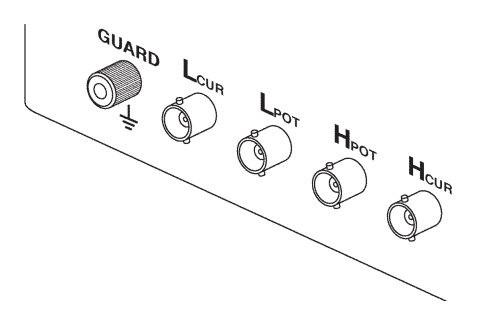

#### <span id="page-21-1"></span>2.2.1 连接方法

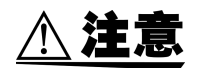

- ·可施加在本仪器测量端子上的电压最大为 DC40V。如果经常施加超出该值以 上的直流电压,则可能会损坏本仪器。
	- (DC 偏压的施加方法请参见 "5.7 DC 偏压的施加")
- ·测量带极性的电容器 (电解电容器)时,请叠加直流电压进行测量。 如果不叠加,由于电容器上会施加有逆电压,所以,有可能造成电容器受损 或毁坏。。

在使用本公司的测量接线时,请将红色插头连接到 H<sub>CUR</sub> 端子、H<sub>POT</sub> 端子, 黑色插头连接到 H<sub>CUR</sub> 端子、 L<sub>POT</sub> 端子。

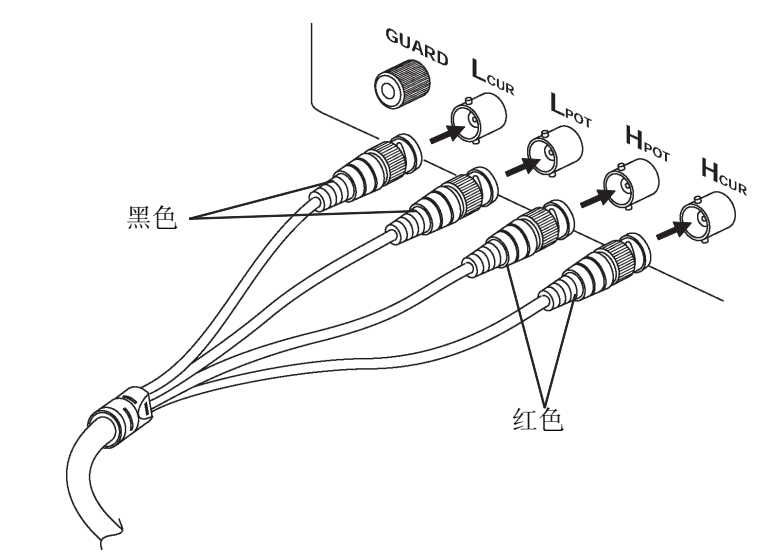

测量接线是按照 75 Ω同轴接线规格设计调整而成的。请使用 HIOKI 制测量接 线。

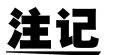

• 就被测元件显示各接线的连接。

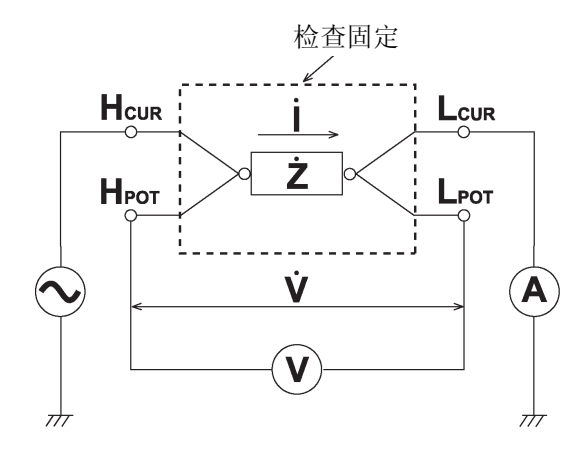

- 测量接线等不随机附送。请根据用途另行购买。 (详情请参见 "7.4 关于选购件")
- 如果 4 个端子全部为开路,会显示毫无意义的数字。

## <span id="page-23-0"></span>2.3 电源的接通和切断方法

电源的接通方法

*1.* 将位于前面板的 POWER 开关设为 ON。在液晶显示屏上会显示"初始 画面"。

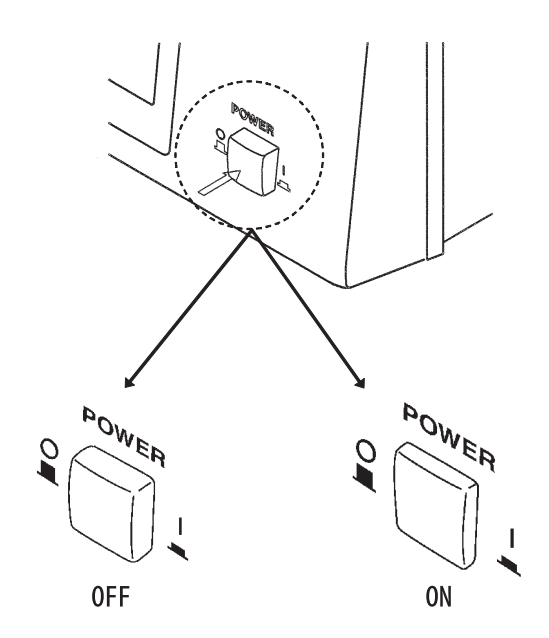

测量条件按照上一次关闭电源时的状态启动。

*2.* 转动对比度调节旋钮 , 调节到易于查看状态。

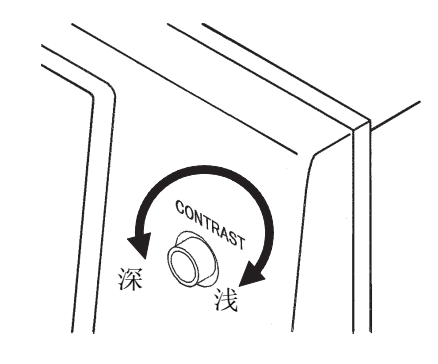

*3.* 接通电源后,请经过 <sup>60</sup> 分钟预热之后再开始测量。

电源的切断方法

将位于前面板的 POWER 开关设为 OFF。此时会保存测量条件。

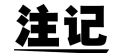

即使发生停电等电源异常,也能恢复到此前的状态。

<span id="page-24-0"></span>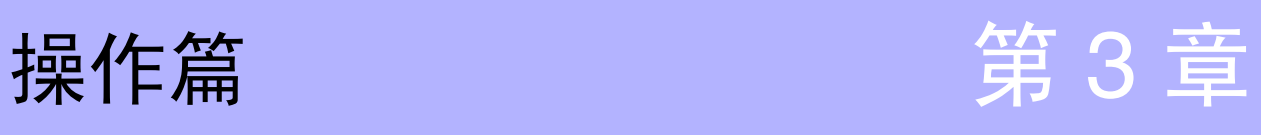

## <span id="page-24-1"></span>3.1 关于触摸面板

本仪器所有测量条件的设定和变更都在触摸面板上操作进行。只要轻碰画面上 称之为 "键"的黑色反转显示部分,即可选择该键所设定的项目或数值。

• 以下在本说明书当中将轻 "碰"画面记作 "按"。

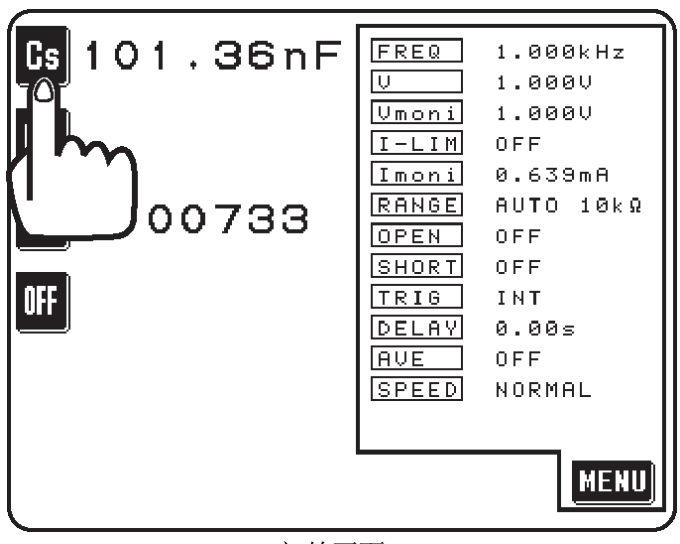

初始画面

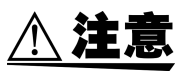

请勿用力按压触摸面板,或用坚硬、锋利之物体按压触摸面板。

*3.2* 关于画面

## <span id="page-25-0"></span>3.2 关于画面

#### 初始画面 • 本仪器的基本画面为接通电源时马上显示的,称之为 "初始画面"的画面。 该"初始画面"可设定任意的显示参数(L、C、R等)(最多 4个),并可 确认所有的测量条件。 • 按 MENU 键, 显示"菜单画面"。 • 按参数键,显示 "参数设定画面"。 1.000kHz  $\textsf{G}\textsf{s}\|$ 101.36nF  $FREQ$ তির  $1.0000$ 监视器显示  $\sqrt{\frac{m}{n} \cdot n i}$ 1.0000 OFF  $1 - LIM$ OFF Imoni 0.639mA **RANGE** AUTO 10kg  $\textcolor{blue}{\blacksquare}\textcolor{blue}{\blacksquare}\textcolor{blue}{\blacksquare$ OPEN OFF 参数键 SHORT OFF OFF TRIG INT. **DELAY** 0.00s 旧立 0FF 菜单键 **SPEED** NORMAL MENU 初始画面

详情请参见 "4.1.1 初始画面"。

#### 菜单画面

• "菜单画面"为选择想要变更的测量条件的画面。按该键,会显示各 "测量 条件设定画面"。

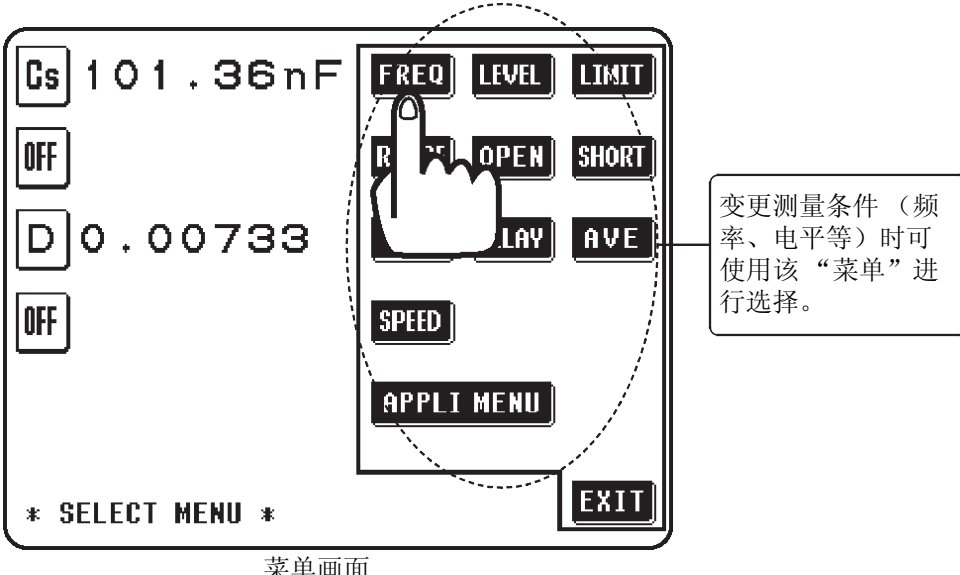

菜单画面

详情请参见 "4.1.2 "菜单画面"、"应用菜单画面"。

参数设定画面

• 如果按"初始画面"的参数键,则会成为选择测量参数的"参数设定画面"。 • 按测量参数键,显示参数会自动返回到设定的 "初始画面"。

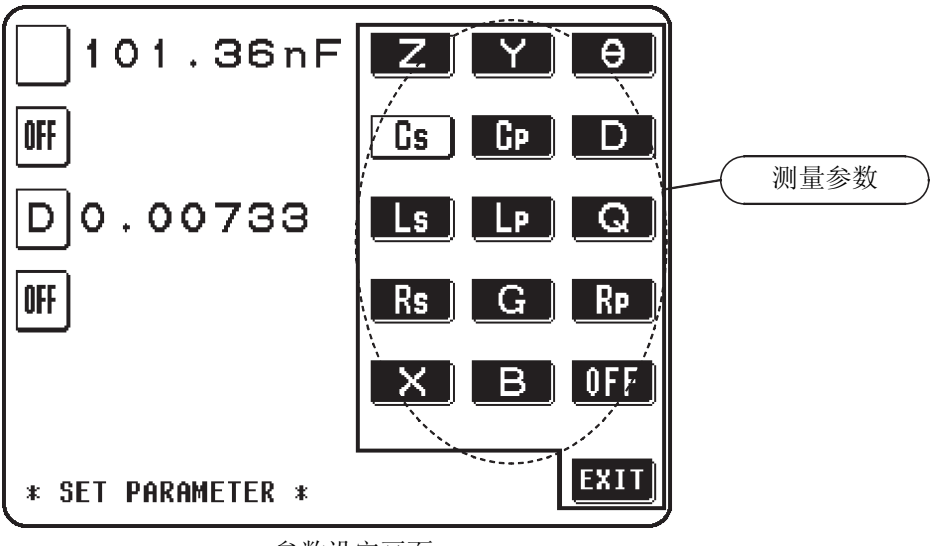

参数设定画面

设定测量条件画面

- 是变更测量条件 (譬如为测量频率时)的画面。
- 设定测量条件结束后, 按 EXII 键, 会自动返回到"初始画面"。

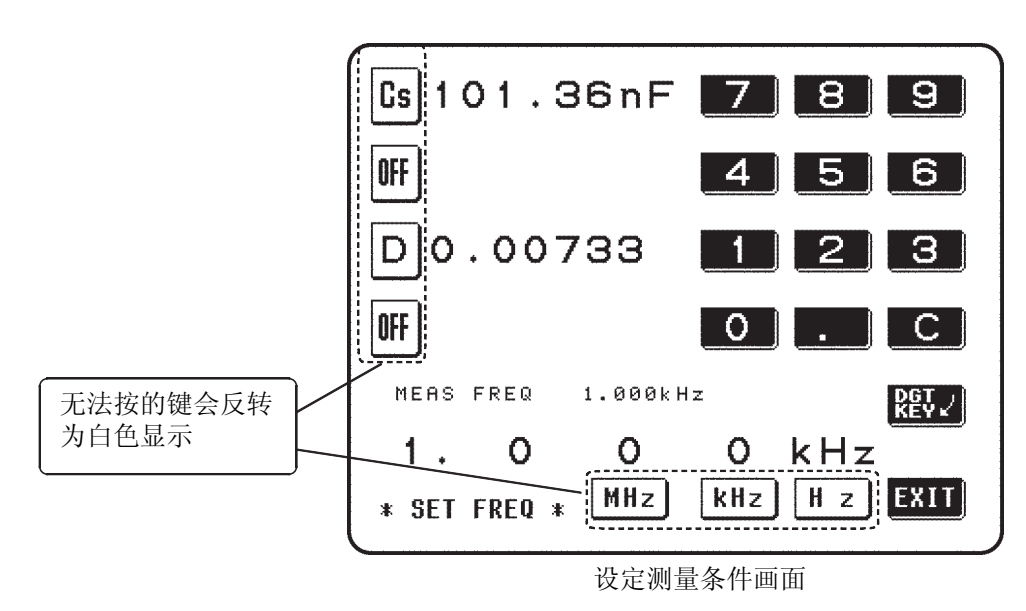

*3.2* 关于画面

#### <span id="page-27-0"></span>3.2.1 操作画面的流程

- 有关操作上的基本画面变化如下所示。
- 任何画面都可实时对测量值进行确认。

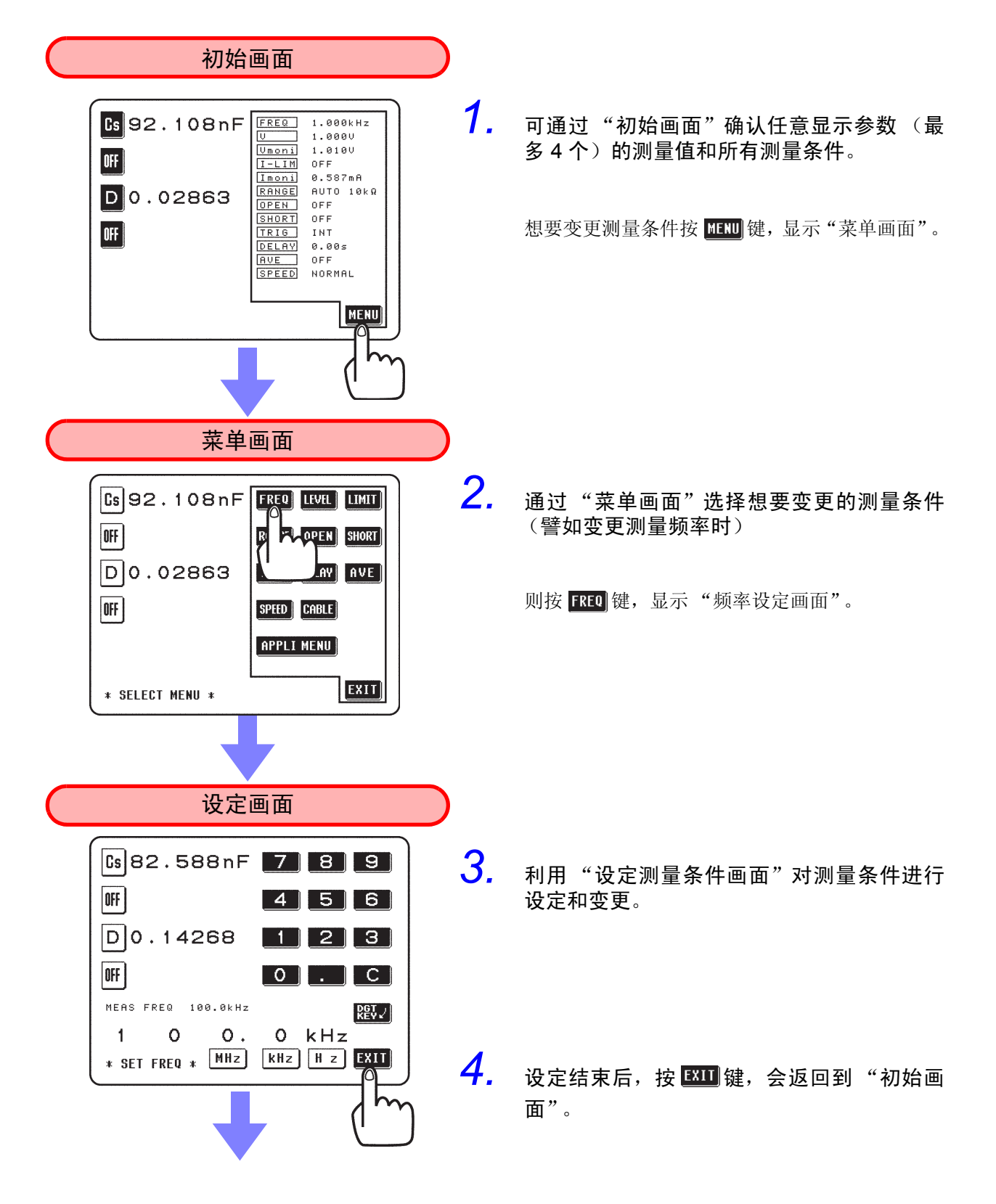

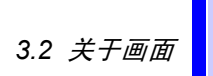

**21**

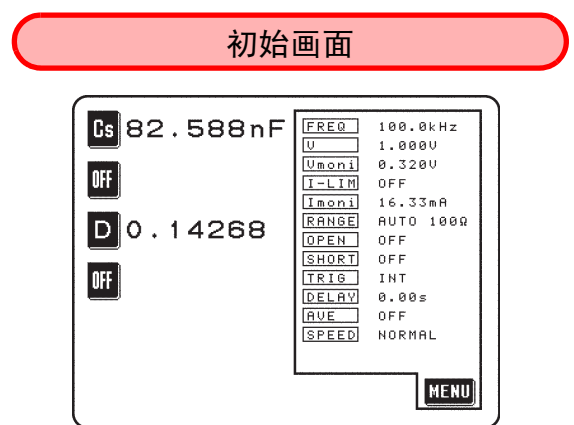

### <span id="page-29-0"></span>3.3 基本测量

为便于理解本仪器的基本操作,就以下设定情形举例加以说明。

例

测量被测元件

• 电容器 0.1 µF

测量条件

- 测量频率 100kHz
- 恒定电流电平 0.4V
- 开路补偿 完全补偿
- 短路补偿 完全补偿

#### 显示参数

• 电容量 Cs、损耗系数 D

#### 注记 触发为内部触发。(出厂状态为内部触发)

#### <span id="page-29-1"></span>3.3.1 在测量被测元件之前的基本流程

显示测量被测元件之前的基本流程及其参照项目。

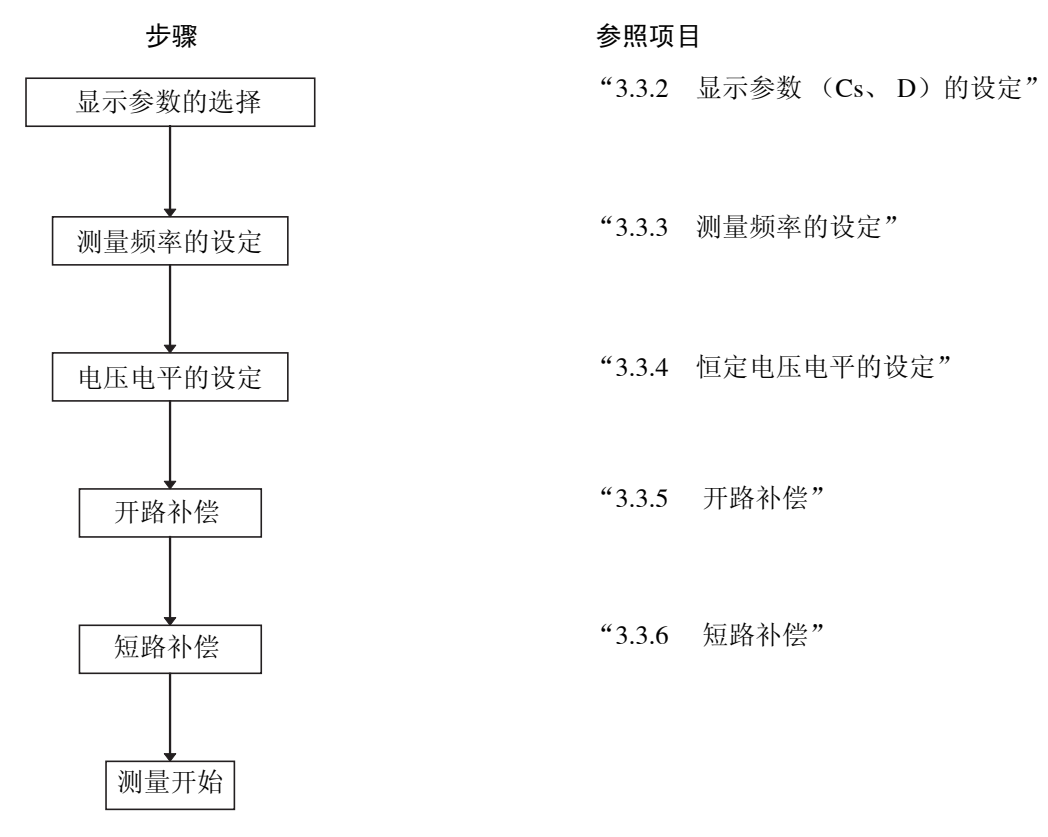

#### <span id="page-30-0"></span>3.3.2 显示参数 (Cs、D)的设定

在此,将参数键的第1号设定成电容量 Cs, 第3号设定成损耗系数 D。

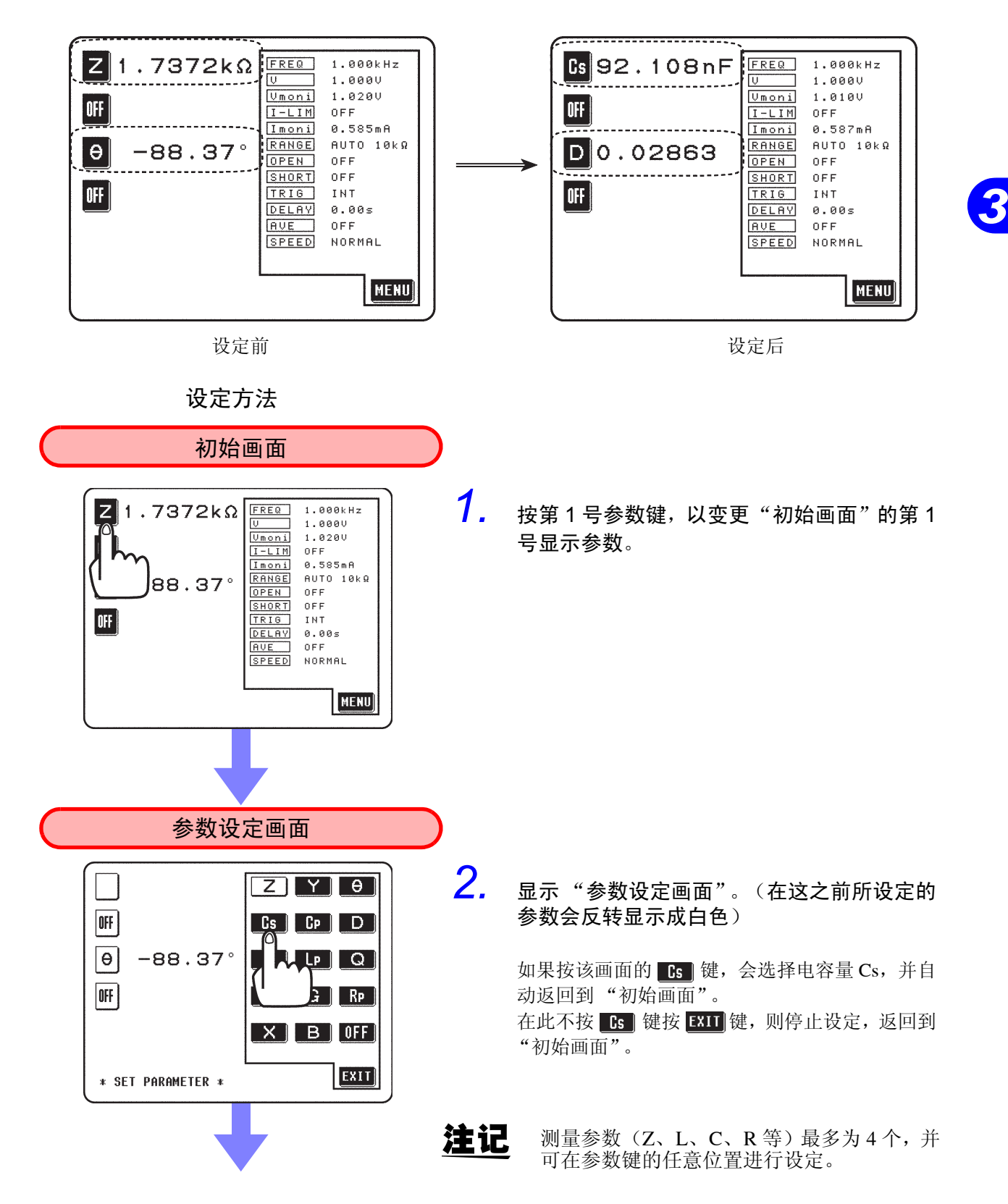

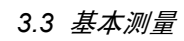

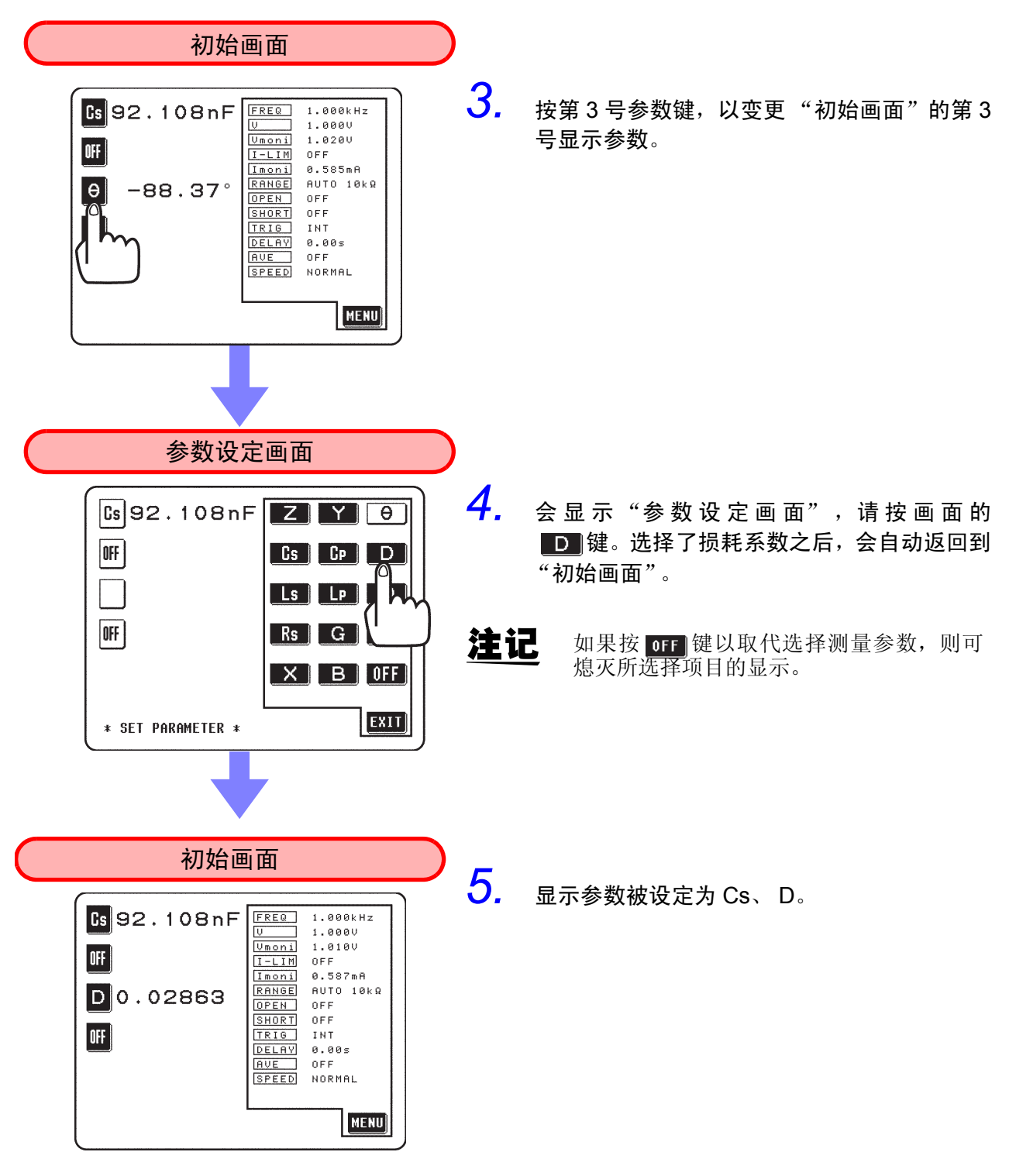

• 详情请参见 "4.2 显示参数的设定"。

#### <span id="page-32-0"></span>3.3.3 测量频率的设定

就将测量频率设定为 "100kHz"的方法进行说明。

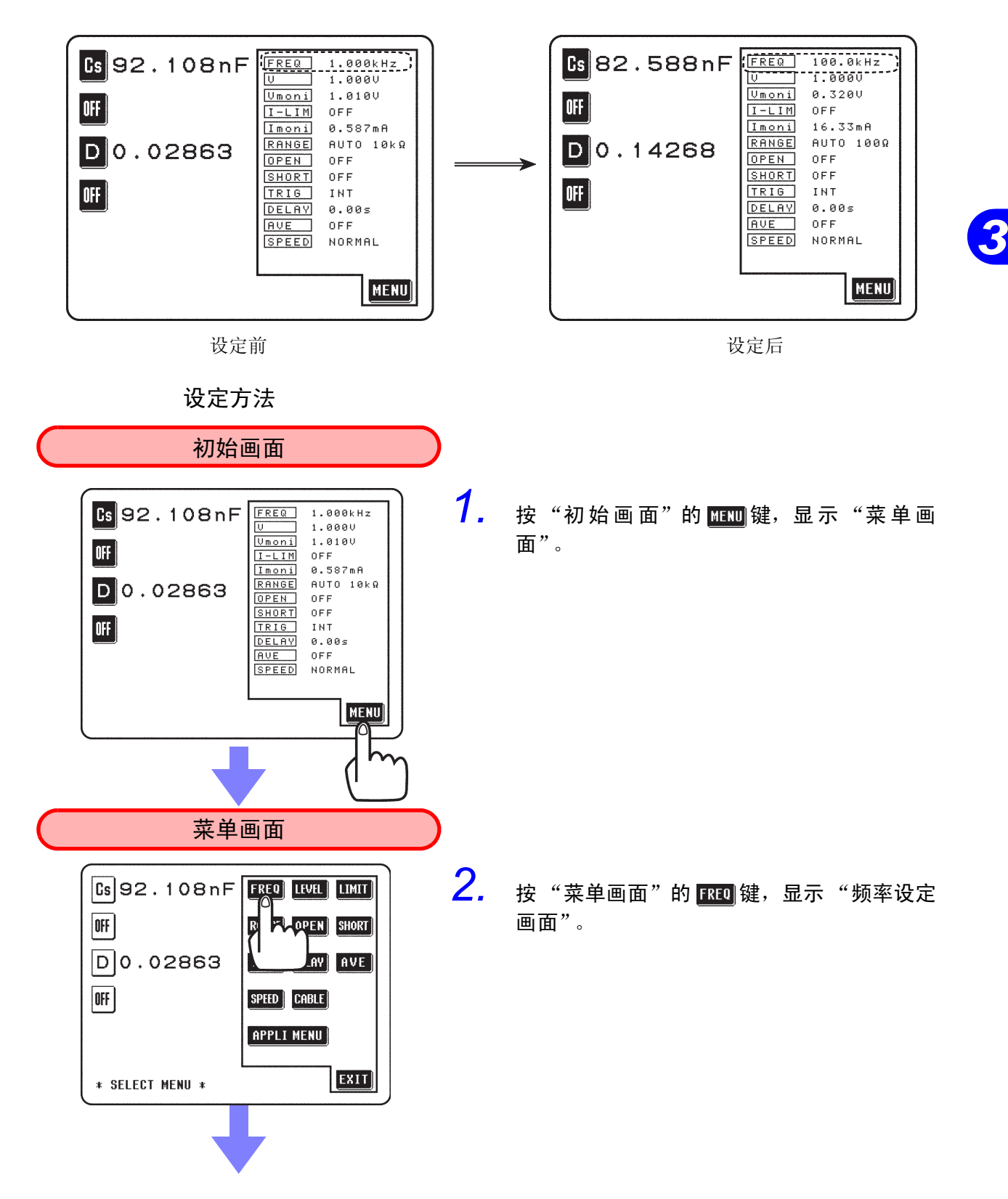

*3.3* 基本测量

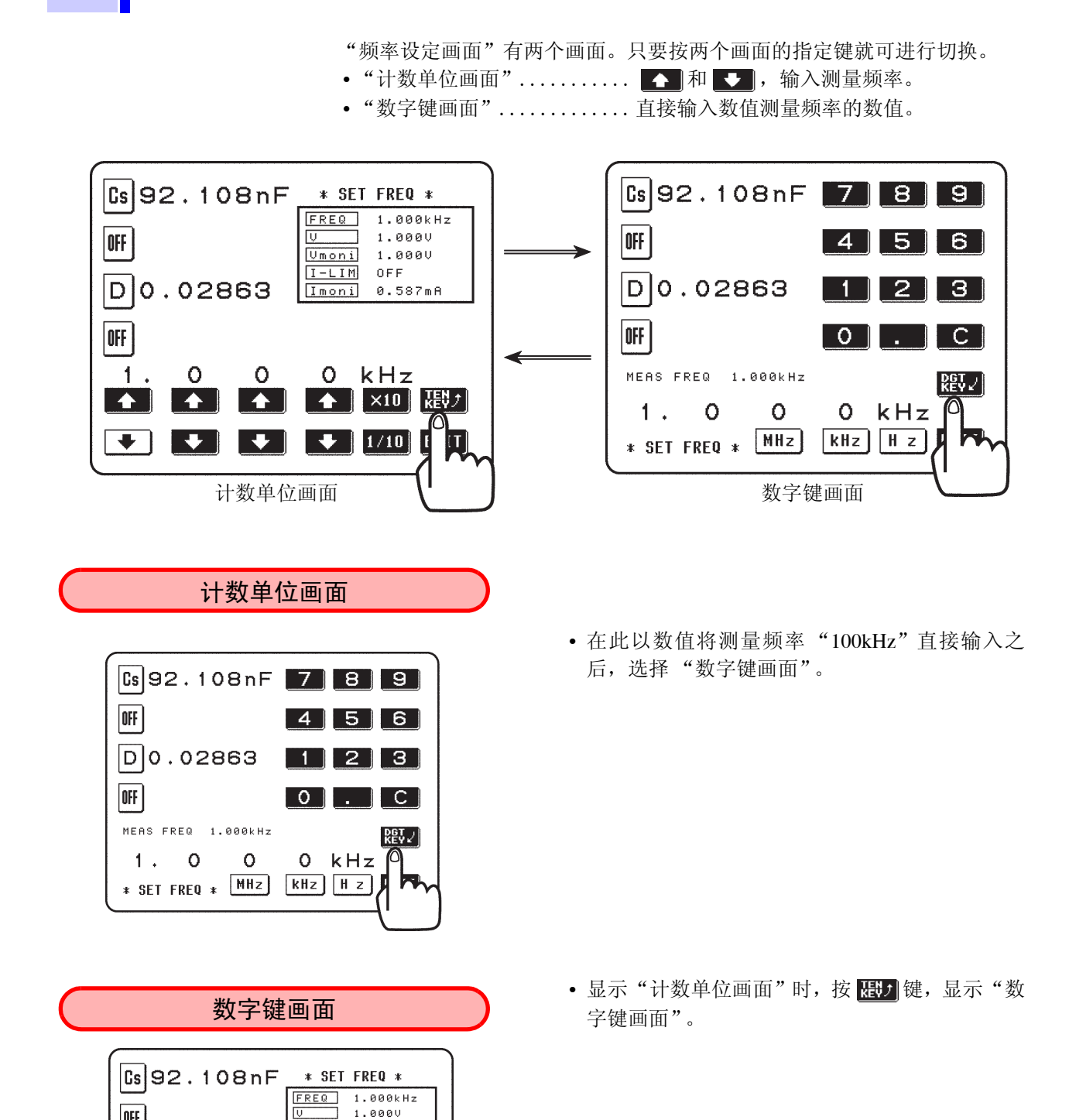

|off |

 $|0$ FF

 $1.$ 

D0.02863

 $\circ$ 

 $\begin{array}{|l|} \hline \text{U} & \text{1.000U} \\ \hline \text{Unoni} & \text{1.000U} \\ \hline \end{array}$  $I-LIM$  OFF

 $0$   $kHz$ 

0.587mA

 $\blacksquare$ 

Imoni

 $\circ$ 

**← ← ← ← ← ← ← →** ×10 RBV 

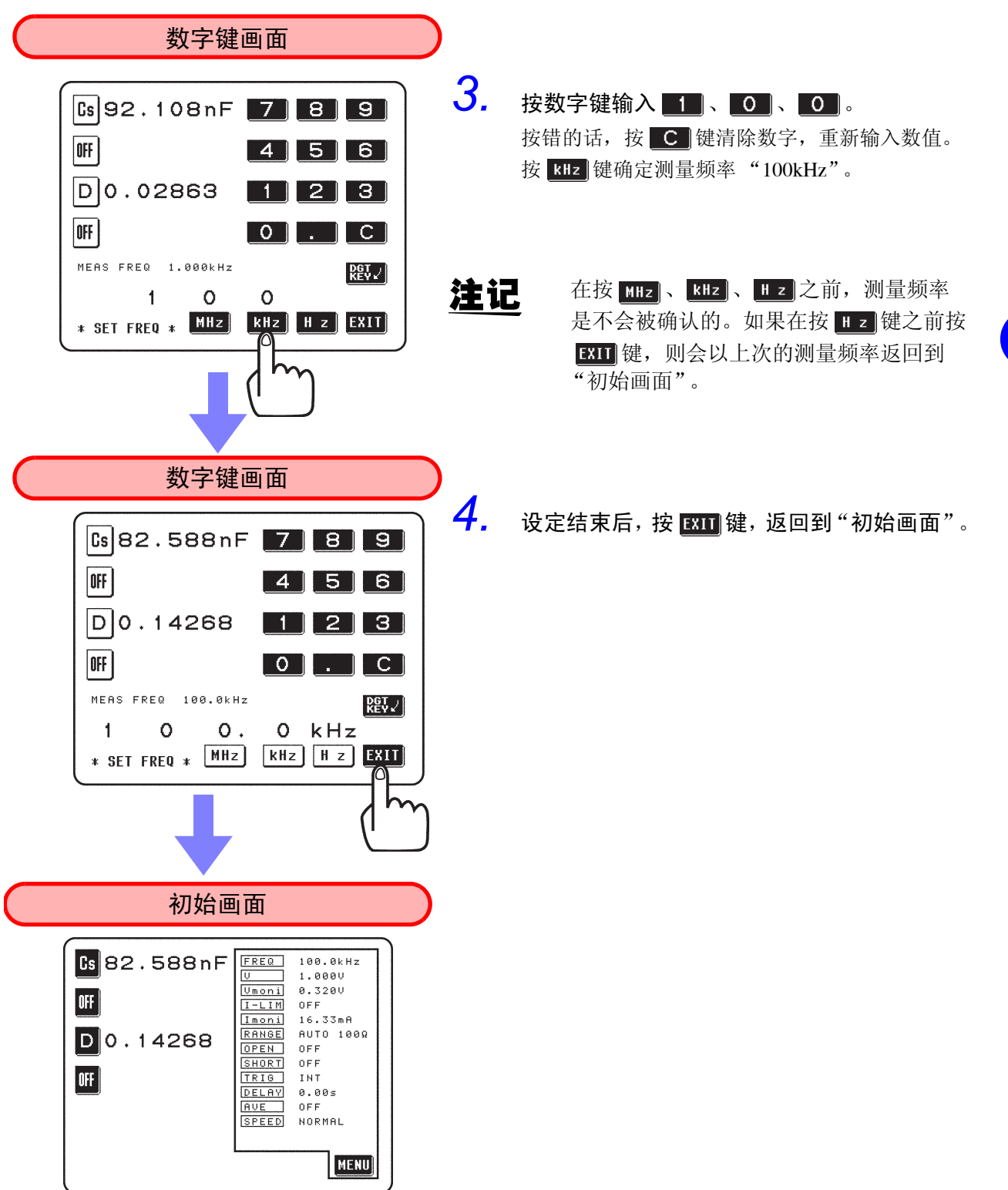

• 详情请参见 "4.3 测量频率的设定"。

*3*

#### <span id="page-35-0"></span>3.3.4 恒定电压电平的设定

就将恒定电压 (CV)电平设定为 "0.4V"的方法进行说明。

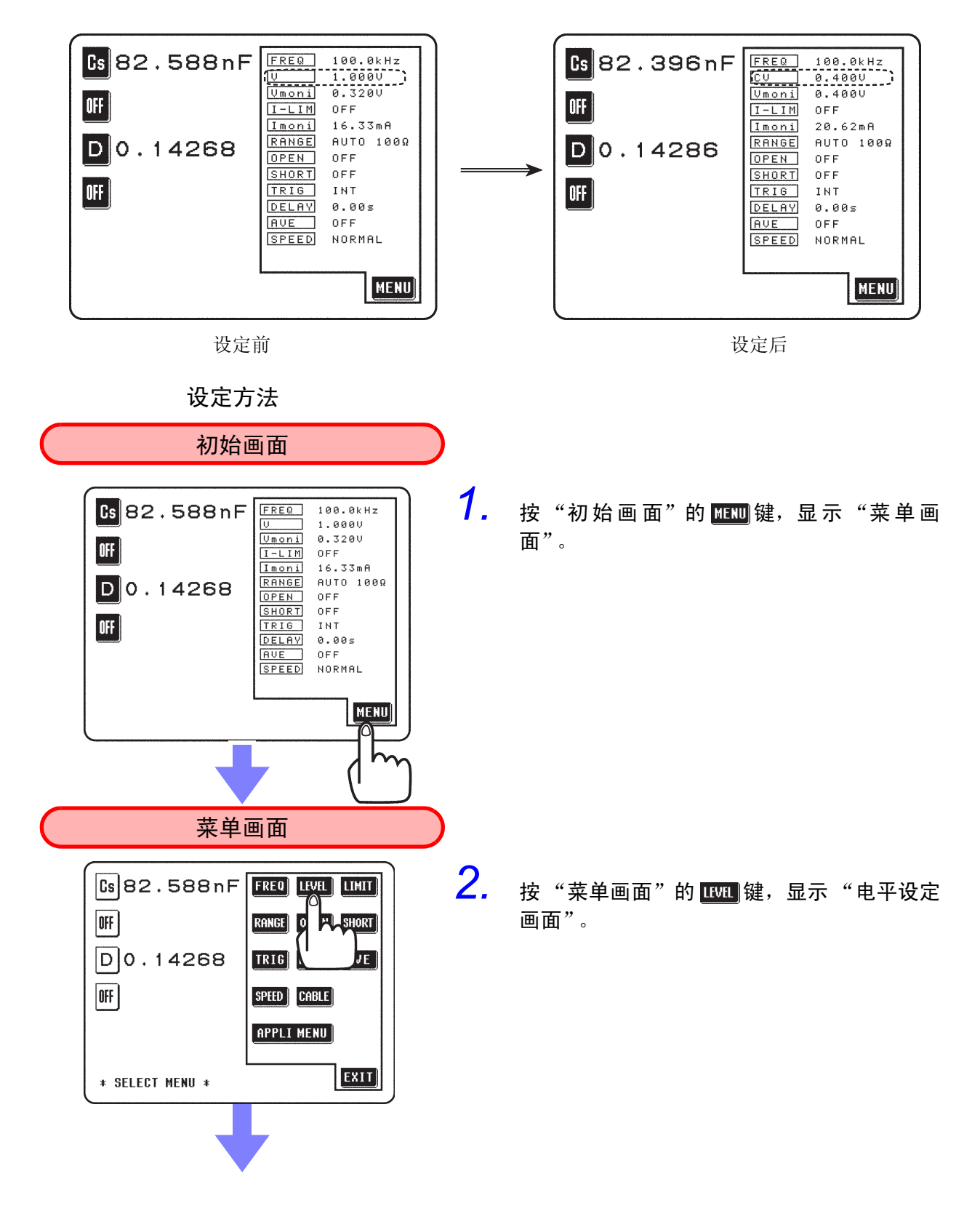
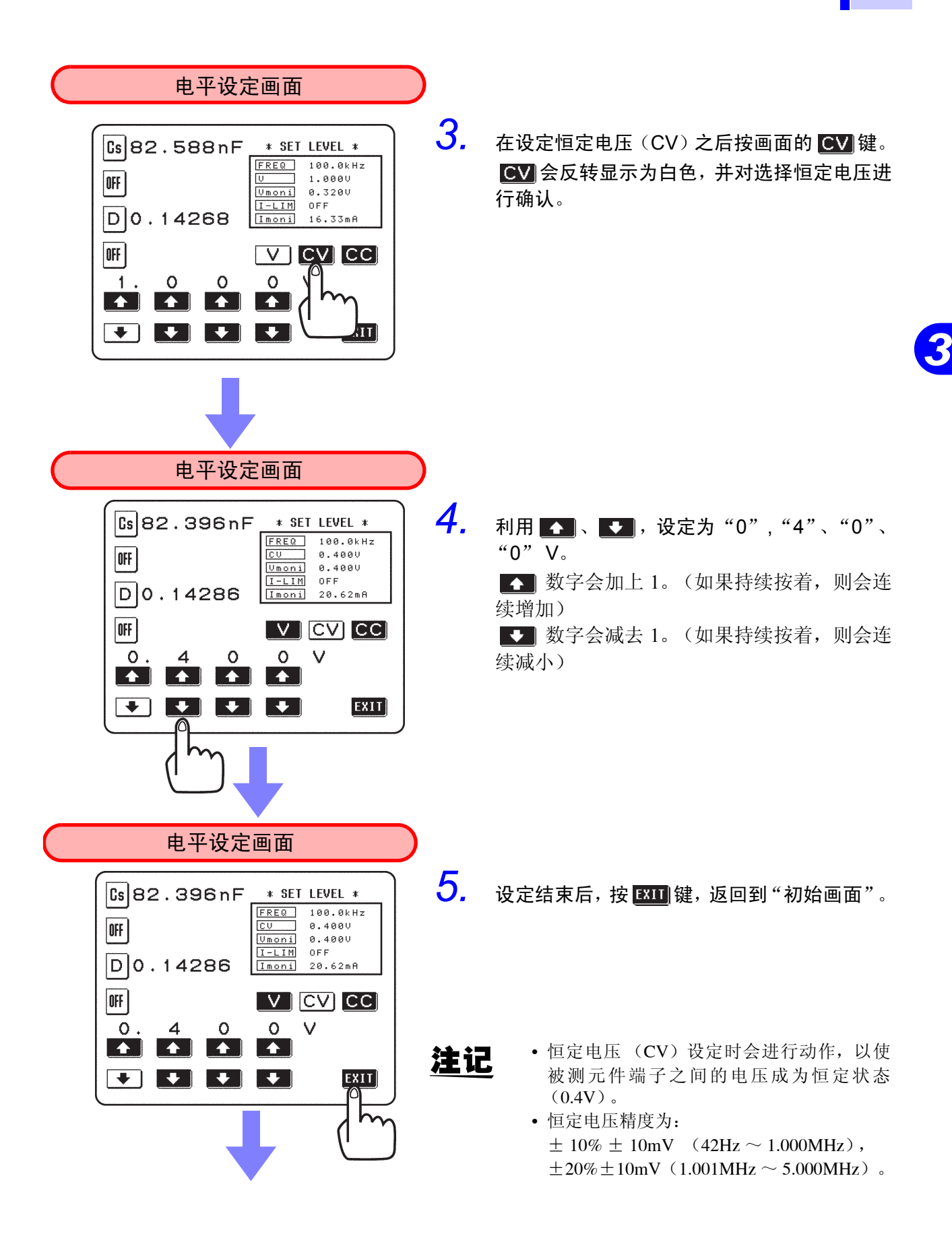

*3.3* 基本测量

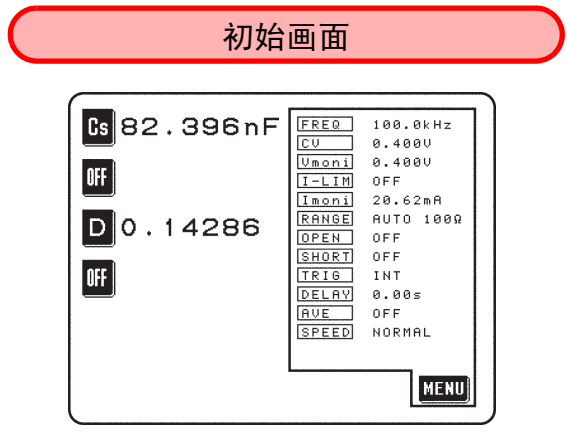

• 详情请参见 "4.4 测量信号电平的设定"。

### 3.3.5 开路补偿

**B**82.396nF FREQ  $100.0kHz$ **B** 82.686nF FREQ  $100.0kHz$  $0.4000$  $\overline{c}$ 0.4000  $\overline{cc}$  $\overline{Umoni}$  $0.4000$  $0.4000$ Umoni OFF OFF  $I-LIM$  $0FF$  $0FF$  $I-LIM$ Imoni  $20.62m$ B Imoni  $20.47<sub>m</sub>$ A **AUTO\_100R RANGE**<br>OPEN<br>SHORT **RANGE AUTO 1008**  $D$ 0.14286  $D$ 0.14322 \_0FF\_\_\_\_\_\_\_\_)<br>OFF  $ABL$ SHORT OFF OFF TRIG INT OFF TRIG INT DELAY  $0.00s$ **DELAY**<br>**AVE**  $0.00s$ OFF  $0 F F$ **RUE** SPEED NORMAL SPEED NORMAL MENU MENU 设定前 しょうしゃ しょうしゃ しゅうしゃ しゅうしょう しゅうしょく 设定后 设定方法 初始画面 *1.* 把测试接线尽可能设定为临近测量状态,并 **B**82.396nF FREQ  $100.0kHz$  $rac{CU}{Unoni}$  $0.4000$  $0.4000$ 将 HIGH-LOW 之间设为开路状态。  $|0$ FF $|$  $\frac{\boxed{I-LIM}}{\boxed{Imoni}}$  $0 F F$  $20.62 mA$ (详情请参见 "4.7.2 补偿方法的选择") **RANGE**<br> **OPEN**<br>
SHORT  $D$ 0.14286 AUTO 1009  $0 F F$  $0 F F$ OFF TRIG INT **DELAY** 0.005<br>
<u>RUE</u> OFF<br>
SPEED NORMAL 2. 按"初始画面"的 **图** 键,显示"菜单画 **MENU** 面"。 菜单画面Cs 82.396nF FREQ LEVEL LIMIT  $0$ FF **RANGE** OPEN SHORT 3. 按"菜单画面"的 **@EN**键,显示"开路补偿 **PLAVE**  $D]0.14286$ TRIG DI 画面"。 OFF SPEED **APPLI MENU** EXIT \* SELECT MENU \*

就取得测量频率所有补偿值的完全补偿的方法进行说明。

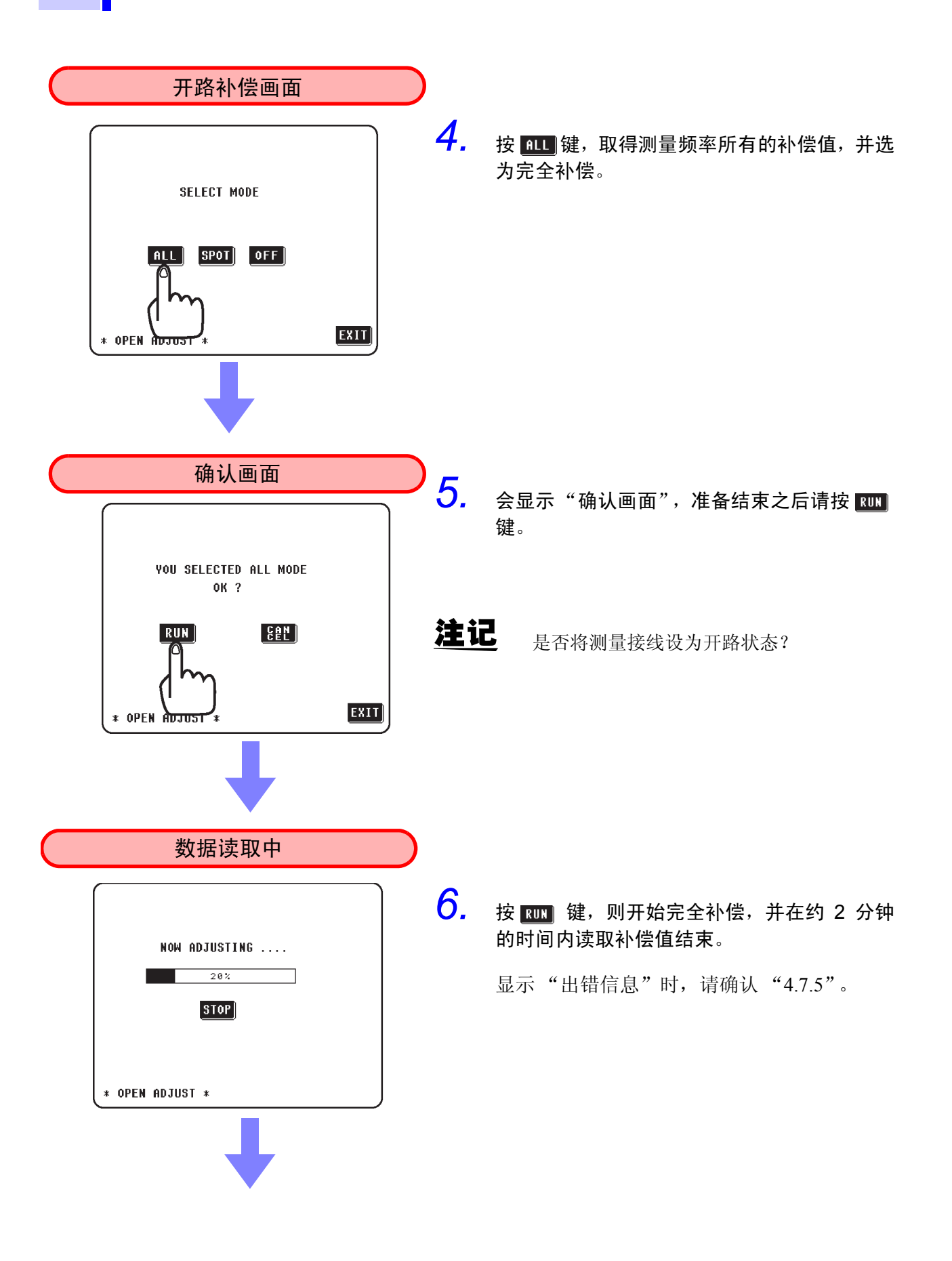

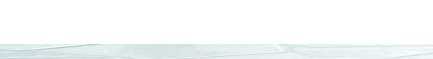

*3.3* 基本测量

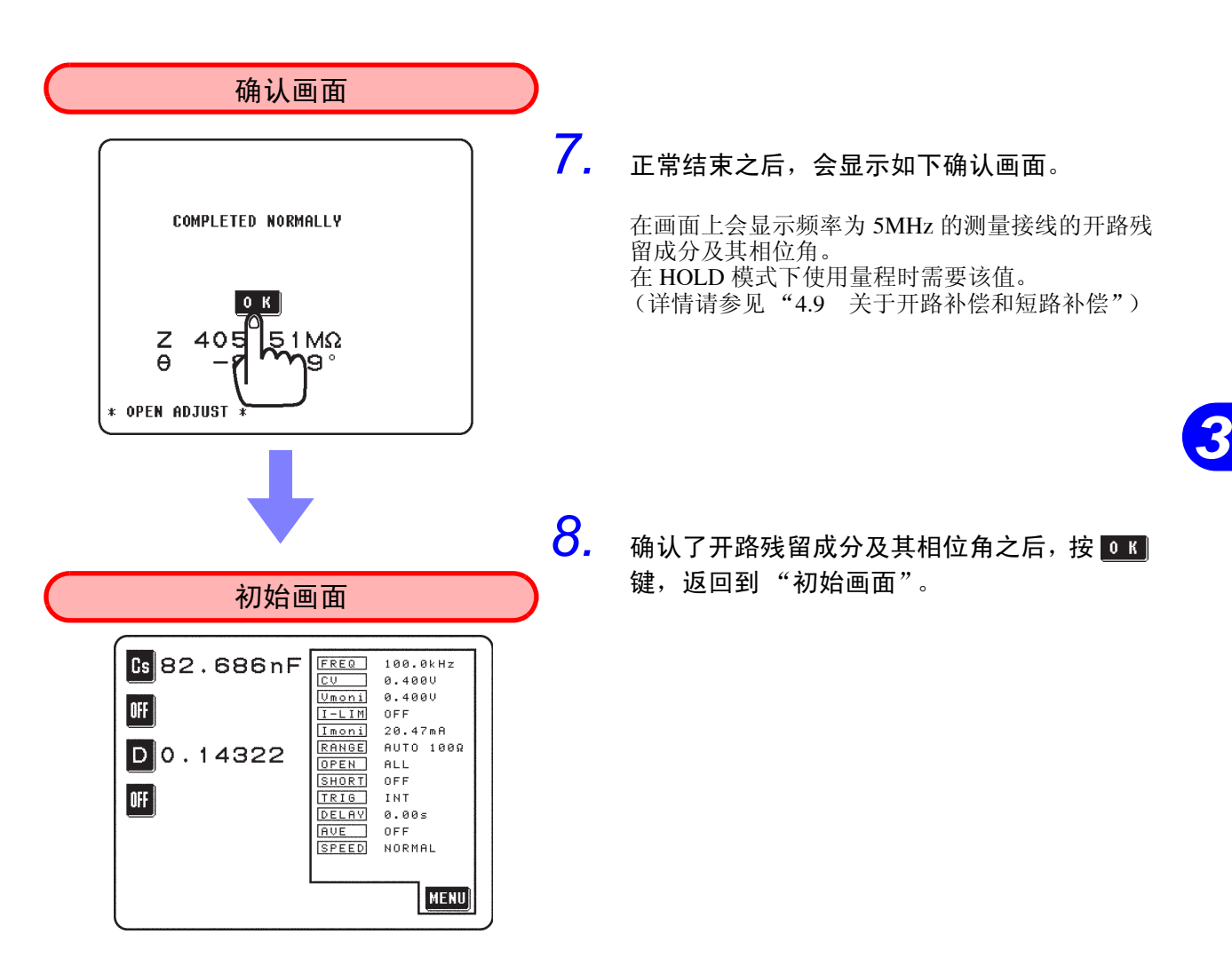

• 详情请参见 "4.7 开路补偿"。

**34**

3.3.6 短路补偿

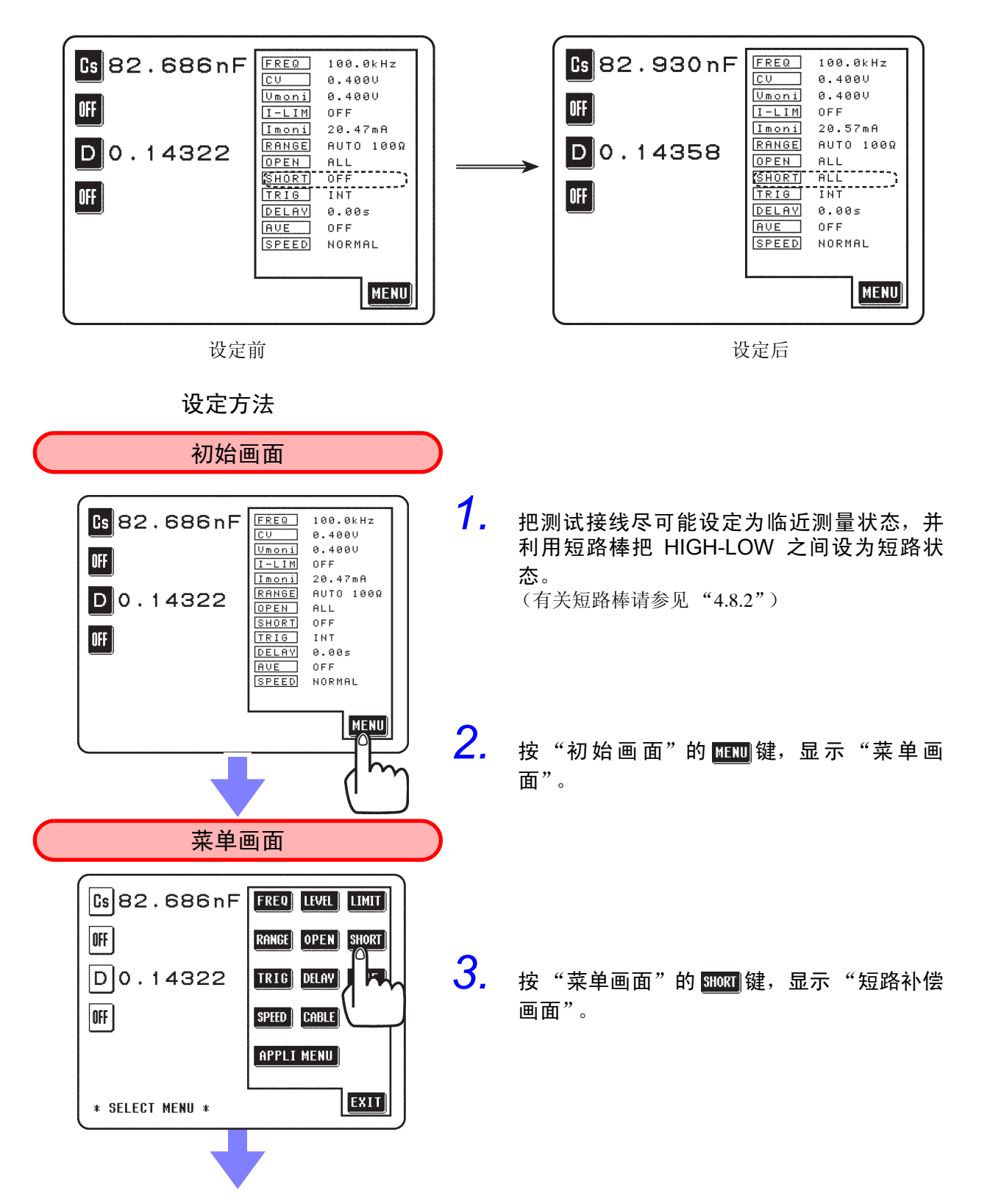

就取得测量频率所有补偿值的完全补偿的方法进行说明。

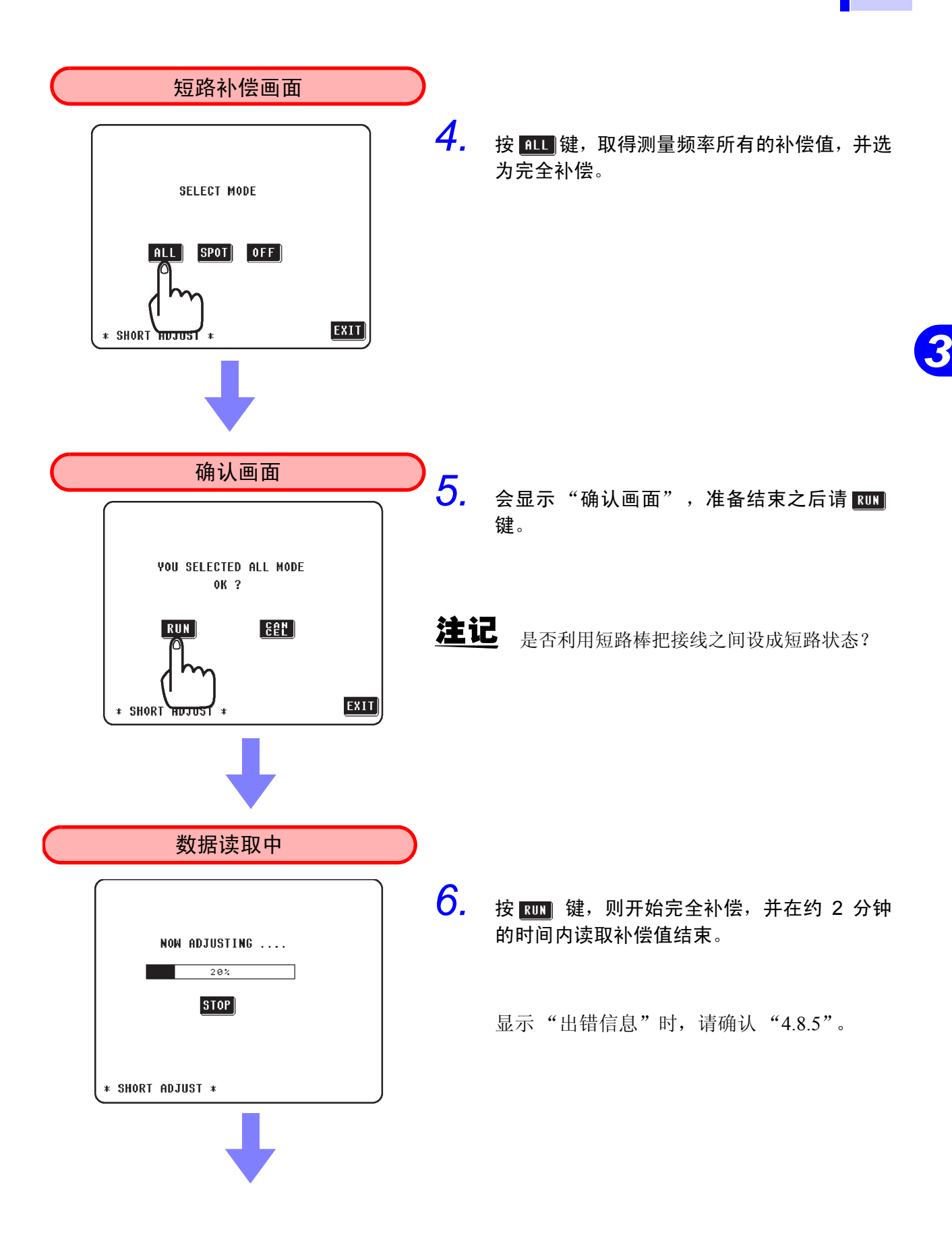

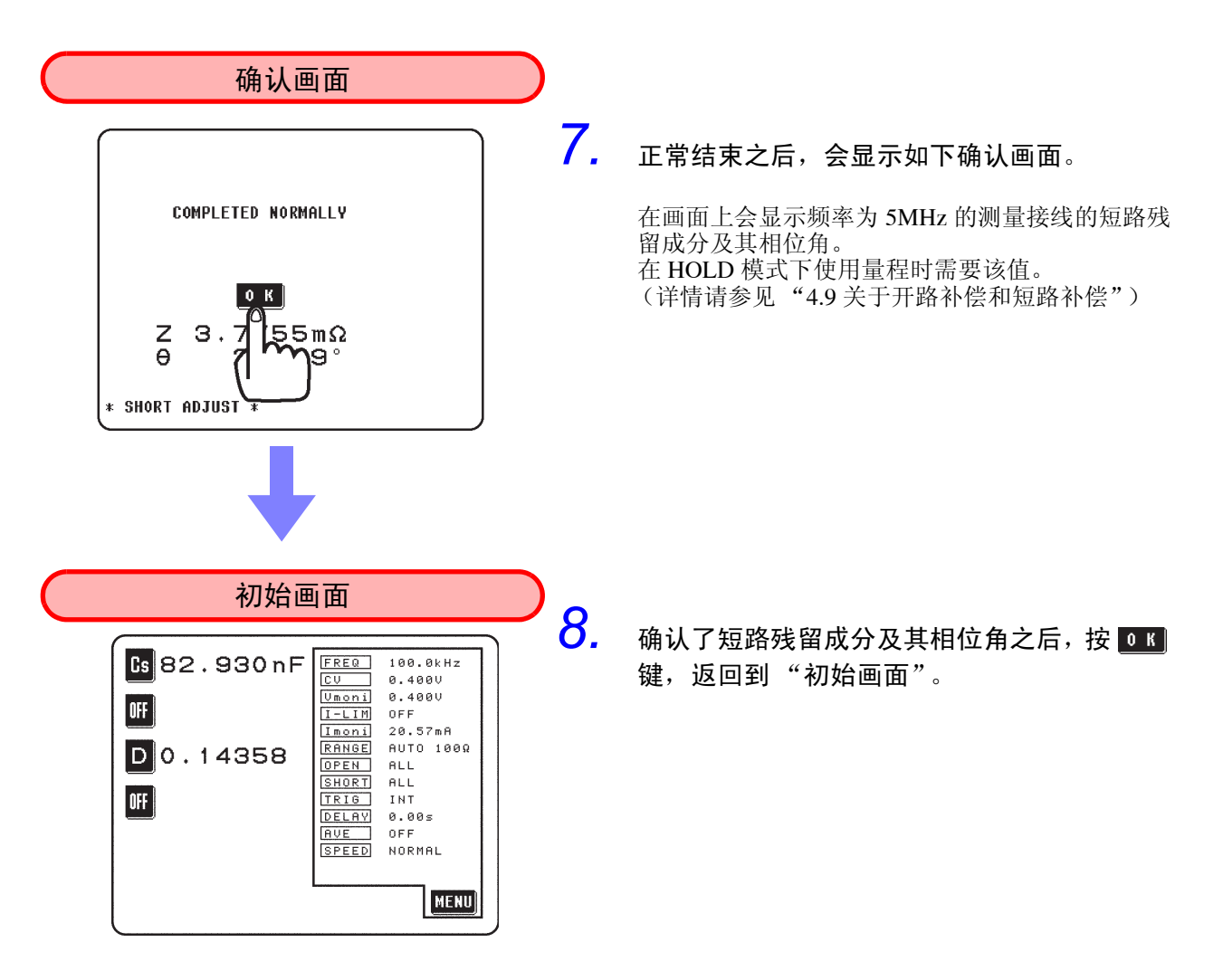

• 详情请参见 "4.8 短路补偿"。

## 3.3.7 开始测量

通过这些操作可设定为如下所示的测量条件。

#### 测量条件

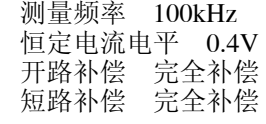

#### 显示参数

电容量 Cs、损耗系数 D

将实际用于测量的测量接线连至被测元件,开始测量。

**→ 3.3 基本测量** 

**39**

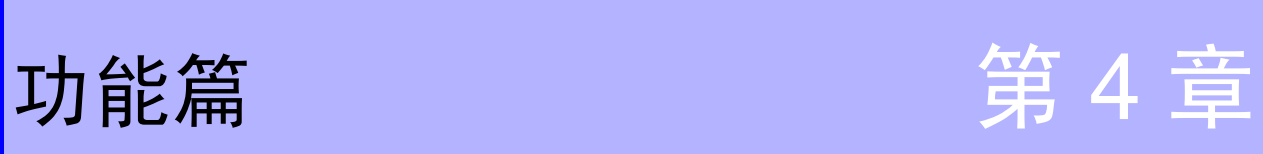

# 4.1 关于画面

• 就 "初始画面"、"菜单画面"和 "应用菜单画面"进行介绍。

**40**

### 4.1.1 "初始画面"

"初始画面"是接通电源后最初显示的画面。通过该画面的监视器显示,可确 认所有的测量条件并进行测量。(监视器显示会随测量信号电平的设定而改 变)

### 注记

• "初始画面"、"比较器画面"、"缩放画面"、"扩大显示画面"和 "连续 测量画面"情形下切断电压之时,接下来接通电源之际所启动的画面会回到 切断电源时的画面。

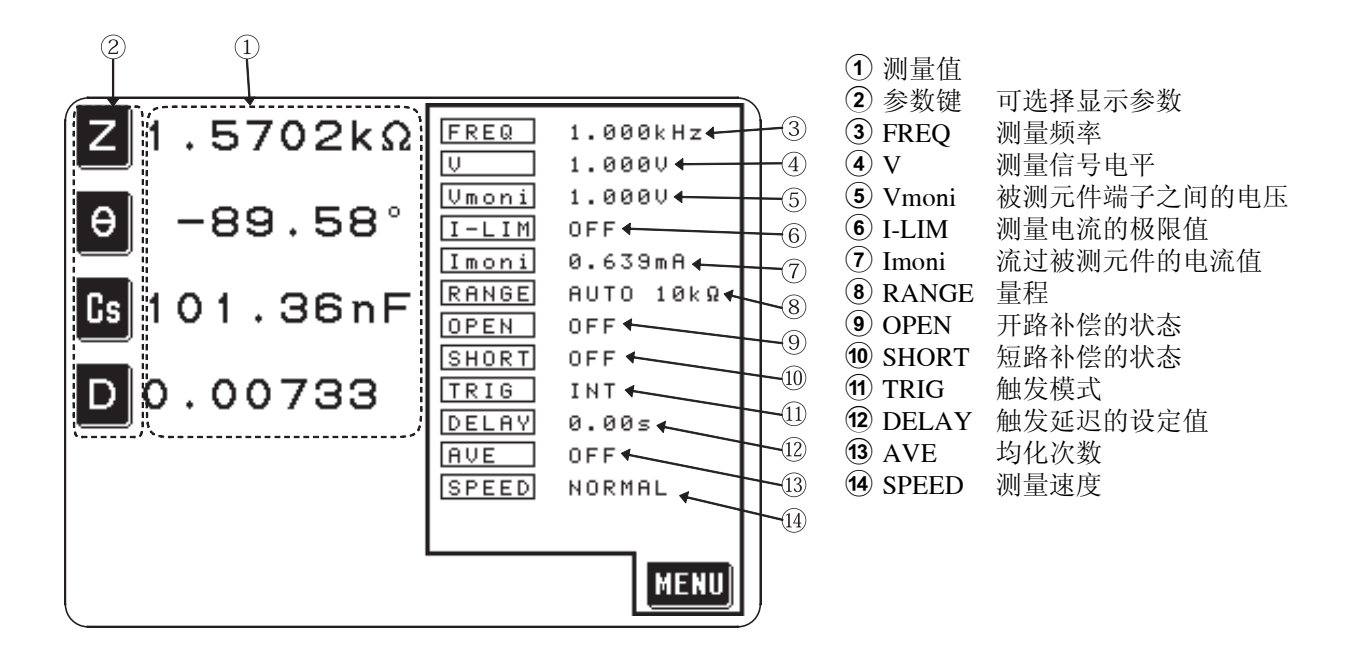

### 注记

• 本仪器即使在精度保证范围之外也可显示测量值,此时,画面中会显示下述 注释 (reference value)。

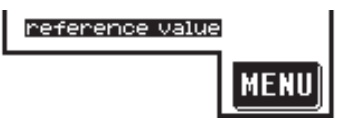

该情形可考虑为下述原因所造成,请利用"7.5 关于测量范围和精度", 确认精度保证范围并变更测量条件,或者将测量值作为参考值。

- 测量信号电平过低时。 →提升设定测量信号电平。
- 当前的量程 (HOLD 设定时 ) 并不适合时。 →请利用自动量程设定为最适合的量程,或以手动方式对量程进行变更。

### 4.1.2 "菜单画面"、"应用菜单画面"

"菜单画面"是按"初始画面"的 HEND 键所显示的画面。通过该画面可显示 各种测量条件的变更画面。

"应用菜单画面"是按"菜单画面"的 **appli MENU** 键所显示的画面。通过该画 面可显示各种应用功能的执行画面。

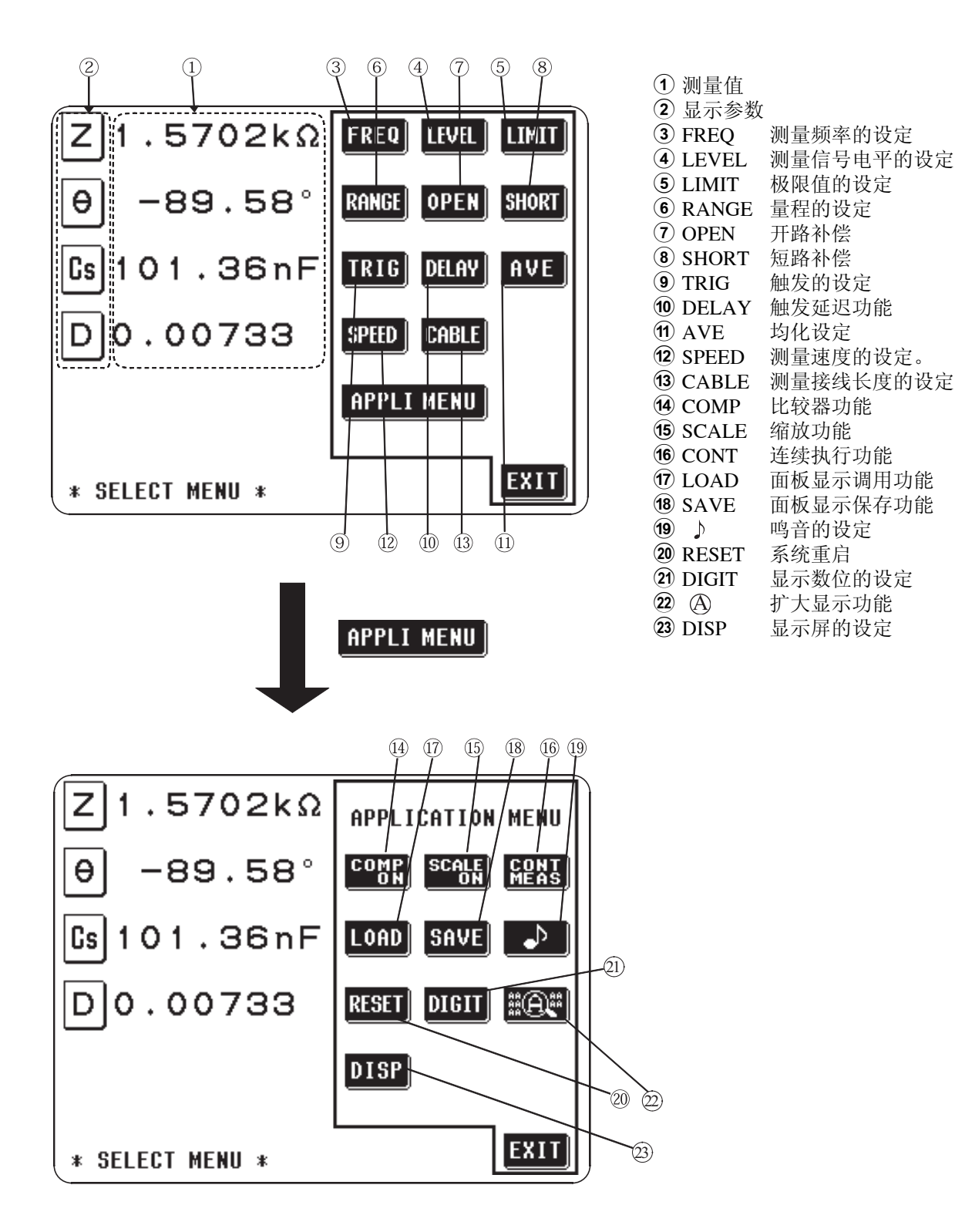

# 4.2 显示参数的设定

可从 14 种测量参数当中,在任意位置同时显示最多为 4 个的想要显示的参数。

## 4.2.1 操作流程

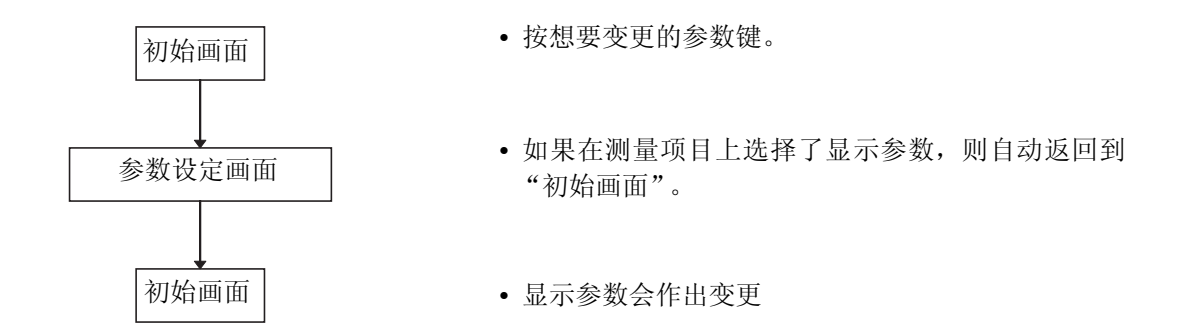

4.2.2 设定方法

*1.* 显示 "初始画面"。

2. 如果在"初始画面"4个显示参数当中按想要变更的参数键,则会显示 "参数设定画面"。

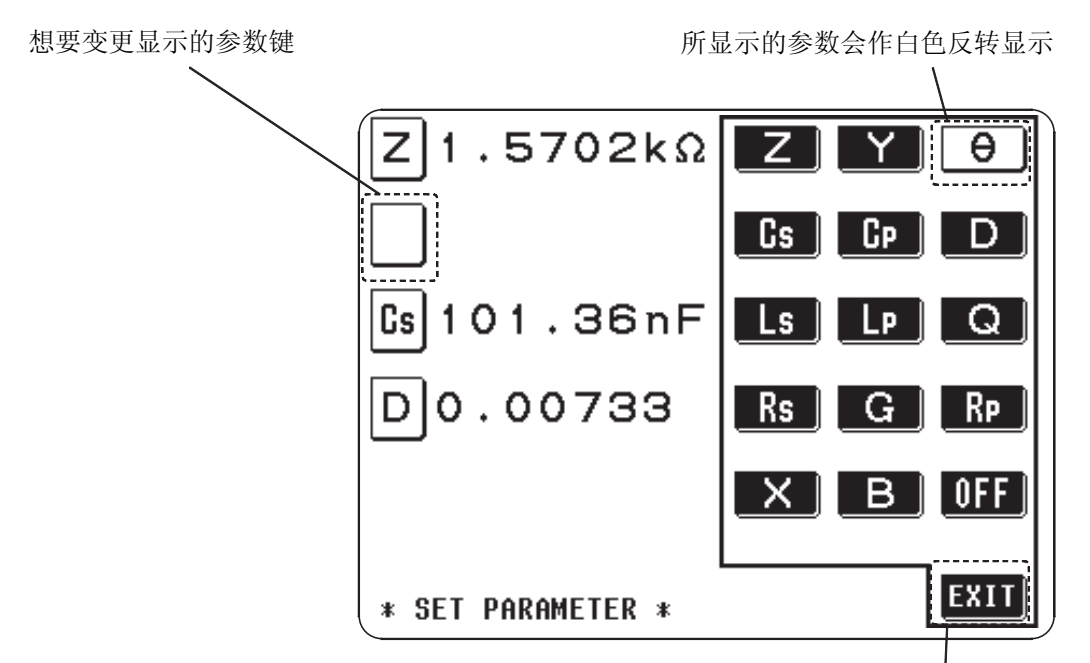

停止设定并自动返回到 "初始画面"

显示参数只能在 "初始画面"上设定。

*3.* 在下列所示当中选择想要显示的参数,按所对应的参数键。显示参数会 作出变更,并自动返回到 "初始画面"。

- $Z$  : 阻抗 (Ω)<br>Y : 导纳 (S)
- : 导纳 (S)
- $θ$  : 阻抗的相位角 (° ) ※ 1<br>
Cs : 串联等效电路模式的静电容
- Cs :串联等效电路模式的静电容量 (F)
- Cp :并联等效电路模式的静电容量 (F)
- D : (损耗系数) = tanδ<br>Ls : 串联等效电路模式的
- : 串联等效电路模式的抗阻 (H)
- Lp :并联等效电路模式的抗阻 (H)
- Q :Q 因素
- $R$ s : 串联等效电路模式的实效电阻 = ESR(Ω)
- Rp :并联等效电路模式的实效电阻 (Ω)
- $\overrightarrow{G}$  : 电导 (S)<br>X : 电抗(Ω)
- X :电抗 (Ω)

注记

- $B$  : 电纳  $(S)$ OFF :中止测量参数显示。
- ※ 1 相位角 θ 将阻抗 Z 作为基准加以显示。在以导纳 Y 作为基准进行测量 时,请将阻抗 Z 的相位角 θ 之符号加以反转显示。
- 除了抗阻的相位角 θ 之外,所有的值皆以绝对值显示。检查极性时,请利用 抗阻的相位角 θ 确认。(详情请参见 "7.2 测量参数和运算公式")

如果想中止变更, 则按 EXII 键。不变更显示参数, 返回到"初始画面"。

### 4.2.3 串联等效电路模式和并联等效电路模式

本仪器测量流过测试物的电流和测试物两端的电压,求出 Z 与 θ。利用 Z 与 θ 计算 L、C、R 等其他测量项目。此时,如果假设相对于 C(或 L),电阻成分 为串联时,进行测量的模式为串联等效电路模式;如果假设相对于 C(或 L), 电阻成分为并联时,进行测量的模式为并联等效电路模式。串联等效电路模式 和并联等效电路模式下的运算式是不同的,出于减小误差之需,有时需要选择 正确的等效电路模式。

一般来说,测量大容量电容器或低电感等低阻抗元件 (约 100Ω 以下)时, 使 用串联等效电路模式;测量小容量电容器或高电感等高阻抗元件 (约 10kΩ 以 上)时,使用并联等效电路模式。不清楚约 100Ω ~约 10kΩ 的阻抗等效电路 模式时,请咨询部件制造商予以确认。

串联等效电路 并联等效电路

# 4.3 测量频率的设定

根据被测元件,测量值会随测量频率的改变而产生变化。

测量频率的输入方法有 2 种。可通过两个画面的切换,选择两种输入方法。这 两种画面被称作为 "数字键画面"和 "计数单位画面"。

- "数字键画面" ............ 利用数字键直接输入测量频率的数值。
- "计数单位画面" .......... 利用计数单位键直接输入测量频率的各数位。

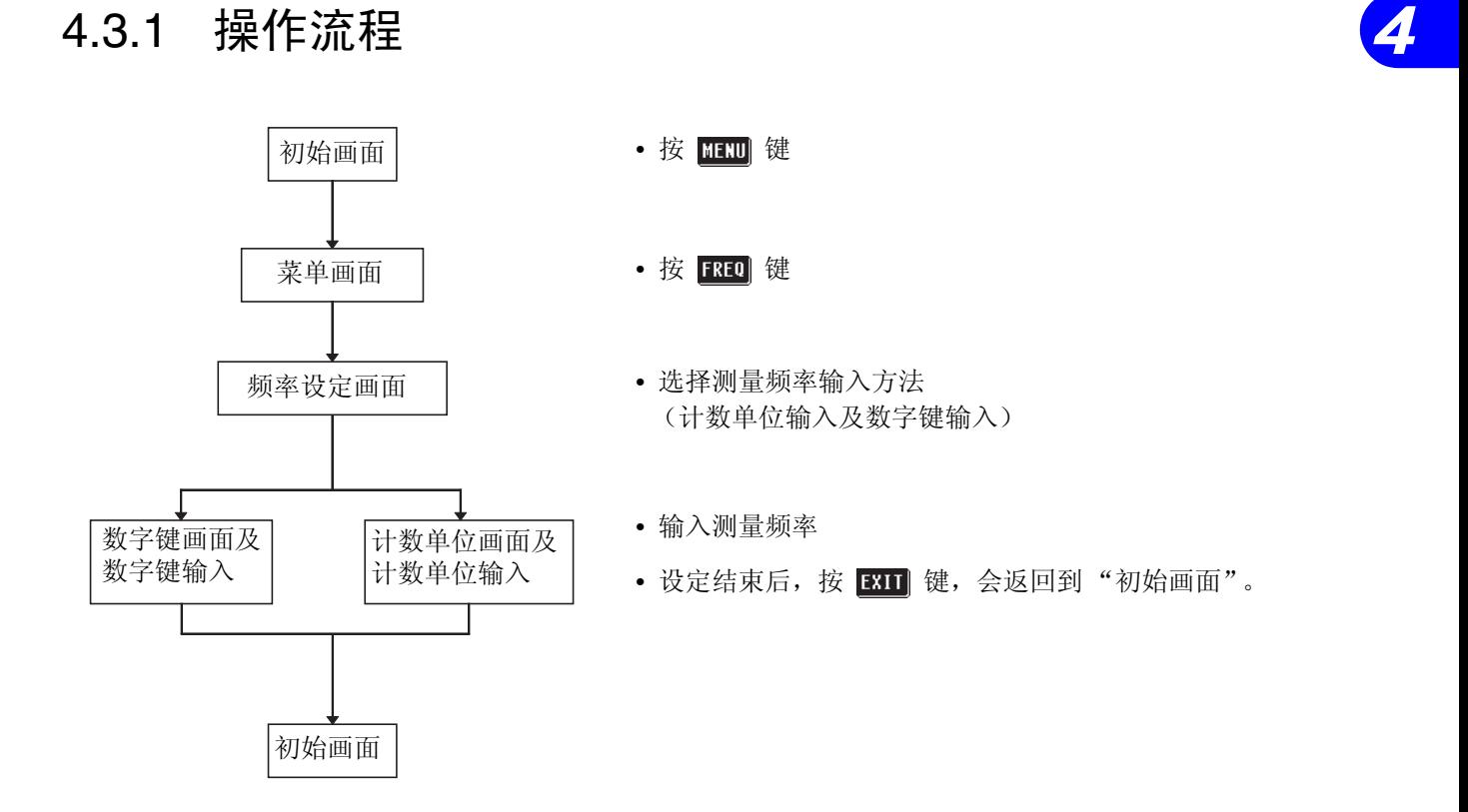

### 4.3.2 输入方法的选择

- 1. 按"初始画面"的 **图** 键, 显示"菜单画面"。
- 2. 按"菜单画面"的 RRD 键,会显示两个"频率设定画面"的任何一个 (上次所使用的画面)。
- *3.* 只要按画面的指定键就可对两个画面进行切换。

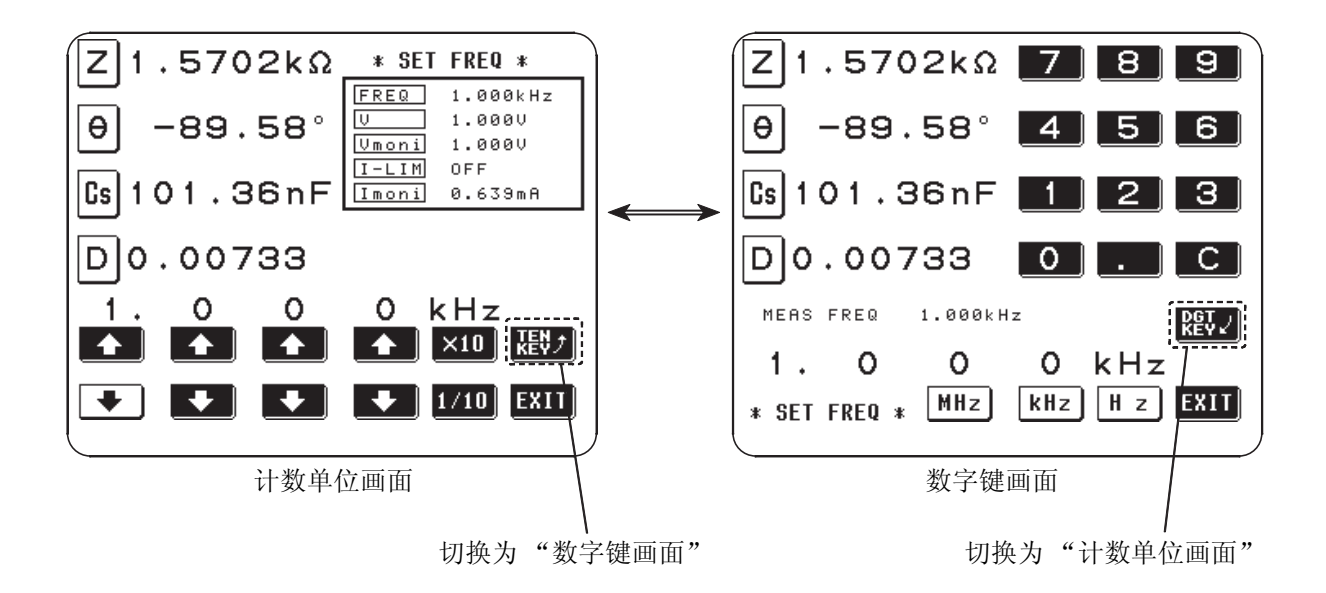

- 会有因测量频率的缘故而无法进行设定的量程和测量信号电平。请确认下 表。
- 设定测量频率时,如量程与测量信号电平设定值超出下表所示范围,则自动 切换为最高设定值。

比如,在量程为 1MΩ、测量信号电平为 1.5V 的状态下,如果将测量频率设  $\dot{x}$ 为 1.001MHz, 则将量程切换为 100kΩ, 测量信号电平切换为 1V。

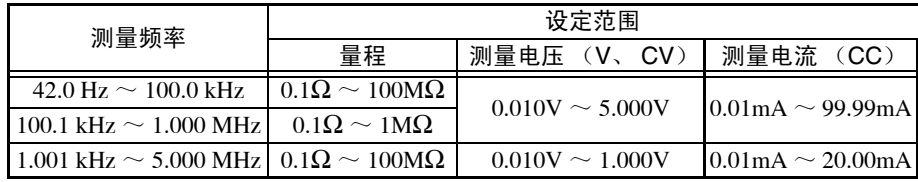

## 4.3.3 数字键画面的输入

*1.* 设为 "数字键画面"。

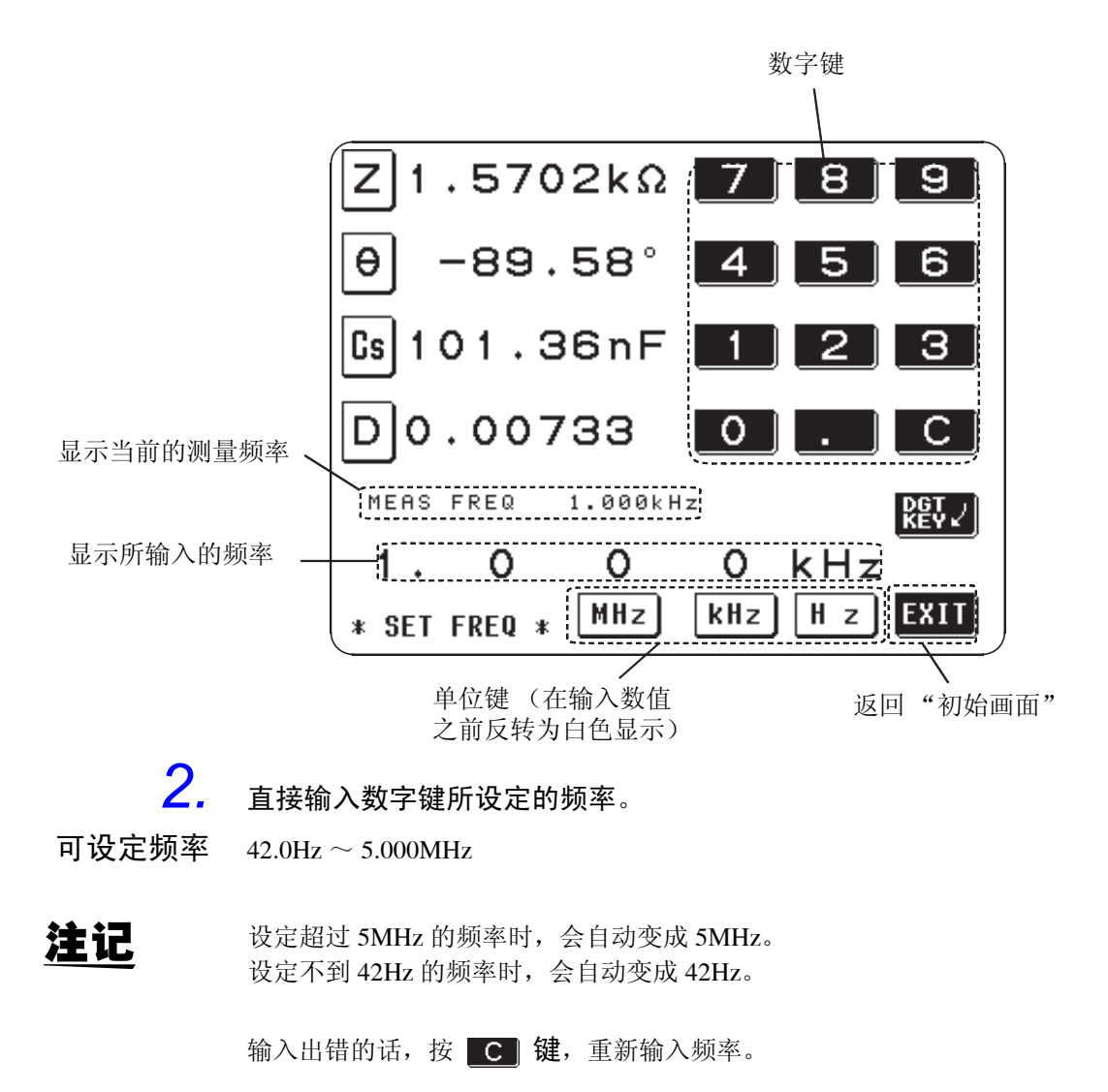

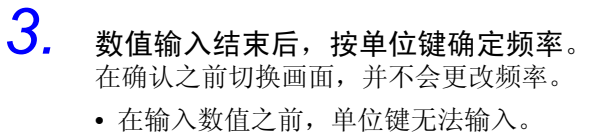

4. 设定结束后,按 **图1** 键,返回到"初始画面"。

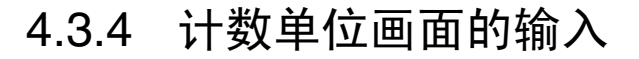

*1.* 设为 "数字键画面"。

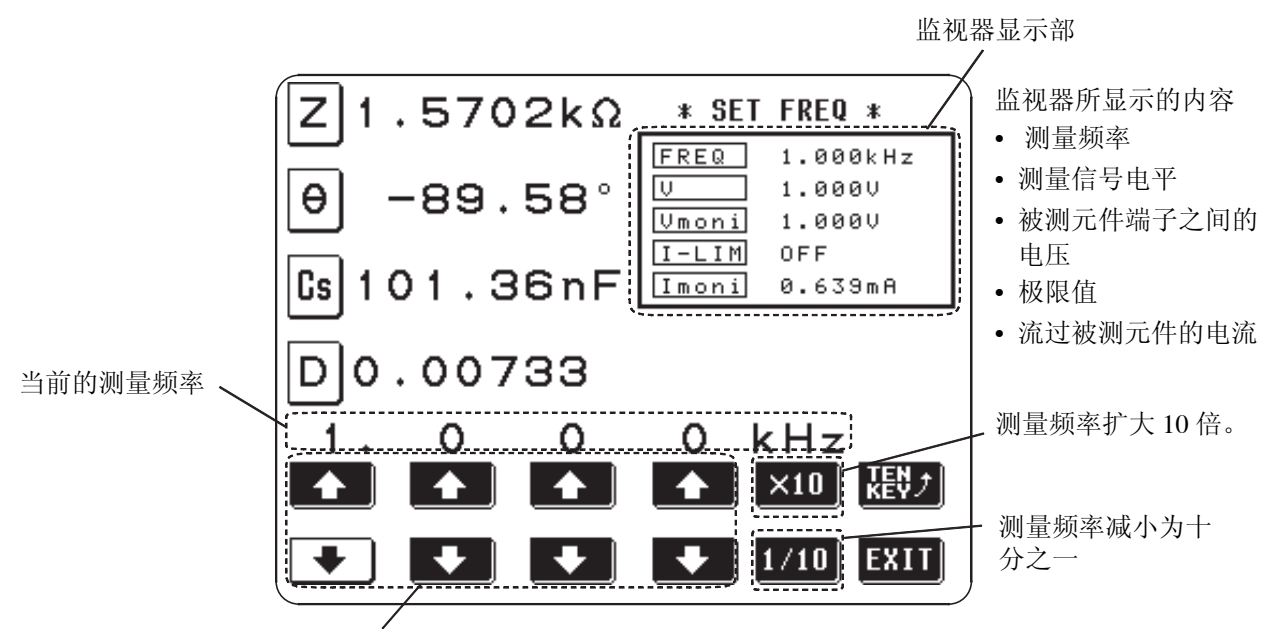

计数单位键 (如果持续按着,会连续发生变化,当即停止的话则反转显示为白色)

• 可利用监视器显示对当前的状态进行确认。

- *2.* 以计数单位键变更测量频率。
- 可设定频率 42.0Hz ~ 5.000MHz
	- 无法再输入的计数单位键会反转为白色显示。
	- 3. 设定结束后,按 EHI 键,返回到"初始画面"。

# 4.4 测量信号电平的设定

根据被测元件,不同的测量信号电平会产生不同的值。本仪器可通过以下 3 种 方法,对施加在被测元件上的测量信号电平进行大范围的变更。

- 开路电压 (V) 设定 ......... 设定开路电压电平。
- 恒定电压 (CV) 设定 ........ 设定被测元件之间的电压电平。
- 恒定电流 (CC) 设定 ........ 设定流过被测元件的电流电平。

# 4.4.1 操作流程

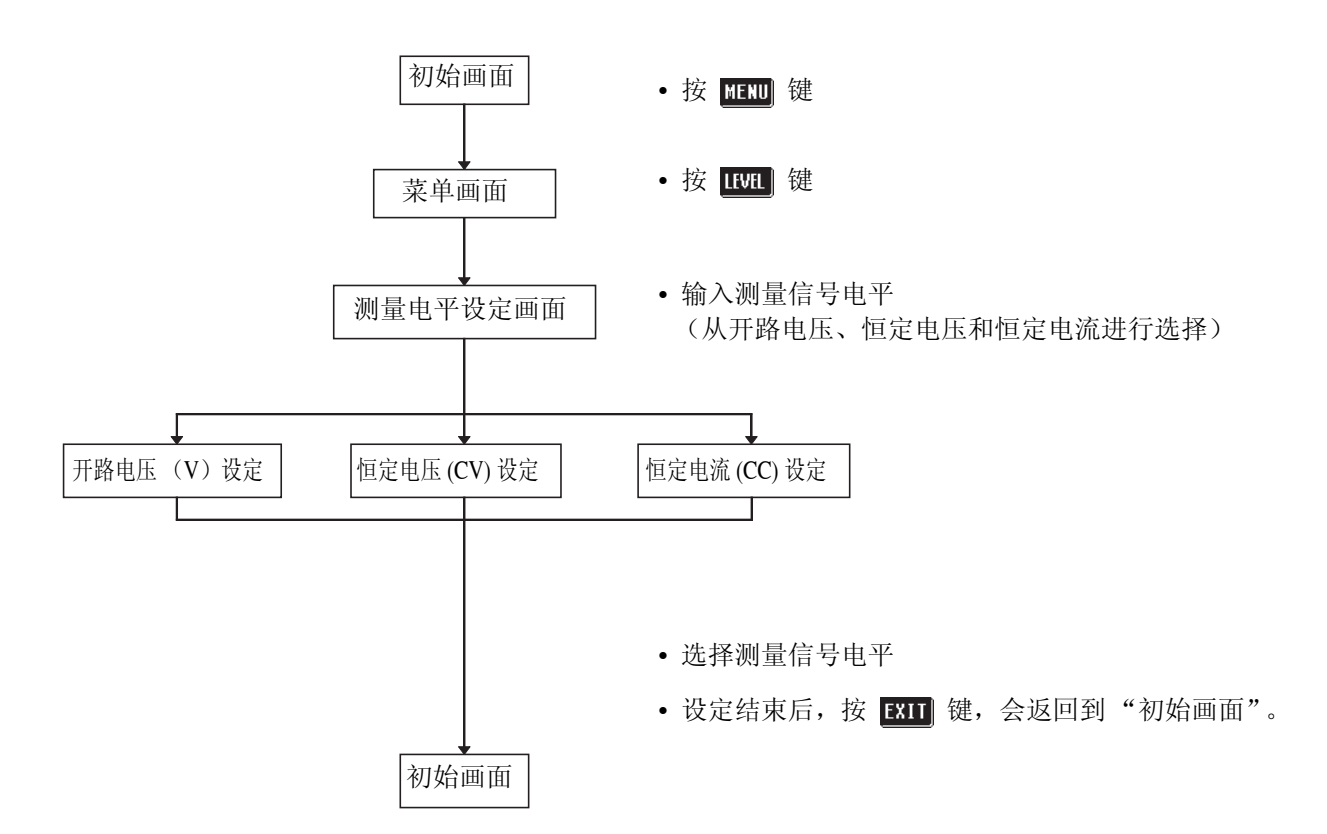

*4*

### 4.4.2 设定方法的选择

**1.** 按"初始画面"的 **图** 键, 显示"菜单画面"。

2. 按"菜单画面"的 **LEM** 键,显示"测量电平设定画面"。

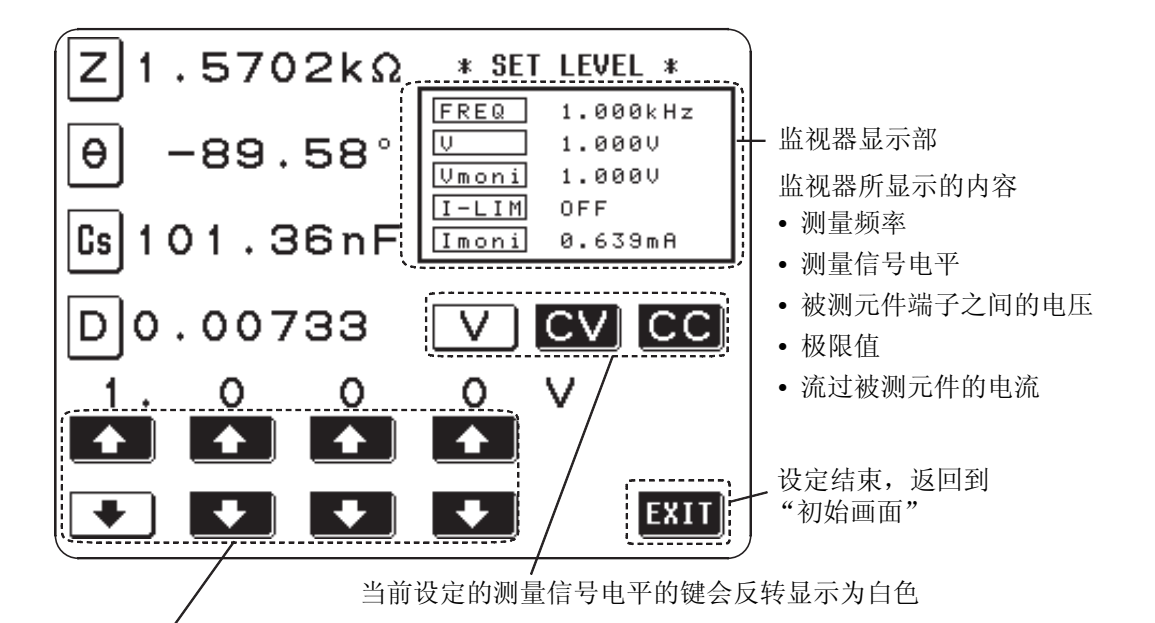

可利用监视器显示对当前的状态进行确认。

• 可利用监视器显示对当前的状态进行确认。

## *3.* 从下列所示选择测量信号电平。

- 开路电压 (V) 设定 ........ 设定开路电压电平。
- 恒定电压 (CV) 设定....... 设定被测元件之间的电压电平。
- 恒定电流 (CC)设定 ....... 设定流过被测元件的电流电平。

注记

测量精度会随测量信号电平的变化而产生变化。请参见 "7.5 关于测量范围 和精度"。

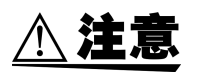

在将被测元件连至测量端子的状态下,请绝对不要进行 (CC) 、(CV)的切 换。否则可能会损坏被测元件。

## 注记

• 本仪器即使在精度保证范围之外也可显示测量值,此时,画面中会显示下述 注释 (reference value)。

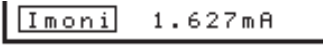

nefenence value

该情形可考虑为下述原因所造成,请利用"7.5 关于测量范围和精度", 确认精度保证范围并变更测量条件,或者将测量值作为参考值。

- 测量信号电平过低时。
- →提升设定测量信号电平。 • 当前的量程 (HOLD 设定时 ) 并不适合时。 →请利用自动量程设定为最适合的量程,或以手动方式对量程进行变更。

#### 关于测量信号电平

本仪器的测量信号电平与被测元件之间的关系如下所示。

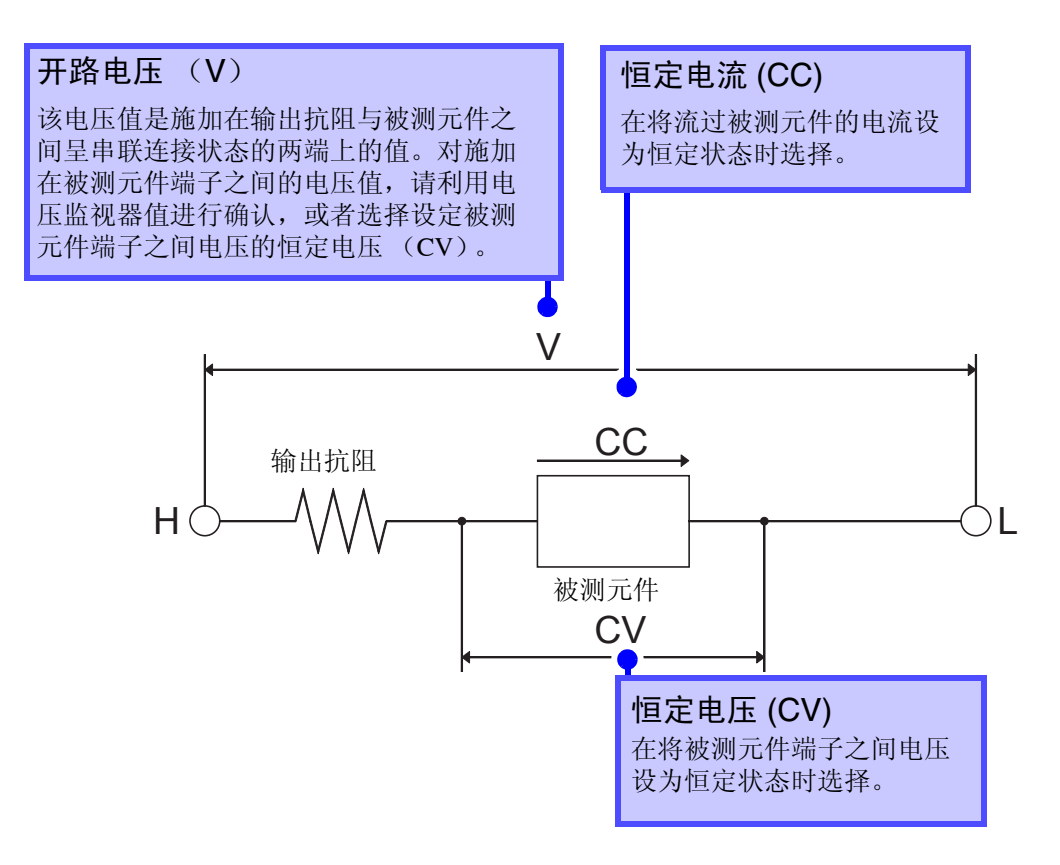

# 4.4.3 开路电压 (V) 设定

1. 按 V 键后, 会设定为开路电压 "V"并同时变为监视器显示。

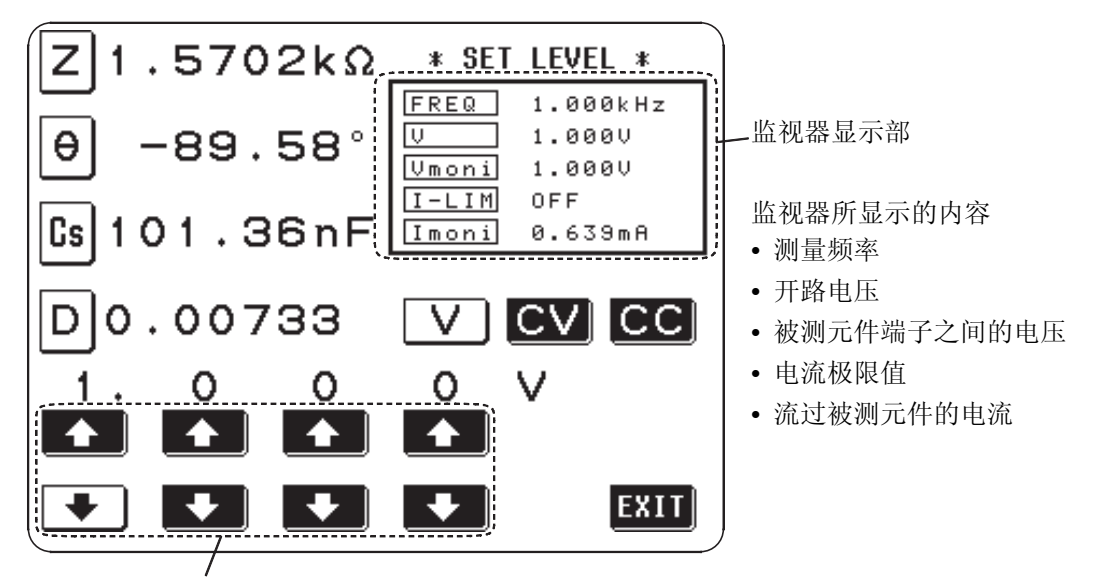

计数单位键 (如果持续按着,会连续产生变化。无法再输入 时会反转为白色显示)

*2.* 以计数单位键变更恒定电压。可设定的开路电压会随频率变化而异。

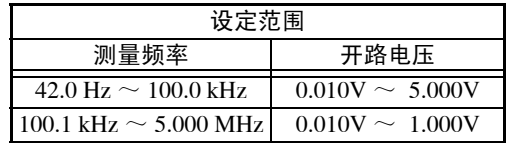

• 恒定电压精度在频率 42.0Hz ~ 1.000MHz 的范围内为± 10% ± 10mV、  $1.001$ MHz  $\sim$  5.000MHz 的范围内为土 20%  $\pm$  10mV 。

注记

在超过 1V 的设定条件下,如果将频率提高并超过 1MHz,会自动变成 1V。

3. 设定结束后,按 EUI 键,返回到"初始画面"。

## 4.4.4 恒定电压 (CV) 设定

1. 按 CV 键后, 会设定为恒定电压 "CV"并同时变为监视器显示。

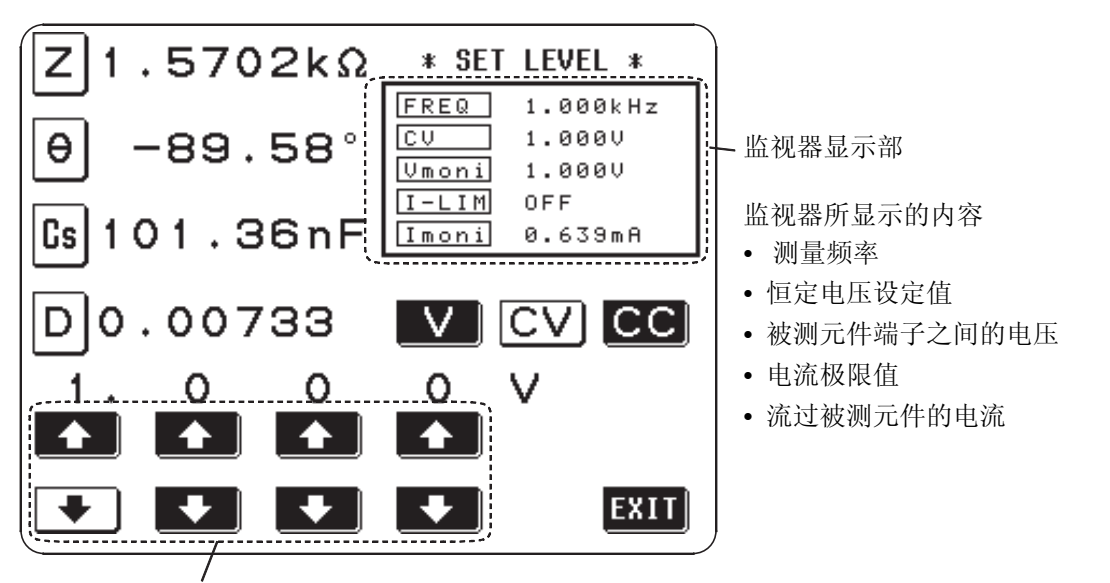

计数单位键 (如果持续按着,会连续产生变化。无法再输入 时会反转为白色显示)

*2.* 以计数单位键变更恒定电压。可设定的恒定电压会随频率变化而异。

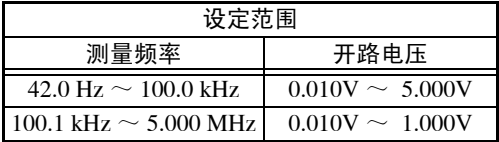

• 恒定电压精度在频率 42.0Hz ~ 1.000MHz 的范围内为± 10% ± 10mV、  $1.001$ MHz  $\sim$  5.000MHz 的范围内为土 20%  $\pm$  10mV 。

注记 在超过 1V 的设定条件下,如果将频率提高并超过 1MHz,会自动变成 1V。

3. 按 EXII 键, 返回到"初始画面"。

注记 根据被测元件,有时会无法对其进行恒定电压测量。在这种情况下,会显示 下列标记。

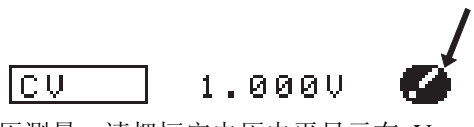

此时不进行恒定电压测量。请把恒定电压电平显示在 Vmoni 的值作以下的变 更。

(参考举例)

在以 10kHz 进行 1μF 的 C 测量时, 可按如下所示求出 CV 动作可能范围。 被测元件抗阻 Zm 就会以下述公式算出。  $Zm = Rm + iXm = 0Q - i15.9Q$   $Xm = -1/ (2\pi fC)$ 另外,从发生部所得到的抗阻 Zm'会以下述公式算出。  $Zm' = Ro + Zm = 50Ω - j15.9Ω$  Ro 为输出电阻 (50Ω) 据此,被测元件两端的电压 Vm 就会以下述公式算出。  $Vm = |Zm| \times V_0 / |Zm' |$  $= 15.9Ω × Vol52.5Ω$  Vo 为发生部的输出 因为 10kHz 条件下发生部的输出电压范围为  $10mV \sim 5V$ , 所以, CV 动作可 能范围会从上式转变为 Vm =  $3.03$ mV  $\sim 1.51$ V 。

### 4.4.5 恒定电流 (CC)

7. 按 CC 键后, 会设定为恒定电流 "CC"并同时变为监视器显示。

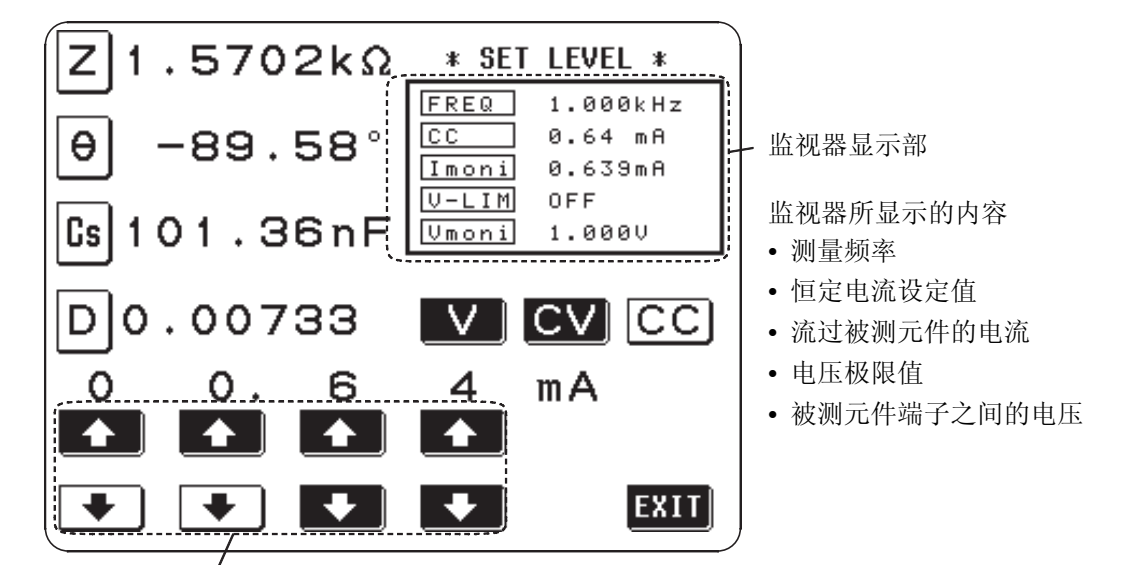

计数单位键 (如果持续按着,会连续产生变化。无法再输入 时会反转为白色显示)

*2.* 以计数单位键变更恒定电流。可设定的恒定电流会随频率变化而异。

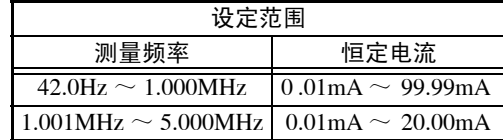

• 恒定电压精度在频率 42.0Hz  $\sim$  1.000MHz 的范围内为± 10% ± 10 $\mu$ A、  $1.001$ MHz  $\sim$  5.000MHz 的范围内为土 20% 土 10 $\mu$ A。

注记

在超过 20mA 的设定条件下,如果将频率提高并超过 1MHz,会自动变成 20mA。

# 3. 设定结束后,按 **END** 键, 返回到"初始画面"。

注记 根据被测元件,有时会无法对其进行恒定电流测量。在这种情况下,会显示 下列标记。

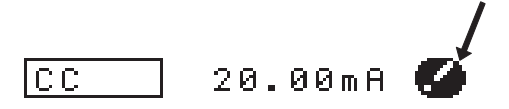

此时不进行恒定电流测量。请把恒定电流电平显示在Imoni的值作以下的变更。

(参考举例)

在以 1kHz 进行 10mH 的 L 测量时,可按如下所示求出 CC 动作可能范围。 被测元件抗阻 Zm 就会以下述公式算出。

 $Zm = Rm + iXm = 0$ Ω+j62.8Ω  $Xm = 2\pi fL$ 另外,从发生部所得到的抗阻 Zm'会以下述公式算出。

 $Zm' = Ro + Zm = 50Ω + j62.8Ω$   $Ro$  为输出电阻 (50Ω) 据此,流过被测元件的电流 Im 就会以下述公式算出。

Im = Vo/ IZm'  $I =$  Vo / 80.3Ω Vo 为发生部的输出

因为 1kHz 条件下发生部的输出电压范围为  $10mV \sim 5V$ , 所以, CC 动作可能 范围会从上式转变为 Im = 125µA ~ 62.3mA 。

# 4.5 电压、电流极限值的设定

根据测量信号电平,如果施加超额定的电压及电流,有时会造成被测元件的损 伤。电压、电流极限值功能用于设定向被测元件施加的电压极限值或被测元件 上流过的电流极限值,超过这些极限值时,该功能启动以防止超出极限值。

- 以开路电压、恒定电压进行测量时 ....... 电流极限值会被设定。
- 以恒定电流进行测量时 ................. 电压极限值会被设定。

## 4.5.1 操作流程

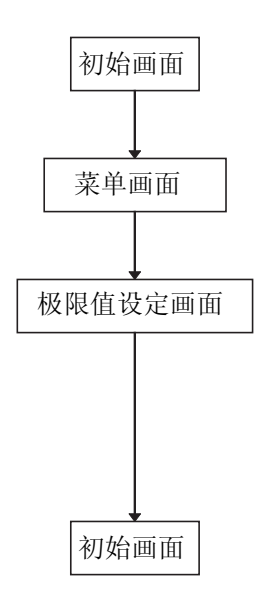

- 按 MENU 键
- 按 LIMIT 键
- 输入极限值
- (根据测量信号电平,电压极限值和电流极限值会自 动切换)
- 设定结束后, 按 EXII 键, 会返回到"初始画面"。

4.5.2 输入方法 1. 按"初始画面"的 **图** 键,显示"菜单画面"。 2. 按"菜单画面"的 **HHH**键, 显示"极限值设定画面"。 测量信号电平为电压 (V、 CV)时 测量信号电平为电流 (CC)时 监视器显示 1.570 $2$  $k$  $\sim$ \* SEI LIMIL \* Ζ  $1.5702k\Omega$ <u>\* SET LIMIT \*</u> Z FREQ.  $1.000kHz$ **FREQ**  $1.000kHz$  $1.0000$ cc  $0.64$  mA  $\Theta$  $\texttt{-89.58}^\circ$ ΙU  $\Theta$  $-89.58\degree$ Umoni  $1.9990$ Imoni 0.639mA  $I-LIM$  $0 F F$  $U-LIM$ **OFF** l Cs  $101.36nF$  $Cs$ 101.36nF Umoni Imoni 0.639mF  $1.0000$ LIMIT LIMIT<br>OFF D0.00733  $\overline{\text{LIMIT}}$ LIMIT<br>OFF D 0.00733 5  $mA$ O Ω 1 o O  $\blacktriangle$  $\blacktriangle$ ♠  $EXIT$  $\ddot{\phantom{0}}$  $|$ EXIT $|$ 

电流极限值画面 \ / 电压极限值画面

注记

极限值 ON/OFF 键

可利用监视器显示对当前的状态进行确认。 监视器显示会随 V、 CV、 CC 设定的变化而改变。

电压、电流极限值设定通过当前的 "测量信号电平设定"自动变更为电流极 限值或电压极限值。为此,请在设定了测量信号电平之后,再进行电压、电 流极限值的设定。(有关 "测量信号电平的设定",请参见 "4.4")

*3.* 以计数单位键输入极限值。可设定极限值的范围如下所示。

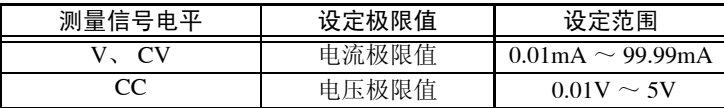

- 电流极限值精度在频率 42.0Hz ~ 1.000MHz 的范围内为± 10% ± 10µA、 1.001MHz ~ 5.000MHz 的范围内为± 20% ± 10µA。
- 电流极限值精度在频率 42.0Hz ~ 1.000MHz 的范围内为± 10% ± 10mV、  $1.001$ MHz  $\sim$  5.000MHz 的范围内为土 20% ± 10mV。
- 无法再输入的计数单位键会反转为白色显示。

注记

只进行设定的极限值不会变为有效。

**57**

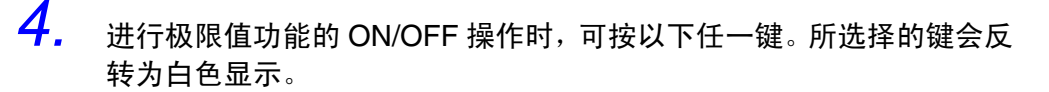

- **WHI .........** 极限值功能为 ON。
- **84** .......... 极限值功能为 OFF。

监视器显示部也会随极限值的 ON/OFF 而产生变化,所以可以进行确认。

注记

极限值功能为 ON 时, 在以下情形下会显示为 的 或 limit 。

(1) 施加在被测元件上的电压或被测元件上流过的电流超出极限值时(即使将开路 电压设定为最低值,被测元件上也流过超出极限值的电流等情况),显示 。

(例:恒定电压 (CV) 设定时)

 $\overline{CU}$  $1.0000$   $\blacksquare$ 

(2) 如果不对被测元件施加超出极限值的电压或电流,在无法成为测量信号电平设 定值的情形下,会显示 (mit), 并中止测量信号电平的变更。

(例:恒定电压 (CV) 设定时)

lc u  $4.0000$  ( $lim$ 

此时,被测元件并没有被施加超出极限值的电压或电流。请重新设定极限值, 或变更测量信号电平以免超出极限值。

5. 设定结束后,按 **图1** 键,返回到"初始画面"。

# 4.6 量程的设定

被测元件的抗阻因频率原因发生大幅度变化,或测量未知被测元件时,可利用 AUTO 设定最适合的量程。另外,可利用 HOLD 固定量程或进行高速测量。

- AUTO ......... 自动设定最适合的量程。
- HOLD......... 固定或手动设定量程。

注记 所有量程的组成均通过抗阻进行。故此,抗阻以外的参数值是通过所测量的 |Z | 和 θ 计算出来的。

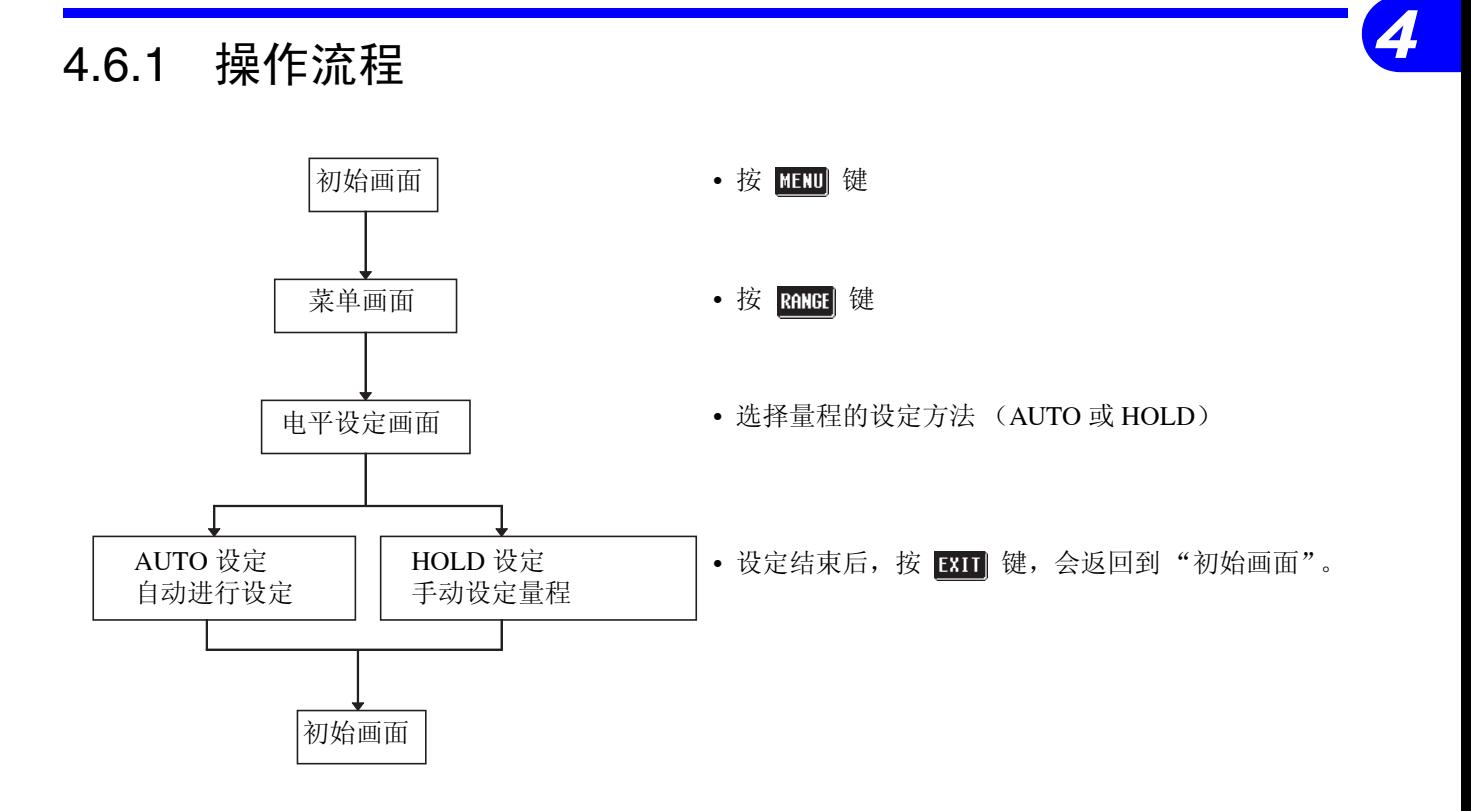

## 4.6.2 设定方法的选择

- 1. 按"初始画面"的 **Ⅲ** 键, 显示"菜单画面"。
- 2. 按"菜单画面"的 **图画 键,显示"量程设定画面"。**

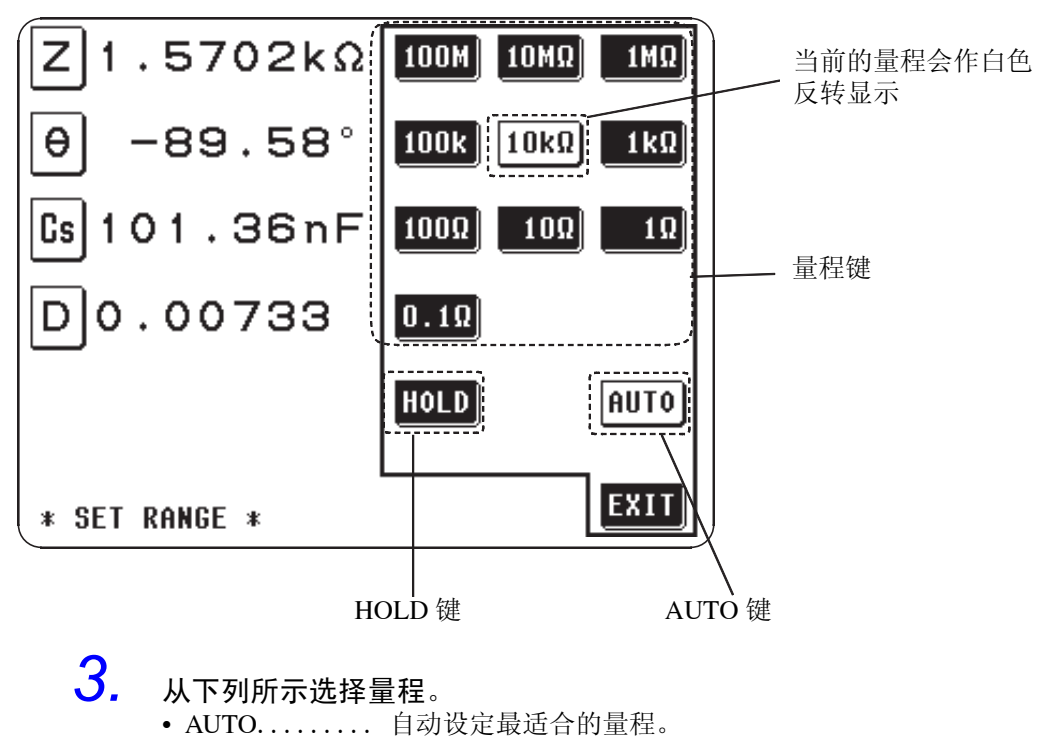

• HOLD ........ 固定或手动设定量程。

### 4.6.3 AUTO 设定

- $1$ . 按 auto 键,自动设定最适合的量程。此时 (AUTO 键)和当前的量程 会作白色反转显示。
- 2. 设定结束后,按 **END**键,返回到"初始画面"。
- 在精度保证范围之外,可能会出现 AUTO 量程不能正常动作或不能确定等情 注记 况。在该情形下,请通过"7.5 关于测量范围和精度"对精度保证范围进行 确认,变更测量条件。

### 4.6.4 HOLD 设定

### *1.* 要进行 HOLD 设定,有以下 <sup>2</sup> 种方法。

- 1 在 AUTO 测量期间如果按 HOLD 键, 则 HOLD 会反转显示为白色, 并以 当前最适合的量程固定下来。
- 2 直接按目的量程键,选择量程。此时 HOLD 和所选择的量程键会反转显示 为白色。
- 请根据被测元件与测量接线的阻抗合计值设定量程。

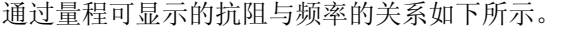

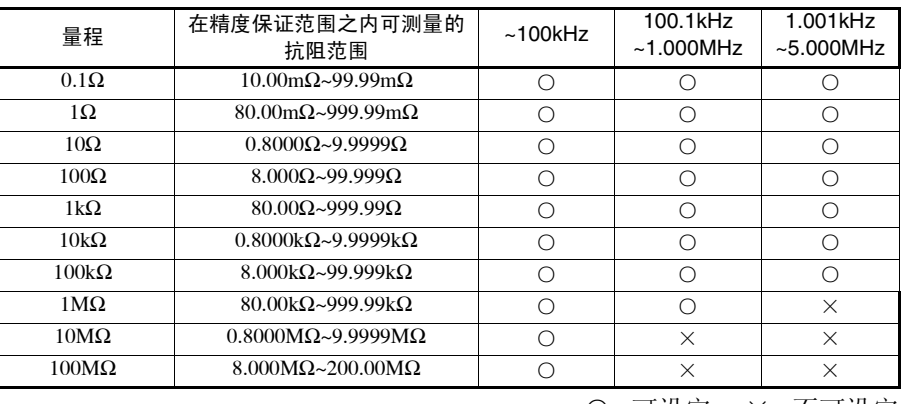

○ : 可设定 × : 不可设定

### 注记

- 精度保证范围会随测量电平的变化而产生变化。请通过"7.5 关于测量范围 和精度"对精度保证范围进行确认。
- 测量范围根据量程确定。OVER FLOW(UNDER FLOW)请利用 AUTO 设 定设为最适合的量程,或以手动对量程进行变更。
- 设定测量频率时,如果量程设定值超出上表所示范围,则自动切换为最高设 定值。比如,在量程为 1MΩ 的状态下如果将测量频率设定为 1.001MHz, 则量程被切换为 100kΩ。

2. 设定结束后,按 **END** 键, 返回到"初始画面"。

*4.6* 量程的设定

## 注记

- 对于因频率原因抗阻产生变化的被测元件,在HOLD测量期间,如果切换频 率,有时在同一量程之内会发生无法测量的情况。
- 此时请切换量程。
- 量程是根据被测元件与测量接线的抗阻合计值来设定的。这样的话,如果光 以被测元件的抗阻值将量程设定为 HOLD,是无法进行测量的。此时,请通 过 "4.9 关于开路补偿和短路补偿"进行确认,变更量程。
- 本仪器即使在精度保证范围之外也可显示测量值,此时,画面中会显示下述 注释 (reference value)。

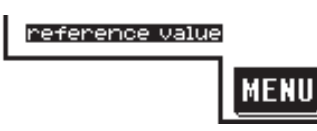

- 该情形可考虑为下述原因所造成, 请利用"7.5 关于测量范围和精度", 确 认精度保证范围并变更测量条件,或者将测量值作为参考值。
- 测量信号电平过低时 →提升设定测量信号电平。
- 现在的测量 (HOLD 设定 ) 不适合时
- →请利用自动量程设定为最适合的量程,或以手动方式对量程进行变更。

**63**

# 4.7 开路补偿

在开路补偿期间,测量接线的浮游导纳影响很小,所以可以提高测量精度。对 于高抗阻被测元件来说非常明显。执行开路补偿有 2 种方法。

- 完全补偿 ...... 利用所有的测量频率进行补偿。
- 局部补偿 ...... 只补偿设定过的测量频率。

## 注记

- 在执行开路补偿之前,请务必设定接线的长度。有关接线长度的设定,请参 见 ("4.14 测量接线长度的设定")。
- 参数中记载的测量精度是进行开路补偿、短路补偿时的值。
- 更换了测量接线之后,请务必重新进行补偿。如果以更换前的补偿状态进行 测量,将无法得到正确的测量值。
- 即为局部补偿时,为了使开路补偿有效,而将测量频率和局部补偿频率设为 相同之时。
- 进行补偿时,请确认周围没有噪音发生源。有时在补偿期间会因噪音的影响 而产生错误。
- 例:伺服马达、开关电源、高压线
- 请在接近实际测量测试物的环境状态下进行测量。
- 即使切断电源,补偿值也会保存在主机中。

### 4.7.1 操作流程

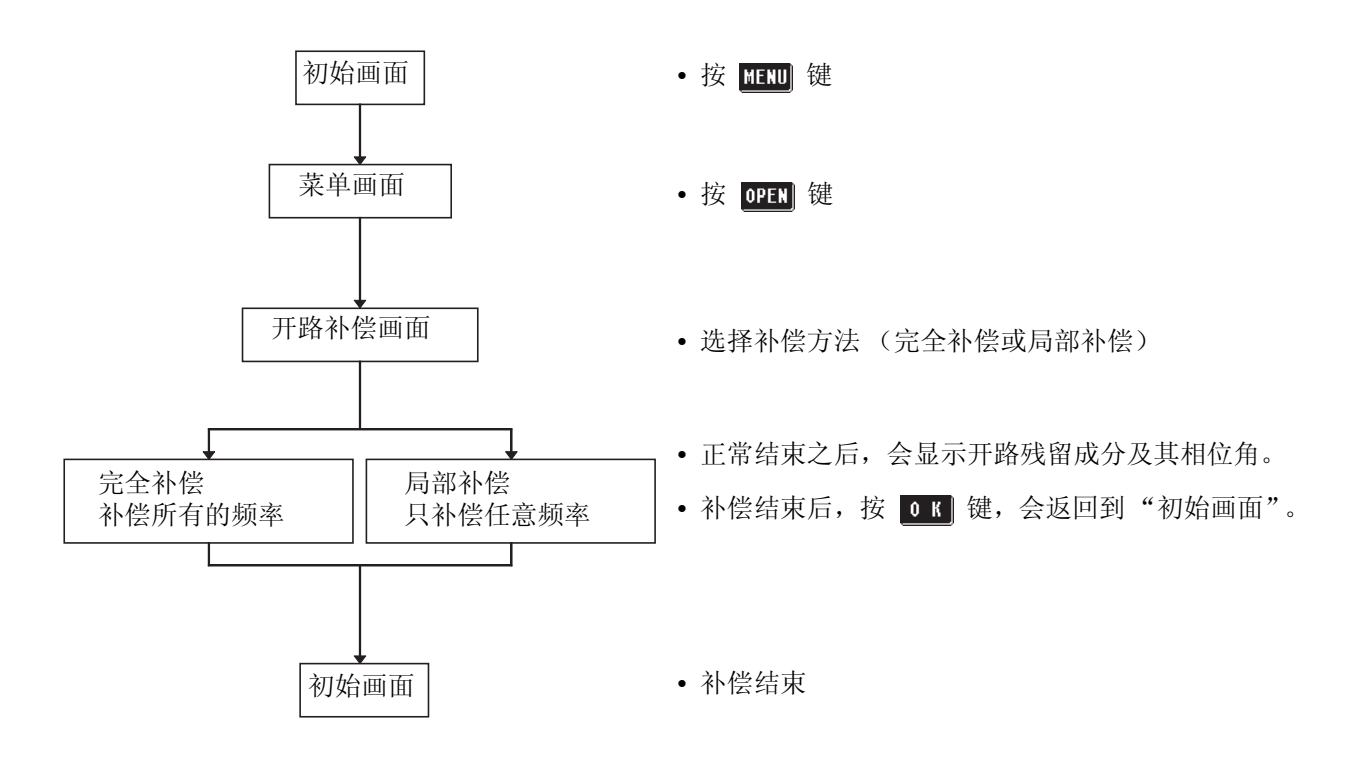

# 4.7.2 补偿方法的选择

- *1.* 把测试接线尽可能设定为测量状态,并将 HIGH-LOW 之间设为开路状 态。
- *2.* 请在开路补偿期间进行保护处理。 (有关保护处理,请参见 "5.2")

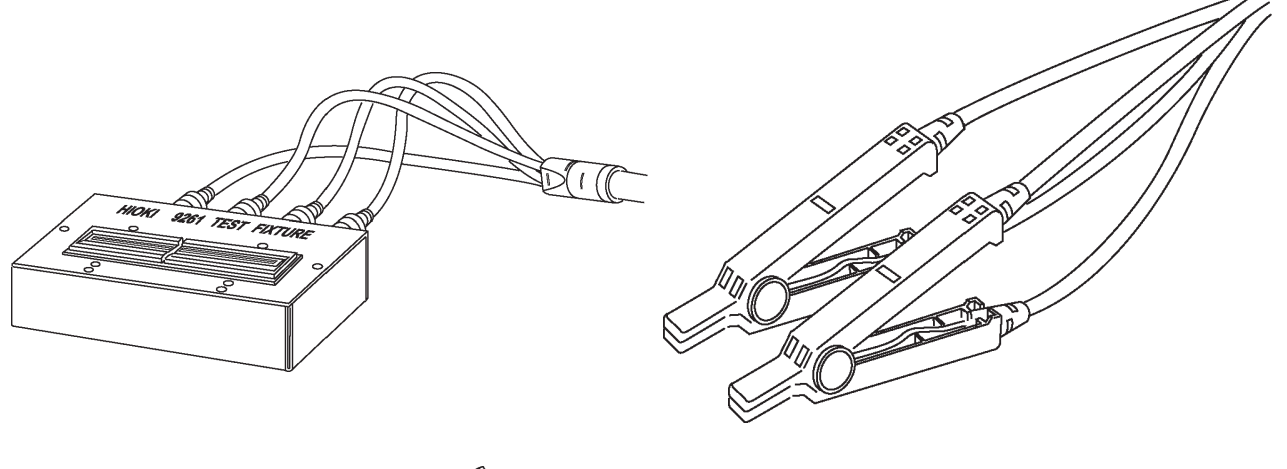

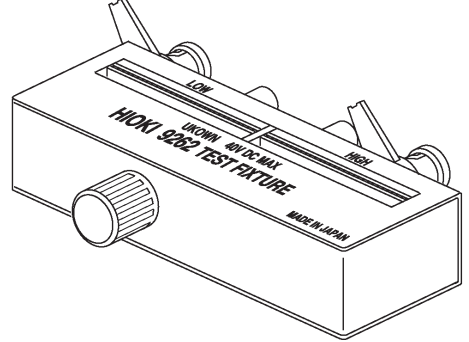

3. 按"初始画面"的 **图** 键,显示"菜单画面"。
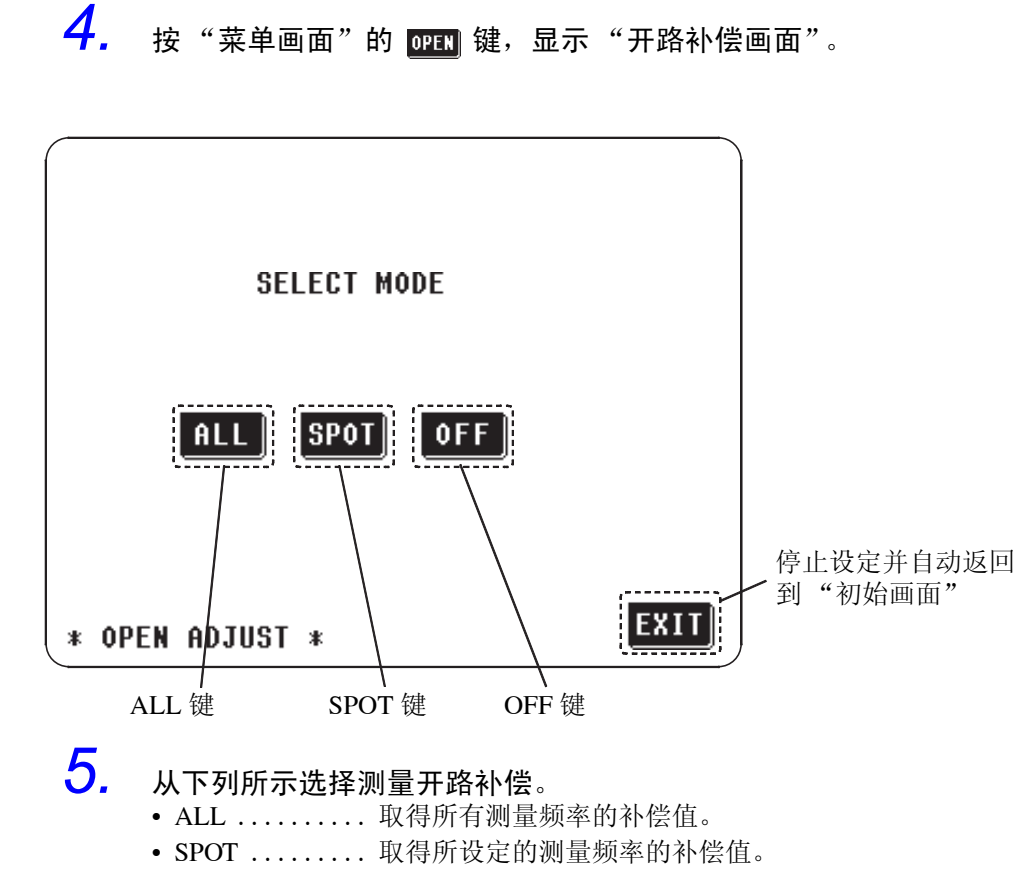

• OFF............ 删除开路补偿数据。

4.7.3 完全补偿

1. 按"开路补偿画面"的 all 键,选择完全补偿。

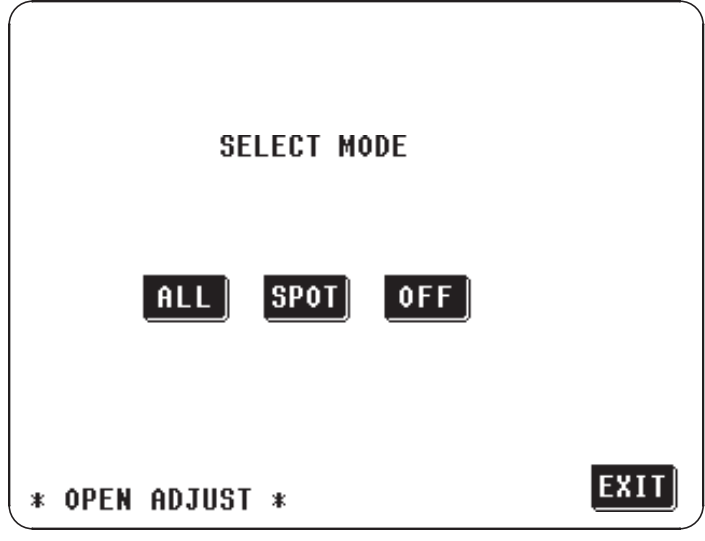

2. 显示初始画面。按 <mark>RIII</mark> 键以维持该状态。按 <mark>器】</mark>键,返回 "开路补 偿画面"。

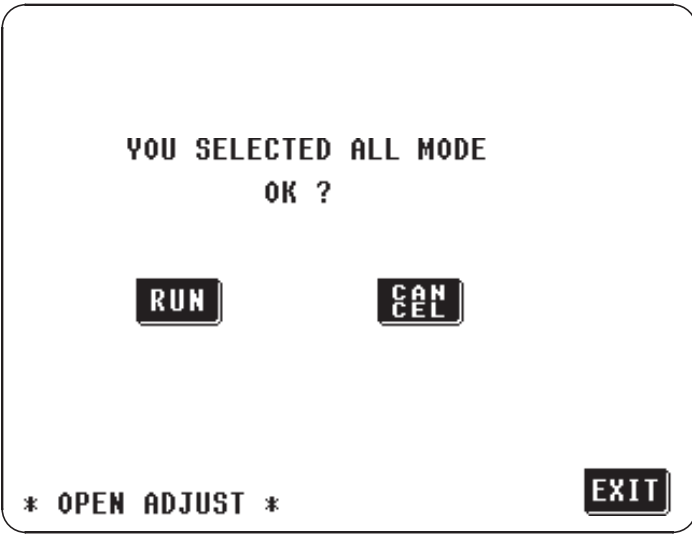

注记<br><sub>是否将测量接线设为开路状态?</sub>

**67**

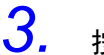

*3.* <sup>按</sup> 键,开始完全补偿。

在约 2 分钟的时间内读取补偿值结束。

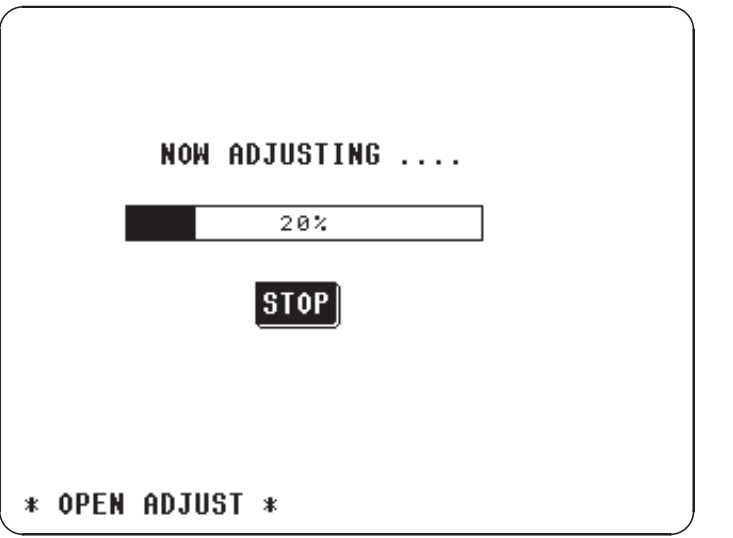

完全补偿的中止 按画面上的 310P 键, 结束完全补偿。停止补偿, 返回到"初始画面"。此 时,开路补偿值仍为上次的值。

#### *4.* 正常结束之后,会显示如下确认画面。

在画面上会显示频率为 5MHz 的测量接线的开路残留成分及其相位角。(显示 出错信息时,请确认"4.7.5")

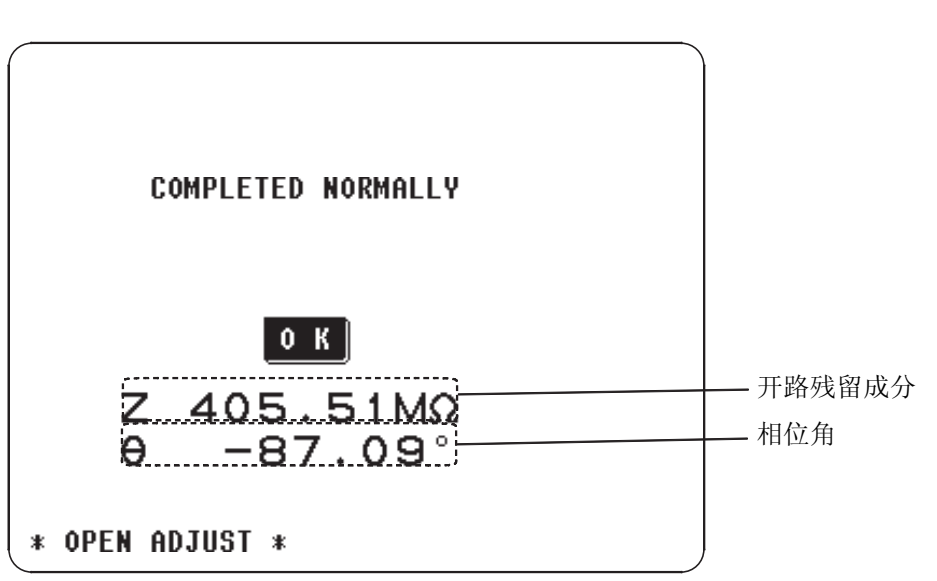

在 HOLD 模式下使用量程时需要该值。 (详情请参见 "4.9 关于开路补偿和短路补偿")

• 确认了开路残留成分及其相位角之后, 按 0 K 键, 返回到"初始画面"。

注记

可补偿的范围:阻抗 1 kΩ 以上。

4.7.4 局部补偿

1. 按"开路补偿画面"的 3Por]键,选择局部补偿。

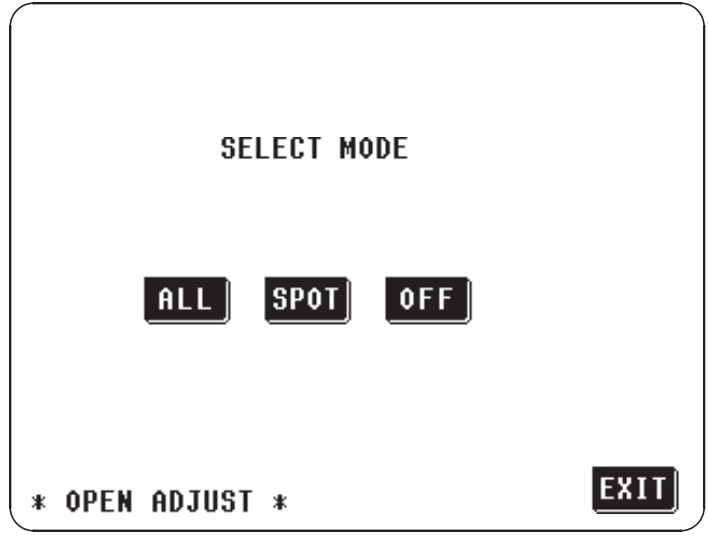

*2.* 会显示输入频率的数字键。在数值输入之前,会显示上次进行局部补偿 时的频率。

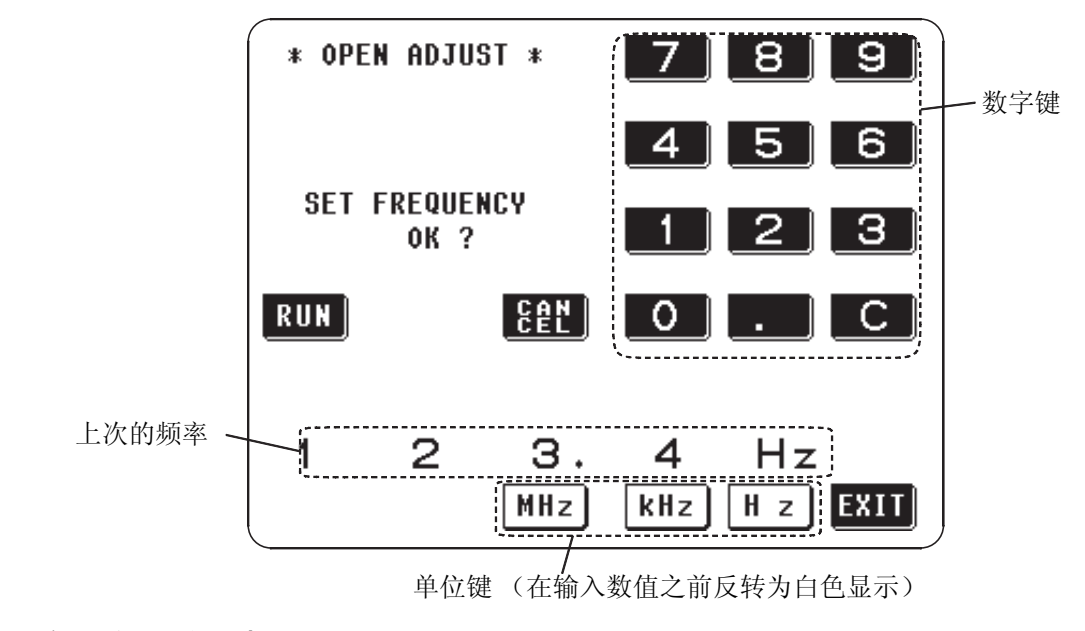

以上次的频率进行补偿时

如果就这样按 RUN 键, 则以上次进行局部补偿时的频率开始局部补偿。

#### 以任意的频率进行补偿时

按数字键输入补偿频率。

- 可设定频率  $42.0$ Hz  $\sim 5.000$ MHz
- 注记 设定超过 5MHz 的频率时,会自动变成 5MHz。 设定不到 42Hz 的频率时, 会自动变成 42Hz。

数值输入出错的话,按 C 键重新输入。

- 按单位键 MHz 、 KHz 、 Hz , 确定补偿频率。
- 在输入数值之前,单位键是无效的。
- 3. 输入补偿频率之后按 键。

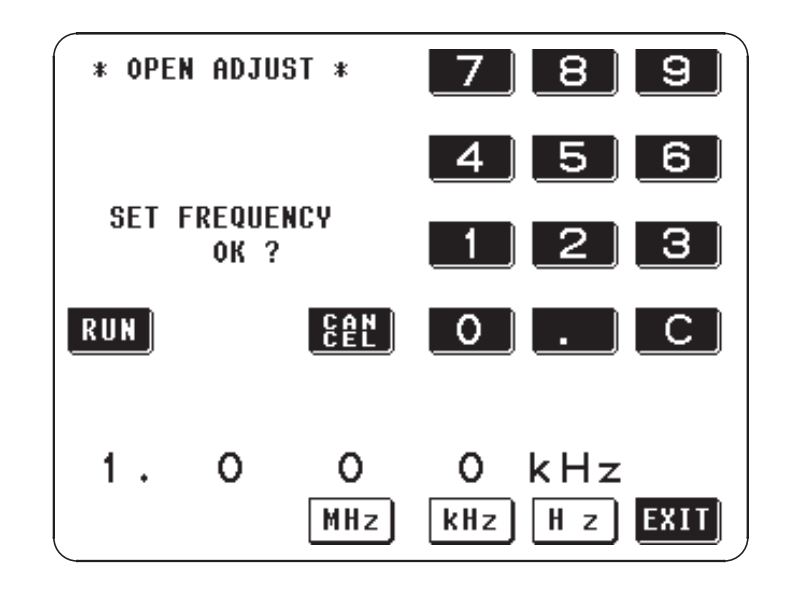

注记

是否将测量接线设为开路状态?

4. 按 图 键,开始局部补偿。

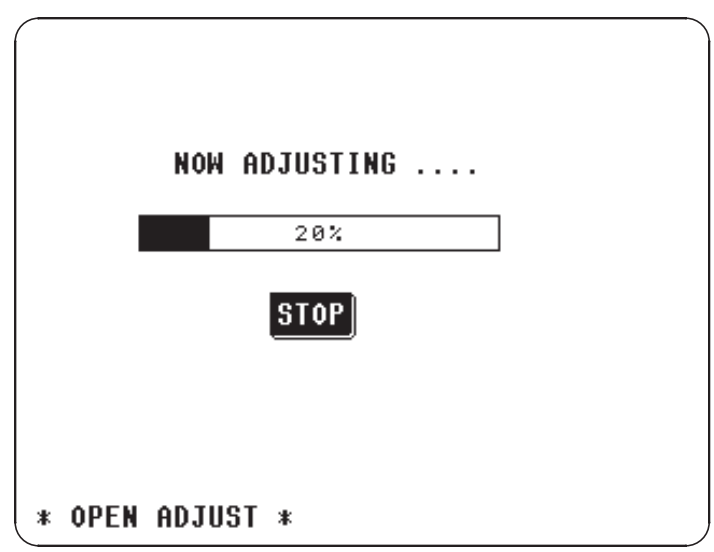

局部补偿的中止 按画面上的 310P 键, 结束局部补偿。停止补偿, 返回到"初始画面"。此 时,开路补偿值仍为上次的值。

#### *5.* 正常结束之后,会显示如下确认画面。

在画面上会显示已设定频率的测量接线的开路残留成分及其相位角。(显示出 错信息时,请确认 "4.7.5")

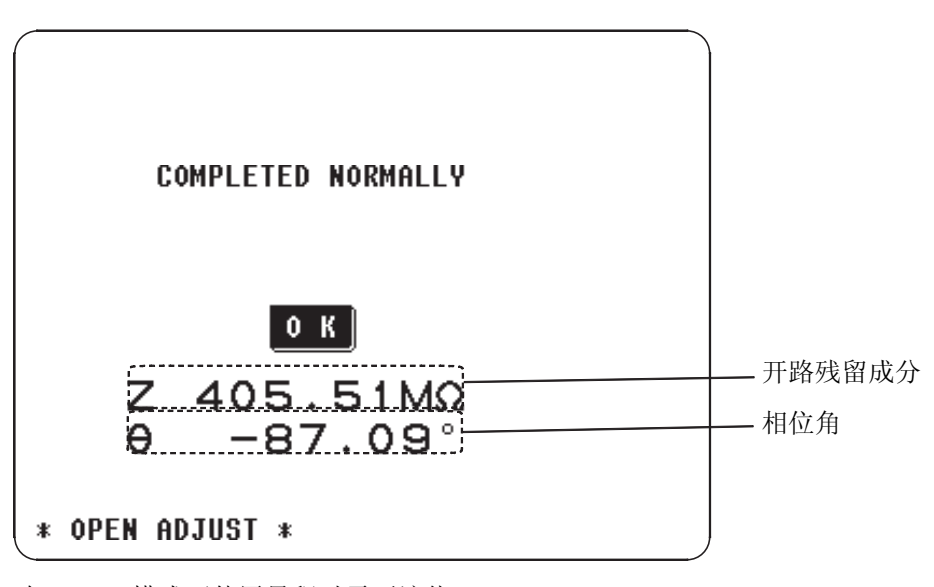

在 HOLD 模式下使用量程时需要该值。 (详情请参见 "4.9 关于开路补偿和短路补偿")

• 确认了开路残留成分及其相位角之后, 按 0 K 链, 返回到"初始画面"。

注记

可补偿的范围:阻抗 1 kΩ 以上。

#### 4.7.5 显示出错信息,补偿中止时

显示出错信息并中止补偿时,开路补偿会成为 OFF。

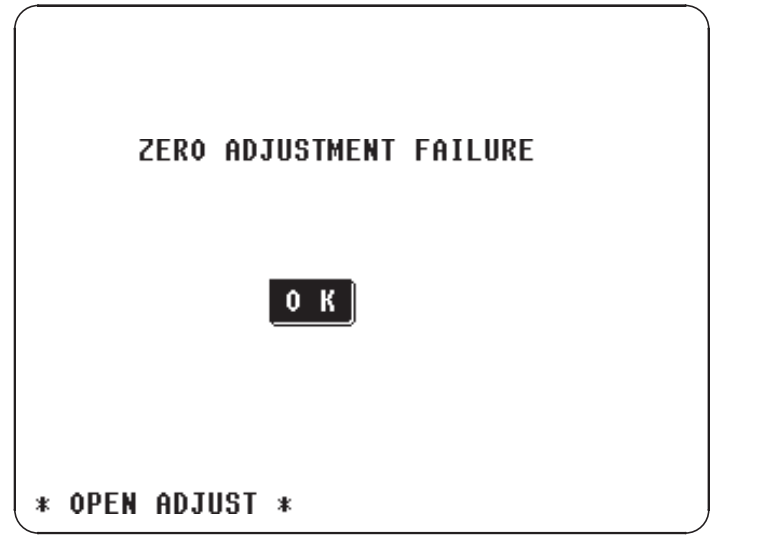

因为开路补偿易受外来噪声及感应噪声的影响,所以请确认以下项目,对开路 补偿进行修正。

- 确认测量接线的连接方法。
- 确认测试接线无连接。(对被测元件进行测量期间,无法进行开路补偿)
- 补偿时最好将测量接线设成和测量时相同的状态。
- 补偿期间避免触及测量接线,或手在其旁边进行动作。
- 进行保护处理。(有关保护处理,请参见 "5.2 高抗阻元件的测量")

#### 4.7.6 补偿数据的删除

在"开路补偿画面"上按 OFF , 则删除至今为止的补偿数据, 返回到"初 始画面"。

## 4.8 短路补偿

在短路补偿期间,测量接线的残留抗阻影响很小,所以可以提高测量精度。对 于低抗阻被测元件来说非常明显。执行短路补偿有 2 种方法。

- 完全补偿 ...... 利用所有的测量频率进行补偿。
- 局部补偿 ...... 只补偿设定过的测量频率。

#### 注记

- 在执行短路补偿之前,请务必设定接线的长度。有关接线长度的设定,请参 见 "4.14 测量接线长度的设定")。
- 参数中记载的测量精度是进行开路补偿、短路补偿时的值。
- 更换了测量接线之后,请务必重新进行补偿。如果以更换前的补偿状态进行 测量,将无法得到正确的测量值。
- 进行补偿时,请确认周围没有噪音发生源。有时在补偿期间会因噪音的影响 而产生错误。
	- 例:伺服马达、开关电源、高压线
- 请在接近实际测量测试物的环境状态下进行测量。
- 即使切断电源,补偿值也会保存在主机中。

#### 4.8.1 操作流程

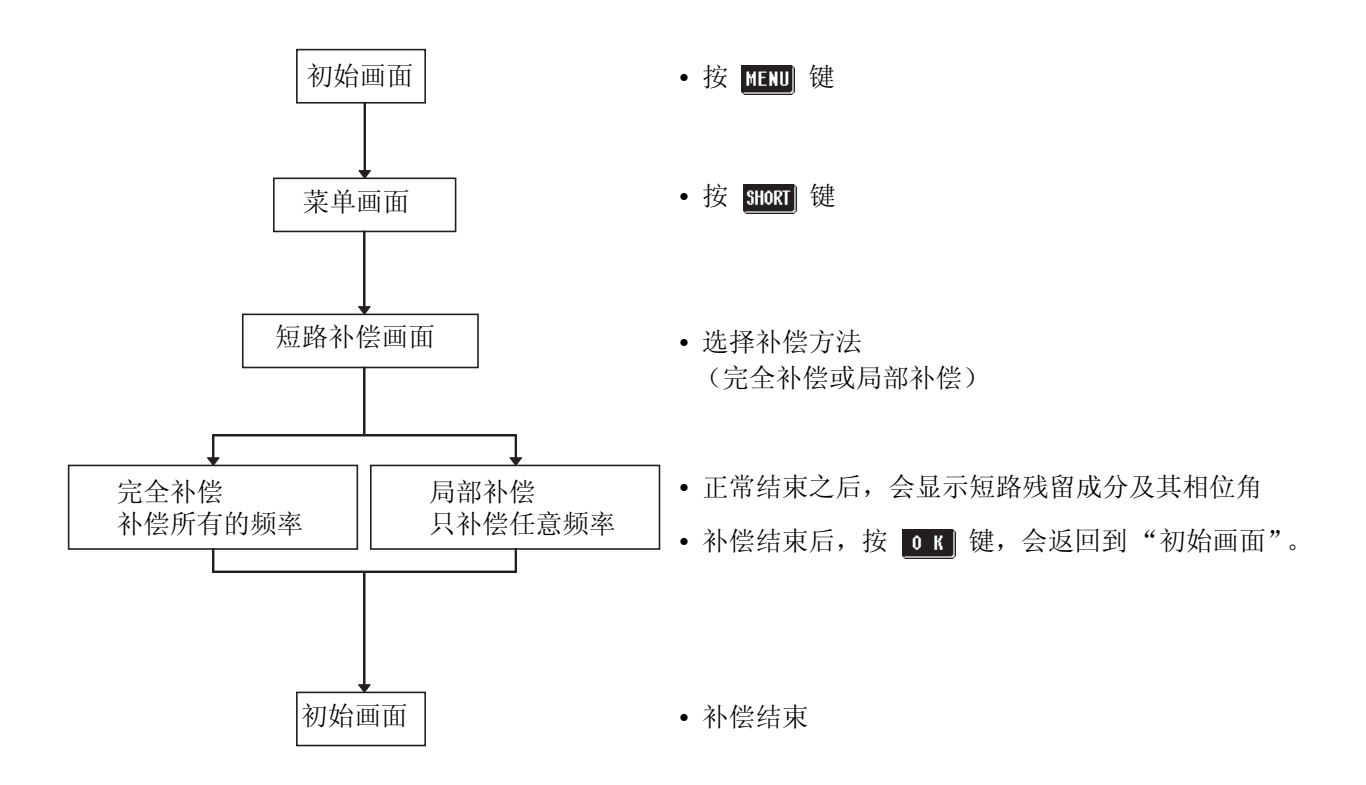

#### 4.8.2 补偿方法的选择

- 金属板 金属线
- *1.* 准备短路棒。短路棒是在测量接线的端子之间实施短路的物件。请尽可 能选择低阻抗的短路棒。

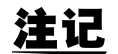

在短路棒上使用金属线等时,请尽可能使用短而粗的线。

*2.* 把测试接线尽可能设定为测量状态,并将 HIGH-LOW 之间设为短路状 态。因受外部影响很小,所以请切实地将短路棒夹到底。

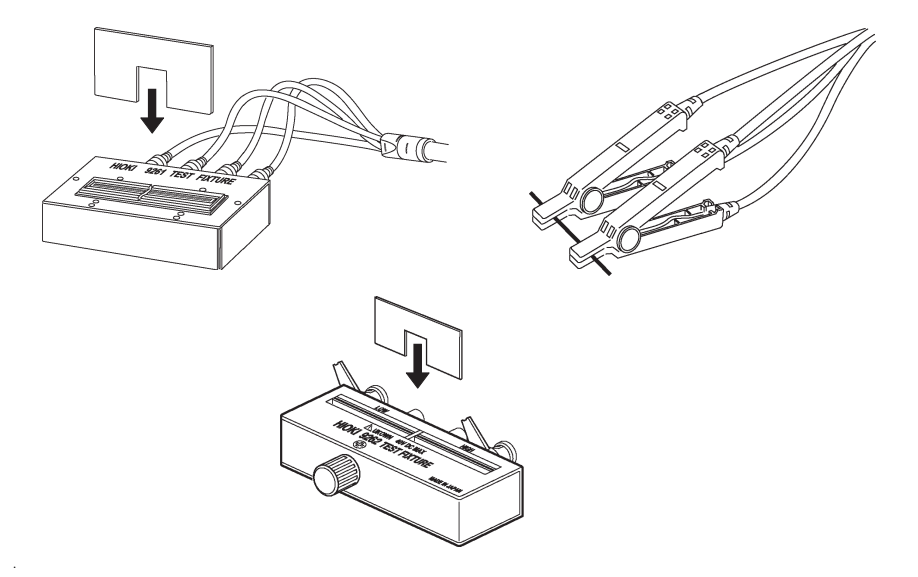

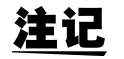

使用 9140 (4端子探头)时,请用两侧的夹钳夹住短金属线。即使夹钳之间 啮合,也不会形成短路。

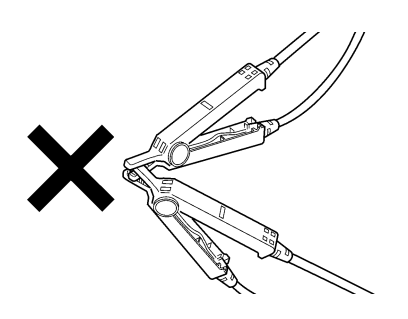

#### **73**

# 3. 按"初始画面"的 **图** 键,显示"菜单画面"。

4. 按"菜单画面"的 shoxr 键, 显示"短路补偿画面"。

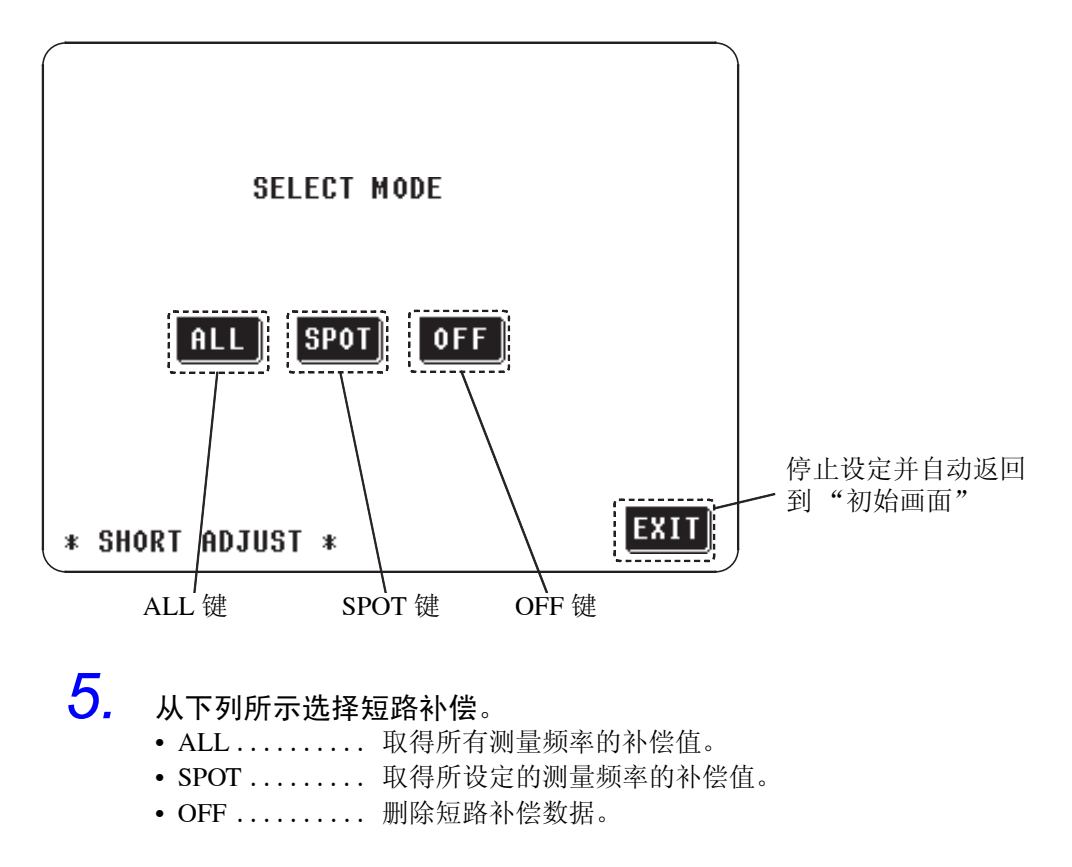

4.8.3 完全补偿

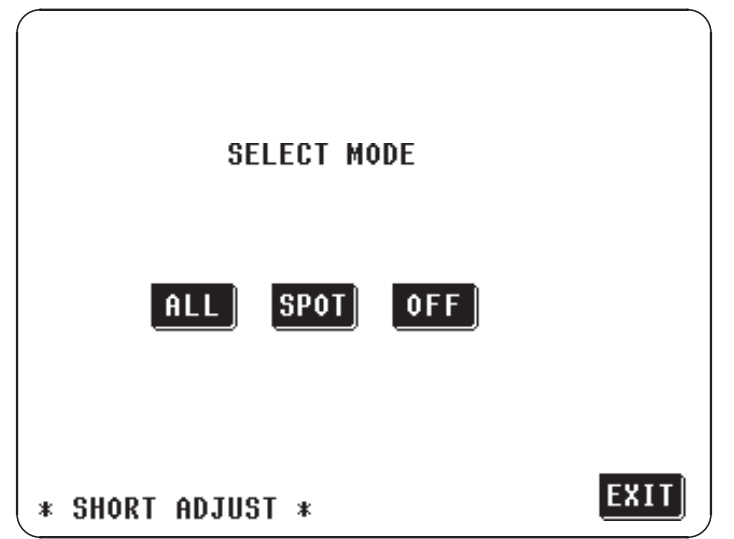

1. 按"短路补偿画面"的 00 键,选择完全补偿。

2. 显示初始画面。按 <mark>RUN</mark> 键以维持该状态。按 <mark>段</mark> 键,返回 "短路补 偿画面"。

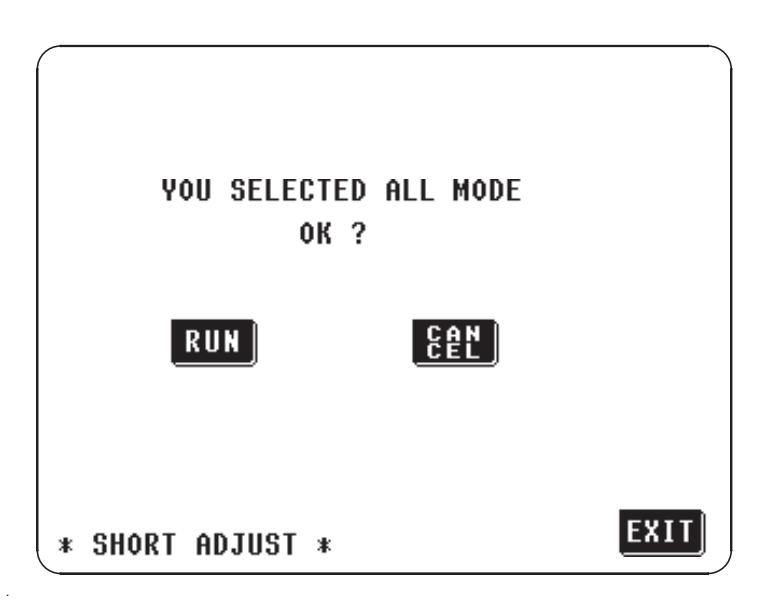

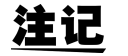

是否利用短路棒把测量接线设成短路状态?

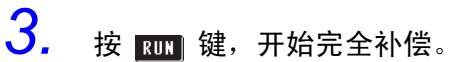

在约 2 分钟的时间内读取补偿值结束。

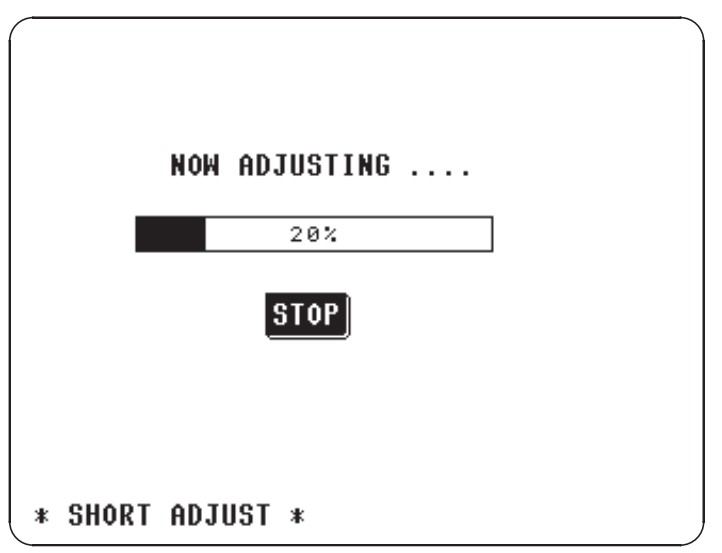

- 完全补偿的中止 按画面上的 3TOP 键, 结束完全补偿。停止补偿, 返回到"初始画面"。此 时,短路补偿值仍为上次的值。
	- *4.* 正常结束之后,会显示如下确认画面。 在画面上会显示频率为 5MHz 的测量接线的短路残留成分及其相位角。 (显示出错信息时,请确认 "4.8.5")

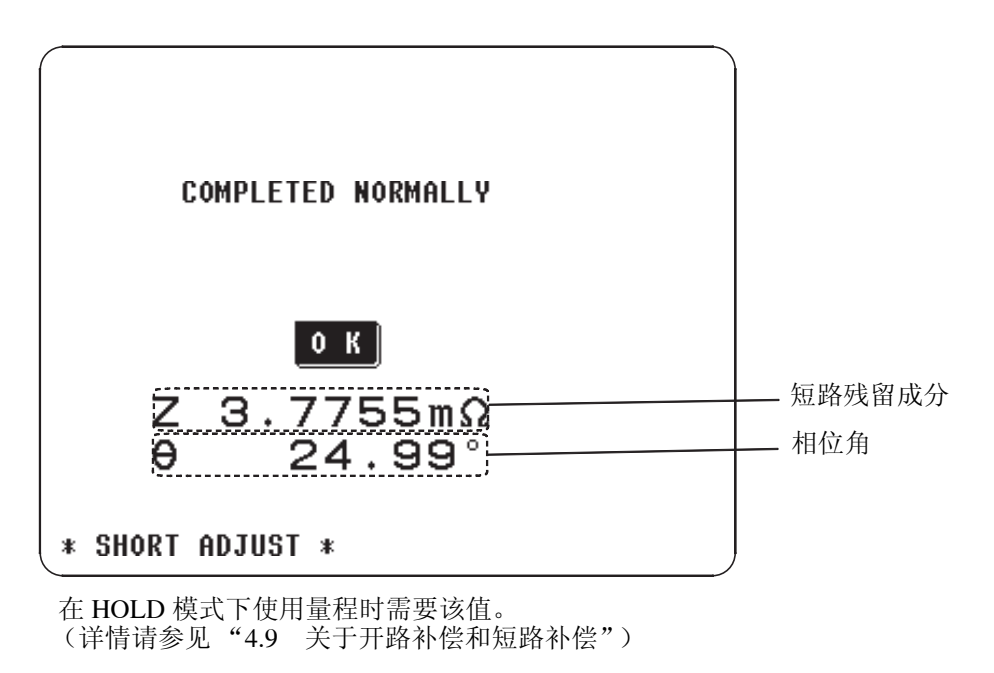

• 确认了短路残留成分及其相位角之后, 按 0 K 链, 返回到"初始画面"。

注记

• 可补偿的范围:阻抗小于 1 kΩ。

4.8.4 局部补偿

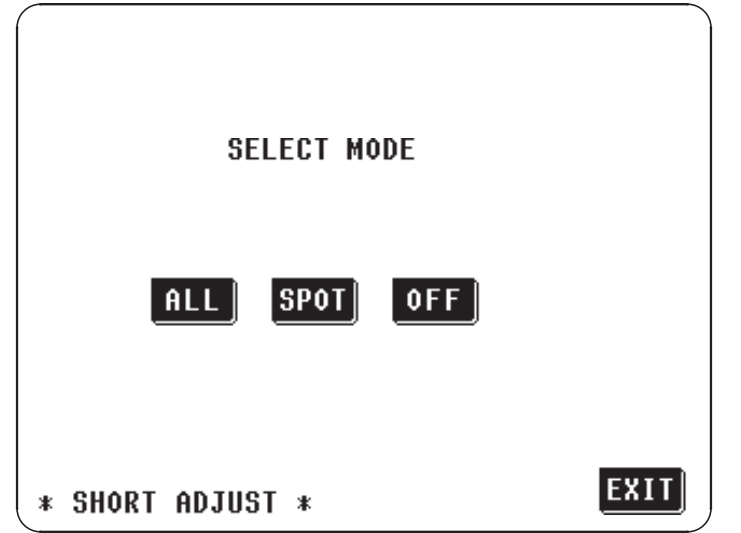

1. 按"短路补偿画面"的 spor]键,选择局部补偿。

*2.* 会显示输入频率的数字键。在数值输入之前,会显示上次进行局部补偿 时的频率。

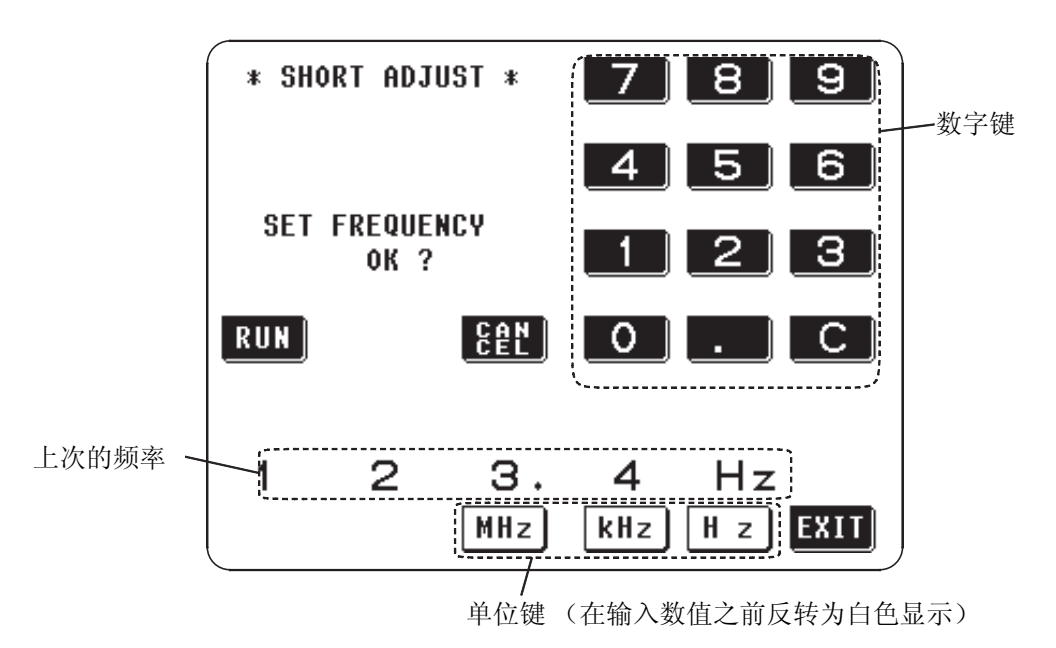

以上次的频率进行补偿时

如果就这样按 RUN 键, 则以上次进行局部补偿时的频率开始局部补偿。

*4.8* 短路补偿

#### 以任意的频率进行补偿时

按数字键输入补偿频率。

• 可设定频率  $42.0\mathrm{Hz} \sim 5.000\mathrm{MHz}$ 

注记

设定超过 5MHz 的频率时,会自动变成 5MHz。 设定不到 42Hz 的频率时, 会自动变成 42Hz。

数值输入出错的话,按 C 键重新输入。

- 按单位键 MHz 、 KHz 、 Hz , 确定补偿频率。
- 在输入数值之前,单位键是无效的。

#### 3. 输入补偿频率之后按 图 键。

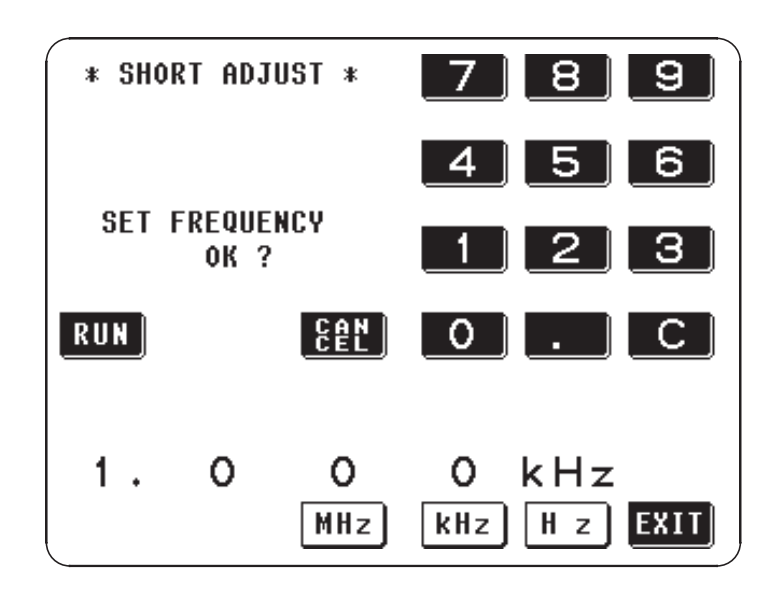

注记

是否利用短路棒把测量接线设成短路状态?

4. 按 图 键,开始局部补偿。

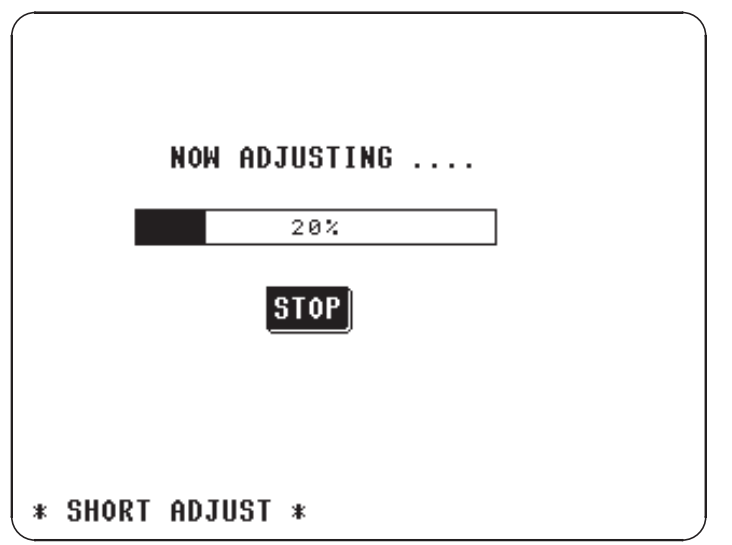

局部补偿的中止 按画面上的 spor] 键,结束局部补偿。停止补偿,返回到"初始画面"。此 时,短路补偿值仍为上次的值。

#### *5.* 正常结束之后,会显示如下确认画面。

在画面上会显示已设定频率的测量接线的短路残留成分及其相位角。(显示出 错信息时,请确认"4.8.5")

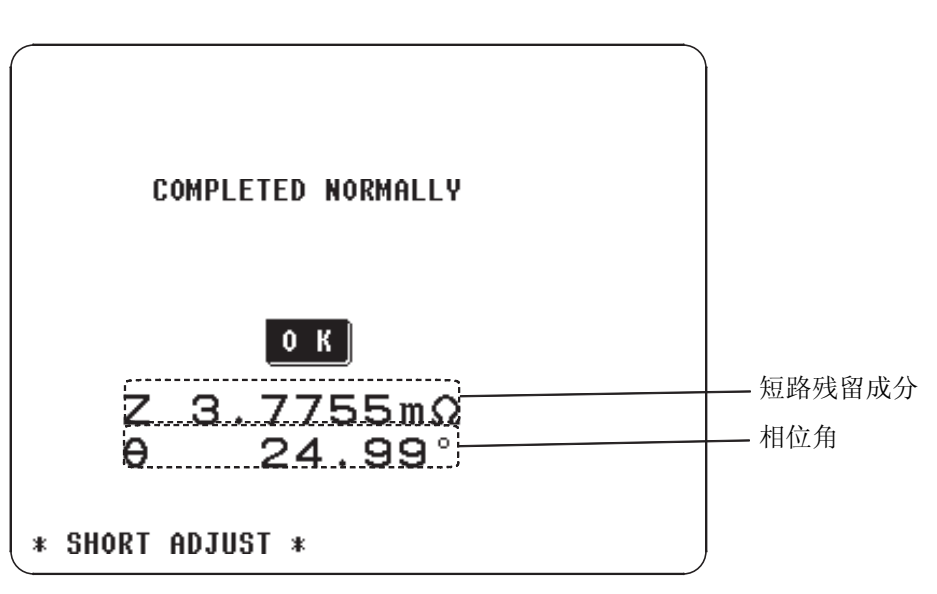

在 HOLD 模式下使用量程时需要该值。 (详情请参见 "4.9 关于开路补偿和短路补偿")

· 确认了短路残留成分及其相位角之后, 按 0 K 转键, 返回到"初始画面"。

#### 4.8.5 显示出错信息,补偿中止时

显示出错信息并中止补偿时,短路补偿会成为 OFF。

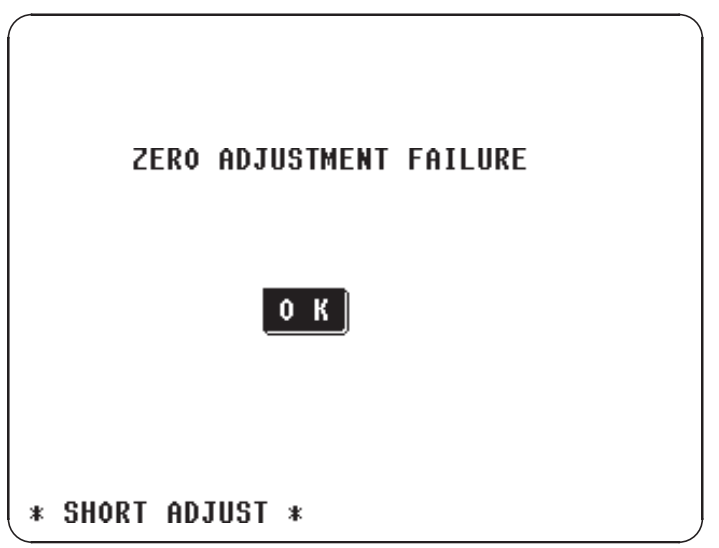

确认以下项目,并重新进行短路补偿。

- 确认测量接线的连接方法。
- 确认是否利用短路棒把测量接线设成短路状态。(对被测元件进行测量期 间,无法进行短路补偿)
- 补偿时最好将测量接线设成和测量时相同的状态。
- 补偿期间避免触及测量接线,或手在其旁边进行动作。

#### 4.8.6 补偿数据的删除

在 "开短路补偿画面"上按 prr ,则删除至今为止的补偿数据,返回到 "初始画面"。

## 4.9 关于开路补偿和短路补偿

可将测试夹具的残留成分以如下的等价电路加以显示。另外,由于测量值 Zm 含有该残留成分,因此,为了求出真实值,需要求出开路残留成分与短路残留 成分以补偿测量值。

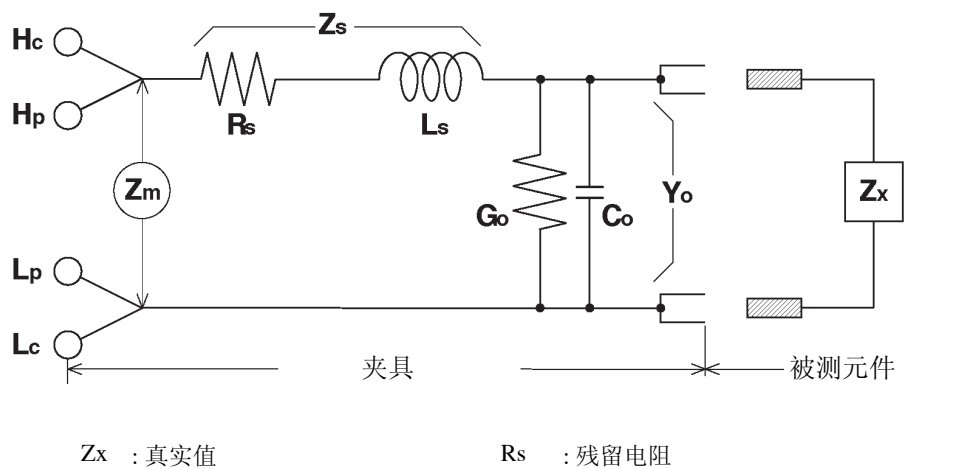

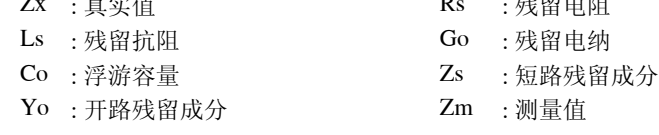

此时的测量值 Zm 为

$$
Zm = Zs + \frac{1}{Yo + \frac{1}{Zx}}
$$

以上为测量值的计算式。

残留成分可以下列方法求得。

- 开路补偿 将测试夹具的端子之间设成开路状态, 在把短路残留成分 Zs 设为 0 之后, 求短 路残留成分 Yo。
- 短路补偿 将测试夹具的端子之间设成短路状态, 在把短路残留成分 Yo 设为 0 之后, 求 短路残留成分 Zs。

据此将求得的残留成分作为补偿值加以记忆,并代入运算进行补偿。

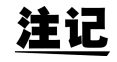

利用测量值 Zm 决定量程。这样的话,如果在 HOLD 状态利用被测元件的抗 阻值设定量程,则会无法进行测量。在这种情况下,请在充分考虑被测元件 阻抗以及测试夹具残留成分的基础上确定量程。

#### 在下列情形下测量值的误差有时会变得很大。

- 只进行短路补偿时 仅为短路补偿并不能补偿开路残留成分 Yo,因此,开路残留成分 Yo 较大时, 误差会增大。
- 只进行开路补偿时 仅为开路补偿并不能补偿短路残留成分 Zs,因此,短路残留成分 Zs 较大时, 误差会增大。

为避免这样的状况发生而进行补偿时,请务必进行开路和短路补偿。

## 4.10 触发的设定

可选择在内部自动发生触发信号并进行连续测量的内部触发器,和从外部输入 或手动输入触发信号的外部触发器。

#### 4.10.1 操作流程

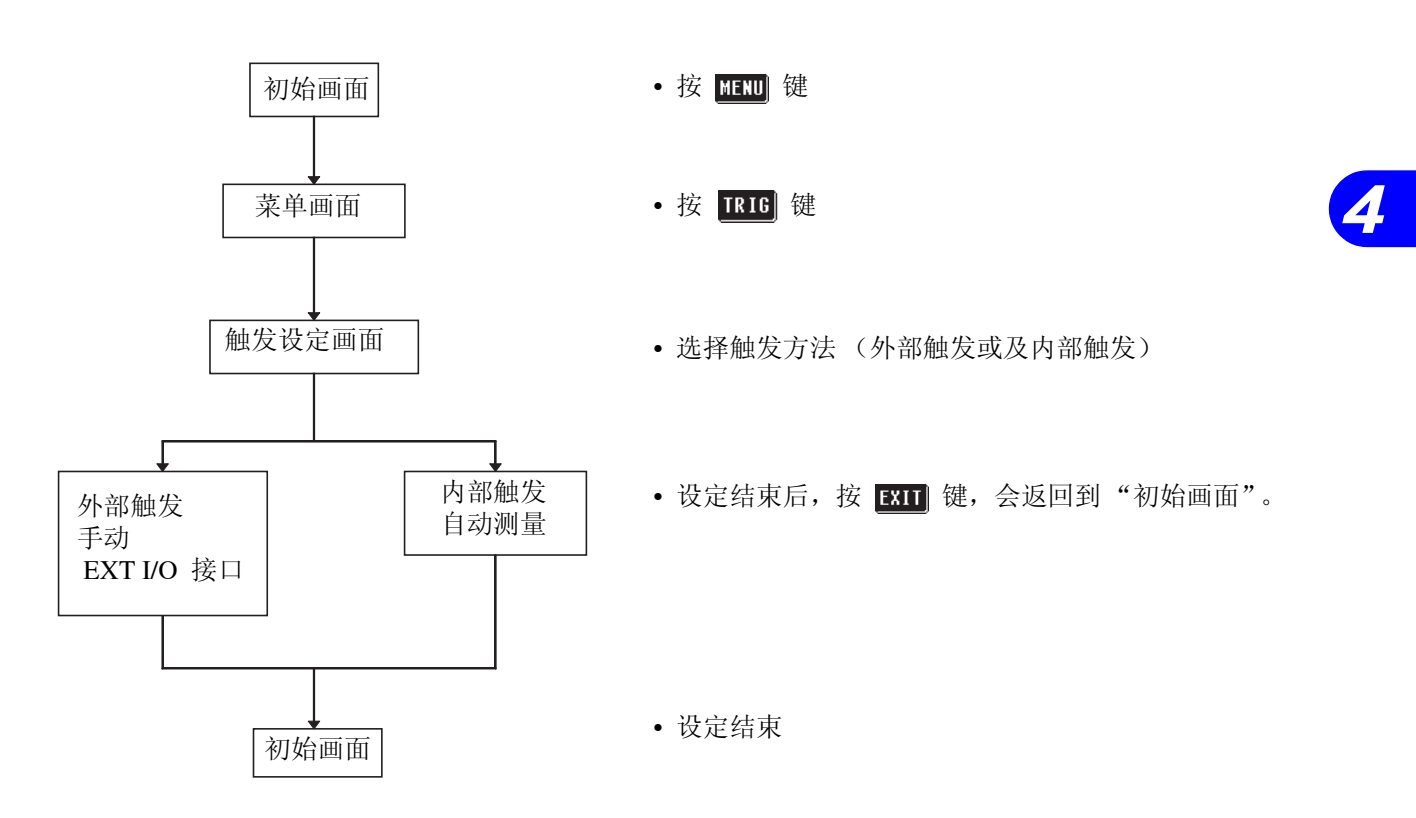

4.10.2 设定方法

1. 按"初始画面"的 **HEND** 键, 显示"菜单画面"。

2. 按"菜单画面"的 TRIG 键, 显示"触发设定画面"。

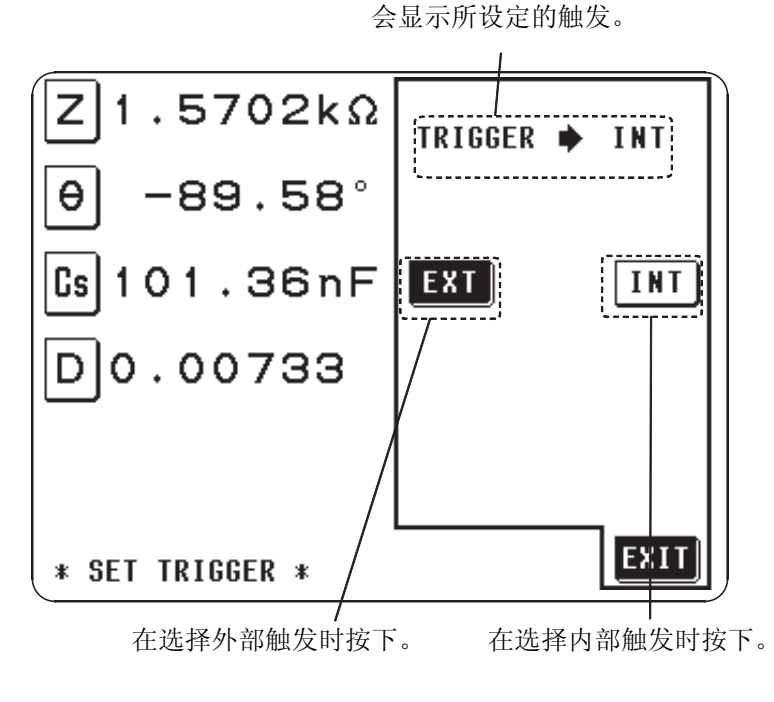

- 内部触发 ...... 进行连续测量。
- 外部触发 ...... 从手动、 EXT I/O、接口输入触发。

*4.10* 触发的设定

外部触发可手动输入,可从 EXT I/O、接口输入。 选择外部触发时, 在画面上显示 | MANU TRIG | , 按此键可手动输入触发。

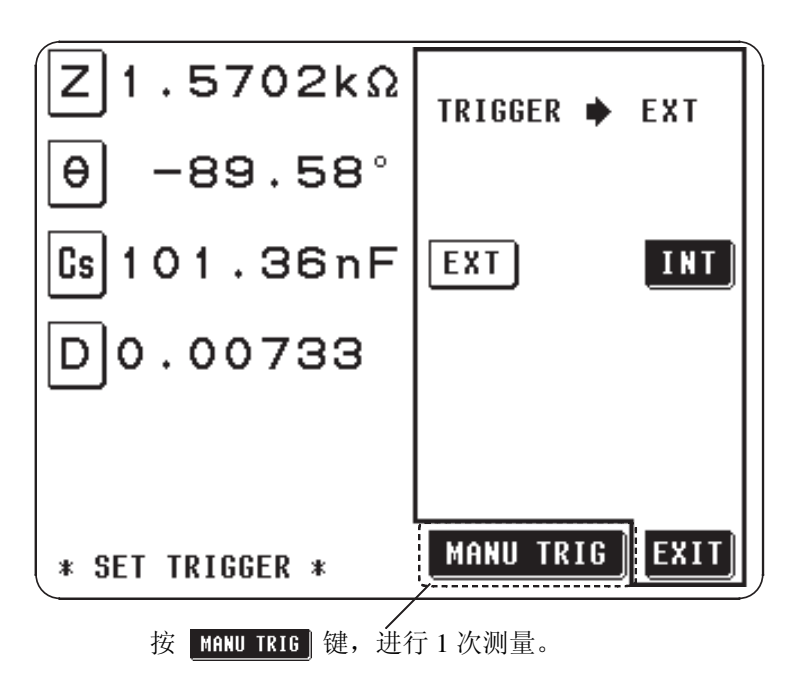

#### 通过 EXT I/O 接口输入时

往背面面板上的 EXT I/O 接口施加 1 次负逻辑的脉冲信号之后,进行 1 次测 量。(详情请参见 "5.5 关于 EXT I/O 接口")

#### 从接口输入时

如果通过接口发送 "\*TRG"命令,则进行 1 次测量。(详情请参见接口操作 手册 "命令和参考")

3. 设定结束后,按 **EXII** 键, 返回到"初始画面"。

## 4.11 触发延迟的设定

可设定从输入触发信号到读取测量数据为止的延迟时间。可以 10ms 的高分辨 率在 10ms ~ 9.99s 的范围之内进行触发延迟时间设定。在被测元件和测量接线 之间的连接状态趋于稳定之后,可利用该功能开始测量。

#### 4.11.1 操作流程

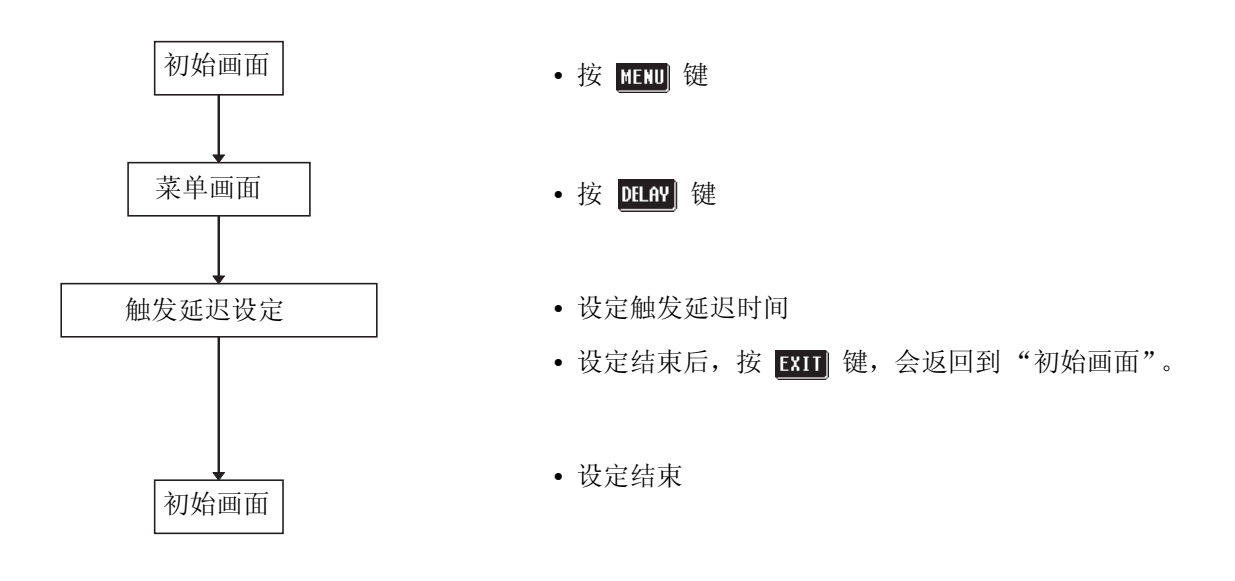

4.11.2 设定方法

1. 按"初始画面"的 **面面** 键, 显示"菜单画面"。 2. 按 "菜单画面"的 <u>petav</u> 键, 显示 "触发延迟设定画面"。

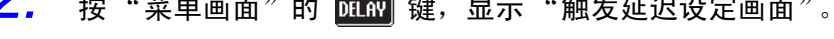

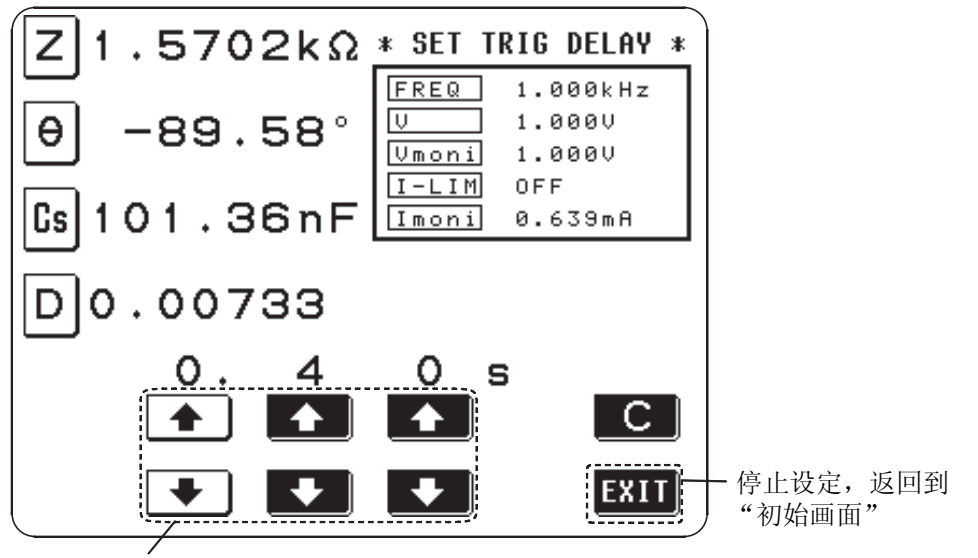

计数单位键 (如果持续按着,会连续产生变化, 无法再输入时会反转显示为白色)。

可设定时间 在 10ms ~ 9.99s 的范围内 10ms 的高分辨率。

*3.* 以计数单位键设定所希望的时间。

• 无法再输入的键会反转为白色显示。

4. 设定结束后,按 **ETT** 键, 返回到"初始画面"。

*4.11* 触发延迟的设定

触发延迟功能的中止 按 C 键, 将所设定的时间设为 (0.00s)。至此, 中止触发延迟功能。

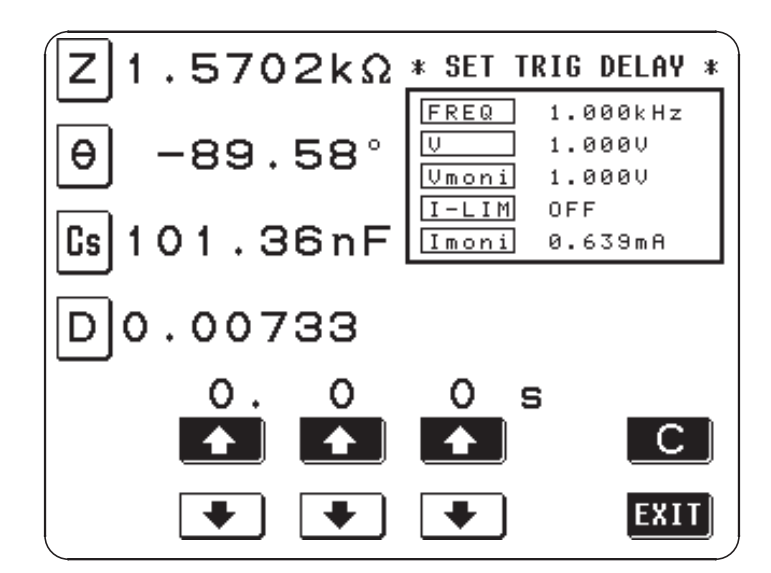

## 4.12 均化设定

利用均化功能进行测量值的均化处理。利用该功能减小测量值显示偏差 平均次数可选择 2 次、 4 次、 8 次、 16 次、 32 次和 64 次。

#### 4.12.1 操作流程

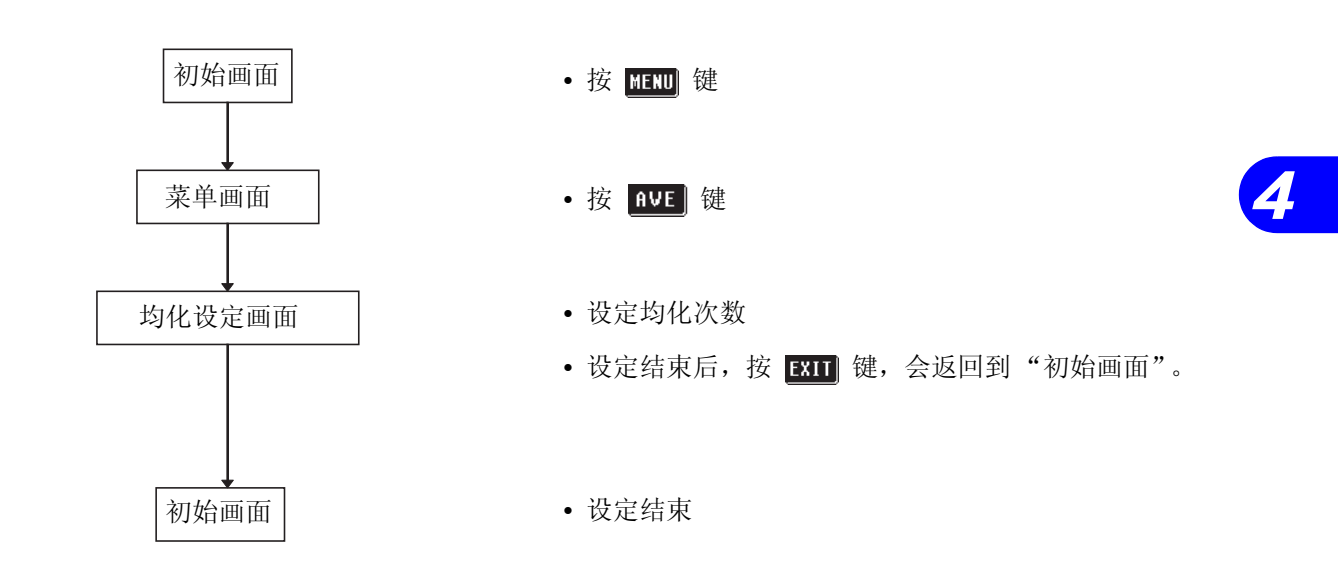

4.12.2 设定方法

1. 按"初始画面"的 **图** 键, 显示"菜单画面"。

2. 按 "菜单画面"的 NVE 键,显示 "均化设定画面"。

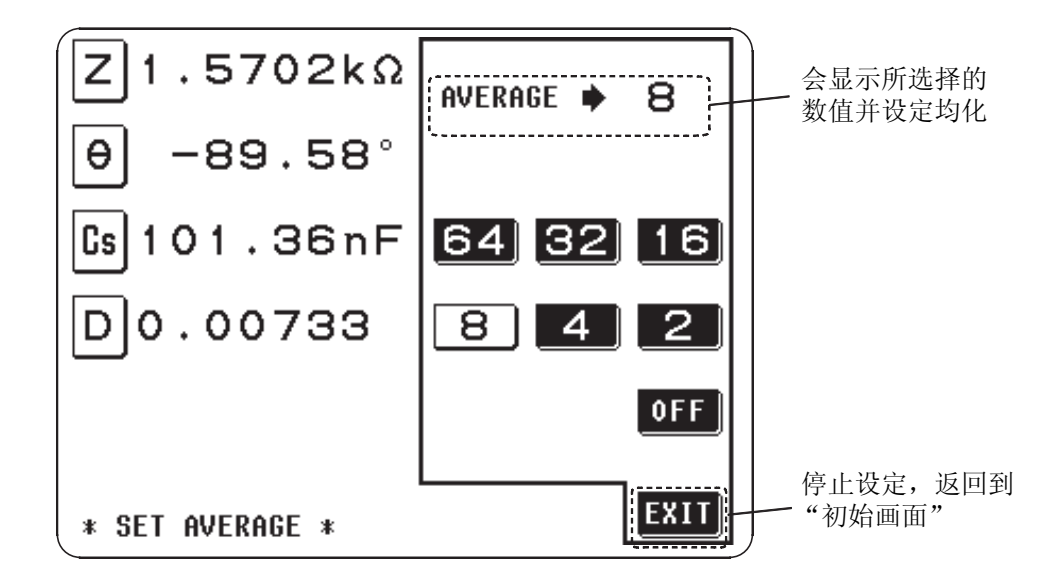

**3.** 按设定均化次数键。

可设定均化次数 2、 4、 8、 16、 32、 64 次当中进行选择。

所选择的键会反转为白色显示并设定均化次数。

注记

均化设定方法和触发设定不同。

• 内部触发时

通常,测量值为从当前状态到均化次数之前的移动平均值。 ※切换被测元件时,稳定数值需要花费一定的时间。

• 外部触发时 为触发输入的均化次数平均值。

4. 设定结束后,按 **图1** 键, 返回到"初始画面"。

*4.12* 均化设定

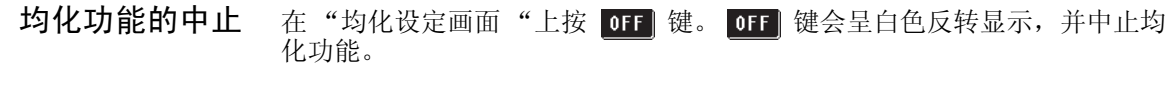

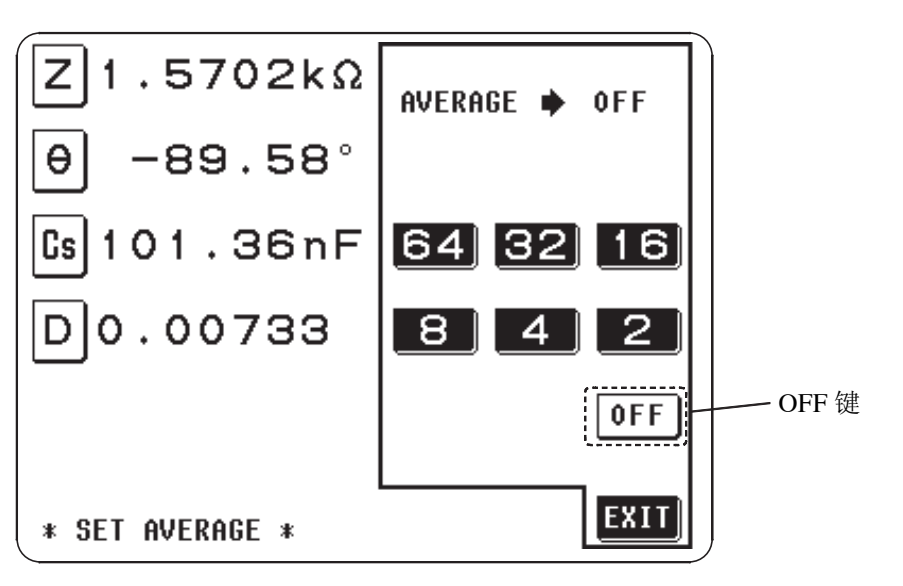

**91**

## 4.13 测量速度的设定

设定测量速度。测量速度越低,测量精度越高。可进行以下测量速度设定。

- FAST ........ 可高速测量。
- NORM ........ 为通常测量速度。
- SLOW ........ 提高测量精度。
- SLOW2 ....... 提高测量精度。

#### 4.13.1 操作流程

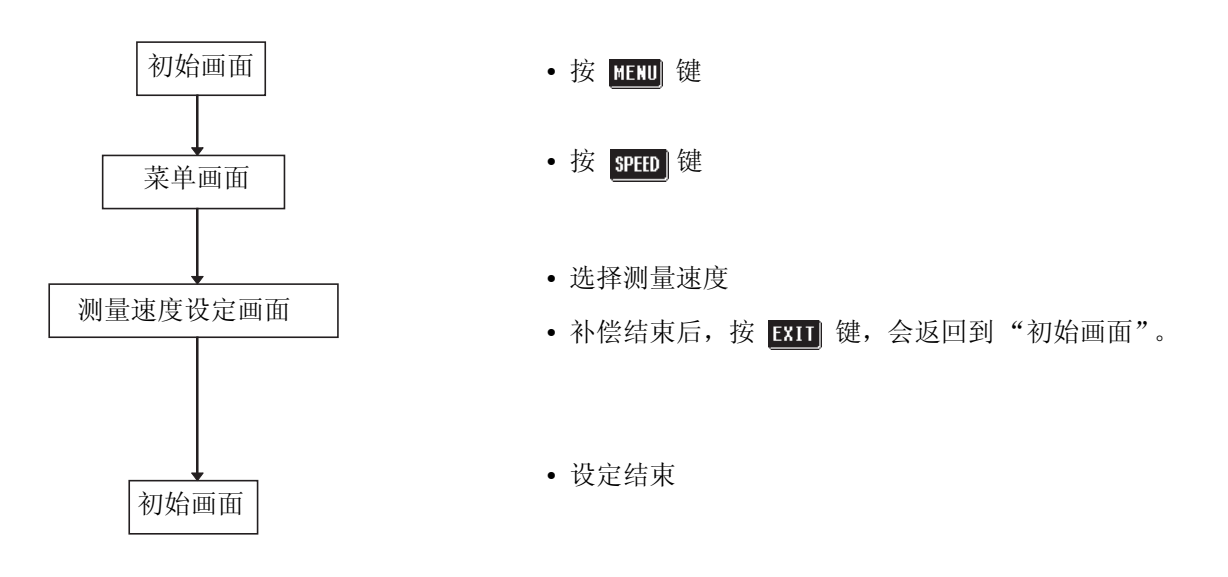

4.13.2 设定方法

1. 按"初始画面"的 **面面** 键, 显示"菜单画面"。

2. 按"菜单画面"的 8PED 键, 显示"测量速度设定画面"。

会显示所设定的测量速度。

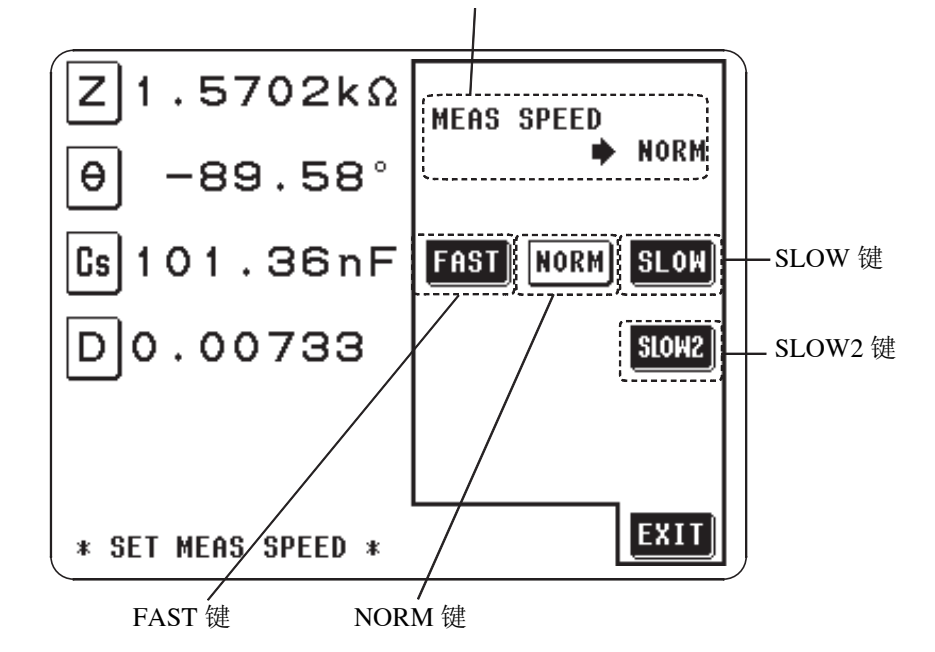

*3.* 从下列所示选择设定速度。所选择的键会反转为白色显示。

可测量速度 (典型值)

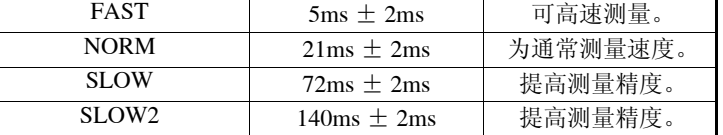

所选择的键会反转为白色显示并设定均化次数。

• 测量速度不同于显示参数数值及其种类。典型值为只显示 |Z | 时的值。详情请 参见 "7.3 关于测量时间"。

4. 设定结束后,按 **END** 键,返回到"初始画面"。

## 4.14 测量接线长度的设定

在高频率测量情形下,测量误差受接线的影响很大。可通过设定接线长度来缩 小测量误差。

#### 4.14.1 操作流程

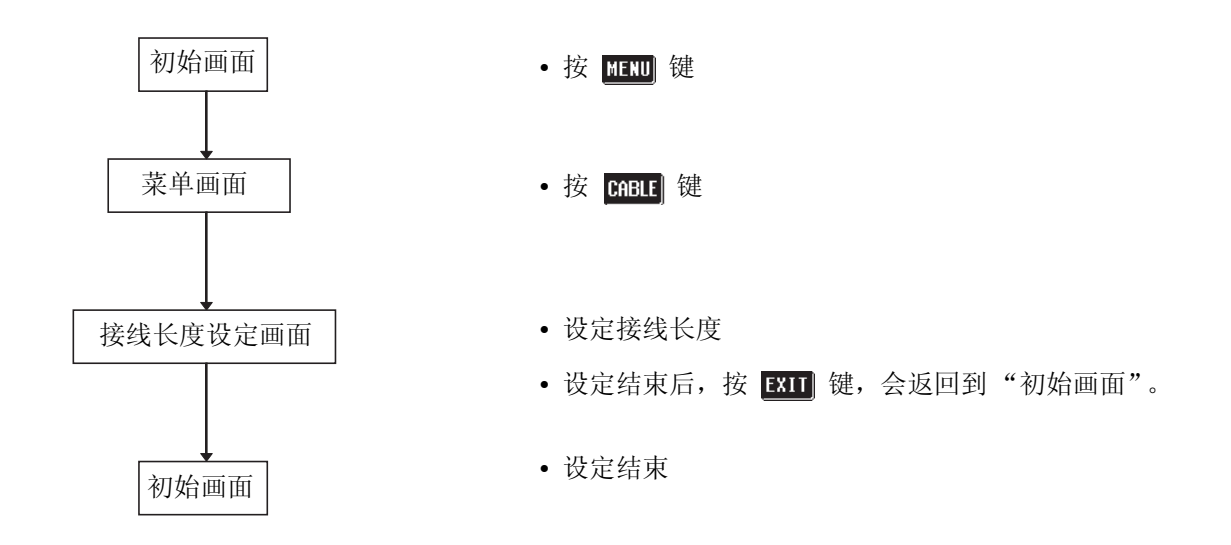

4.14.2 设定方法

1. 按"初始画面"的 **图** 键, 显示"菜单画面"。

2. 按"菜单画面"的 **CABLE** 键, 显示"接线长度设定画面"。

会显示所设定的接线长度。

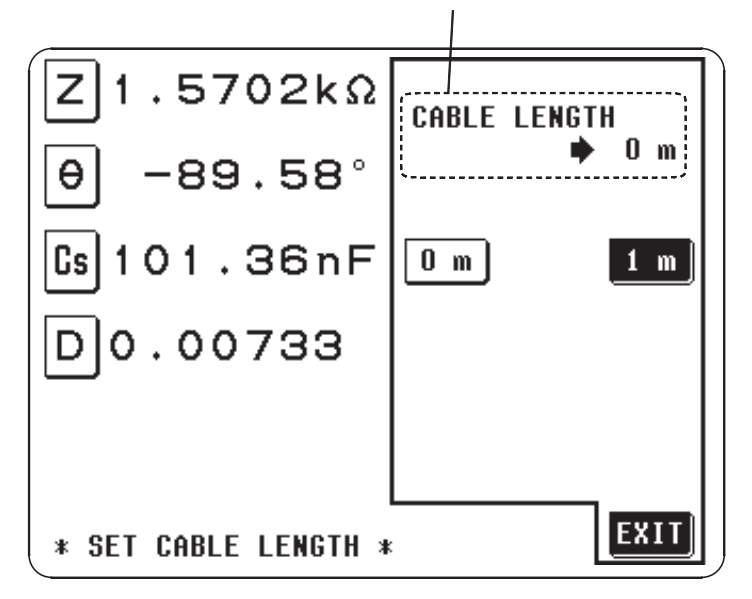

**3.** 按设定接线长度键。

请按下列所示对所使用的测试夹具和测试探针进行设定。

设定为 9262 测试治具 9263 SMD 测试治具

设定为 1 m 9140 4 端子测试探头 9143 针型测试探头 9261 测试治具

4. 设定结束后,按 **END** 键, 返回到"初始画面"。

### 4.15 比较器的设定及执行

通过比较器设定上、下限值,以 HI (大于上限值)、 IN (在上、下限值设定 范围之内)和 LO (小于下限值)显示测量结果。并从背面的 EXT. I/O 接口输 出相应的信号。

有如下比较器设定。

• 绝对值 (ABS) 设定........ 以绝对值设定测量参数的上、下限值。 测量值为直接显示测量参数的值。 • 百分比 (%) 设定 ..........输入基准值, 基准值以百分比的上、下限值设 定。测量值为直接显示测量参数的值。 • 偏差百分比 (Δ%) 设定 ... 输入基准值, 基准值以百分比的上、下限值设

可针对最多 2 个测量值执行比较器,并可选择各自的设定。在 "比较器画面" 情形下切断电源时,接下来接通电源之际所启动的画面也是"比较器画面"。

定。测量值显示为和基准值的偏差值(Δ%)。

#### 4.15.1 操作流程

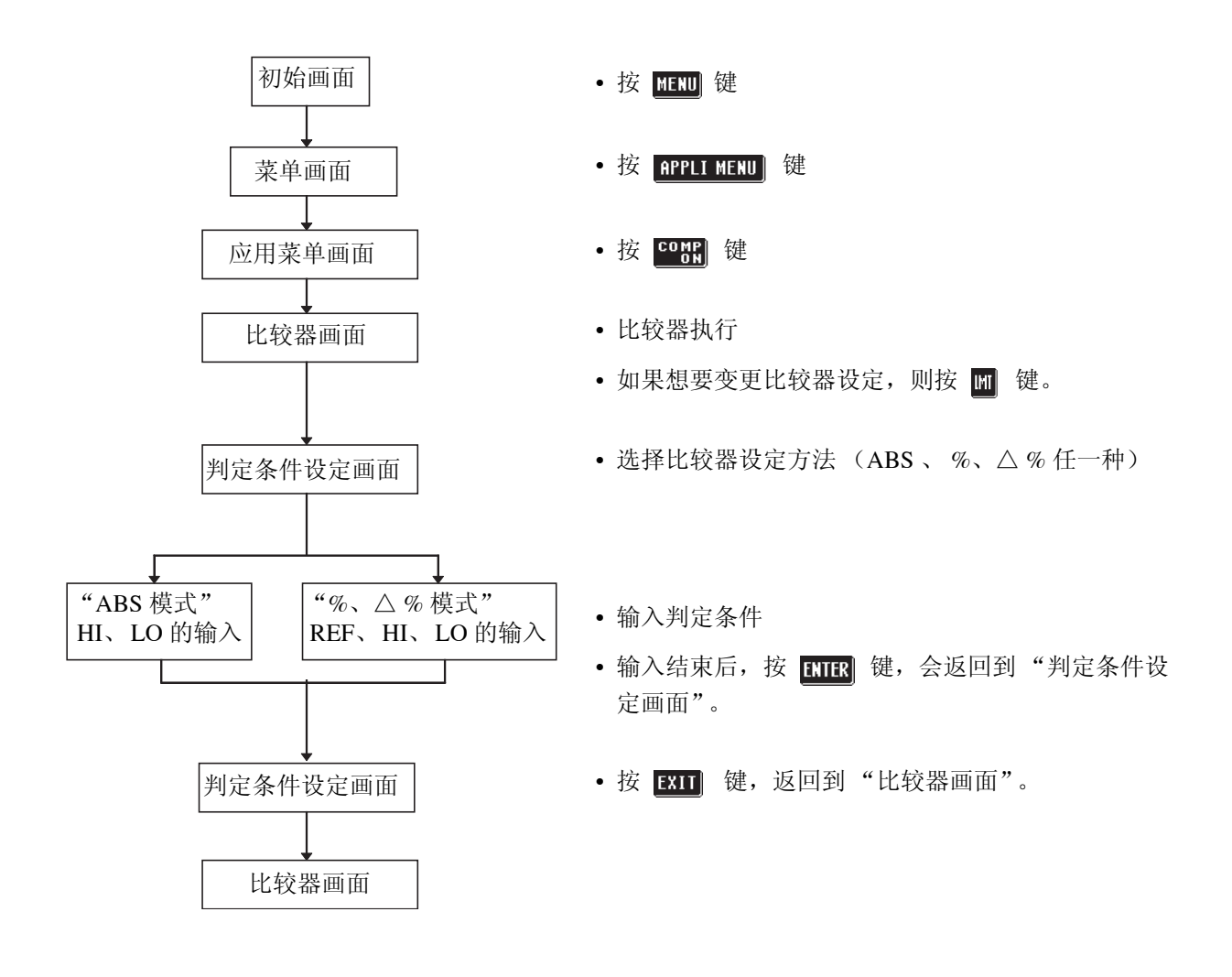

#### 4.15.2 比较器的设定方法

1. 按"初始画面"的 **kund** 键, 显示"菜单画面"。

2. 按"菜单画面"的 **RPLI METU** 键, 显示"应用菜单画面"。

 $\overline{3}$ . 按"应用菜单画面"的 <u>塑料</u> 键,显示"比较器画面"并同时开始比 较器判定。

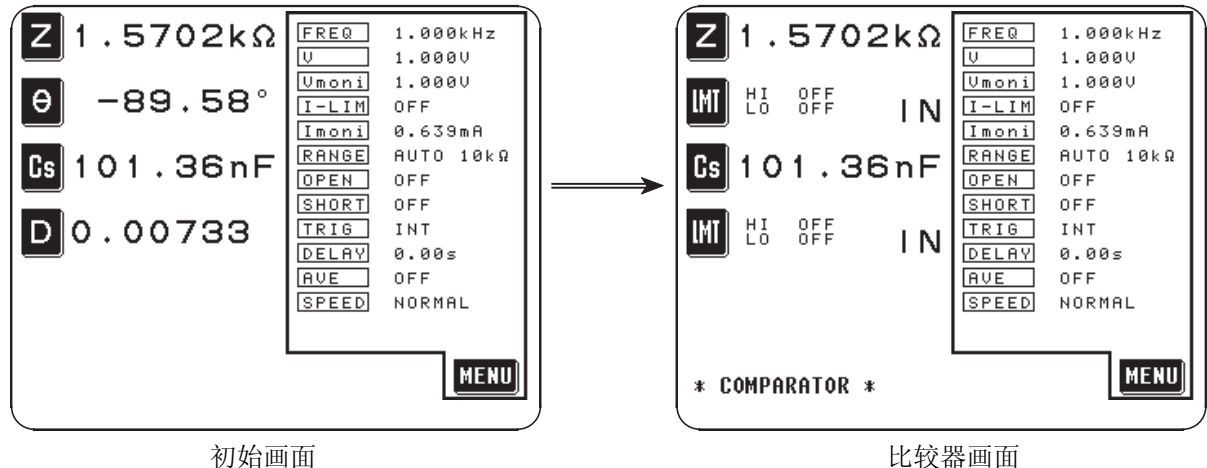

注记

也可在 "缩放画面"上以同样的操作显示 "比较器及缩放画面"。此时,对 所缩放的测量值执行比较器判定。有关缩放功能请参见 "4.16"。

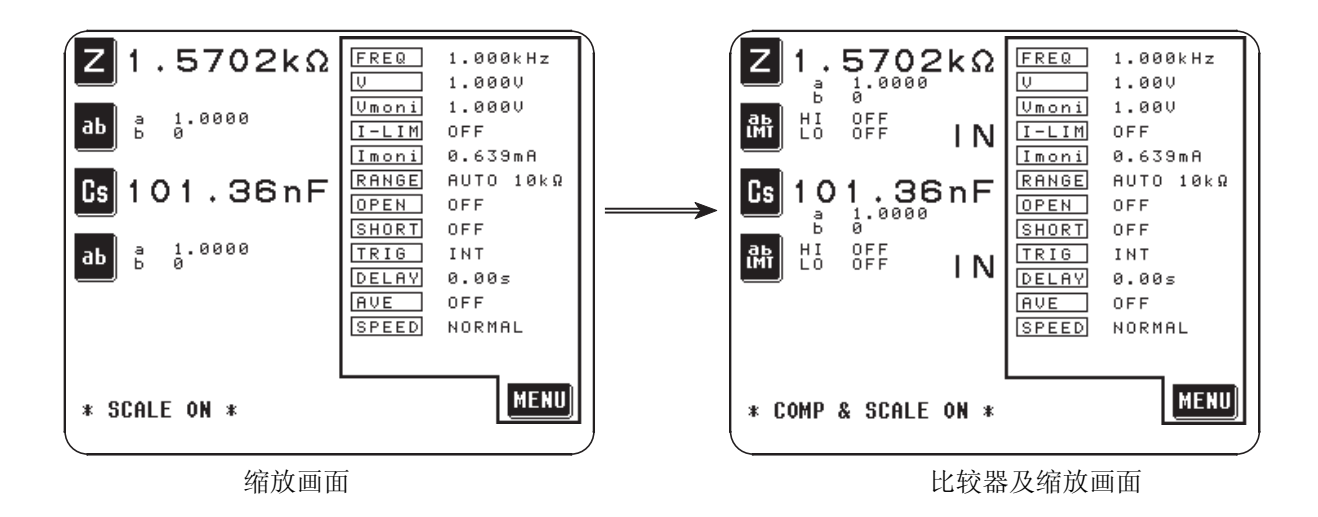

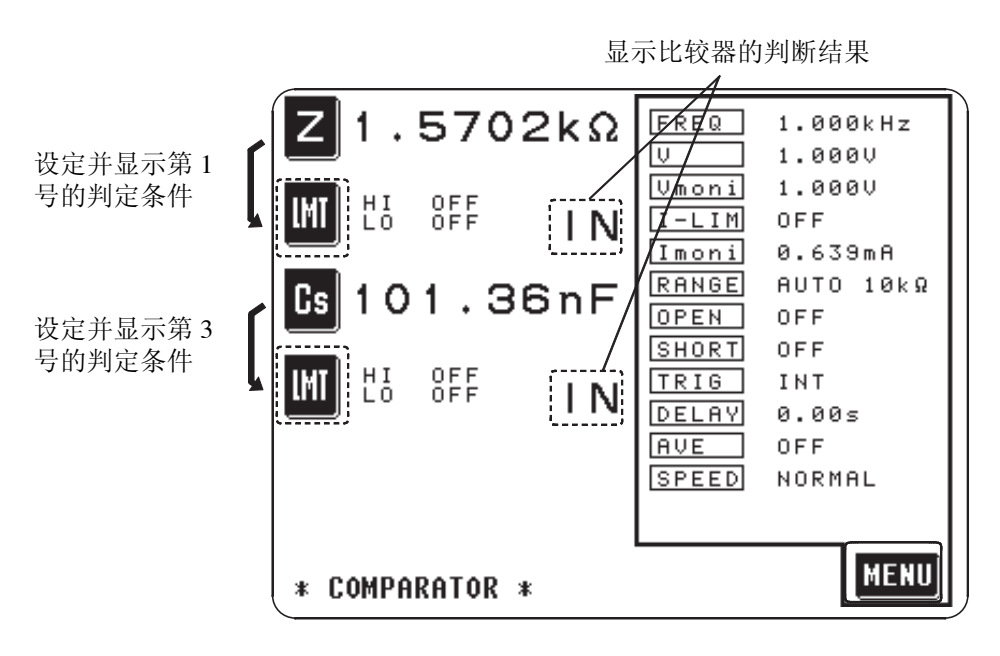

*4.* 设定想在第 <sup>1</sup> 号和第 <sup>3</sup> 号进行测量的参数。(设定方法请参见显示参数 的设定)

按 四 键,显示"条件设定画面"。

 $5$ . "比较器画面"可以和利用 **图画** 键显示 "菜单画面"的 "初始画面" 一样,对各种测量条件进行变更。(请参见各种测量条件的设定)

注记

- 内部触发情形下,在成为比较器模式之际开始测量,并从 EXT I/O 输出判定 结果。
- 测量条件为比较器、通常测量通用。

#### 4.15.3 从比较器测量返回到通常测量的方法

- 1. 按"比较器画面"或"比较器及缩放画面"的 **KEND** 键,显示"菜单 画面"。
- 2. 按"菜单画面"的 peru menu 键, 显示"应用菜单画面"。
- 3. 按"应用菜单画面"的 <mark>翻到</mark> 键,返回到"初始画面"或"缩放画面"。
	- 测量条件为比较器、通常测量通用。
	- 返回到"初始画面"时, 在第2号和第4号的显示有 m 的部分会显示进入 比较器判定之前所设定的参数。返回到"缩放画面"时, 在 B 部分会显示 ab 。

注记

在返回到 "初始画面"或 "缩放画面"之前执行比较器判定。

#### 4.15.4 上、下限值设定方法的选择

- *1.* 设为 "比较器画面"。
- 2. 在该画面上按想要变更上、下限值的 m 键,显示"条件设定画面"。

*3.* 在下列所示当中选择设定方法并按相应的键。有如下比较器设定。

有如下比较器设定。

- 绝对值 (ABS)设定........以绝对值设定测量参数的上、下限值。 测量值为直接显示测量参数的值。
- 百分比 (%)设定 ..........输入基准值,基准值以百分比的上、下限值设 定。测量值为直接显示测量参数的值。
- 偏差百分比 (Δ%)设定 ... 输入基准值, 基准值以百分比的上、下限值设 定。测量值显示为和基准值的偏差值(Δ%)。

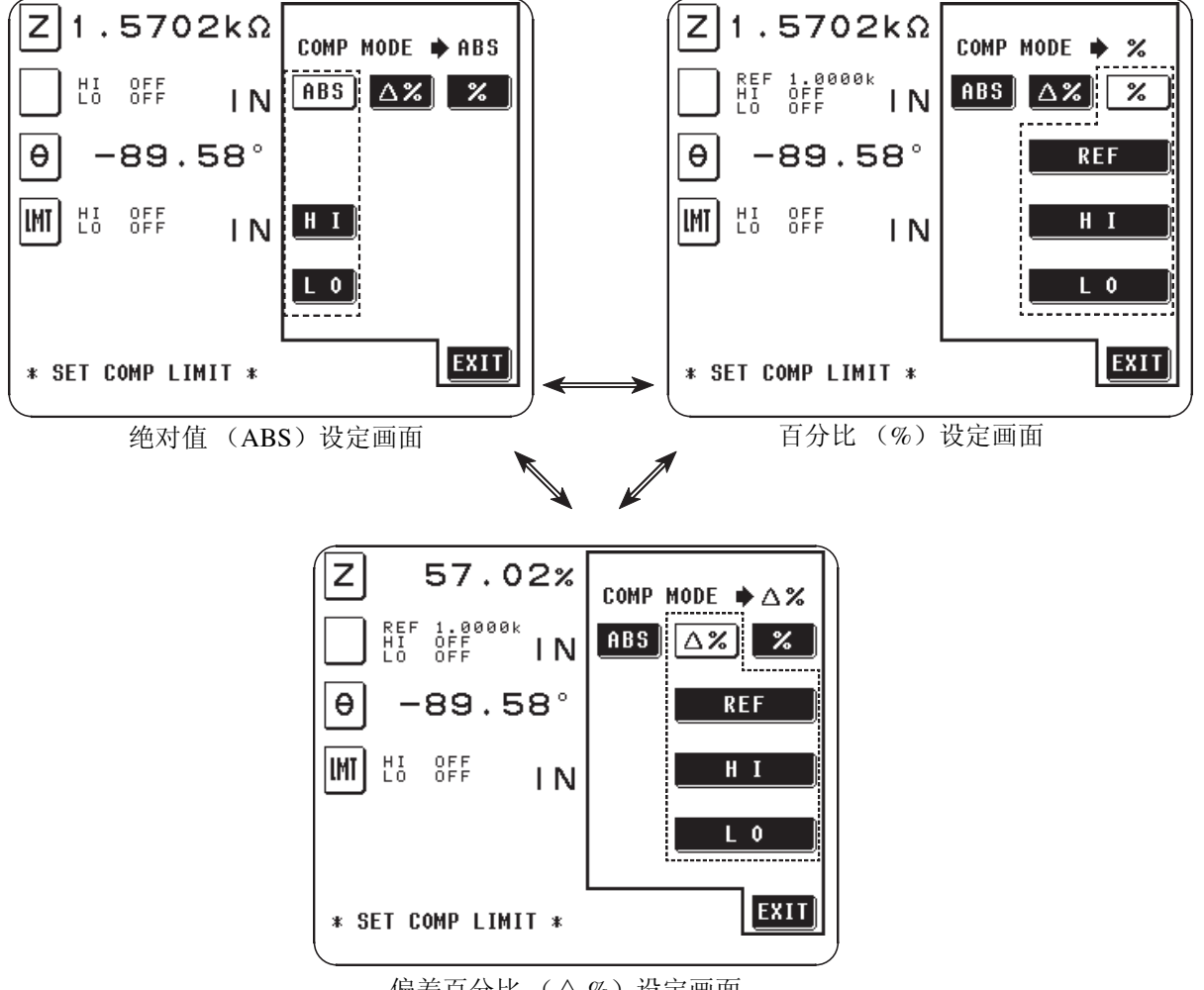

偏差百分比 (△%)设定画面
### 4.15.5 以绝对值 (ABS)设定上、下限值

1. 在"条件设定画面"上按 **ABS** 键,选择绝对模式。 此时 BBS 会反转显示为白色, 与此同时会显示设定上、下限值的 HI 和  $\begin{bmatrix} 1 & 0 \end{bmatrix}$ 

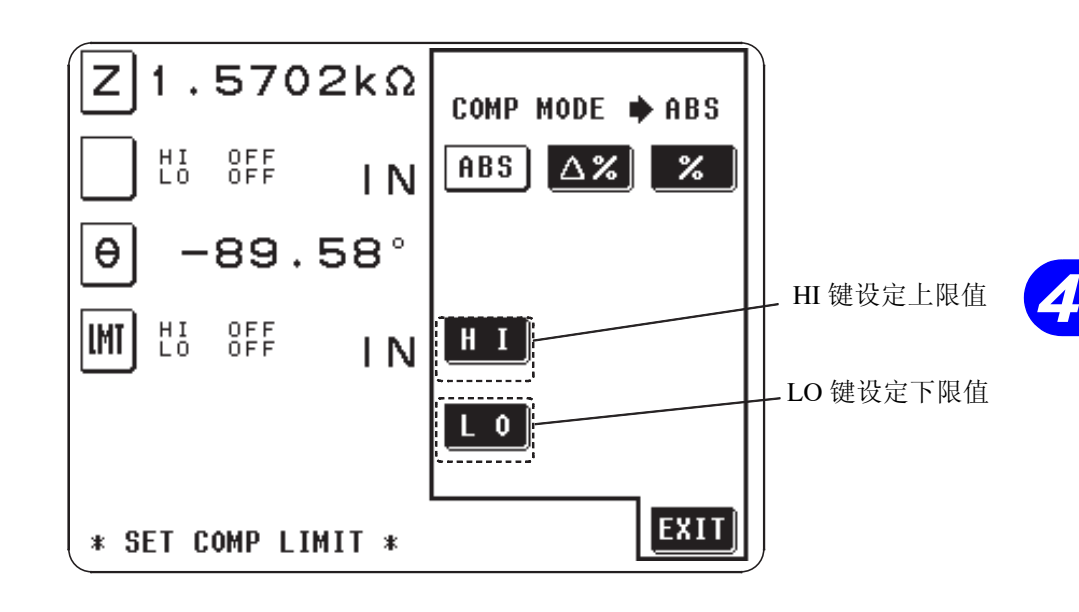

- 2. 如果按 TTT 键, 则会显示设定上限值的画面, 所以请利用数字键输入 上限值。
	- 不想设定临界值时请按 OFF 键。

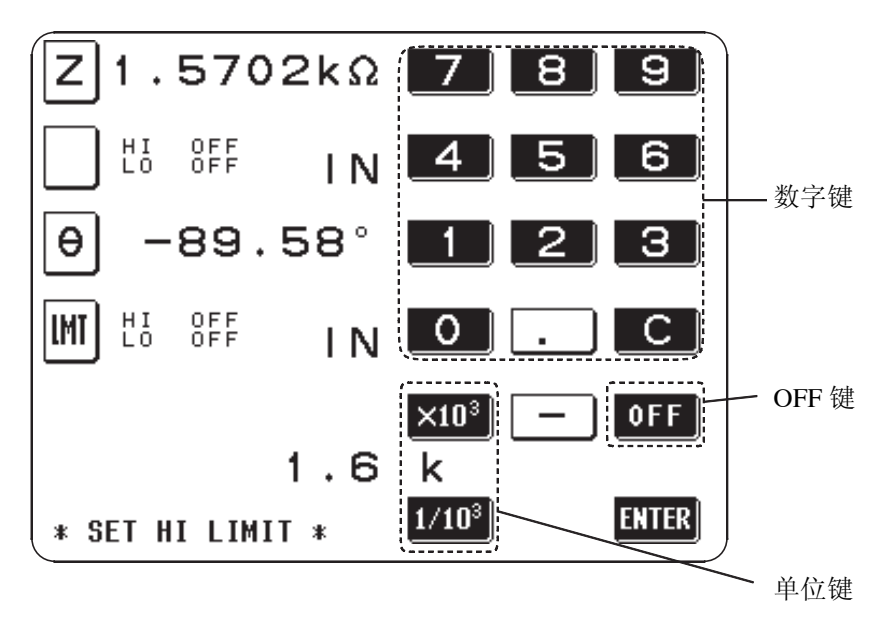

可设定范围 -200.00M ~ 200.00M

· 在没有任何显示的状态下(按住 C 的状态), 如果按 FHF 键, 则设定值不 作任何变更并返回到上一画面。

**101**

*3.* 利用单位键选择单位。

X10<sup>3</sup> .... 单位向上 1/10<sup>3</sup> .... 单位向下  $p \leftrightarrow n \leftrightarrow \mu \leftrightarrow m \leftrightarrow \overline{\mathcal{F}} \leftrightarrow k \leftrightarrow M$ ←单位向下 单位向上→ 按 HHR 键,决定上限值并返回"条件设定画面"。

*4.* 与上限值一样作下限值的设定。

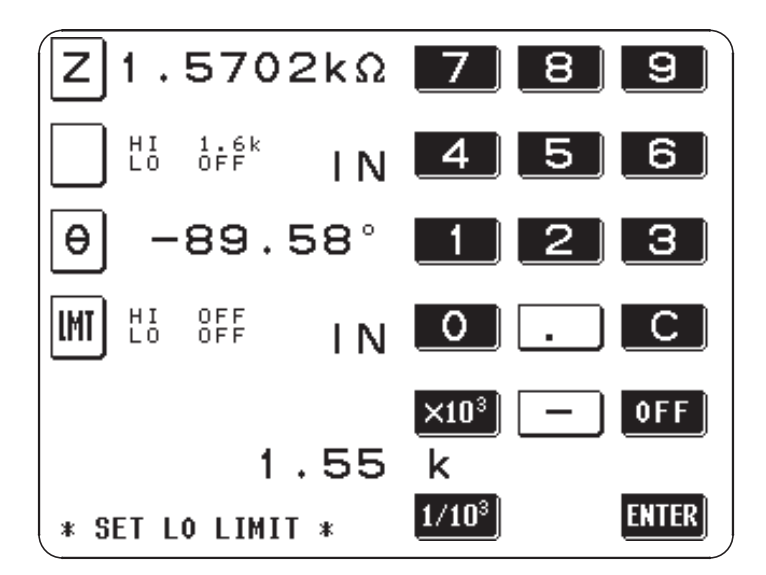

可设定范围 -200.00M ~ 200.00M

 $5.$  设定上、下限值结束后,按"条件设定画面"的  $\overline{\mathrm{cm}}$  ,会返回到"比 较器画面"。

注记

• 比较器的判定按以下顺序进行。

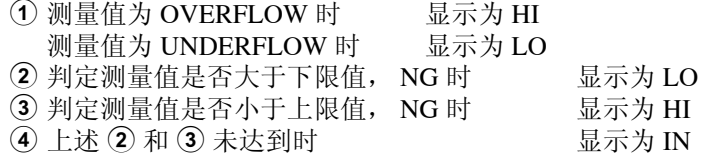

并且不进行上、下限值的大小判定。因此,即使上、下限值反过来设定也不会 报错,只不过不能进行正确的判定,所以请加以注意。

### 4.15.6 设定相对于基准值的上、下限值百分比 (%)

1. 在 "条件设定画面"上按 x 键, 选择百分比模式。 此时 2 会反转显示为白色, 与此同时输入基准值会显示 ,输入上、下限值会显示 和 。

注记

在百分比模式和偏差模式下,基准值和上、下限值是共通的。

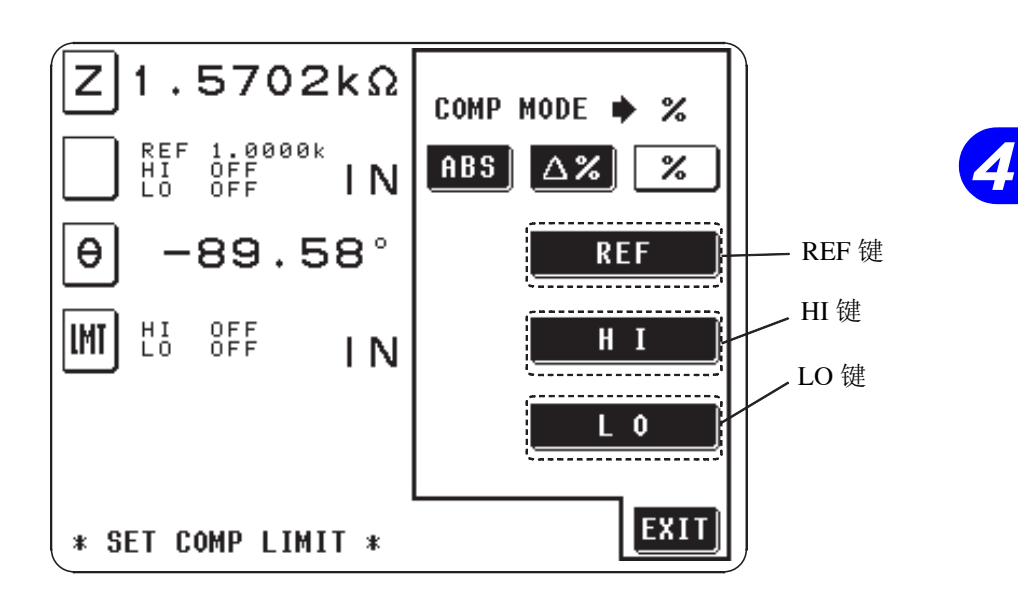

2. 如果按 REF 键, 则会显示设定基准值画面。在该画面输入百分比 设定所需要的基准值。

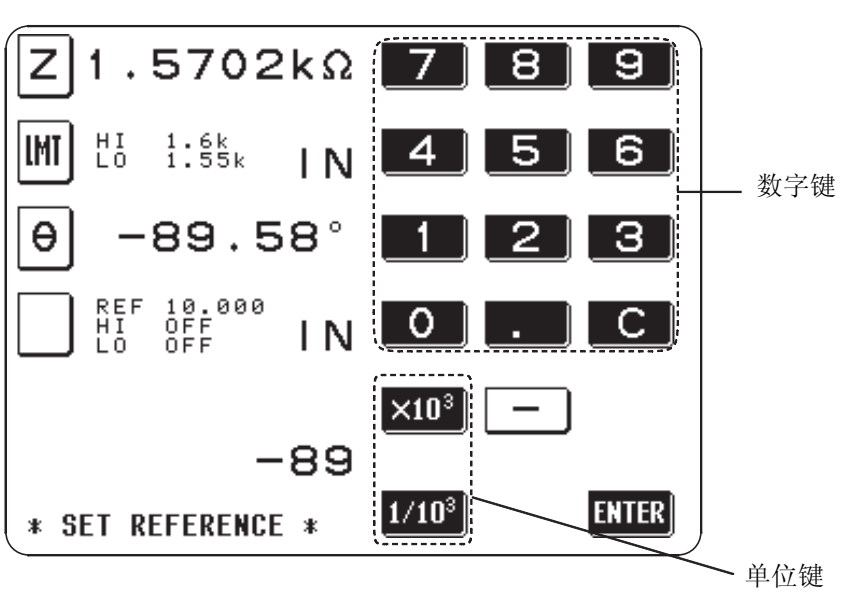

可设定范围 -200.00M ~ 200.00M

· 在没有任何显示的状态下(按住 C 的状态), 如果按 EHR 键, 则设定值不 作任何变更并返回到上一画面。

*3.* 利用单位键选择单位。

**X10<sup>3</sup> ....** 单位向上

1/10<sup>3</sup> .... 单位向下

 $p \leftrightarrow n \leftrightarrow \mu \leftrightarrow m \leftrightarrow \overline{\mathcal{F}} \leftrightarrow k \leftrightarrow M$ 

←单位向下 单位向上→

按 ENTER 键, 决定基准值并返回"条件设定画面"。

*4.* 如果按 键,则会显示设定上限值的画面,所以请利用数字 键输入上限值。设定相对于基准值百分比的上限值。

• 不想设定临界值时请按 oFF 键。

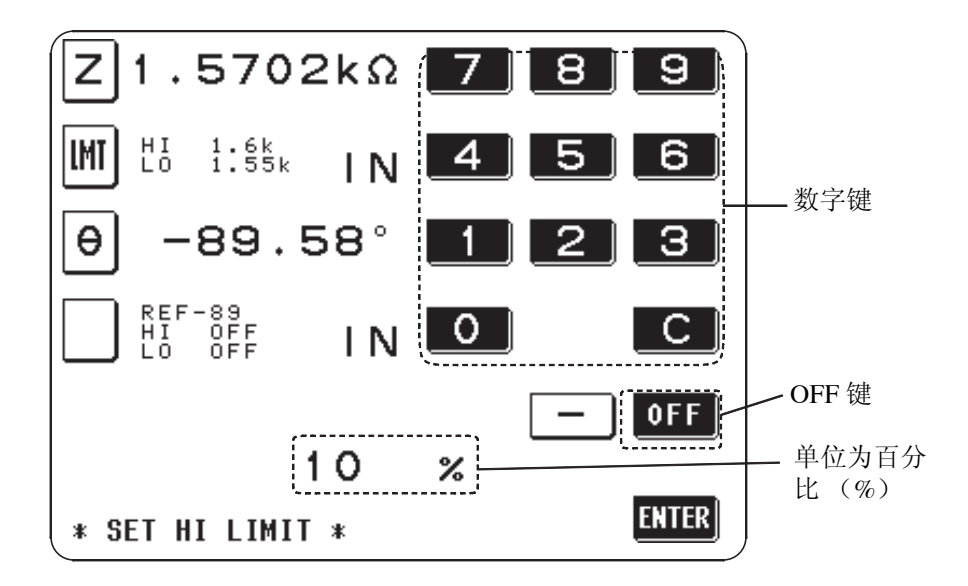

可设定范围 -200.00M ~ 200.00M

注记

实际的内部动作是按下式计算比较上限值,并与测量值比较以进行判定。

比较上限值=基准值+ | 基准值 | × | | 表示为绝对值 百分比设定值 100

按 HHR 键,决定上限值并返回"条件设定画面"。

 $1.5702k\Omega$ Z 8 9 - 7  $^{\rm H\,I}_{\rm L\,0}$ 1.6k<br>1.55k IMI 4 5 6 IN.  $\Theta$  $-89.58^{\circ}$ - 1 2 з REF-89<br>HI 10 % IN  $\mathbf 0$ C. OFF.  $-10$  $\boldsymbol{\mathscr{C}}$ **ENTER** \* SET LO LIMIT \*

*5.* 与上限值一样作下限值的设定。

可设定范围  $-999.99\% \sim 999.99\%$ 

注记 实际的内部动作是按下式计算比较下限值,并与测量值比较以进行判定。设 定值小于基准值时,需在百分比设定值上附加负号 (-)。

> 比较下限值=基准值+ | 基准值 | × | | 表示为绝对值 百分比设定值 100

设定上、下限值结束后, 按"条件设定画面"的 EXII , 会返回到"比较器 画面"。

注记 • 比较器的判定按以下顺序进行。

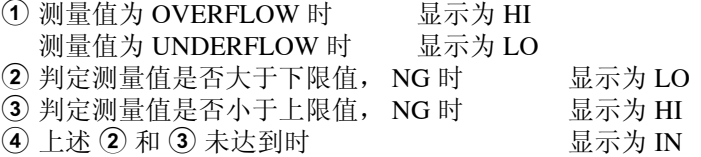

并且不进行上、下限值的大小判定。因此,即使上、下限值反过来设定也不会 报错,只不过不能进行正确的判定,所以请加以注意。

### 4.15.7 以和基准值的偏差值来显示测量值 (Δ %)

在"条件设定画面"上按 A% 键, 选择偏差百分比模式。此时 A% 会反 转显示为白色, 与此同时输入基准值会显示 | REF | , 输入上、下限值会 显示  $\begin{array}{|c|c|c|c|c|}\n\hline \text{\small{II}}} & \text{\small{II}} & \text{\small{II}} & \text{\small{II}} & \text{\small{I}} & \text{\small{I}} & \text{\small{I}} & \text{\small{J}} & \text{\small{J}} & \text{\$ 

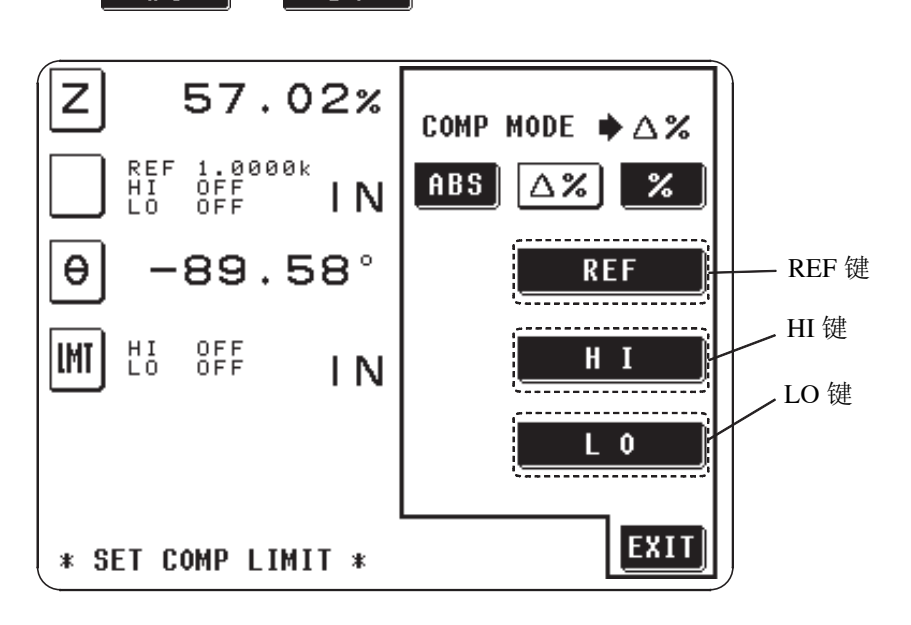

在偏差百分比模式下,测量值显示为和基准值的偏差值 (Δ %)。基准值和 上、下限值的设定方法与百分比模式一样。设定方法请参见 "4.15.6"。

#### 注记

在百分比模式和偏差模式下,基准值和上、下限值是共通的。

通过下式算出Δ % 值。

$$
\Delta\% = \frac{\text{|2} \cdot \text{|} \cdot \text{#} \cdot \text{#} \cdot \text
$$

 $\Delta \%$ 的范围 -999.99% ~ 999.99% 计算结果在超过 999.99 时会显示为 "999.99",低于 -999.99 时显示为 "-999.99"。

注记

• 比较器的判定按以下顺序进行。

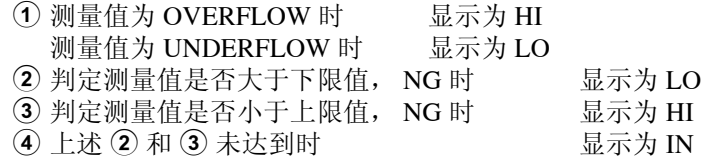

并且不进行上、下限值的大小判定。因此,即使上、下限值反过来设定也不会 报错,只不过不能进行正确的判定,所以请加以注意。

# 4.16 缩放的设定及执行

缩放即为对测量值进行补偿的功能。该功能可实现测量仪器之间的互换性。

缩放时,针对第1或第3参数的测量值设定补偿系数a与b,并按下式进行补偿。  $Y = a \times X + b$ X: 第 1/ 第 3 参数的测量值 Y: 最终测量值<br>a: 乘在测量值 X 上的值 b: 加在测量值 X 上的值 a: 乘在测量值X上的值 不过所要求 X 的参数为 D 或 Q 时, 可以下式  $\theta' = a \times \theta + b$ 的形式,从对 θ 进行缩放的 θ′求出 D 或 Q。 在 "缩放画面"情形下切断电源时,接下来接通电源之际所启动的画面也是 "缩放画面"。

### 4.16.1 操作流程

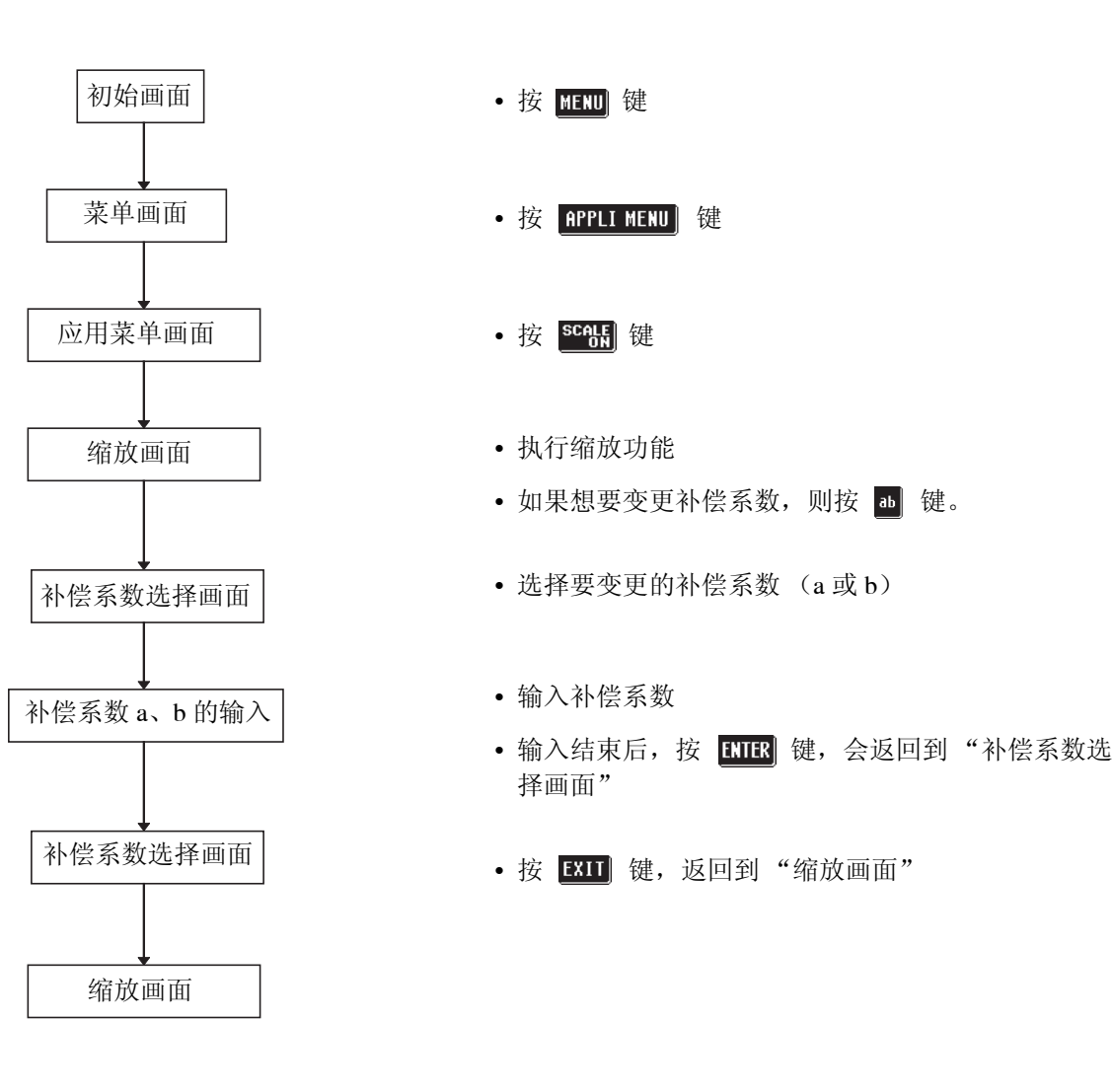

**107**

### 4.16.2 缩放的设定方法

- 1. 按"初始画面"的 mm 键, 显示"菜单画面"。
- 2. 按"菜单画面"的 **pppli MENU** 键, 显示"应用菜单画面"。
- 3. 按"应用菜单画面"的 sceg 键,显示"缩放画面",缩放同时成为有 效。

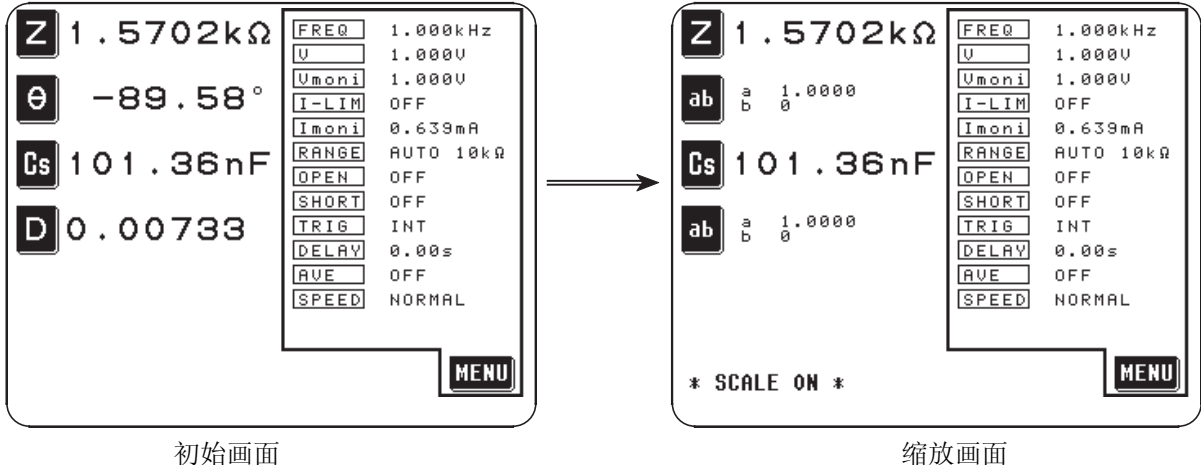

注记

也可在 "比较器画面"上以同样的操作显示 "比较器及缩放画面"。有关比 较器功能请参见 "4.15"。

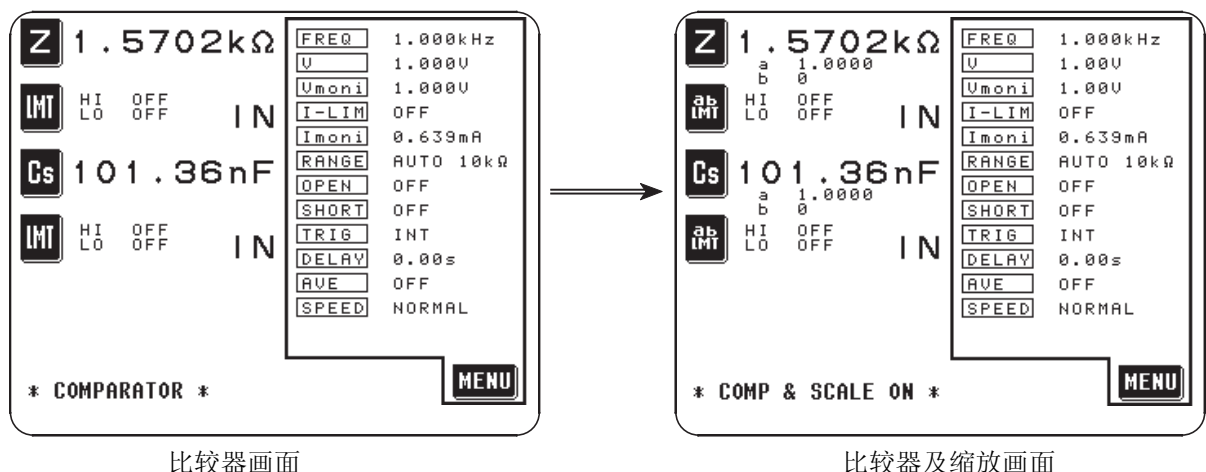

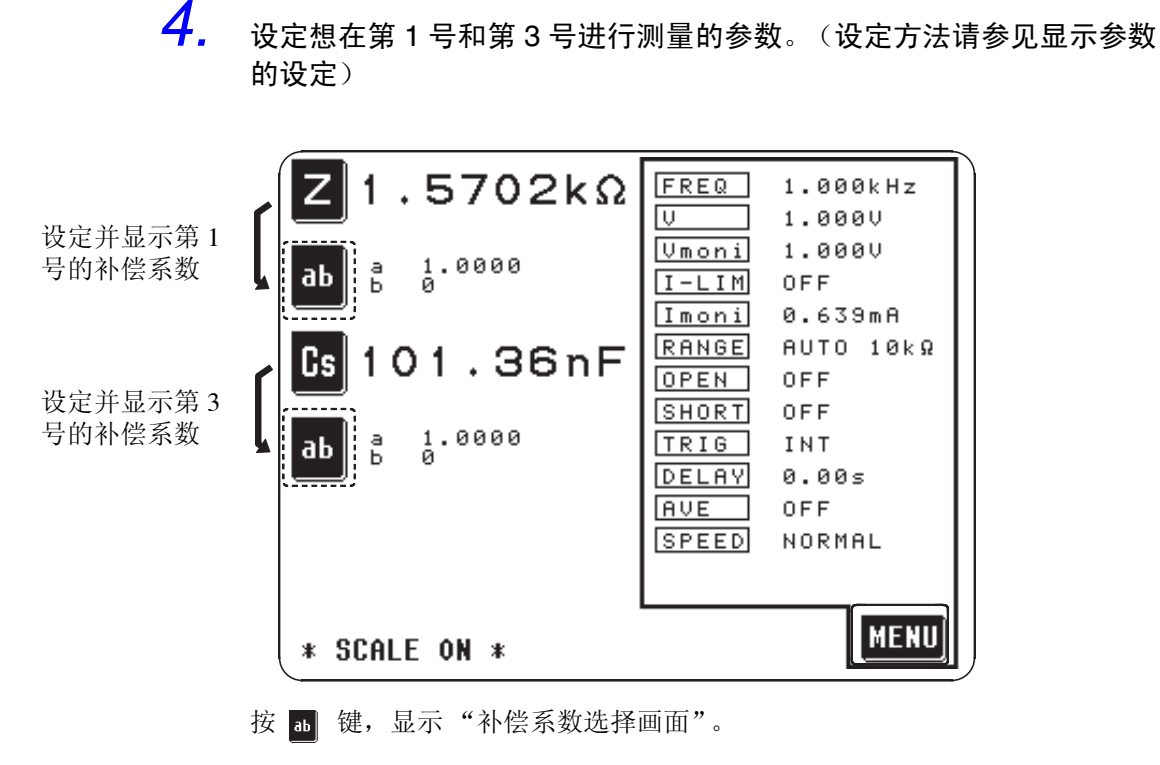

 $5$ . "缩放画面"可以和利用 **图画** 键显示 "菜单画面"的 "初始画面"一 样,对各种测量条件进行变更。(请参见各种测量条件的设定)

#### 4.16.3 缩放的解除

- 1. 按"缩放画面"或"比较器及缩放画面"的 **图画** 键,显示"菜单画面"。
- 2. 按"菜单画面"的 **pppl MED** 键,显示"应用菜单画面"。
- 3. 按"应用菜单画面"的图<mark>解</mark>键,返回到"初始画面"或"比较器画面"。
	- 返回到"初始画面"时, 在第2号和第4号的显示有 园 的部分会显示进入 缩放判定之前所设定的参数。返回到"比较器画面"时, 在 图 部分会显示 **圖。**

### 4.16.4 补偿系数 a、 b 的设定

- *1.* 显示 "缩放画面"。
- 2. 在该画面上按想要变更补偿系数的 a 键,显示"补偿系数选择画 面"。

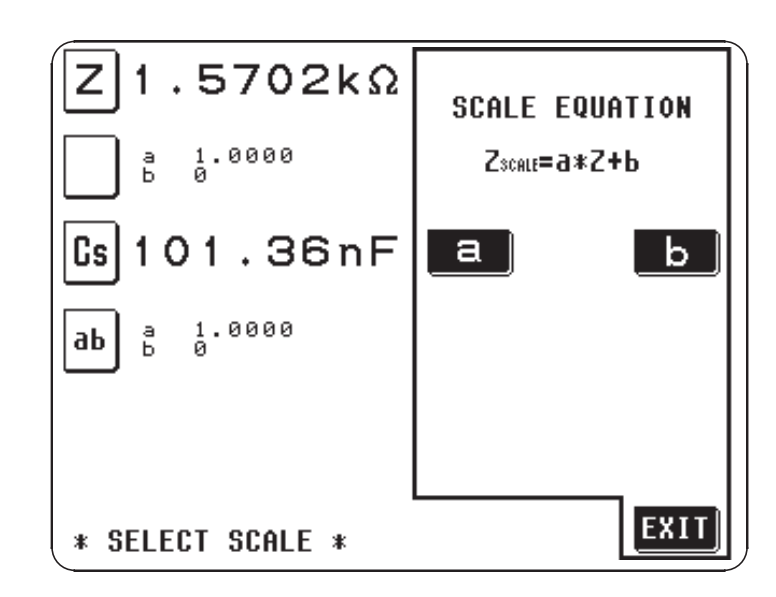

- 
- 3. 如果按 a 就键, 则会显示设定补偿系数 a 的画面, 所以请利用数字键 输入数值。

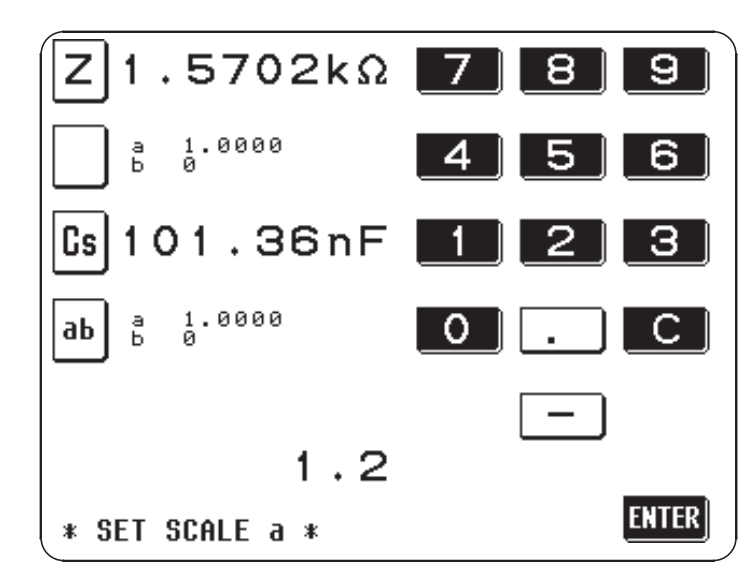

可设定范围 -999.99 ~ 999.99

· 在没有任何显示的状态下(按住 C 的状态), 如果按 ENTER 键, 则设定值不 作任何变更并返回到上一画面。

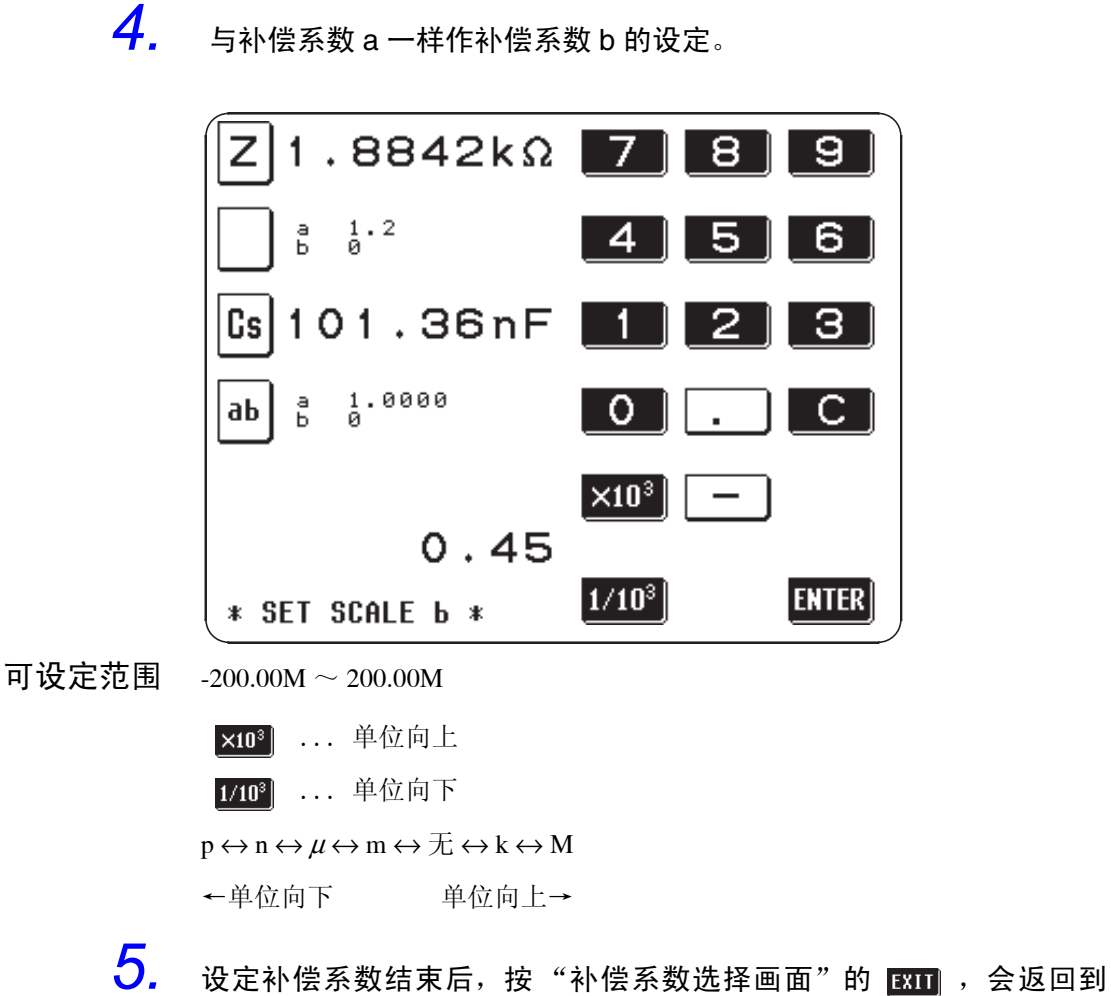

"缩放画面"。

注记

- 被缩放的测量值不会影响其他任何测量值。因此,即使第1与第3参数设定相 同的参数,也可按各自的补偿系数执行缩放。
- $\bullet$  对 θ 的缩放如下所示。计算结果在超过 180°时会显示为"180.00°",低于 -180 °时显示为 "-180.00 °"。

# 4.17 面板显示保存功能

所有测量条件最多可保存 30 种。

#### 所保存的测量条件

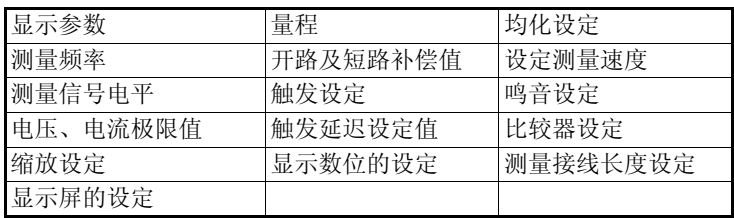

## 4.17.1 操作流程

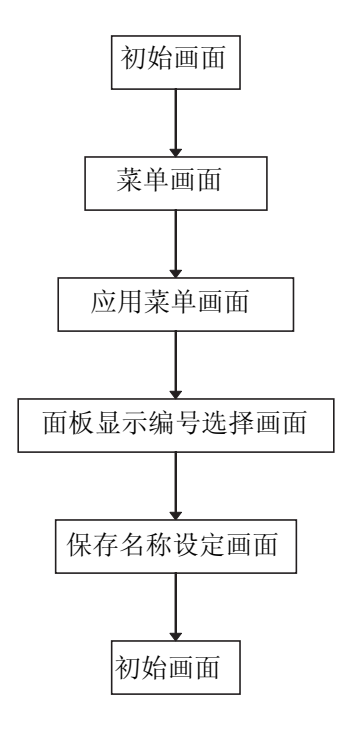

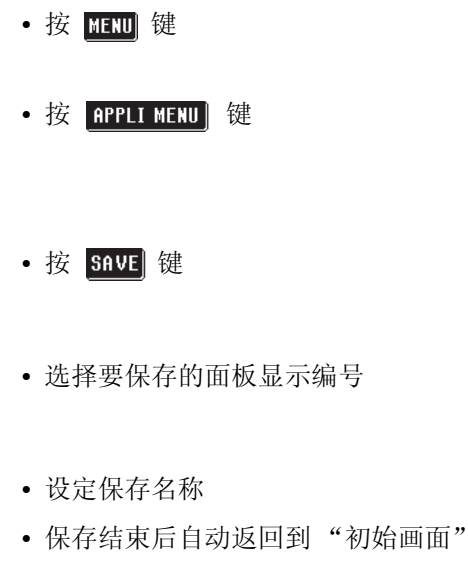

• 保存结束

### 4.17.2 设定方法

- 1. 按"初始画面"的 **配面** 键, 显示"菜单画面"。
- 2. 按"菜单画面"的 **pppl MEND** 键, 显示"应用菜单画面"。

3. 按"应用菜单画面"的 sava 键,显示"面板显示编号选择画面"。

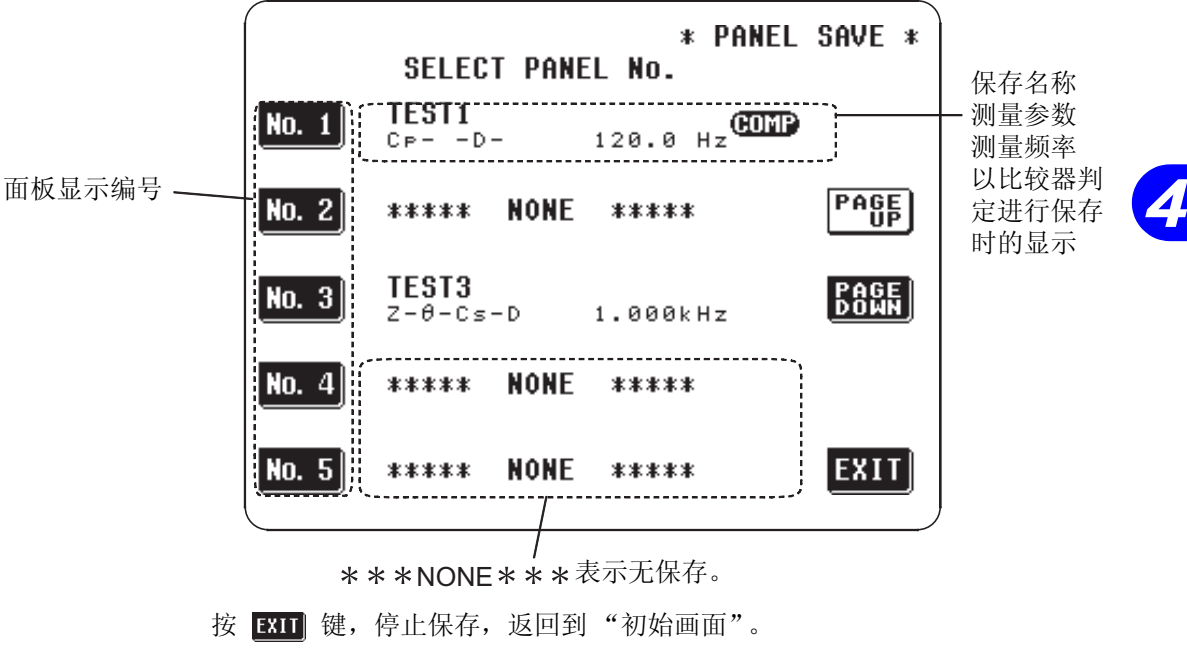

可利用 PASE 、 ESEE , 上移或下移面板显示编号。

*4.* 决定要保存的面板显示编号之后,直接按之即可。会显示"保存确认画 面"。

|                                                          | <b>NAME</b>                                                             | No.4 SAVE DATA                                        |                                             | 保存名称                               |
|----------------------------------------------------------|-------------------------------------------------------------------------|-------------------------------------------------------|---------------------------------------------|------------------------------------|
| PARA<br>COMP<br><b>FREQ</b><br>v<br>$I - L I M$<br>RANGE | $Z - \theta - C s - D$<br>0FF<br>1.000kHz<br>1.0000<br>0FF<br>AUTO 100Ω | OPEN<br>SHORT<br>TRIG<br>DELAY<br>AVE<br><b>SPEED</b> | 0FF<br>0FF<br>INT<br>0.00s<br>0FF<br>NORMAL | 从现在起所保存<br>的测量条件                   |
|                                                          | <b>YOU SELECTED No.4 OK?</b>                                            |                                                       |                                             |                                    |
|                                                          | YES.                                                                    | N<br>$\bullet$                                        |                                             |                                    |
| * PANEL SAVE *                                           |                                                                         |                                                       | <b>EXIT</b>                                 |                                    |
|                                                          |                                                                         |                                                       |                                             | 如果按 ves 链,就会以所显示的保存名称保存测量条件,并自动返回到 |

"初始画面"。

按 N 0 键, 返回上一画面。

5. 要更改保存名称则请按 **图图** 键。会显示输入画面,请输入保存名称。 (最多 20 个字符)

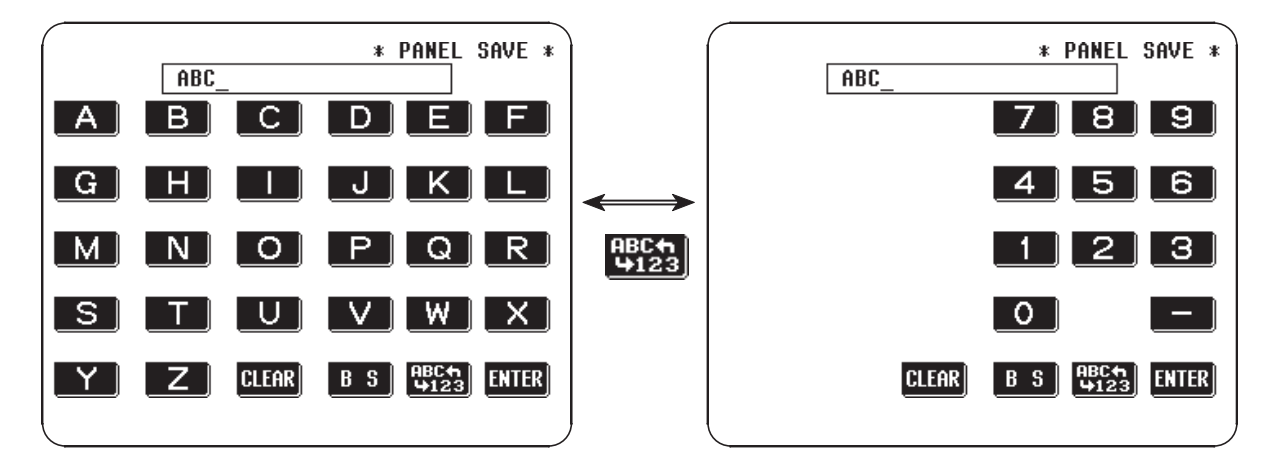

- 1923: : 切换字母表及数字输入画面。
- **BS**: 退格
- CLEAR : 清除输入字符。
- 6. 输入结束后,按 mm 键, 返回到"保存确认画面"。
- 7. 如果在"保存确认画面"上按 vEs 键, 就会保存测量条件, 并自动返 回到 "初始画面"。
- 注记
- 比较器模式时,如果保存测量条件,则除了所保存的条件之外还显示如下所 示标记。

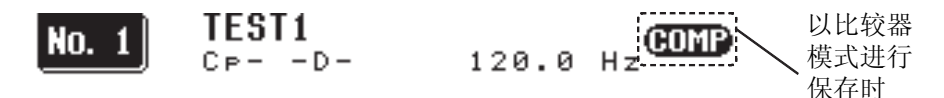

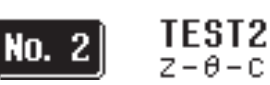

#### $Z - \theta - C s - D$  $1.000kHz$

- 备份电池的平均寿命,在通常使用条件下约为 10 年。
- 内藏电池一旦消耗殆尽,将无法保存测量条件。此时请向本公司的修理服务 部门要求更换电池。(收费)

# 4.18 面板显示调用功能

使用面板显示调用功能可以调用保存的测量条件。

#### 所保存的测量条件

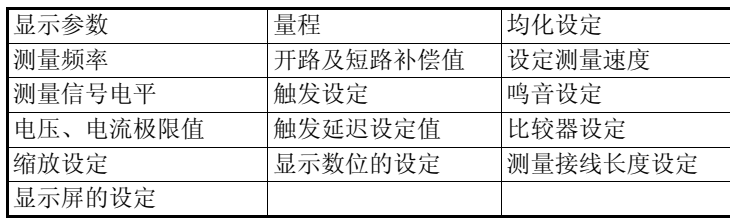

# 4.18.1 操作流程

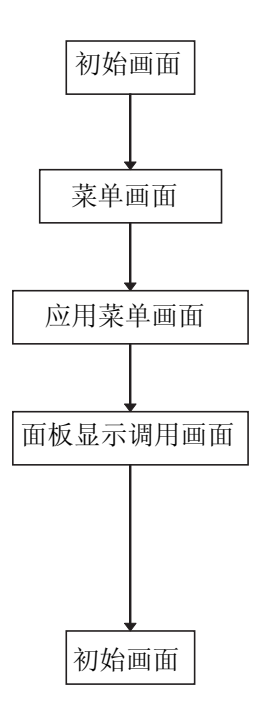

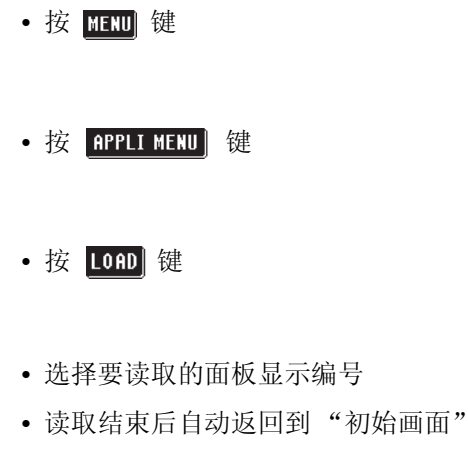

• 读取结束并以新的条件开始测量

### 4.18.2 设定方法

- 1. 按"初始画面"的 **图** 键, 显示"菜单画面"。
- 2. 按"菜单画面"的 **pppli MENU** 键, 显示"应用菜单画面"。

3. 按"应用菜单画面"的 10m 键,显示"面板显示调用选择画面"。

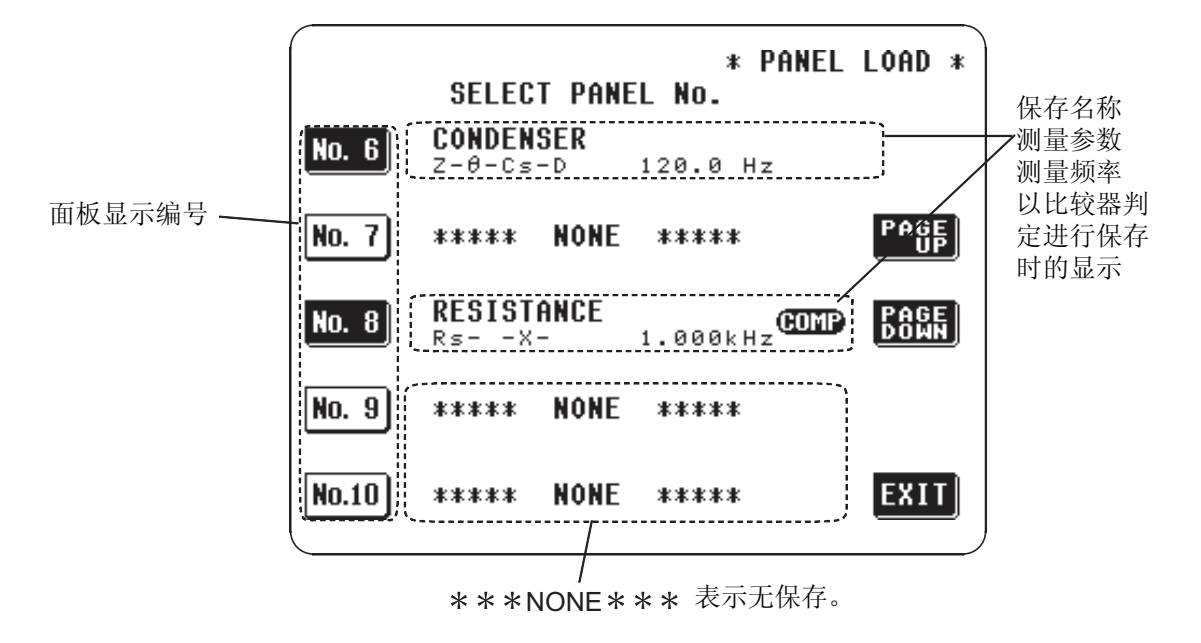

- *4.* 在 "面板显示调用画面"上会显示保存在各面板显示编号内的部分内 容。对该保存内容进行确认,并选择读取面板显示编号。 可利用 PASE 、 ESSE 、 上移或下移面板显示编号。
- *5.* 决定要读取的测量条件的面板显示编号之后,直接按之即可。 如果想中止面板显示调用, 则按 EXII 键。不变更测量条件返回 「初期画 面」。

 $6.$  会显示征求确认的信息。要继续下去时,按 **WES** 键,会读取面板显示 编号的测量条件。

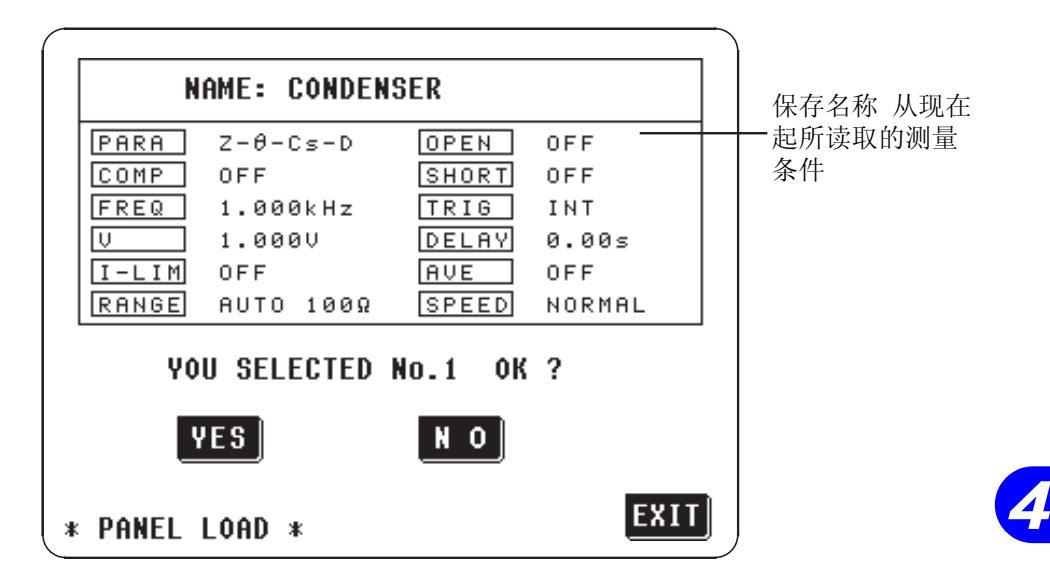

要变更调用的面板显示编号时, 按 N o 键, 返回上一画面。 读取测量条件结束后,会自动返回到"初始画面"此时会在"初始画面"上 显示被调用的面板显示编号。

• 比较器模式时,如果保存测量条件,则除了所保存的条件之外还显示如下所 示标记。

注记

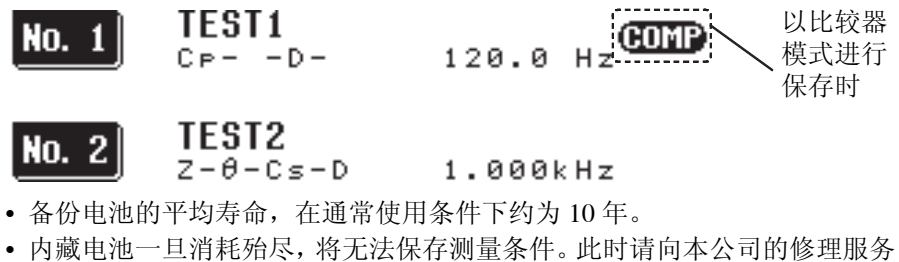

部门要求更换电池。(收费)

# 4.19 鸣音的设定

可设定键输入鸣音及比较器判定鸣音的 ON/OFF。

# 4.19.1 操作流程

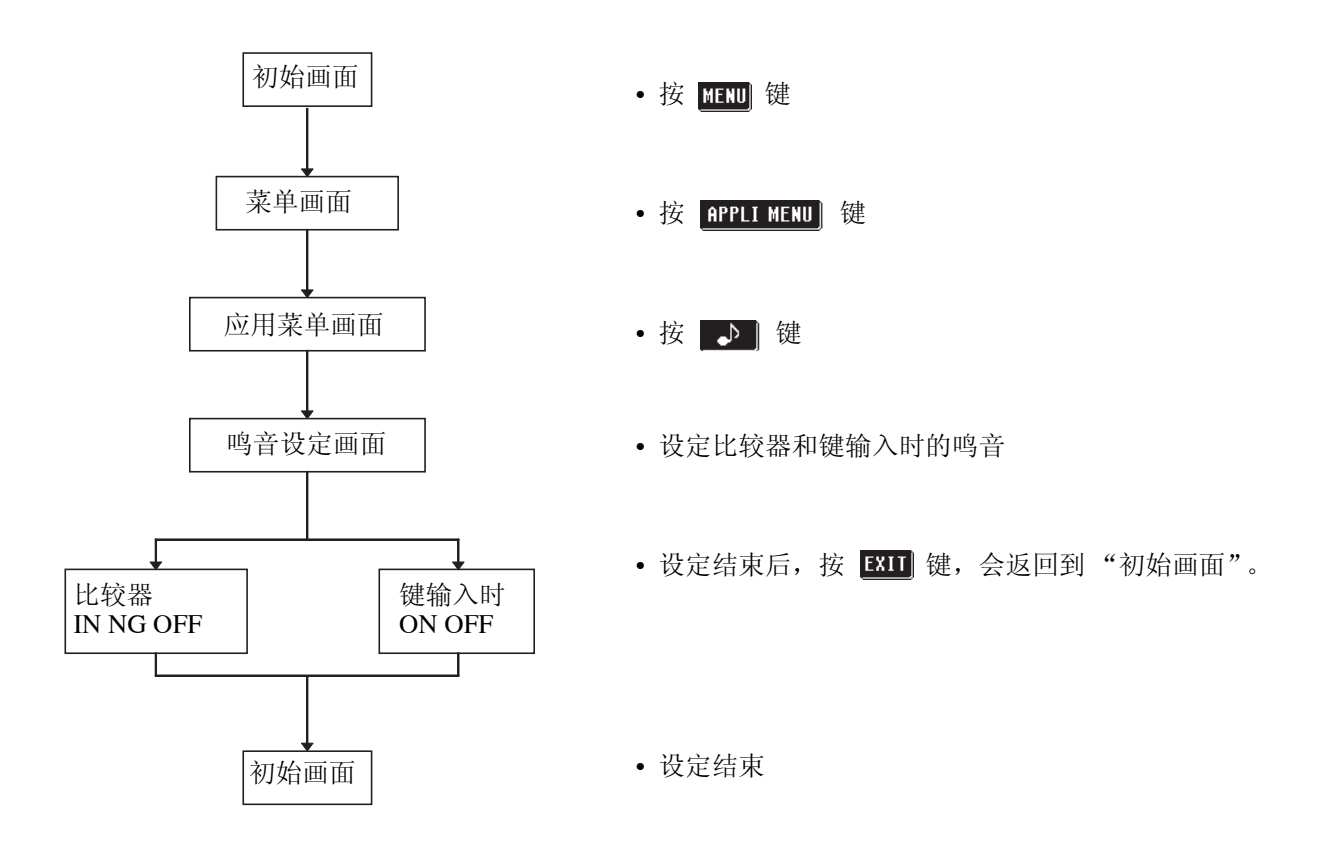

### 4.19.2 设定方法

- 1. 按"初始画面"的 **配面** 键, 显示"菜单画面"。
- 2. 按"菜单画面"的 **pppli MENU** 键, 显示"应用菜单画面"。
- 3. 按"应用菜单画面"的 p 键,显示"鸣音设定画面"。

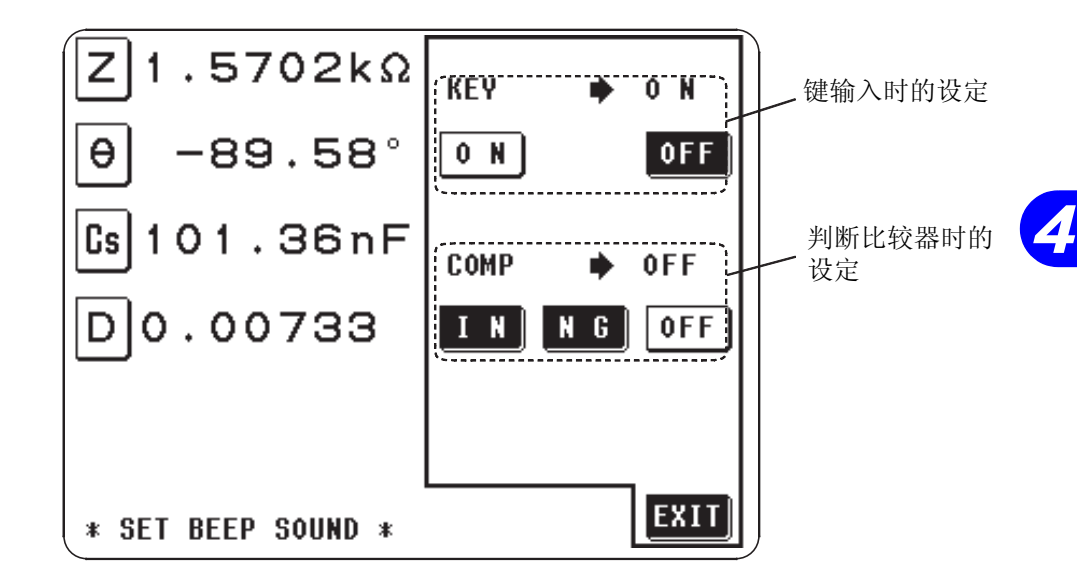

键输入时的鸣音设定

• 选择 0 N → 键输入时的鸣音鸣响。

• 选择 OFF → 键输入时的鸣音中止。

比较器判定时的鸣音设定

以比较器进行 1 个判定时

- 选择 III → 结果为 IN 判定时鸣音。
- 选择  $\blacksquare$   $\blacksquare$  = 结果为 LO 或 HI 时鸣音。
- 选择 OFF → 中止设定比较器的鸣音。

以比较器进行 2 个判定时

- 选择  $\Pi$   $\Pi$   $\rightarrow$  2 个结果为 IN 时鸣音。
- 选择  $\blacksquare$   $\blacksquare$   $\blacksquare$  即使一方为 LO 或 HI 时鸣音。
- 选择 OFF → 中止设定比较器的鸣音。

4. 设定结束后,按 **EXD** 键, 返回到"初始画面"。

# 4.20 测量值的扩大显示

可进行测量值、比较器判断结果的扩大显示。在建立在一定基础的测量条件的 使用方面,是一种易于查看的非常便利的功能。 在"扩大显示画面"情形下切断电源时,接下来接通电源之际所启动的画面也 是 "扩大显示画面"。

### 4.20.1 操作流程

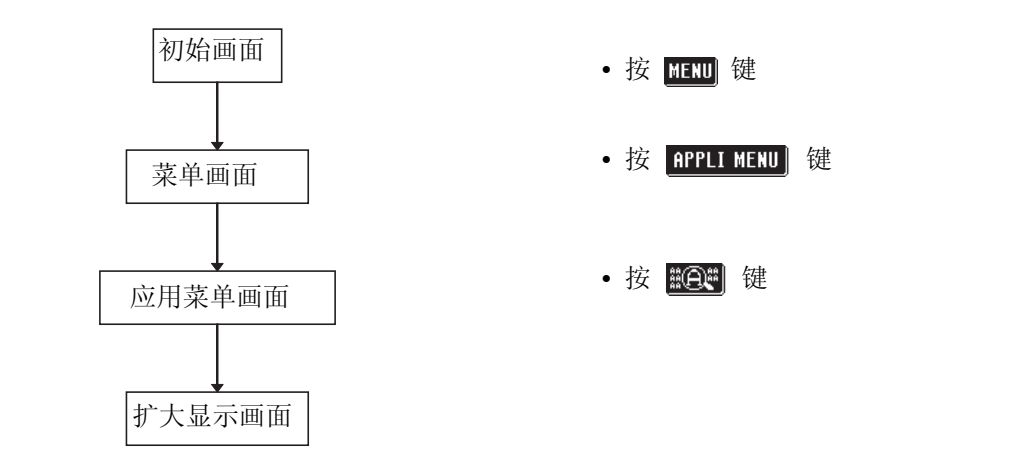

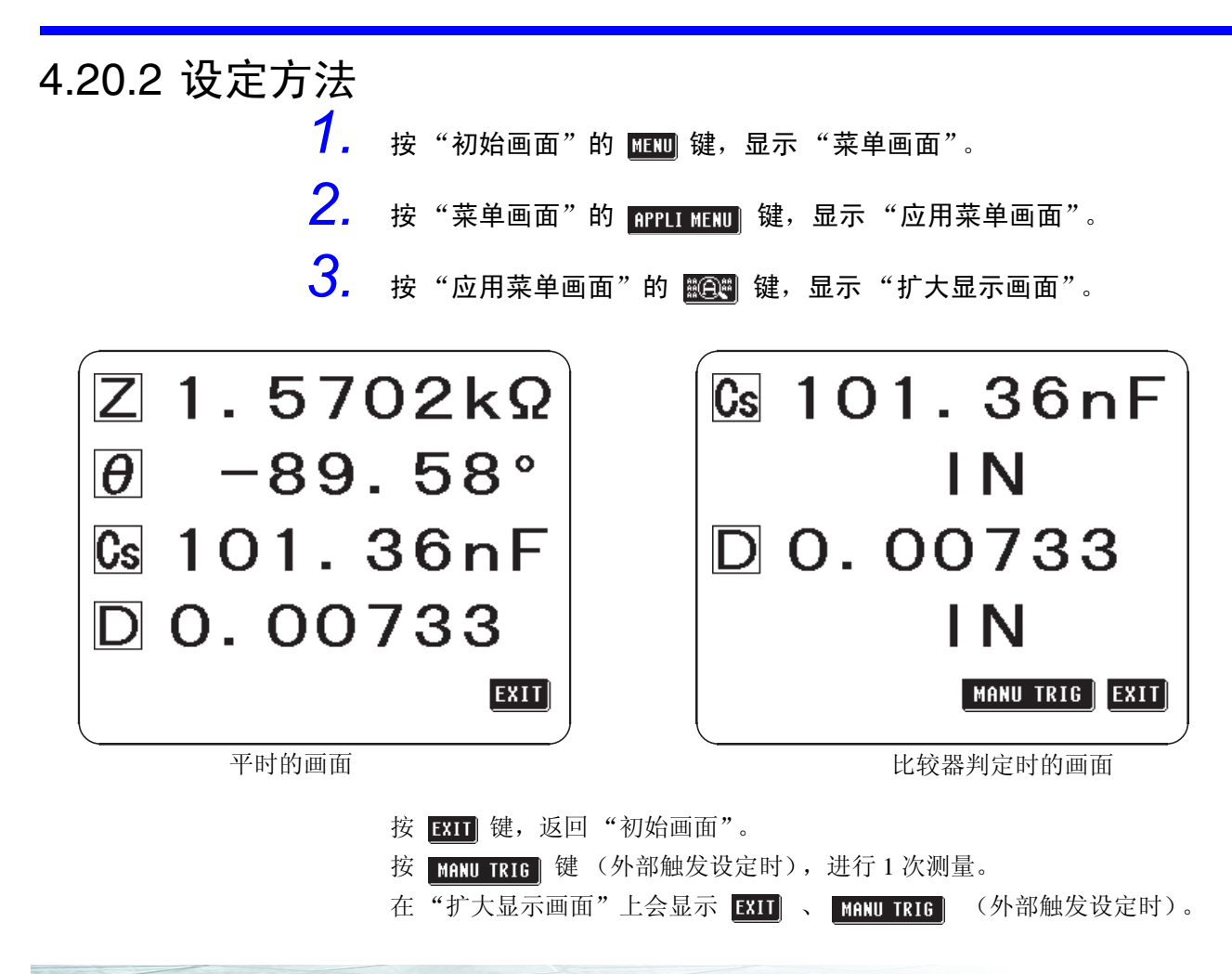

**121**

*4*

# 4.21 系统重启

将主机的所有设定设为工厂出厂状态。

## 4.21.1 操作流程

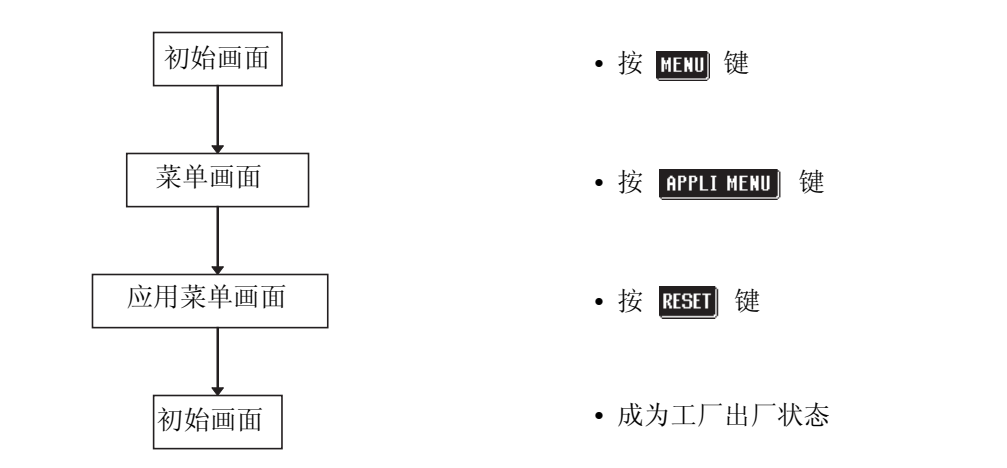

4.21.2 设定方法

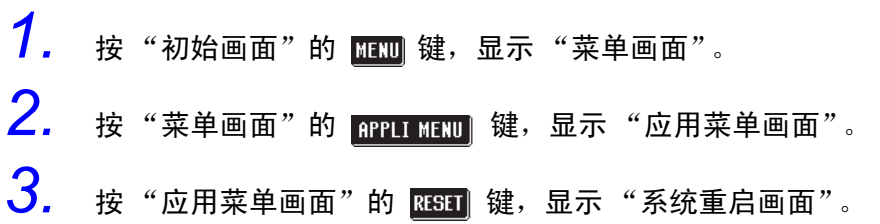

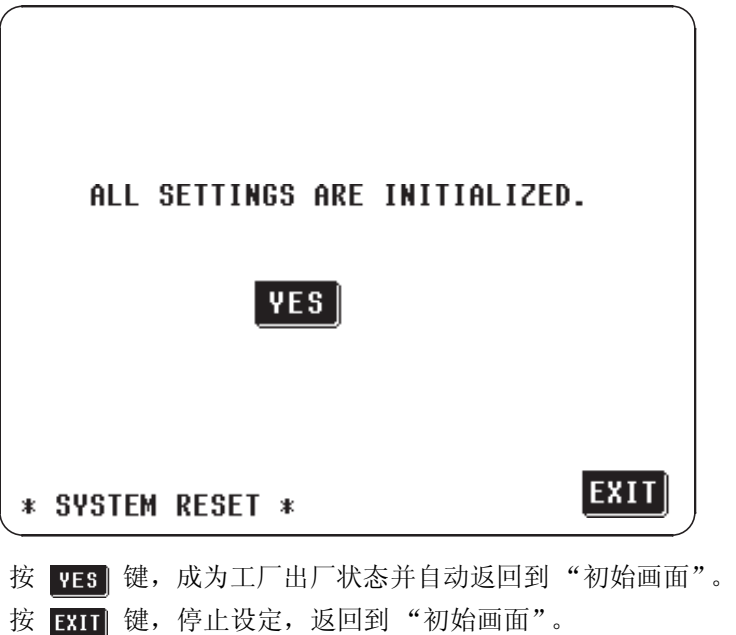

*4.21* 系统重启

### 工厂出厂时的设定如下所示

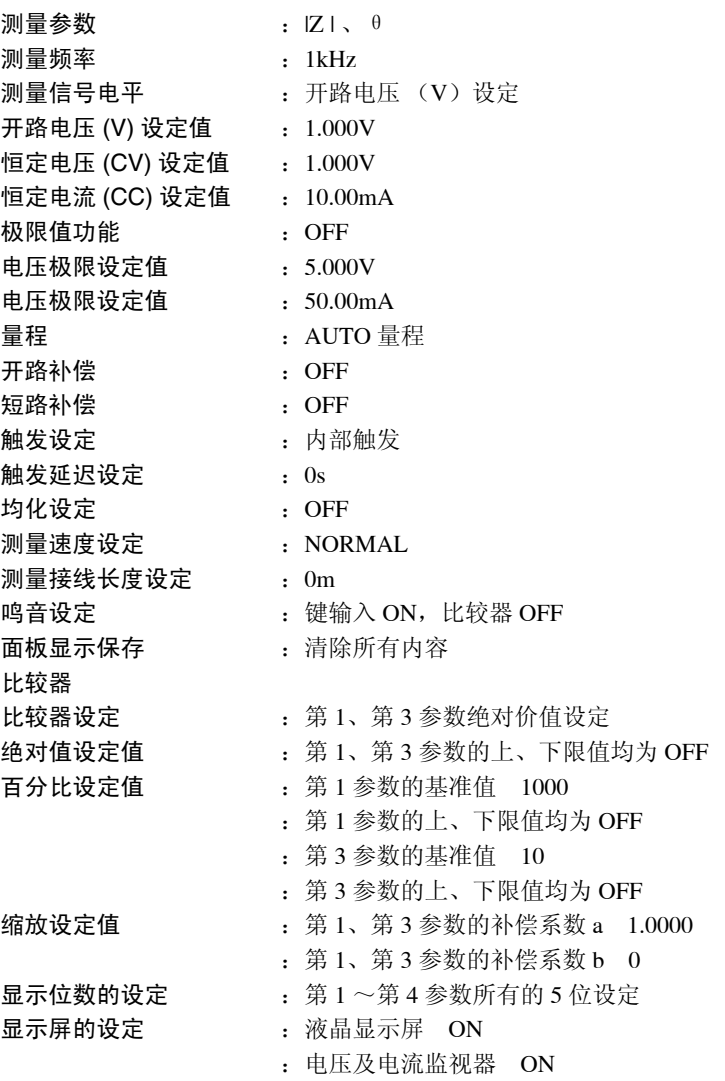

**123**

# 4.22 连续测量功能

使用面板显示调用功能可以依次调用保存的测量条件,连续进行多个测量。 连续测量时以页单位进行的,所测量的面板显示编号最多可选 5 个。 每页的面板显示编号如下所示。

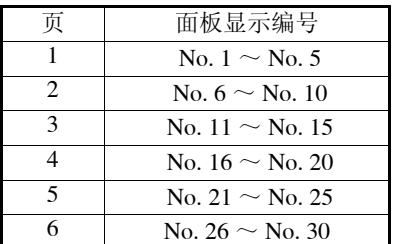

在 "连续测量画面"情形下切断电源时,接下来接通电源之际所启动的画面 也是 "连续测量画面"。

如果在各面板显示编号中设定测量频率与改变了测量信号电平的测量条件,则 可用于被测元件的简单特性评价。

### 4.22.1 操作流程

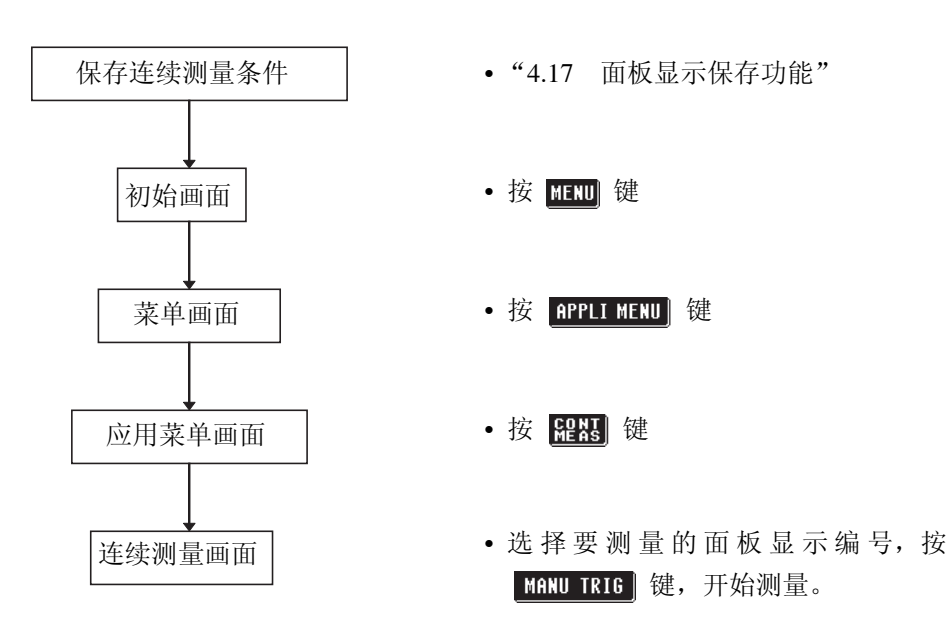

### 4.22.2 设定方法

现就以面板显示编号 No.6 、 8、 10 进行连续测量作举例说明。

*1.* 利用面板显示保存功能把测量条件保存在 No.6 、 <sup>8</sup>、 <sup>10</sup>里。 连续测量是对被面板显示保存了的参数之中的第 1、 3 参数进行测量。有关面 板显示保存功能请参见 "4.17"。

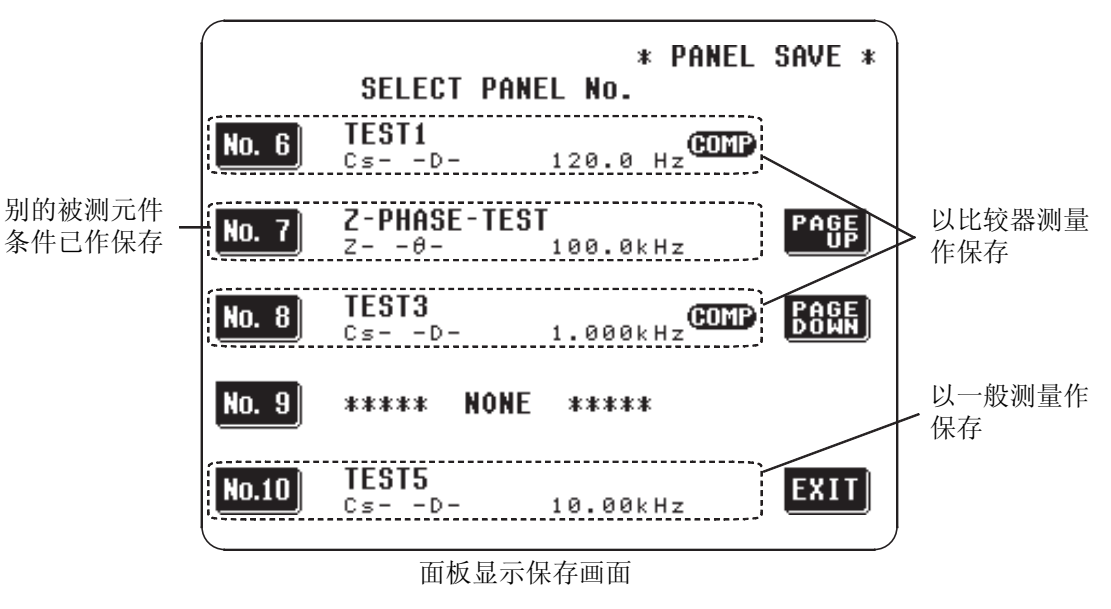

- 2. 按"初始画面"的 **图** 键,显示"菜单画面"。
- 3. 按 "菜单画面"的 **pppl MED** 键,显示 "应用菜单画面"。
- 4. 按 "应用菜单画面"的 图图 键,显示 "连续测量画面"。
- $5$ . 利用 Pessi 、 Ressi , 将先前保存了的的面板显示编号载入页。

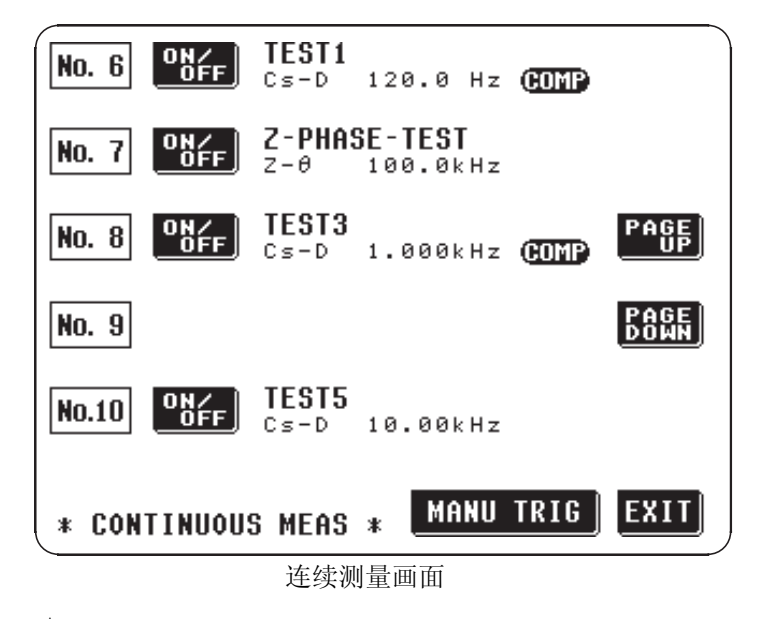

注记

不显示未保存的面板显示编号或虽保存但无效的面板显示编号 ( 第 1 与第 3 参 数均为 OFF 时 )。

### $6.$  利用  $\frac{1}{2}$  键, 设定执行或不执行各面板显示编号。

显示面板的保存条件或上次的测量结果时执行。 显示 " \* \* \* NO USE \* \* \* " 时不执行。 此次举例为设为不执行面板编号 No.7。

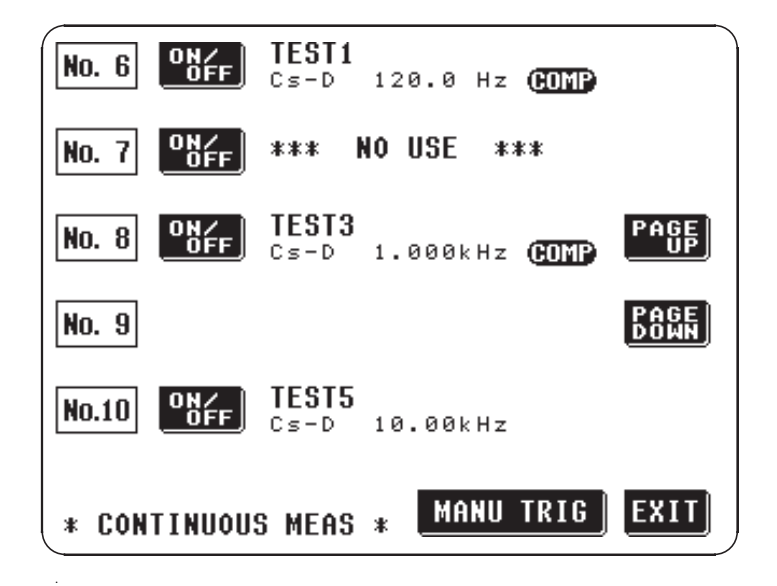

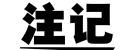

移动页面时,进入执行所显示的全部页面的状态。

7. 按 图 图 RIG 键,开始测量。每次测量结束,都会显示各面板显示编号 的测量结果。

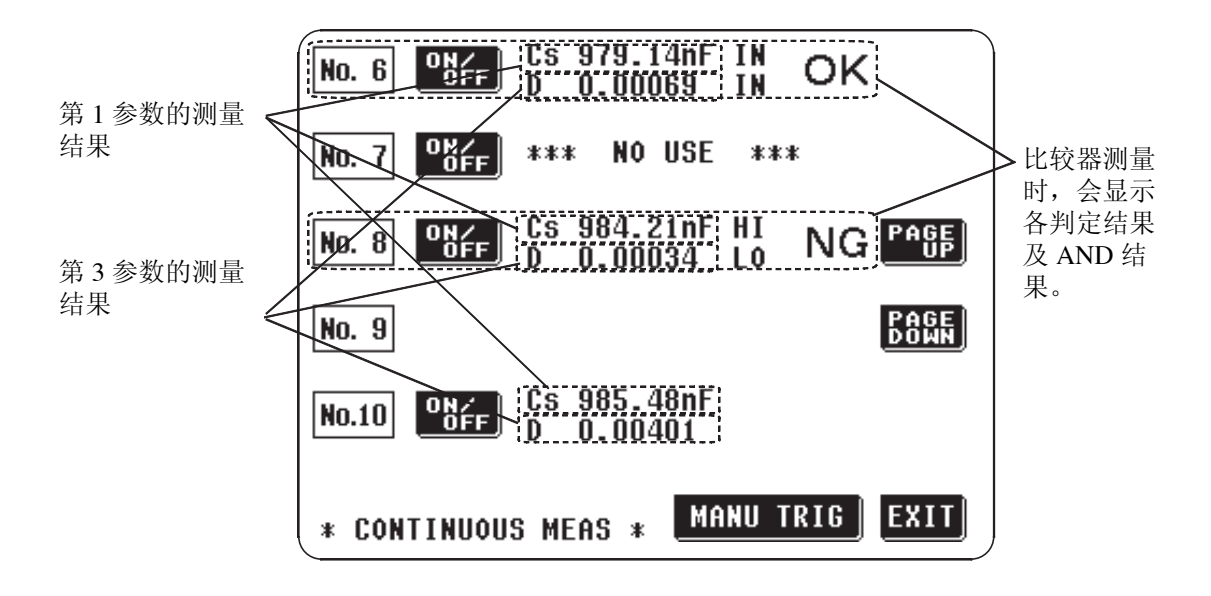

#### 注记

如果在测量结束后移动到其他页面,测量结果显示则会消失。

 $8.$  连续测量结束后,按 **ETT** 键, 返回到"初始画面"。 从 EXT I/O 也可执行连续测量。详情请参见 "5.6 利用 EXT I/O 的测量"。

# 4.23 显示数位的设定

可在每个参数上设定测量值的有效位数。

## 4.23.1 操作流程

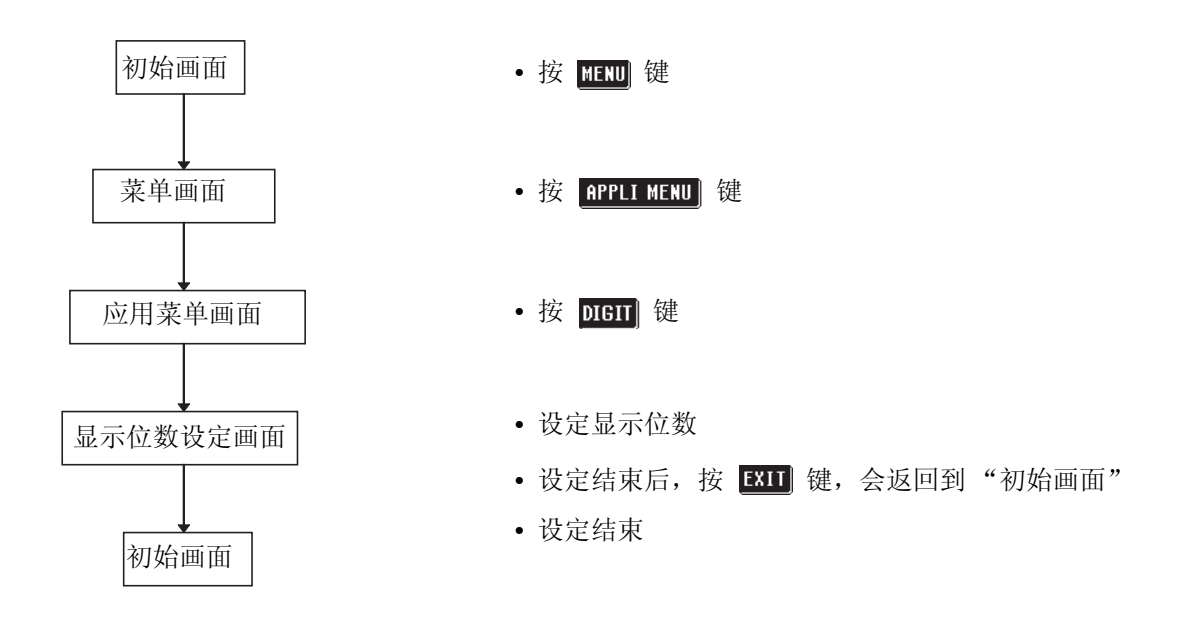

4.23.2 设定方法

1. 按"缩放画面"或"比较器及缩放画面"的 **配**则键,显示"菜单画面"。

2. 按"菜单画面"的 **pppl MEND** 键,显示"应用菜单画面"。

3. 按"应用菜单画面"的 pren 键,显示"显示位数设定画面"。

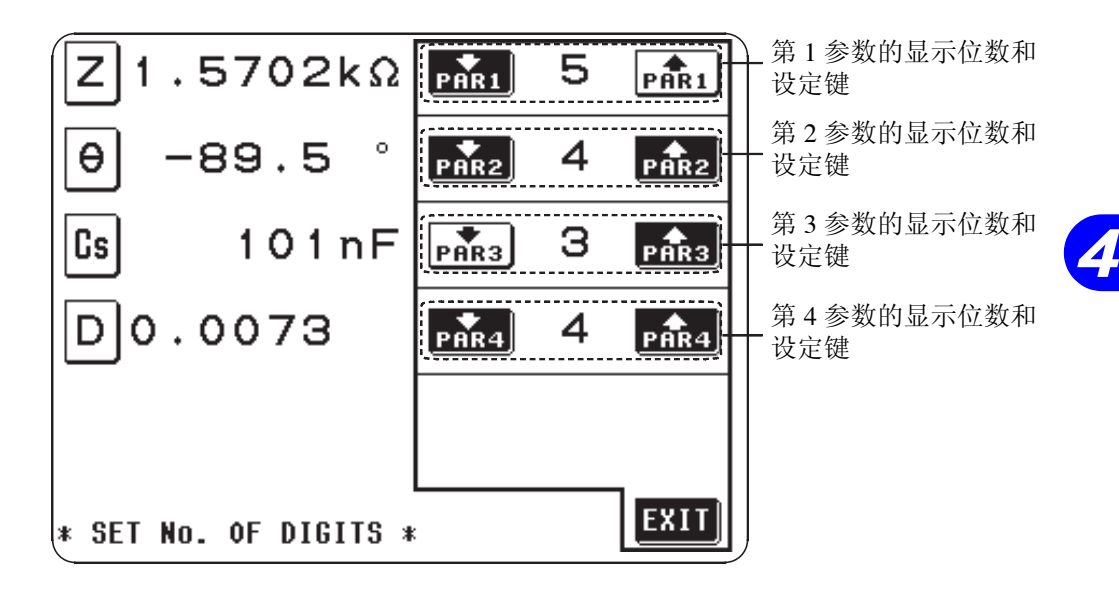

按每个参数的 <sub>Pot</sub> 】 <sub>Pot</sub> 键, 设定显示位数。设定值在 3 ~ 5 之间, 但根据 参数种类会作如下表所示设定。

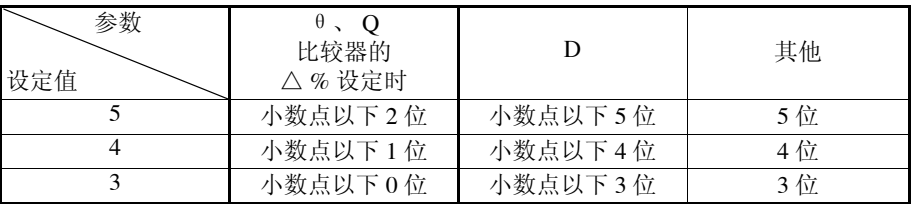

4. 设定结束后,按 **END**键,返回到"初始画面"。

# 4.24 显示屏的设定

在生产线上使用 EXT I/O 接口的用途中,有时可能不需要显示测量值。本仪器 可设定液晶显示屏及电压与电流监视器 (Vmoni、 Imoni) 的 ON/OFF。 如果将液晶显示屏设为 OFF 状态,液晶显示屏与背光则会熄灭,这样就可节省 电力。另外,由于不显示测量值、 Vmoni 和 Imoni,因此可缩短测量时间。 如果将电压与电流监视器设为 OFF 状态, 由于不显示 Vmoni、 Imoni, 因此可 缩短测量时间。

## 4.24.1 操作流程

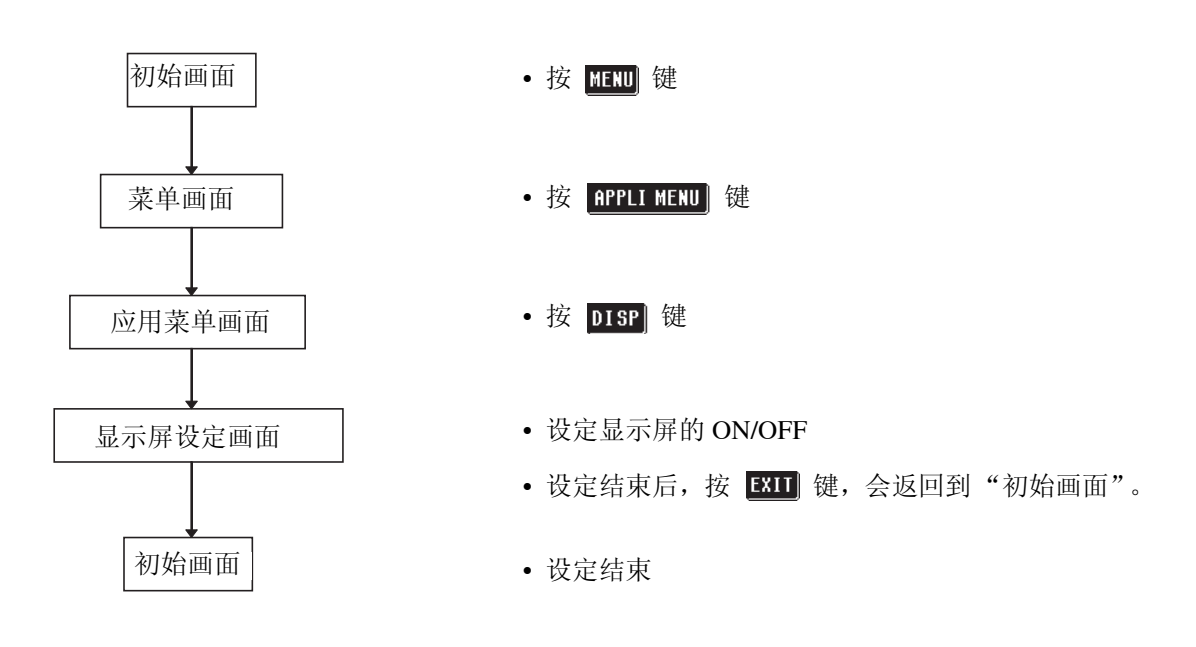

### 4.24.2 设定方法

- 1. 按"初始画面"的 **图** 键, 显示"菜单画面"。
- 2. 按"菜单画面"的 **pppl MEND** 键, 显示"应用菜单画面"。
- 3. 按"应用菜单画面"的 prsp 键,显示"显示屏设定画面"。

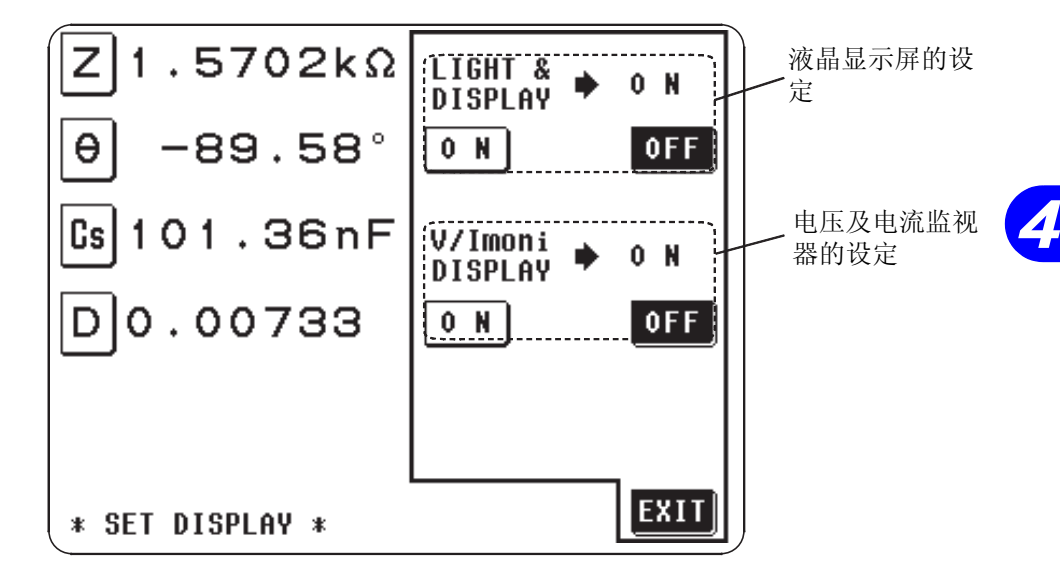

液晶显示屏的设定

• 选择 0 H →液晶显示屏及背光会一直处于点亮状态。

• 选择 OFF →液晶显示屏及背光会熄灭。

如果设定为 OFF, 则从最后一次接触触摸面板起约 10 秒钟之后, 液晶显示屏 与背光熄灭。如果熄灭时接触,触摸面板会再次点亮。由于熄灭时不显示测量 值、 Vmoni 和 Imoni, 因此可缩短测量时间。

#### 电压及电流监视器 (Vmoni、 Imoni) 的设定

以比较器进行 1 个判定时

- 选择 0 N →会显示电压及电流监视器。
- 选择 oFF →不显示电压及电流监视器。

如果设为 OFF, 因为 Vmoni、 Imoni 没有显示, 所以测量时间会缩短。

### 4. 设定结束后,按 **EXD** 键, 返回到"初始画面"。

有关测量时间请参见 "7.3 关于测量时间"。

# 4.25 按键锁定功能

如果执行了按键锁功能,将不能进行触摸面板的所有操作,并对设定内容进行 保护。

## 4.25.1 按键锁定功能的 ON/OFF

- 利用主机背面的按键锁定开关进行操作。
- 除了"初始画面"、"比较器画面"、"缩放画面"、"扩大显示画面"和"连 续测量画面"之外,按键锁定功能不起作用。

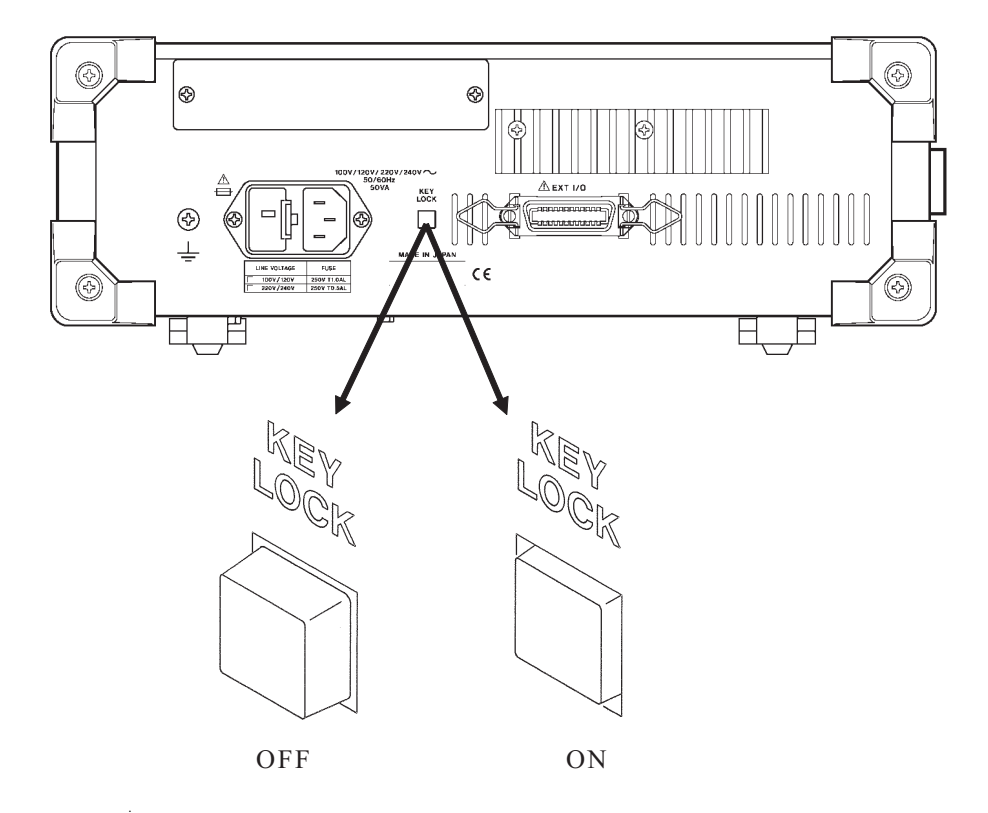

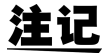

- 外部触发时 MANU TRIG 不锁定。
- 即便切断电源也不会解除按键锁定功能。
- 也可从 EXT I/O 设定按键锁定功能的 ON/OFF。详情请参见"5.5 关于 EXT I/O 接口"。

应用篇 第 5

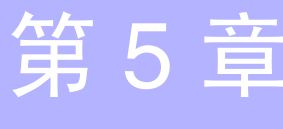

# 5.1 比较器的应用举例

#### 同时判定 2 个项目 (ABS、 % 设定 )。

例 将静电容量 Cp 在第 1 参数上作如下设定 将相位角θ在第 3 参数上作如下设定

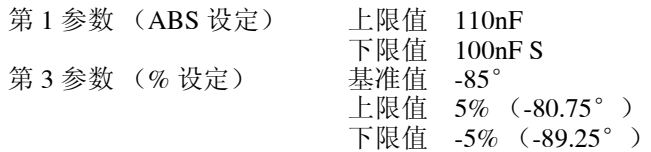

判定结果如下所示。

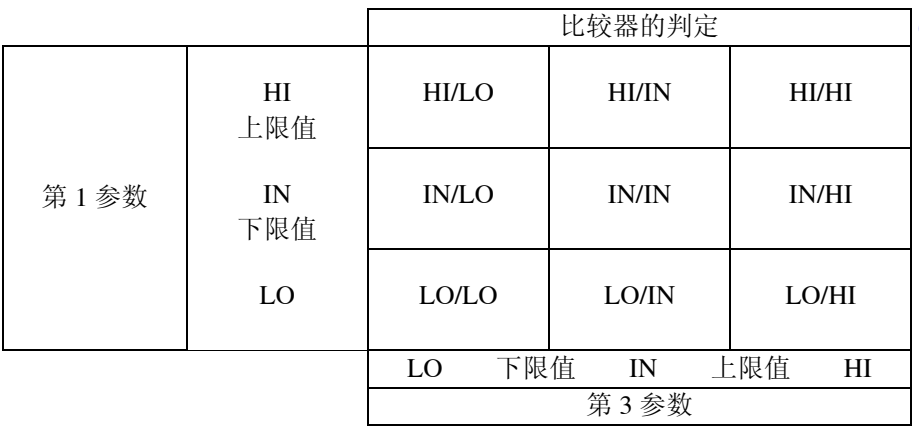

可同时进行 2 种判定。另外,可确认 2 个参数的各自判定结果,也可以确认被 测元件所处区域。

#### 可对 1 个项目进行 5 个阶段的分选 (% 设定 )

可在 2 个判定中选择同样的项目并进行 5 个阶段的分选。

例 在第 1、 3 参数上选择抗阻,按如下所示设定数值。 第 1 参数的基准值 3.0kΩ 上限值 10% 下限值 5%

第 3 参数的基准值 3.0kΩ

上限值 -5% 下限值 -10%

在进行了这样的设定之后,判定结果如下所示。

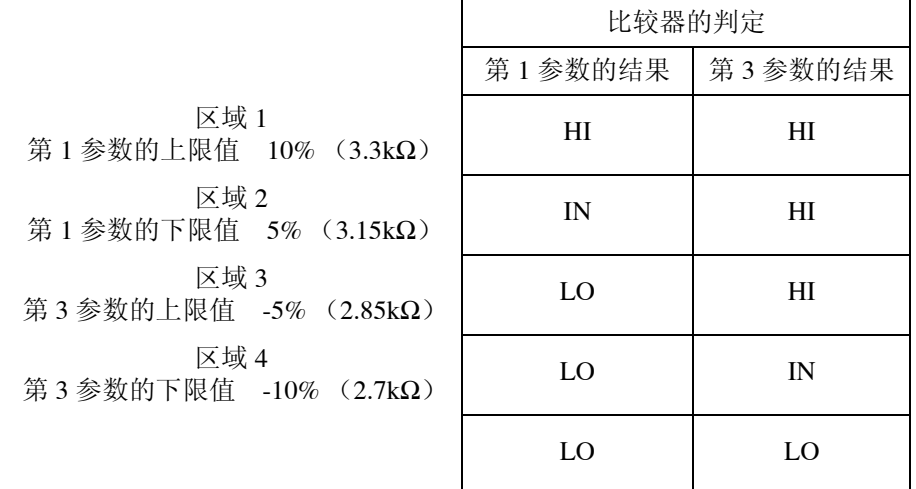

可对第 1、 3 参数的判定结果进行 5 个阶段的分选。(即使为 ABS 设定也是可 行的) 在其他方面也可根据目的进行各种设定。

I

a l

# 5.2 高阻抗元件的测量

高阻抗元件 (如大于 100kΩ 的电阻等) 易受外部的感应噪声等因素的影响, 测 量值会变得不稳定。此时,如果在连接到保护端子的金属板上进行测量(保护 处理), 就可以获得稳定的测量。

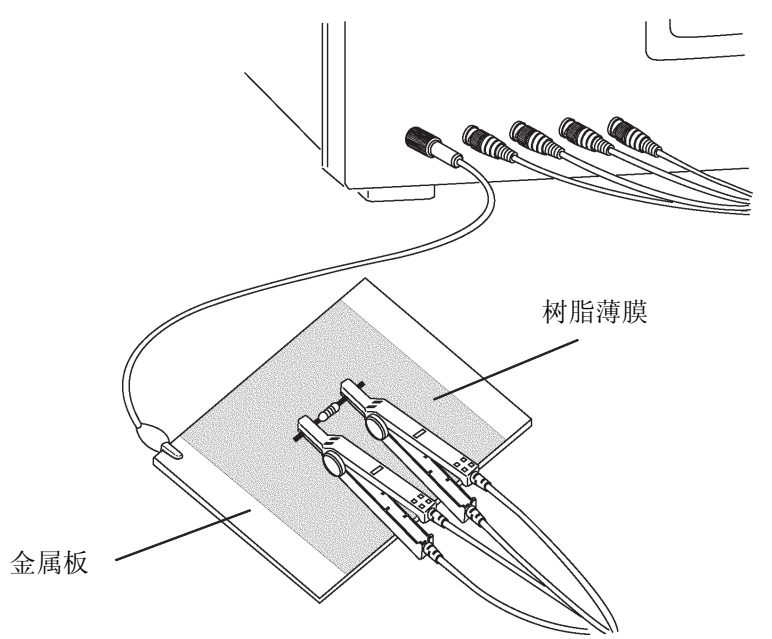

在金属板表面进行测量时,请使用树脂薄膜作绝缘处理,以免端子短路。

注记 开路补偿由于是高阻抗测量,请务必进行保护处理。如果不进行保护处理, 补偿值会变得不稳定,并且影响到测量值。

# 5.3 电路中元件的测量

请在保护处理之后进行电路网中的元件的测量。

● 图中测量电阻 $R_2$ 的电阻值时, 即便将测试探针接触电阻 $R_2$ 的两端, 也得以流 经电阻  $R_2$  的电流和经过电阻  $R_3$ 、  $R_4$  的电流进行演算,

$$
\mathrm{R} = \mathrm{R}_2 \cdot \frac{\mathrm{R}_3 + \mathrm{R}_4}{\mathrm{R}_2 + \mathrm{R}_3 + \mathrm{R}_4}
$$

测出并联电阻。

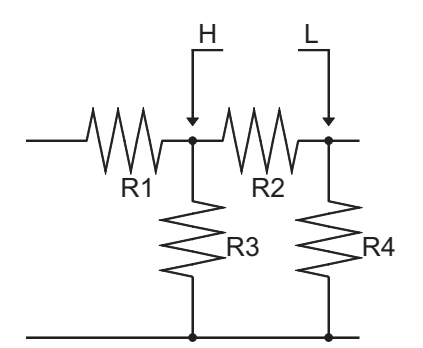

● 如图, 一旦使用了保护端子, 电阻 R4 将没有电流流过, 流经电阻 R3 的电流被 保护端子吸收,可以测量电阻  $\mathrm{R}_2$  的电阻值。

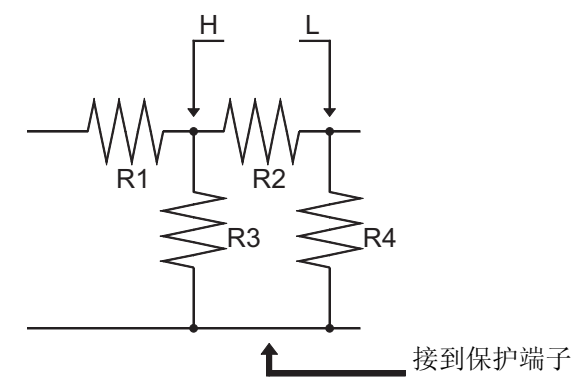

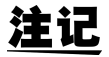

但是, 为  $R_2$ >> $R_3$  或  $R_3 = 0$  时, 测量精度不会提高。

注记

如图所示的电阻 - 电阻的同一元件的并联电路,以及电容器 - 电容器的并联电 路的各元件,是不能进行分离测量的

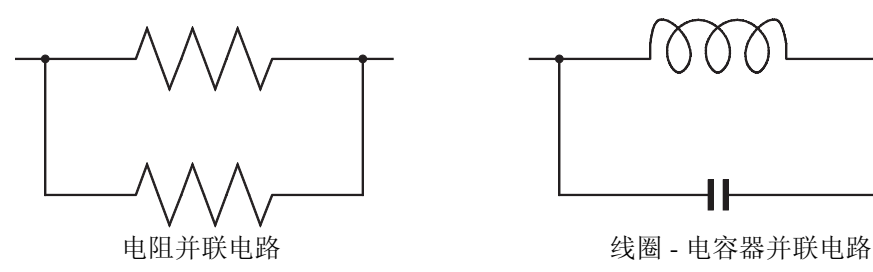

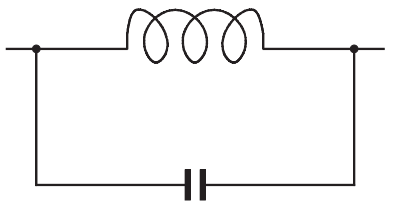

**135**

# 5.4 关于外部噪声

本仪器针对从测试夹具和电源线混入的噪声,作成不会发生误动作的设计。但 是,如果噪声明显很大时,会造成测量误差和误动作。

发生误动作等时,请参考下列噪声对策的举例。

### 5.4.1 防止来自电源线的噪声混入的对策

如果混入了来自电源线的噪声,使用以下对策可以减轻噪声的影响。

保护接地线接地

本仪器的保护接地的构造为,使用电源线的接地线接地的方式。 保护接地既可以防止万一发生的触电事故,也可以凭借内置过滤器,除去从电 源线混入的噪声。电源线使用附带的三相电源线,务必把接地线连接到已接地 的商用电源。

#### 在电源线上接入噪声过滤器

把市售的插座型噪声过滤器连接到电源插座上,把本仪器连接到噪声过滤器的 输出端,这样就能有效地抑制来自电源线的噪声的混入。 插座型噪声过滤器为各专业制造商的型号产品,在市场上有售。

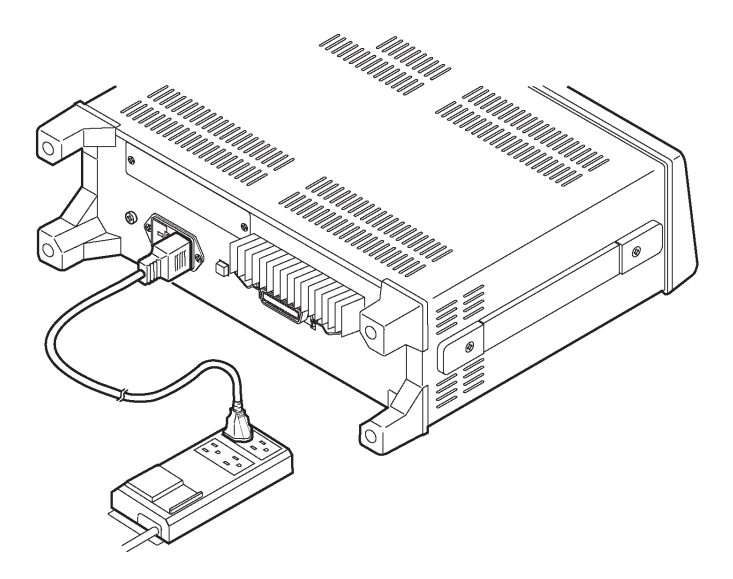

#### 将电源线穿入 EMI 铁氧体圈芯的方法

把电源线穿过市售的 EMI 铁氧体圈芯,尽量将之固定在靠近本仪器的 AC 电源 插口,这样就能有效地抑制来自电源线的噪声的混入。 如果把 EMI 对策铁氧体圈芯固定在电源插头附近,效果将更为明显。

另外,如果贯穿型铁氧体圈芯、等分型铁氧体圈芯的内径有宽余,可将电源线 在圈芯上多绕几圈,以增加对噪声的衰减量。

EMI 铁氧体圈芯和铁氧体带孔珠子,都有各专业制造商的市售产品。

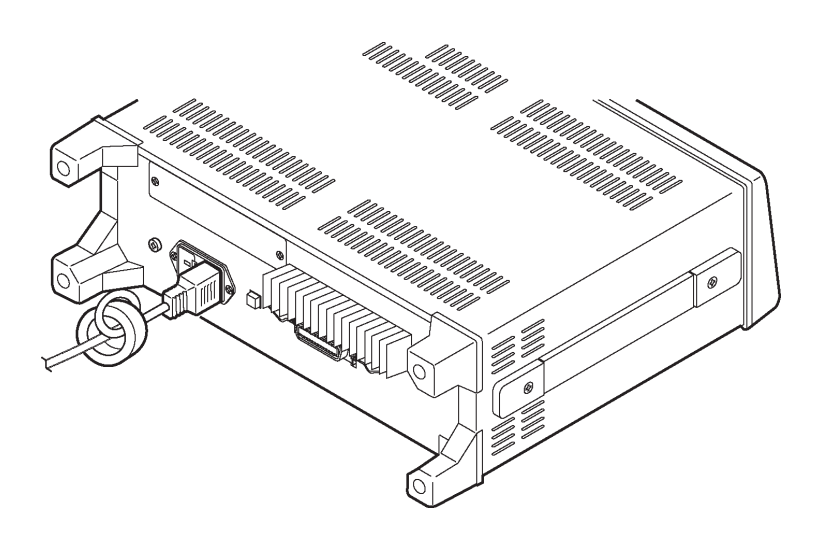
**137**

# 5.4.2 防止来自测量接线的噪声混入的对策

如果混入了来自测量接线的噪声,使用以下对策可以减轻噪声的影响。

### 将市售接线穿入 EMI 铁氧体圈芯的方法

把测量接线等件穿过市售的 EMI 铁氧体圈芯,固定在测量端子附近,这样就能 有效地抑制来自测量接线的噪声的混入。

如果铁氧体圈芯的内径有宽余,和电源线穿入一样,可将测量接线在圈芯上多 绕几圈,以增加对噪声的衰减量。

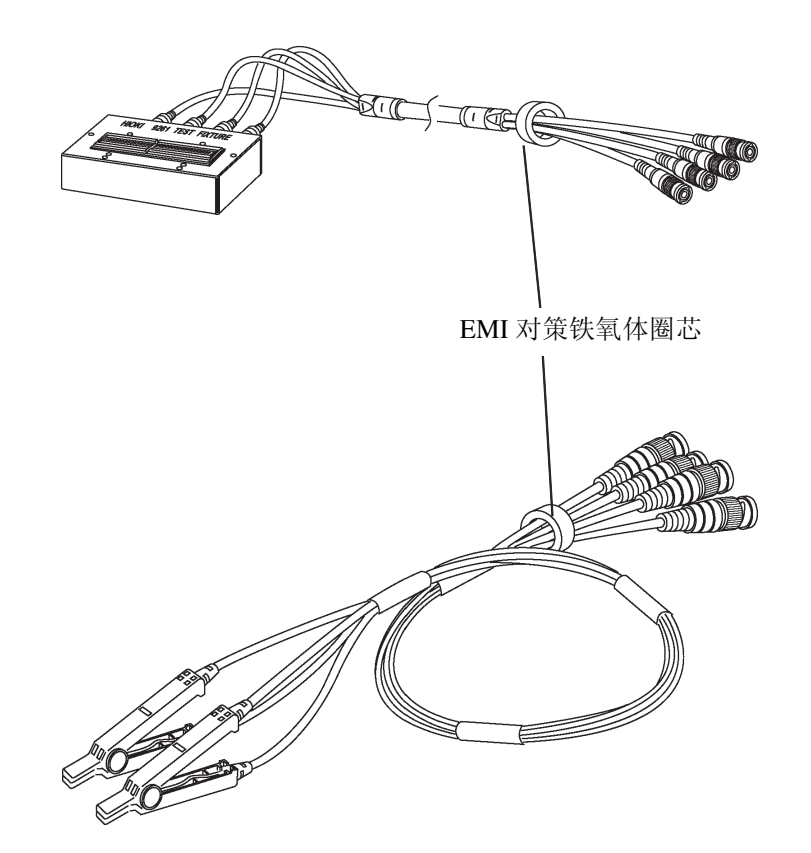

# 5.5 关于 EXT I/O 接口

该接口用于输出针对比较器结果的信号,输入测量结束信号 (EOM)、模拟测 量结束信号 (INDEX)、外部触发信号, 进行按键锁定功能的 ON/OFF, 以及 选择要调用的面板显示编号。

使用接口:HIROSE 公司产 RC10 (F) -24R-LW 24 针插口 适合接口: HIROSE 公司产 RC30-24P 24 针插口

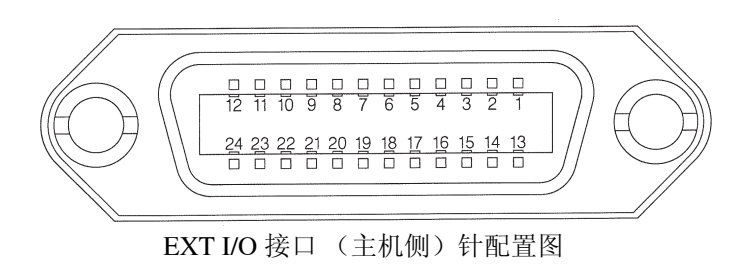

# 5.5.1 EXT I/O 接口的连接图

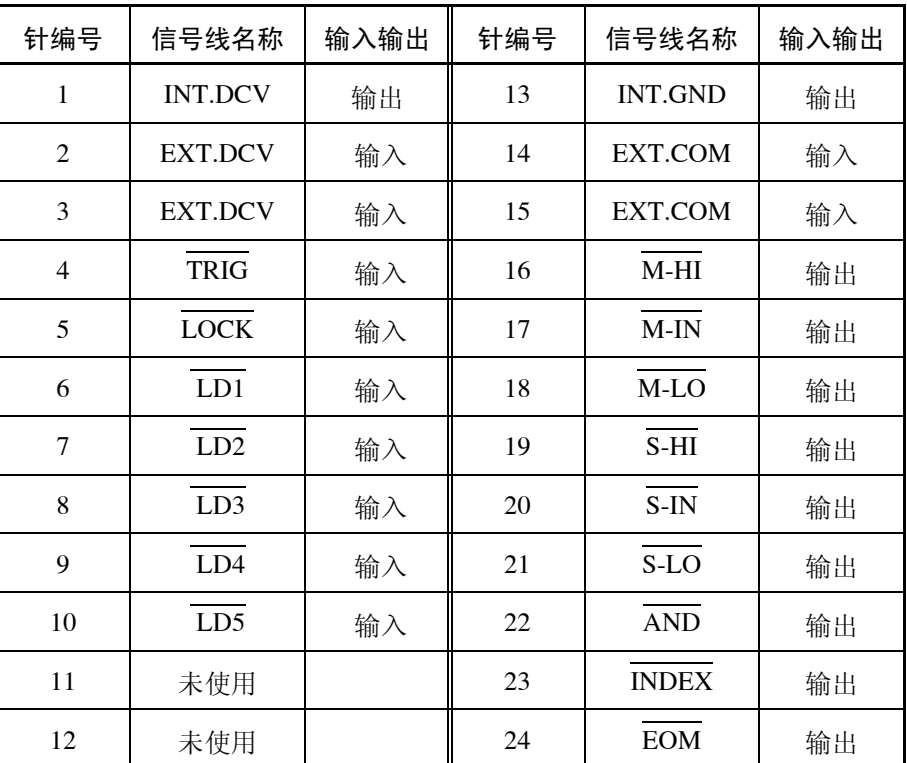

# 5.5.2 关于 EXT I/O 接口的信号线

#### 注记 所有输出输入信号都为负逻辑信号。

- 1 M-HI M-IN M-LO (比较器输出信号) 对第 1 参数的测量值, 输出比较器的判断结果。
- 2 S-HI S-IN S-LO (比较器输出信号) 对第3参数的测量值,输出比较器的判断结果。
- 3 AND (比较器输出信号) 综合评价第 1 参数和第 3 参数的判断结果。只在 IN 时输出第 1、3 参数的判 定结果。
- 4 EOM (測定終了信号) 测量时输出,如果此信号成为 HI, 则最新的比较器结果即为有效。而且, 可输入接下来的触发信号。
- $5$   $\overline{\text{INDEX}}$  (模拟测量中信号) 模拟测量时输出,如果此信号成为 HI,则可切换被测元件。

# 注记

• 在 1 次测量中再次进行测量时,输出 INDEX 信号。 这样的话,参照 INDEX 信号切换被测元件时,对测量信号电平、电流及电 压极限值、量程和均化的设定会受到下述限制。

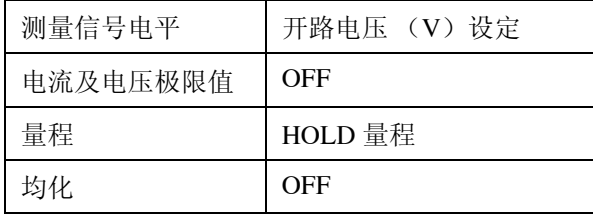

在上述设定以外的情况下,请参照 EOM 信号切换被测元件。

6 EXT.DCV EXT.COM 为来自外部仪器提供电源电压的端子。通过它可以隔绝本仪器和外部仪器 的连接。可连接的电源电压范围为 DC+5 ~ 24V。

7 INT.DCV INT.GND 输出本仪器的 DC+5V 和 COM。

 $9$   $\overline{LD1} \sim \overline{LD5}$  (面板显示调用信号) 选择利用面板显示保存功能所存的面板显示编号。输入触发信号时,如果利 用该信号选择面板显示编号,则在调用该面板显示编号的测量条件之后进 行测量。所选择的面板显示编号如下所示。

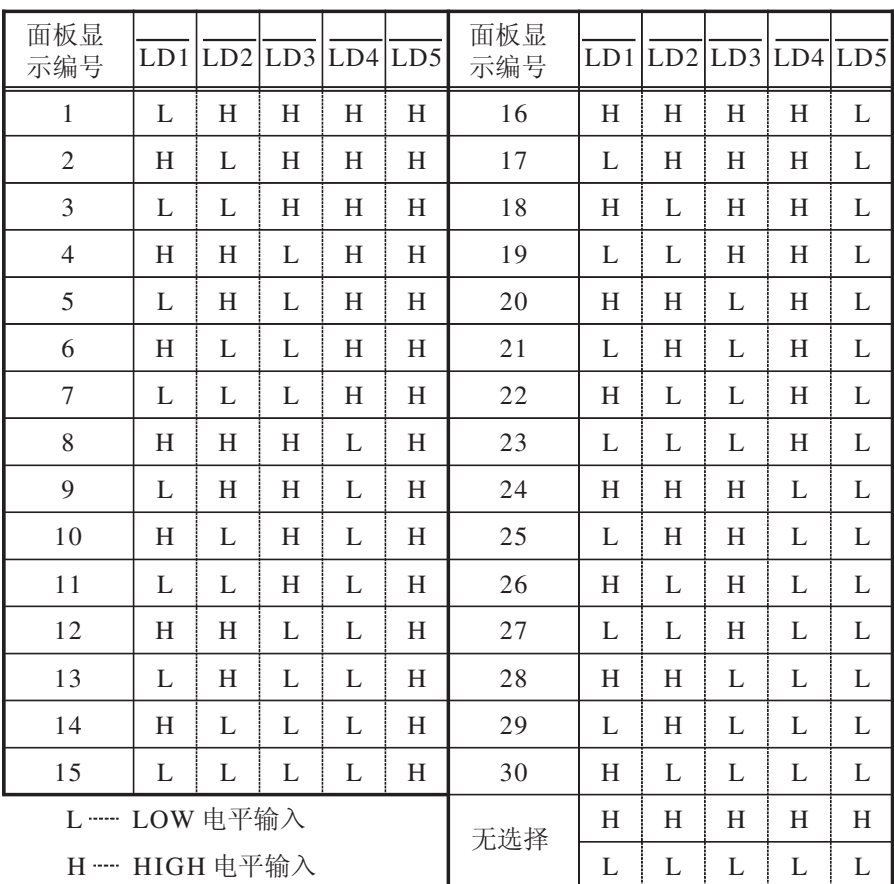

10 LOCK ( 按键锁定信号 )

将按键锁定设为 ON。即使利用该信号将按键锁定设为 OFF,但在主机的按 键锁定处于 ON 状态时,并不解除按键锁定。

 $8$  TRIG (触发器信号) 本器被外部触发器设定的时候,根据输入这个信号,开始测量。

# 5.5.3 EXT I/O 接口的电路构成和连接

显示 EXT I/O 接口的电路构成

除了电源线以外的输入、输出信号线都是由光电耦合器进行绝缘的。

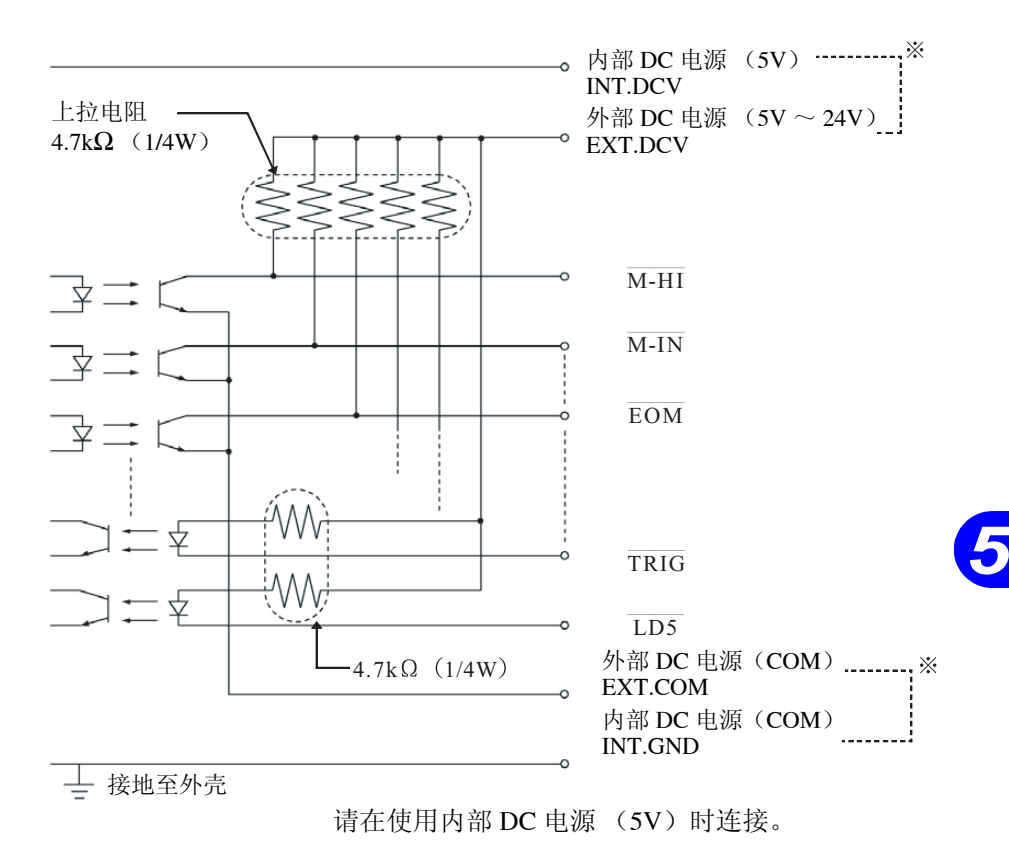

电路结构

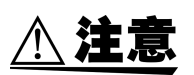

- ·信号线的绝缘是为了消除信号间的影响。请务必将所连接的仪器作保护接地 处理。如果不进行保护接地,有可能消除绝缘。
- ·可连接到外部 DC 电源的 EXT DCV、 EXT COM 端子的电源电压为 DC+5V ~ 24V。请不要施加超出该范围的电压。否则有可能损坏仪器。另 外,请连接输出容量为 200mA 以上的装置以驱动电路。

### 注记

- 在内部 DC 电源的 INT.DCV、 INT.GND 之间输出 DC+5V。电流容量最大 100mA。请不要在外部连接消耗超过 100mA 以上电流的电路。
- INT.GND 连接到外壳。
- 使用 EXT I/O 接口时,请务必给外部 DC 电源提供电源电压。
- 输出信号的低电平输出电流最大为30mA。需要30mA以上的电流时,请在外 部连接外部电源条件下进行工作的电流放大晶体管电路。

### 5.5.4 输出信号的电气特性

输出信号为光电耦合器的集电极输出,本仪器内部使用 4.7kΩ 的上拉电阻与外 部 DC 电源 (EXT.DCV)连接。

外部 DC 电源电压与输出信号的电压、电流的关系如下所示,请参照利用。

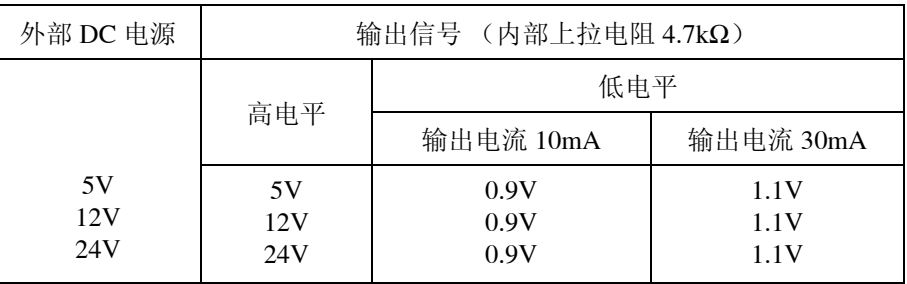

不能直接连接输入电压 VIL 最大为 0.8V 的电路。 在该情形下,请附加晶体管或可驱动的缓冲电路,将 VIL 设成 0.8V 以下。

# 5.6 使用 EXT I/O 接口进行测量

所示。

### 5.6.1 普通测量

如果利用比较器设定判定条件 ( 触发设定为外部触发器 ), 并在该状态下从 EXT I/O 输入信号或按下画面中的 | MANU TRIG |, 则在测量结束后, 通过 EXT I/O 比 较器结果输出信号线输出判定结果。 另外,从EXT I/O输入触发信号时,如果利用面板装入信号选择面板显示编号, 则在调用该面板显示编号的测量条件之后进行测量。这些测量定时的举例如下

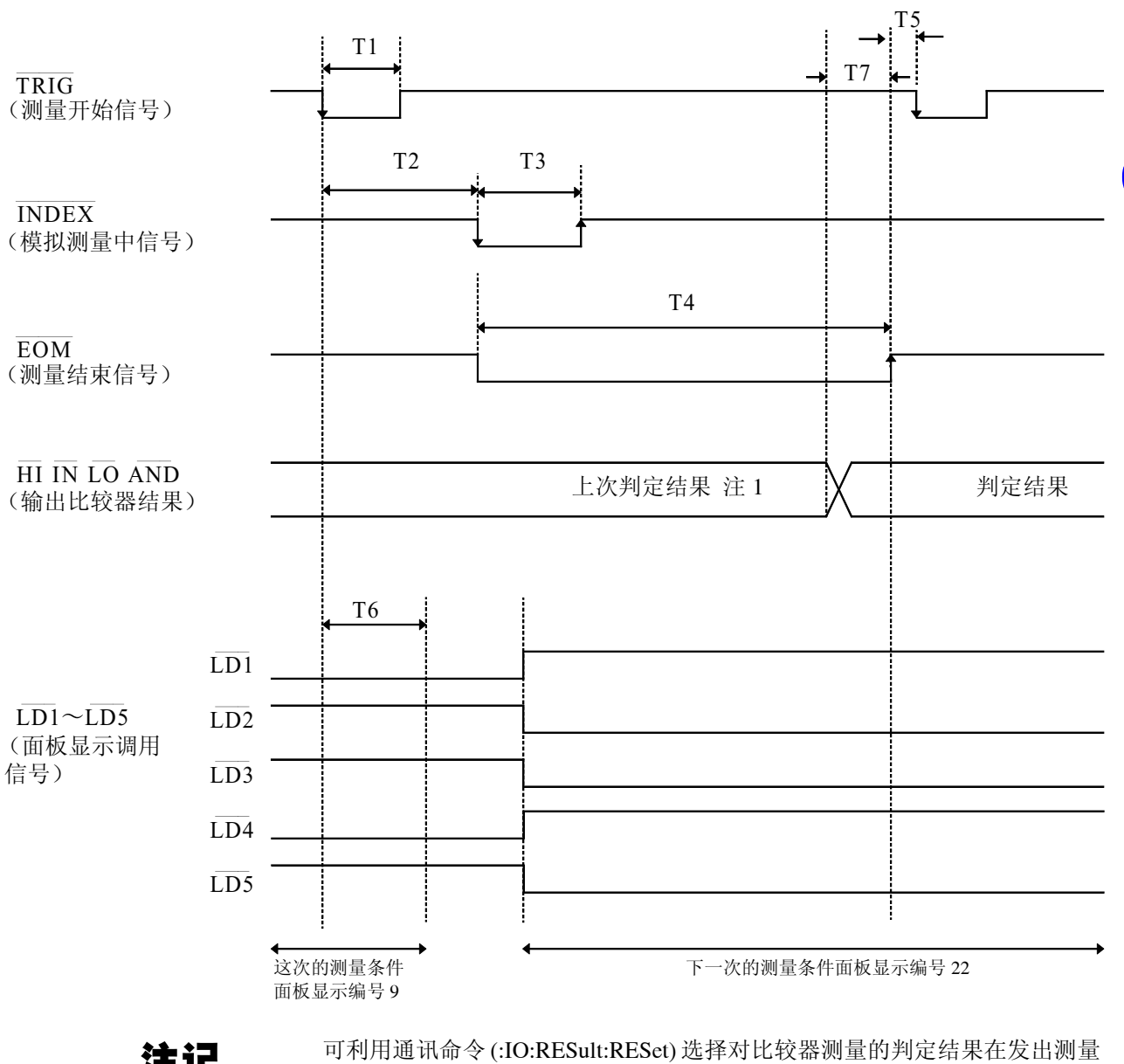

注记

注 1 与 TRIG 同时进行复位 : HIGH

开始信号的同时进行复位,或在测量结束时进行更新。

不与 TRIG 同时进行复位 : 保持上次的判定结果 (初始设置)

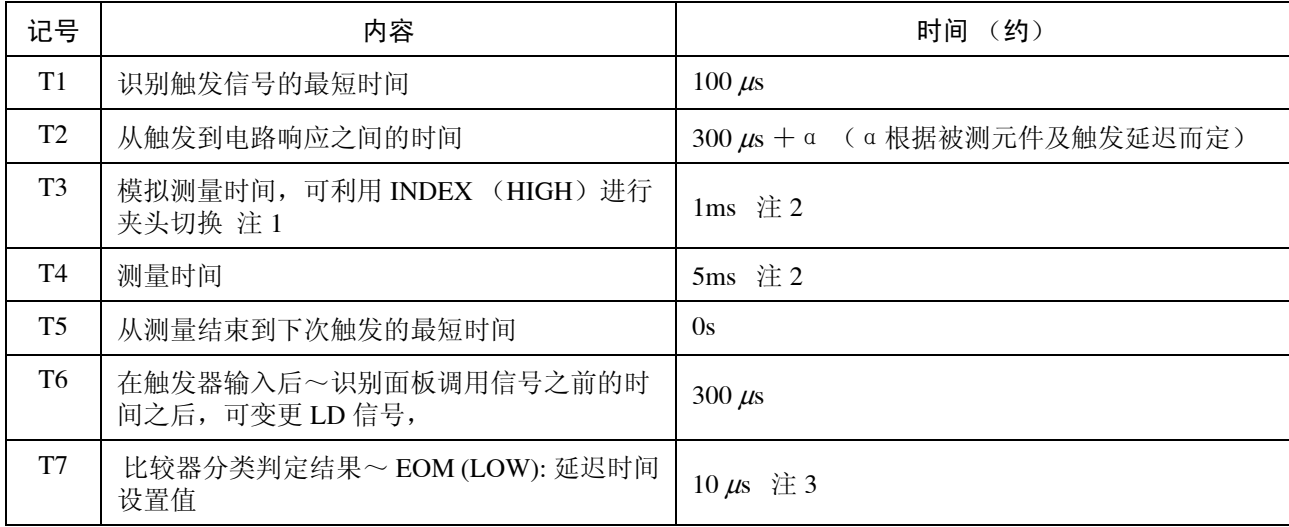

注 1 参照 INDEX 信号可进行卡时切换时, 对测量信号电平、电流及电压极限 值、量程和均化的设定会受到下述限制。

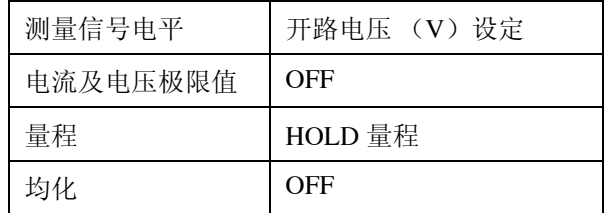

- 注 2 有关测量频率为 1kHz、测量速度为 FAST、均化 OFF 以及 Z 测量时的参 考测量时间,请参阅"7.3 关于测量时间"。
- 注 3 进入判定结果 < $\Longrightarrow$  EOM 输出之间的延迟时间相对于设置值约有 40 μs 的 误差。设置值为  $0.0s$  时, 延迟时间约为  $10 \text{ }\mu\text{s}$ 。

### 注记

- 未在所选择的面板显示编号中保存时,在不调用测量条件的状态下开始测 量。
- 调用测量条件时,触发器设定始终为外部触发器设定。
- 比较器、BIN 判定结果(针编号 16 ~ 22) 的上升(LOW → HIGH)的速度 因连接 EXT I/O 的电路构成而异, 如果使用 EOM 输出之后的比较器、BIN 分选判定结果的电平,则可能会导致错误判定。为防止出现错误判定,可使 用命令在比较器、BIN 分选判定结果<=>EOM 之间设定延迟时间。另外, 通过将 EXTI/O 的判定结果信号线设定命令 (:IO:RESult:RESet) 设为有效 (ON),并在开始模拟测量的同时强制过渡到 HIGH 电平,在测量结束之后 输出判定结果时就不会出现 LOW → HIGH 的过渡。这样,就可将判定结果 < > EOM 之间的延迟时间设定设为最小。
	- 但要注意的是,判定结果确认区间会变为接受下一触发之前这一段。
- 在测量期间通过 EXT I/O 输入触发或进行接口通信时,由于比较器、BIN 分 选判定结果< => EOM 之间的延迟时间偏差可能会增大,因此在测量期间 请尽可能不要进行外部控制。

## 5.6.2 利用连续测量画面进行的测量

如果在连续测量画面中通过 EXT I/O 输入触发信号或者按下画面中的

**MANU TRIG** , 则在画面中被设定为执行的所有面板显示编号之测量结束之

后,通过 EXT I/O 比较器结果输出信号线输出如下判定结果。

例)使用面板显示编号 6、 8、 10 进行连续测量时

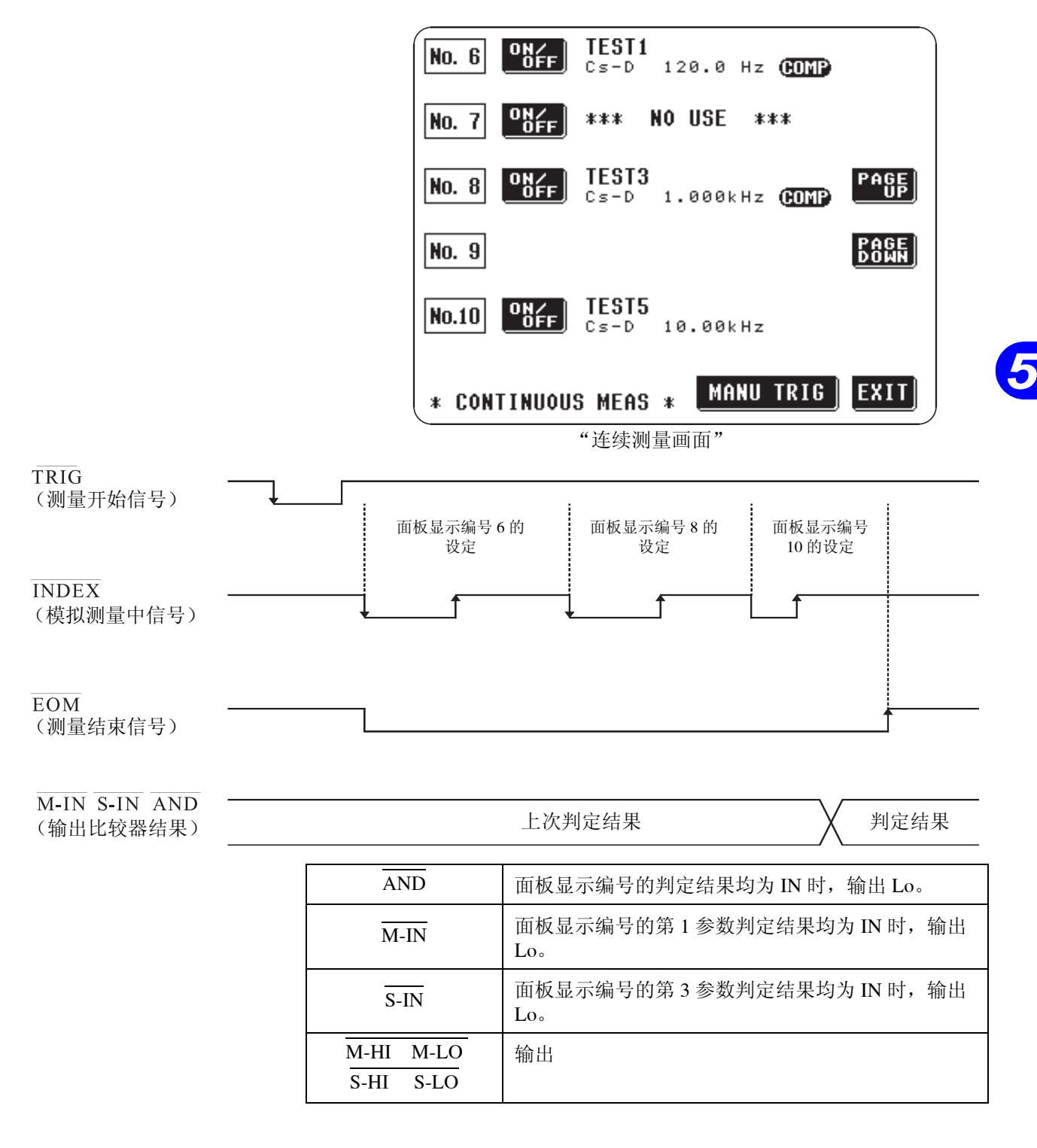

注记

• 在连续测量画面上不能使用面板显示调用信号 (LD1 ~ LD5 )。 有关连续测量详情请参见 "4.22 连续测量功能"。

# 5.7 DC 偏压的施加

施加 DC 偏压时,将直流电压作为偏压施加到电解电容器与陶瓷电容器等具有 电压依存性的被测元件上。

另外,将直流电流作为偏压施加到扼流圈等具有电流依存性的被测元件上。 由于本仪器不带 DC 偏压输入端子,因此,请按下述方法施加 DC 偏压。

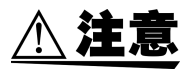

可施加在本仪器测量端子上的电压最大为DC40V。如果经常施加超出该值以上 的直流电压,则可能会损坏本仪器。

# 5.7.1 直流电压偏压的施加方法

施加直流电压偏压时,请使用选购件 "9268 直流偏压单元" ( 最大输入电压  $DC40 V$ .

9268 的使用方法请参见 9268 附带的操作手册。(9268 在可用测量频率、测量信 号电平以及测量范围方面存在着限制。)

不使用 9268 时, 请参考以下说明。按如下所述对电容器施加直流电压偏压。

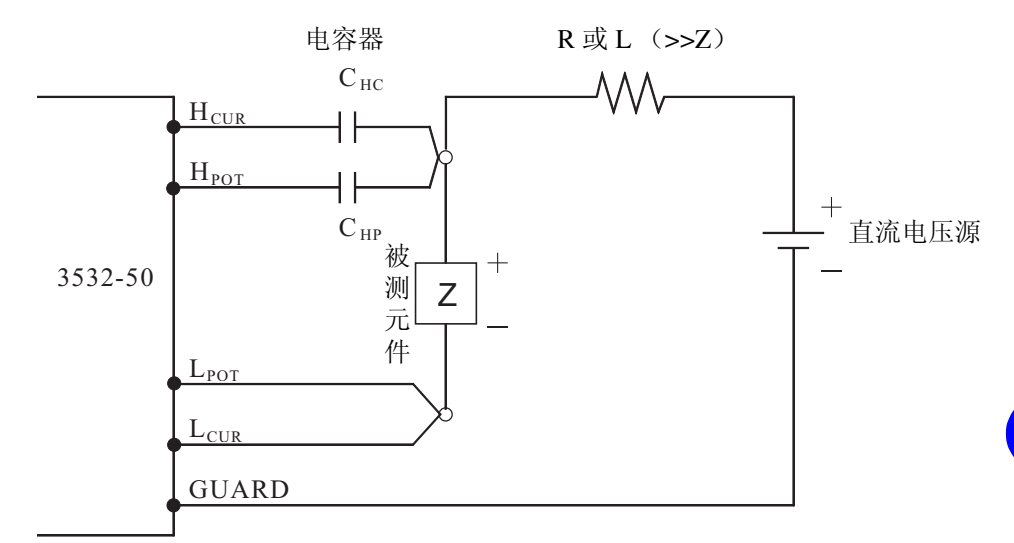

### 直流电压偏压电路

- 请使用相对于被测元件 (Z) 来说具有充分高阻抗的 R 或 L。
- 请使用相对于 Hcur 侧输出阻抗(50 Ω), Hpot 侧输出阻抗(10 kΩ)来说十 分小的电容器 (大容量)。
- 连接测试探针、被测元件以及直流电压源时,请充分注意各极性。
- 施加在被测元件上的直流电压需要一定的时间达到设定值 ( 该时间因被测元 件而异)。这一时间段内的测量值并不稳定, 敬请注意。
- 测量结束后,请将直流电压源的电压设为 0V,并在充电电荷放电之后,从测 试探针上移开被测元件。
- 如果在未放电的状态下从测试探针移开被测元件,则请进行充分的放电。

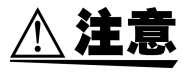

- 为了避免出现触电事故,在施加DC偏压的状态下,请绝对不要触摸测量端子 之间部分。
- 如果在施加直流电压的状态下从测量端子上移开被测元件,因为被测元件仍 处于充电状态,所以非常危险。为了避免出现触电事故,请务必对被测元件 进行放电。
- 请勿在施加DC偏压的状态下将测试探针的夹钳短路。否则,可能会导致测试 探针损坏,造成短路事故。
- 测量直流电阻不大的元件时,直流电流会流向本仪器,可能会导致无法进行 正常测量。

# 5.7.2 直流电流偏压的施加方法

施加直流电流偏压时,请使用选购件 "9269 直流偏流单元" ( 最大输入电流  $DC2 A$ .

9269 的使用方法请参见 9269 附带的操作手册。(9269 在可用测量频率、测量信 号电平以及测量范围方面存在着限制。)

不使用 9269 时, 请参考以下说明。

有关变压器、扼流圈等直流电流偏压,为如下所示构成外部偏压电路。

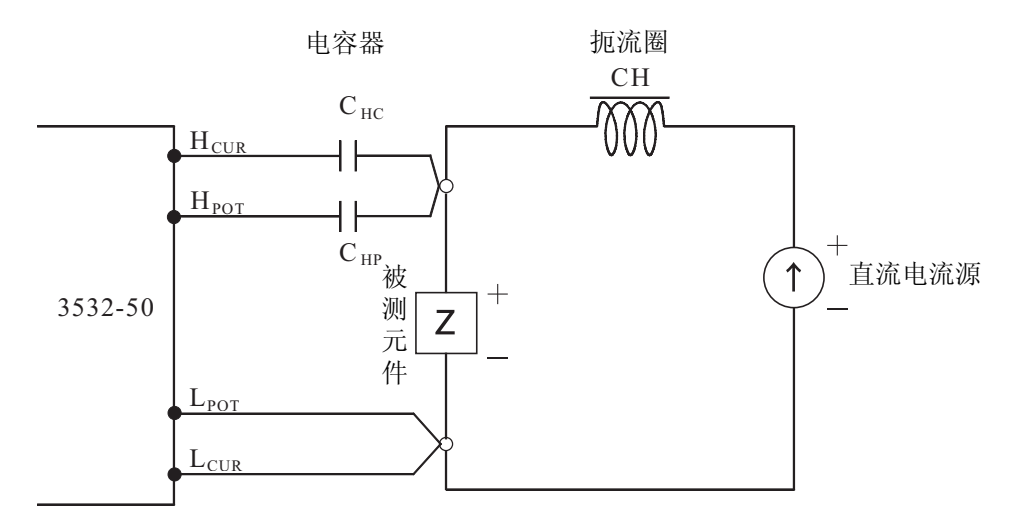

### 直流电流偏压电路

- 将被测元件连接到测试探针上,然后请慢慢提升直流电流源的电压,设定为 指定的直流电流偏压。另外,拆下被测元件时,请慢慢降低直流电流源的电 压,并在被测元件上的直流电流偏压变为零之后拆下。
- 请使用相对于被测元件 (Z) 来说具有充分高阻抗的扼流圈 (CH)。
- 请使用相对于 Hcur 侧输出阻抗(50 Ω), Hpot 侧输出阻抗(10 kΩ)来说十 分小的电容器 (大容量)。
- 连接测试探针、被测元件及直流电流源时,请充分注意各极性。
- 请注意,勿使扼流圈 (CH) 因直流偏压电流而达到磁饱和状态。
- 施加在被测元件上的直流电流需要一定的时间达到设定值 ( 该时间因被测元 件而异)。这一时间段内的测量值并不稳定, 敬请注意。

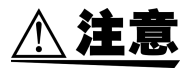

- 为了避免出现触电事故,在施加DC偏压的状态下,请绝对不要触摸测量端子 之间部分。
- 如果在施加DC偏压的状态下插拔被测元件,则会因线圈、被测元件的阻抗产 生反电动势,从而导致本仪器与直流电流源的损坏。
- 测量直流电阻较高的元件(含 OPEN 状态)时, H 侧会产生高电压, 这可能 会导致本仪器损坏。

# 5.8 残留电荷保护功能

本仪器强化了残留电荷保护功能,可在将已充电的电容器错误地连接到测量端 子上时, 保护电容器放电电压和内部电路。根据被测元件的容量值, 最大保护 电压由下式确定。

 $\sqrt{\frac{1}{C}}$ 电压 :V [V]最大 400VDC  $V = \sqrt{ }$ 电容值:C [F]

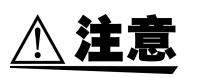

- 最大保护电压为参考值,并非保证值。本仪器可能会因使用状况或已充电电 容器的连接次数而导致损坏。请务必将充电了的电容器彻底放电之后再连接 测量端子。
- 残留电荷保护功能用于对已充电电容器的放电电压进行保护,但不能对直流 电压重叠等始终施加的直流电压 ( 电压大于 40V) 进行保护。在这种情况下本 仪器有损坏的可能。(DC 偏压的施加方法请参见 "5.7 DC 偏压的施加")

# 5.9 9442 打印机 (选购件)的使用方法

通过使用选购件 "9593-01 RS-232C 接口"、"9442 打印机"和 "9446 连接电 缆",可以打印测量值和画面截屏。

## 5.9.1 准备

*1.* 打印时请使用 <sup>9442</sup> 打印机、 9443-02 AC 转换器和 <sup>1196</sup> 记录纸。另 外,需要使用 9593-01 RS-232C 接口和 9446 连接电缆来连接本仪器和 打印机。(所有选购件)

9442

9443-01 (适合日本国内)

9443-02 (适合欧盟)

# *2.* <sup>9442</sup> 打印机的设定

更改 DIP SW 软件的设定,以确保 9442 能在本仪器上使用。

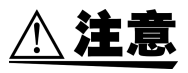

- 9442 打印机出厂时的设定,是为与 HIOKI 3166 CLAMP ON POWER HiTESTER 连接而设置的。请务必更改软件 DIPSW 的设定后再使用。
- 关于打印机的操作方法,请仔细阅读打印机附带的使用说明书。
- 请使用 1196 记录纸 (热敏纸 10 卷)或同等产品。
- (1) 暂时切断 9442 的电源。
- (2) 按住 ON LINE 开关的同时接通电源,如果开始打印了就松开。打印当前 的设定内容。
- (3) 打字的最后,"Continue? : Push 'On-line SW" 、"Write? 为了因为问 : Push'Paper feed SW", 变更设定按 ON LINE 开关。
- (4) "Dip SW-1"会被打印,变为设定软件 DIP SW1 的状态。 DIP SW1 的开关编号从 1 到 8 按顺序如下表所示加以设定。 为 3532-50 所使用的设定。

• 软件 DIP SW1

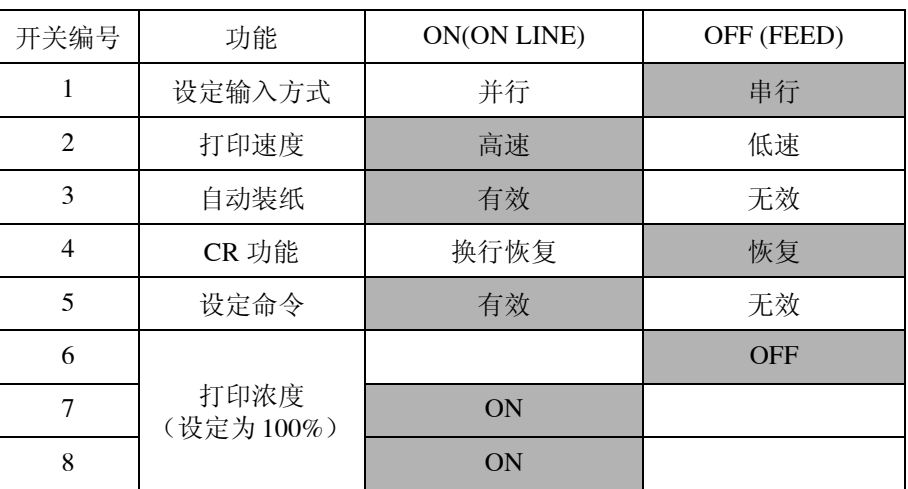

要设定为ON时,请按1次ON LINE开关。要设定为OFF时,请按1次FEED开关。 每按一次开关,输入内容都会被打印,因此可立即确认每次的输入结果。如果 设定出错,请从 (1) 开始进行修改。

开关编号 8 的设定结束时, 再次问 "Continue?: Push 'On-line SW"、"Write? : Push'Paper feed SW"。

(5) 与 (3)(4) 一样,DIP SW2、DIP SW3 的开关编号从 1 到 8 如下表所示加以 设定。

● 软件 DIP SW2

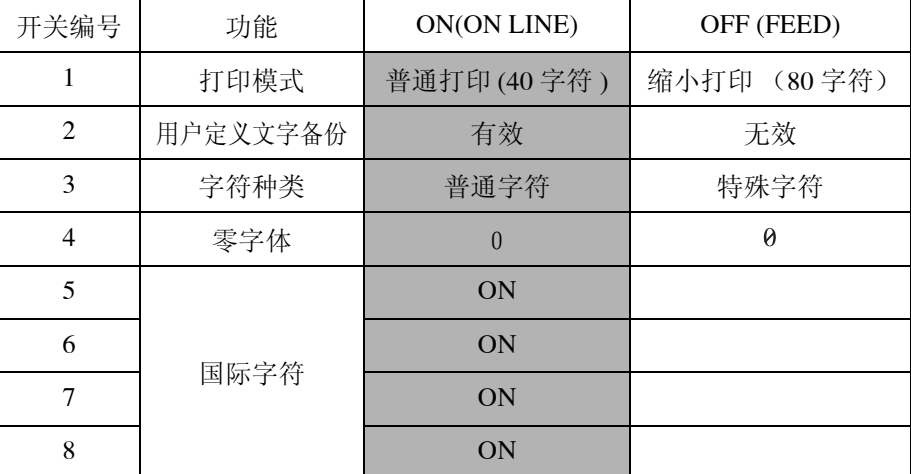

• 软件 DIP SW3

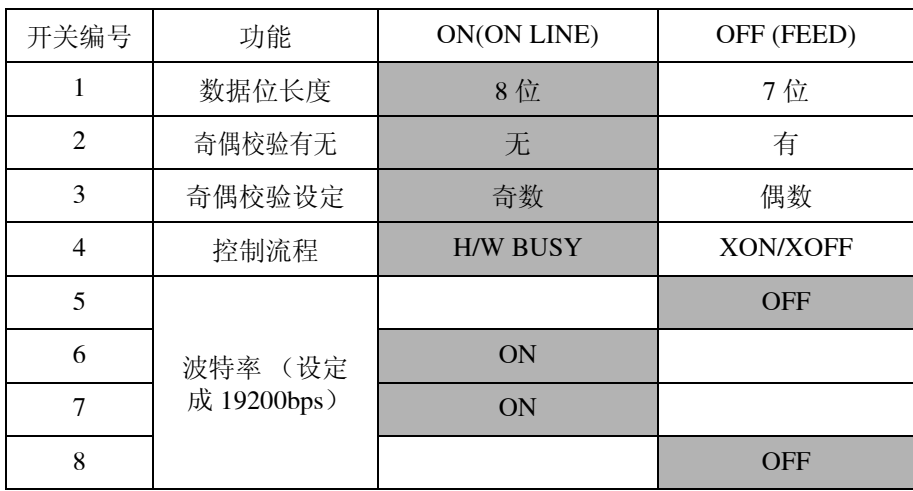

(6) 完成 DIP SW3 的开关编号 8 的设定之后,按 ONLINE、FEED 开关的任何 一个结束设定,会打印出 "Dip SW setting complete!!"。

# *3.* 9593-01 RS-232C 接口的设定

请将位于 9593-01 RS-232C 接口的 RS-232C 接口左侧的所有通信条件设定开关 设定为 ON。

# 5.9.2 连接方法

- *1.* 根据 "5.9.1"进行 9593-01 RS-232C 接口和 <sup>9442</sup> 打印机的设定。
- *2.* 关闭本仪器和打印机的电源。
- *3.* 在本仪器上安装 9593-01 RS-232C 接口。 ( 安装方法请参见 9593-01 RS-232C 接口的操作手册 )
- *4.* <sup>将</sup> <sup>9446</sup> 连接电缆连至本仪器和打印机。

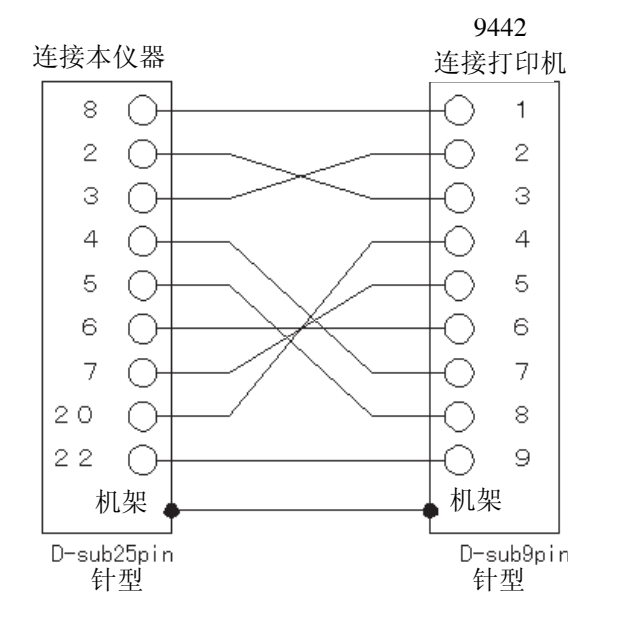

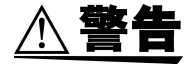

从本仪器拔下打印机接线时,请关闭各仪器的电源。否则会导致触电事故。

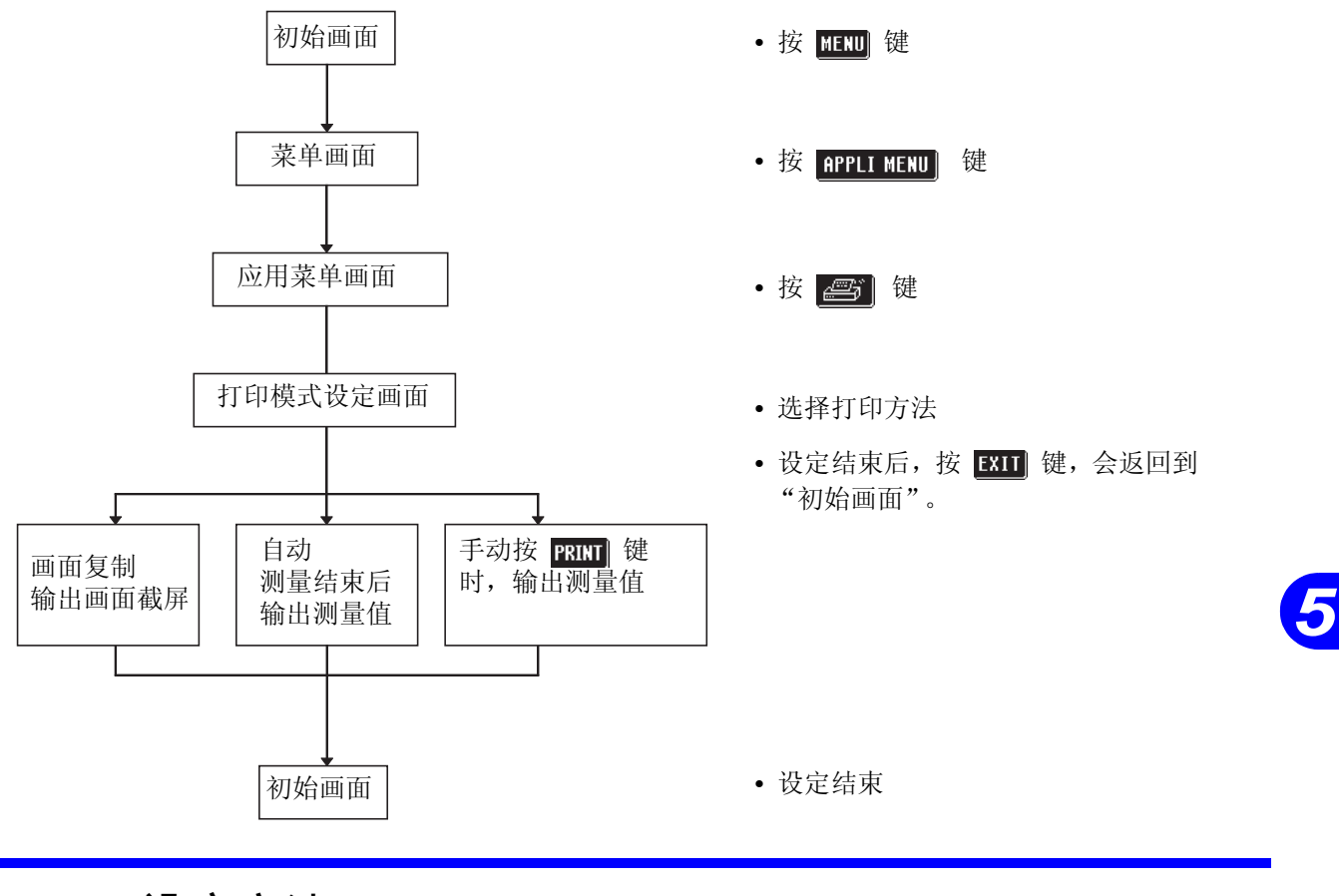

5.9.4 设定方法

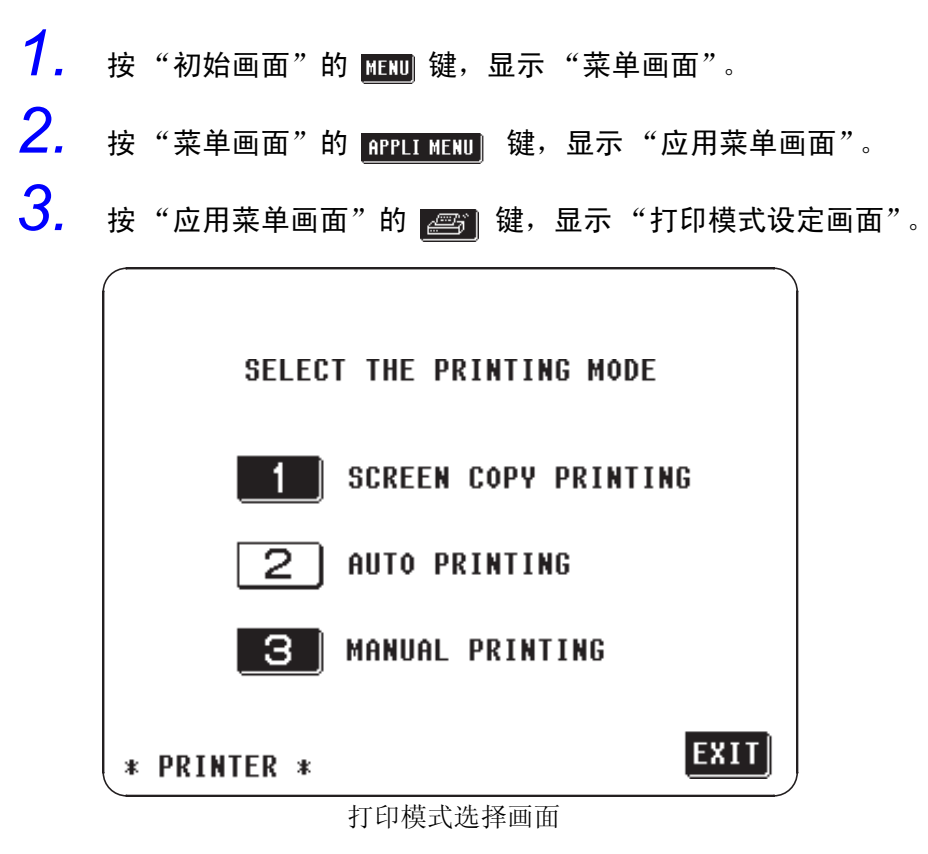

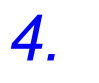

*4.* 从下列所示选择设定打印模式。所选择的键会反转为白色显示。 各打印模式之详情请参见下述的 "5.9.5"。

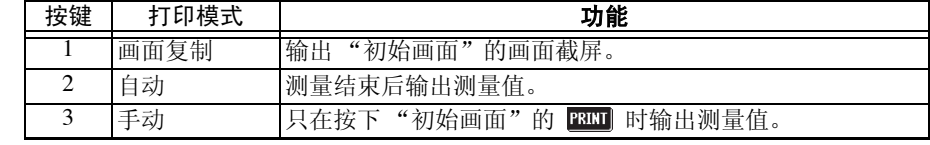

5. 设定结束后,按 **图1** 键,返回到"初始画面"。

# 5.9.5 画面复制模式

输出 "初始画面"的画面截屏到打印机。

- 按下显示在"初始画面"上的 PRINT 键, 开始打印。
- 在将打印数据输出至打印机期间, PRINT 消失, 并且所有的键操作无法进 行。
- 未连接打印机或打印机响应时间超过 10 秒以上时,在发出 "嘀嘀"的警告 音之后中止打印。

输出结果举例

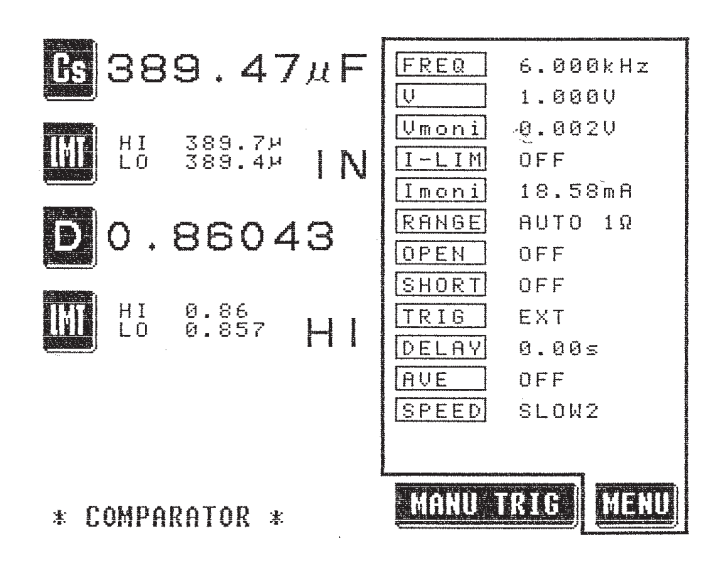

### 5.9.6 自动模式

测量结束后,把测量值输出到打印机。 进行连续测量时,各面板显示编号每次测量结束之后,把测量值输出到打印 机。 输出结果举例 a. 普通测量时的举例 7 413.49m ohm : PH -79.68 dee Cs 391.24u F : D 0.18210 b. 执行比较器测量时的举例 Cs 391.34u F HI ' D 0.18174  $HT$ c. 连续测量时的举例 PANEL No.1: No.1 SAVE DATA Cs 385.12u F IN : D 0.31376 TN. PANEL No.2: No.2 SAVE DATA *5* Cs 383.24u F IN : D 0.44627 IN .3: No.3 SAVE DATA PANEL Cs 383.56u F IN : D 0.57990 L0<sup>\*</sup> PANEL No.4: No.4 SAVE DATA Cs 385.70u F IN : D 0.71671 TN. PANEL No.5: No.5 SAVE DATA Cs 389.56u F IN : D 0.85801 IN

### 5.9.7 手动模式

与触发设定无关, 在按"初始画面"的 PRILI 键时把测量值输出到打印机。

- 在自动量程变更等测量值处于不确定状态的情况下,可能会输出 OVER FLOW 等。在测量值确定的情况下, 请按下 PRINT 。
- 输出结果的举例与自动模式时的 a. 与 b. 相同。

# 维护、调节及废弃 第 6

79

# 6.1 关于维护及检查

### 为了安全使用本仪器,请定期进行以下维护及检查。

- 请仔细阅读本文中的各种注意事项,确保正确使用。
- 认为有故障时,请确认 "送去修理前"后,与购买店 (代理店)或最近的营 业所联系。
- 浸水,或油、灰尘进入内部会使绝缘变差,导致触电事故和火灾的危险性会 增大。浸水,或发生油、灰尘严重污染时,请中止使用接受本公司的修理服 务。
- 本仪器的精度维持和确认需要定期的校正。
- 本产品使用锂电池进行存储器的备份。电池一旦消耗殆尽,将无法保存测量 条件。无法保存测量条件时,请接受本公司的修理服务。

### 日常维护方法

- 去除本仪器的脏污时,请用柔软的布蘸少量的水或中性洗涤剂之后,轻轻擦 拭。请绝对不要使用汽油、酒精、丙酮、乙醚、甲酮、稀释剂、以及含汽油 类的洗涤剂。否则可能会产生变形和变色。
- 请使用柔软的干布轻擦液晶显示屏。

# 6.2 调节 (电源保险丝的交换方法及电源电压的 切换方法)

本仪器的电源保险丝与电源电压选择器内藏于背面的电源插座里。

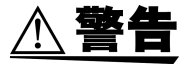

• 为防止触电事故,更换电源保险丝及切换电源电压时,请务必关闭电源开 关,在拆下电源线之后进行作业。作业结束后,在连接电源线之前,请务必 确认本仪器背面的带电压选择的,电源插座的电源电压是否与您使用的电源 线电压相一致。

( 电压显示为上下颠倒 )

- •请使用指定形状、额定电流、额定电压的保险丝。使用非指定的保险丝,或 者将保险丝座短路后使用,都会造成人身事故,请加以注意。 指定保险丝: 100V 120V 设定 250V T1.0AL  $\phi$  5mm  $\times$  20mm 220V 240V 设定 250V T0.5AL  $\phi$  5mm  $\times$  20mm
- 出厂时,设定为客户所要求的电源电压,并按上应对该电压的指定保险丝 (备用保险丝也一样) 。设定成其他电源电压时,请务必更换成指定额定值 的保险丝。
- 使用上记以外的电源电压时,请将电源电压作如下设定。 电源电压 110V -120V 设定 200V -220V 设定 230V -240V 设定

请按如下要领交换电源保险丝,切换电源电压。(参照右图)

- 1. 关闭电源开关,拔下电源线。
- 2. 用一字螺丝刀撬动电源入口的保险丝盒固定部分,拆下保险丝盒。
- *3.* 交换电源保险丝时
	- 换上指定额定值的电源保险丝。

切换电源电压时

- (1) 拆下电压选择器,在显示窗中显示所希望的电源电压设定值之后,重新 插入。确认显示窗口的设定值。 ( 显示为上下颠倒 )
- (2) 换上指定额定值的电源保险丝。

*4.* 再次将保险丝盒插入电源插座。

### 电源保险丝的交换方法及电源电压的切换方法

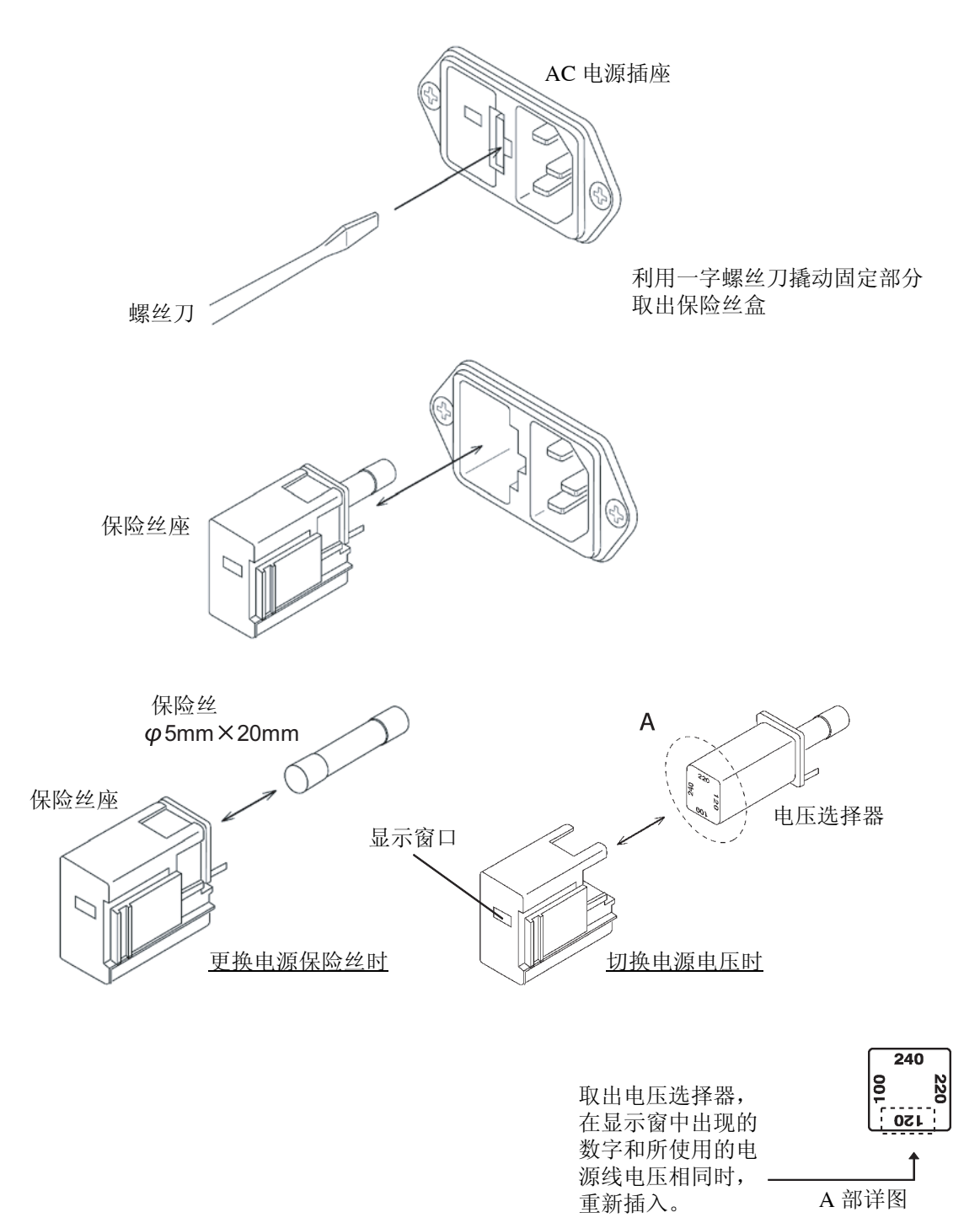

# 6.3 运输注意事项

运输本仪器时,请使用送货时的包装材料。

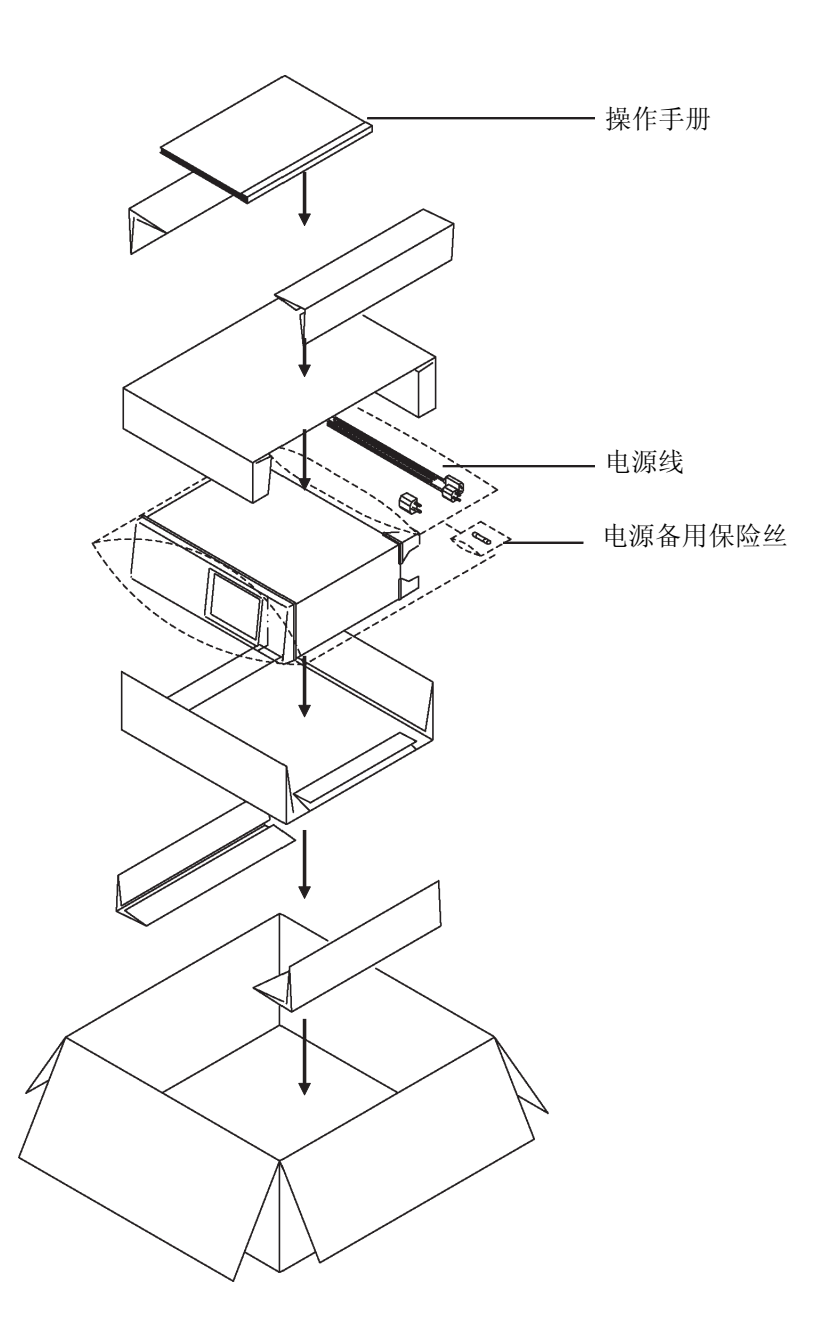

**161**

# 6.4 送去修理前

如果认为发生了故障,请确认以下项目。

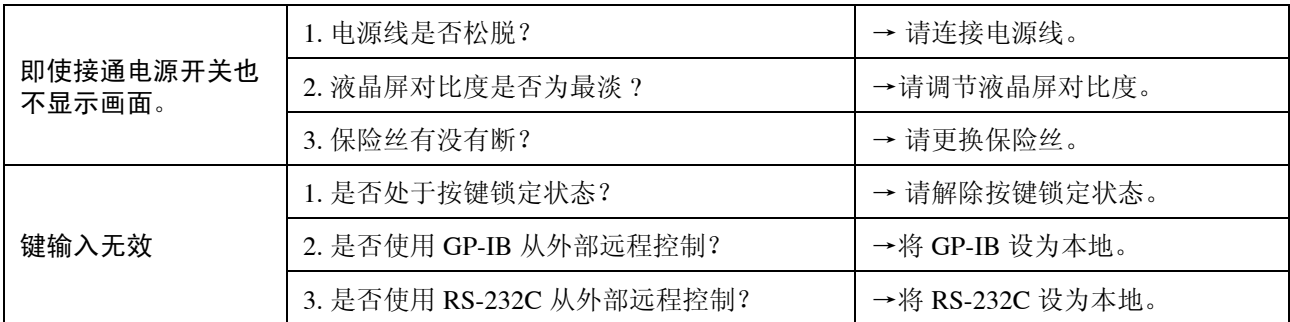

如有其他原因不解之处,请进行系统重启。

系统重启方法请参见 "4.21 系统重启"。

具备以下状态时,请中止使用,拔下电源线,与代理店或最近的营业所联系。

- 能确认明显有损伤时。
- 不能测量时。
- 在高温多湿等并不理想的保存状态下长期保存时。
- 因恶劣的运输增加应力时。

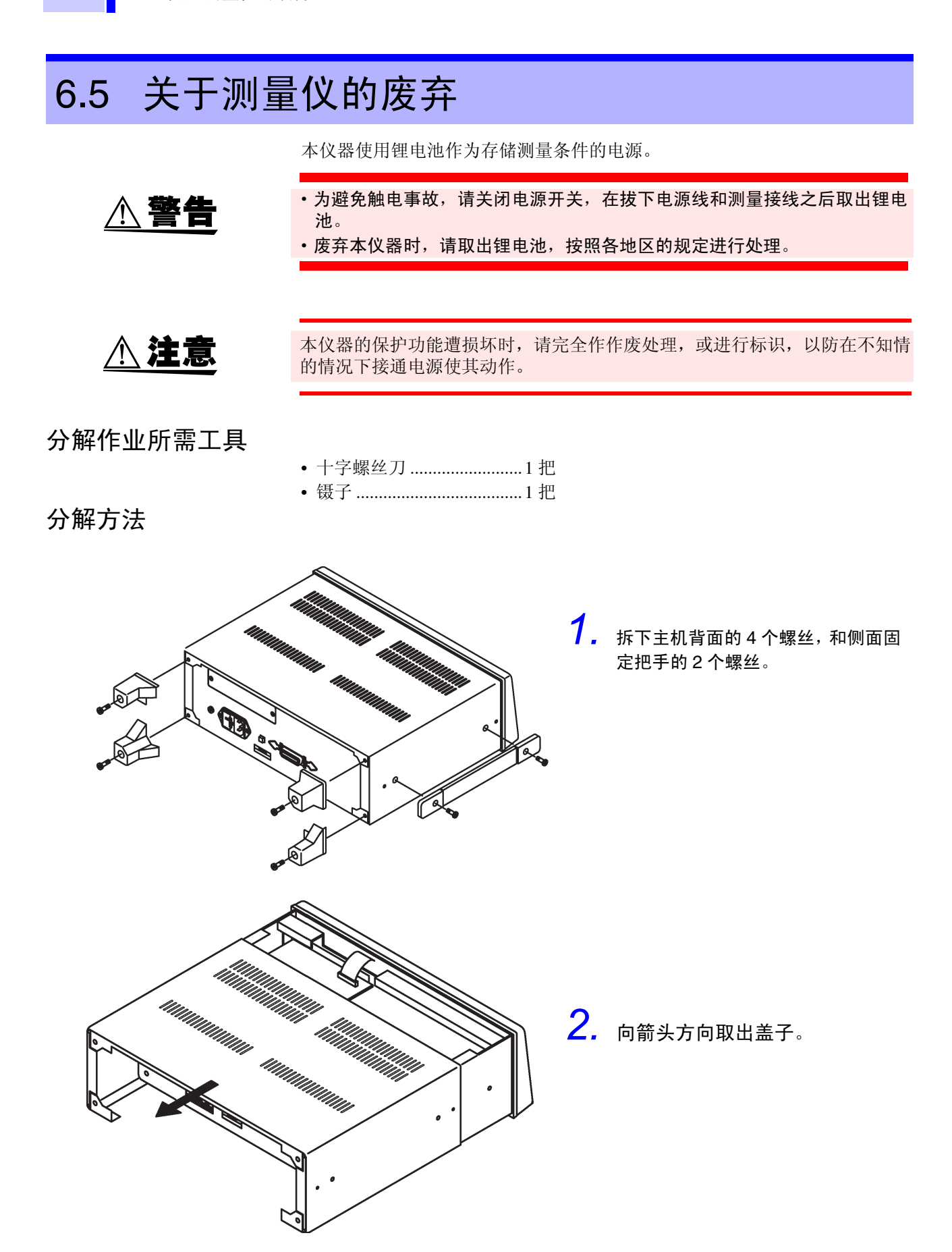

**163**

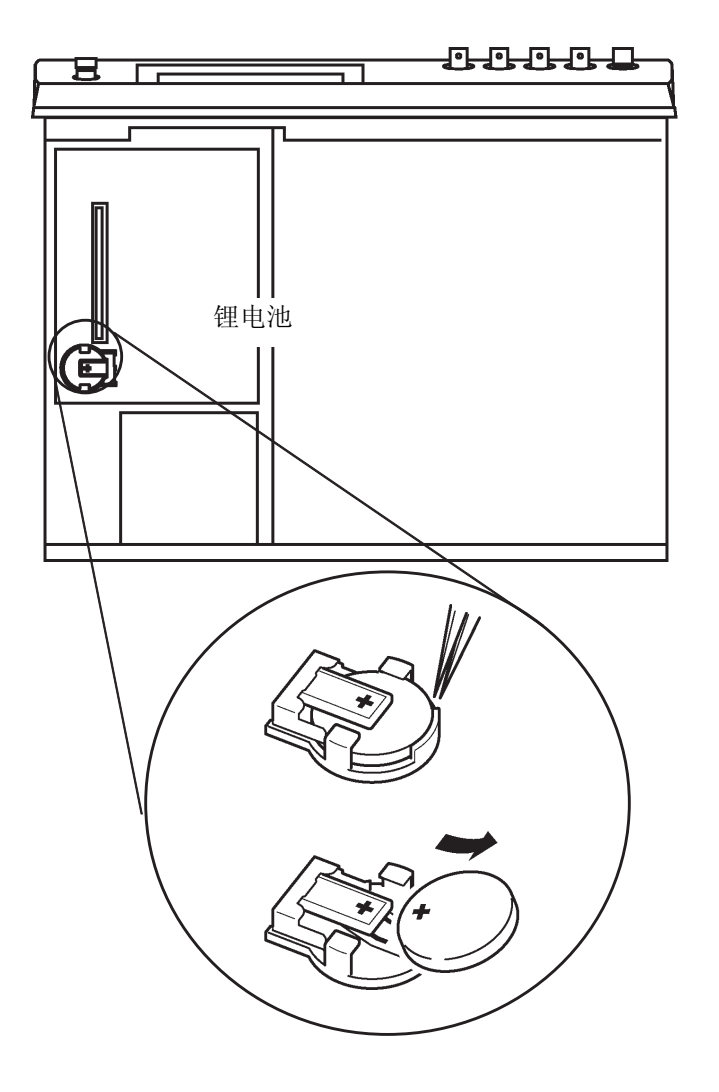

*3.* 在图示位置有电池座。将镊子等 尖头物件插入电池与电池座之 间,往上取出电池。

*6.5* 关于测量仪的废弃

**165**

*7*

# 规格及选购件 第 7 章

# 7.1 一般规格

### 1. 测量参数

184

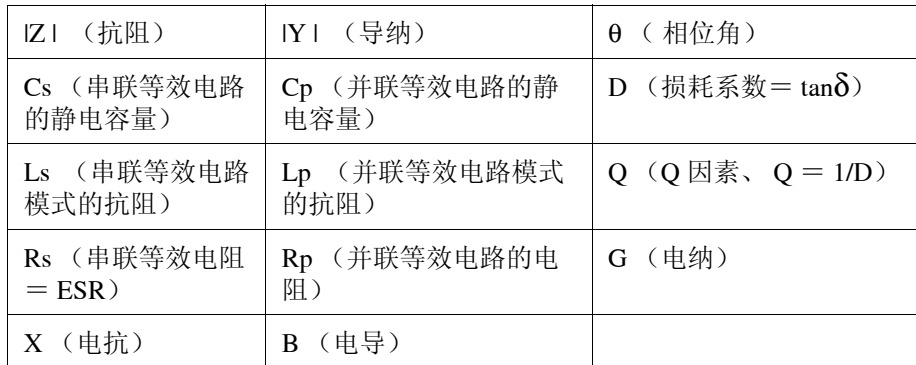

### 2. 测量频率 (FREQ) 42.0Hz ~ 5.000MHz

-1. 设定分辨率

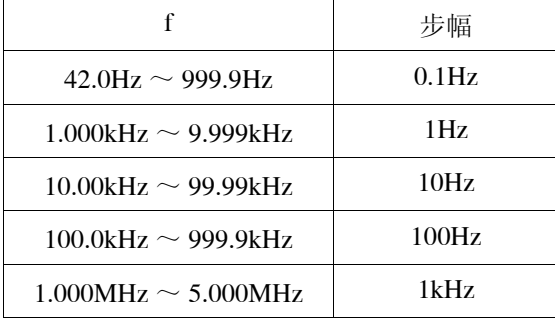

-2. 测量频率精度 ± 0.005% 以下

3. 输出阻抗  $50\Omega \pm 10\Omega$ 

*7.1* 一般规格

### 4. 测量信号电平

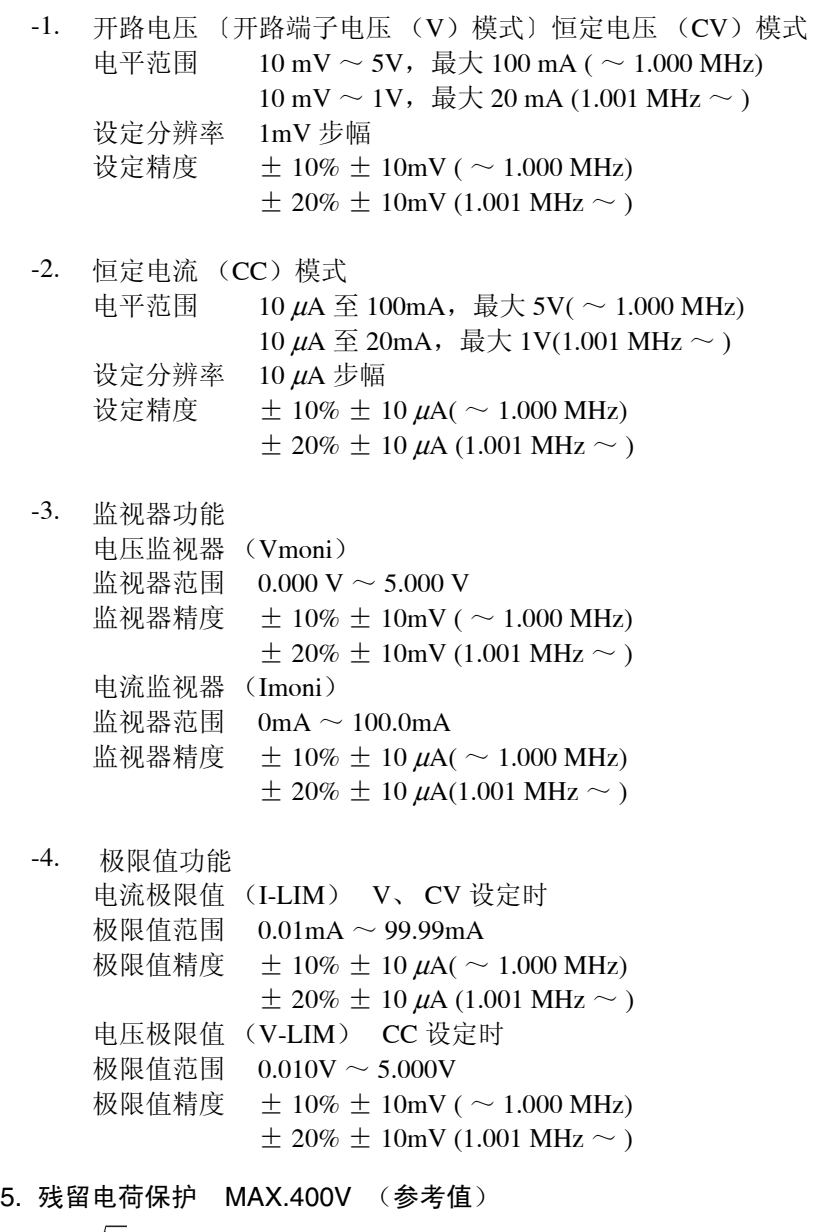

 $V = \sqrt{\frac{1}{C}}$  {C: 被测元件的电荷容量 (F) }

### 6. 量程 (RANGE)

以抗阻 Z 来规定量程。其他测量项目为可运算值。 量程 100mΩ、1Ω、10Ω、100 Ω、1kΩ、10kΩ、100kΩ、1MΩ、10M Ω、100MΩ (10 量程)、自动或手动设定 |Z | 显示范围 10.00mΩ ~ 200.00MΩ (5 位 ) θ 显示范围 +180.00 ゜~ -180.00 ゜ (5 位)

*7.1* 一般规格

**167**

### 7. 其他测量项目的显示范围

测量范围因测量频率而异。( )内为抗阻

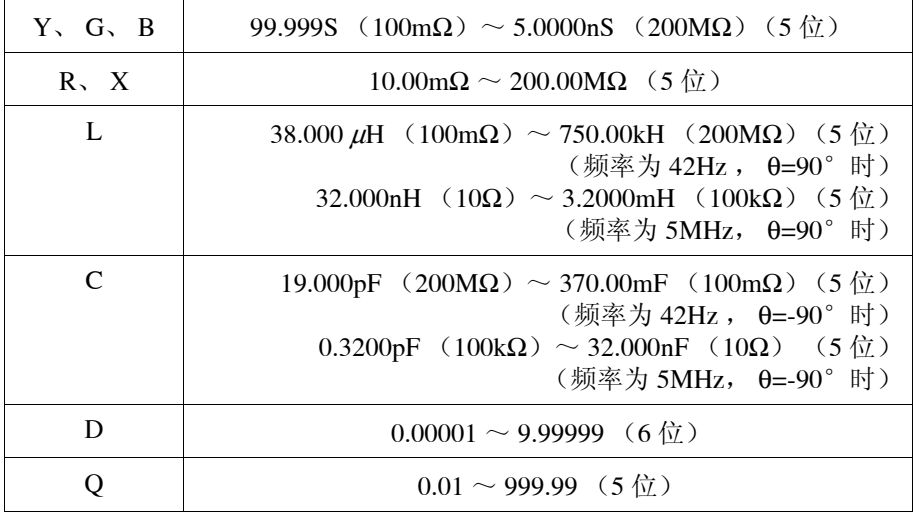

### 注记

·L、 C 的测量范围会随测量频率及θ值的变化而变化。

### 8. 显示

78.4mm × 107.2mm 带背光的液晶显示

### 9. 测量速度 (SPEED)

处理方法:设为测量电路检出波形的平均值。

-1. 开路电压(开路端子电压(V)模式)时(为测量频率 1kHz 、Z 显示、 初始画面时的最短时间) 这会因测量频率、显示参数的种类、开路、短路补偿以及是否执行比较 器等而异。

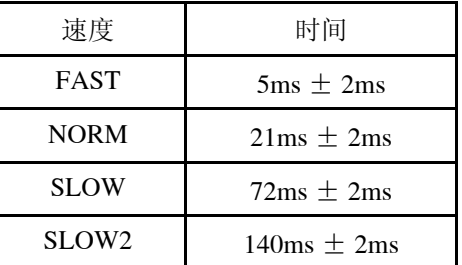

-2. 恒定电压 (CV)及恒定电流 (CC)设定时 连接被测元件后的恒定电压、电流测量 测量速度设定时间的最大 5 倍

### 10.均化功能 (AVE)

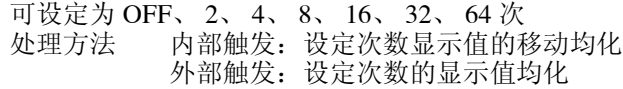

- *7.1* 一般规格
- 11.触发功能 (TRIG)
	- -1. 可设定内部 (INT)、外部 (EXT)
	- -2. 触发延迟功能 (DELAY) 0.01s ~ 9.99s ,设定分辨率 0.01s
- 12.零补偿
	- -1. 开路补偿 (OPEN) 在补偿端子之间处于开路的状态下,可在阻抗大于 1kΩ 的条件下执行测 试夹具测量端子之间的残留导纳。 -2. 短路补偿 (SHORT)
		- 在补偿端子之间处于短路的状态下,可在阻抗小于 1kΩ 的条件下执行夹 具测量端子之间的残留导纳。
	- -3. 局部补偿 (SPOT)·连续补偿 (ALL) 开路或短路补偿时,可设定只在设定频率下进行补偿或者在全频范围内 进行补偿。

#### 13.测量接线长度设定功能

可选择 0m、 1m

#### 14.比较器功能 (COMP)

- -1. 比较器功能的使用、设定 可利用触摸面板、GP-IB 或 RS-232C 针对 2 个参数进行比较器设定与执 行。
- -2. 设定上、下限值 (LIM )
	- ABS 设定时...... 以绝对值设定参数上、下限值 (HI、 LO)

% 设定时 ........ 对基准值(REF)、上、下限值(HI、LO)进行 % 设定 Δ % 设定时 ..... 对基准值(REF)、上、下限值(HI、LO)进行 % 设定 测量值显示为和基准值的偏差值 (Δ %)

-3. 比较器结果 (HI、 IN、 LO) 输出 EXT I/O 接口 (2 个参数的 HI、IN、LO、AND 输出、INDEX、EOM 输出、TRIG、 LOCK、LOAD 输入、内部 5V、GND 输出、外部电 源、 GND 输入)

#### 15.缩放功能

设定以下的补偿系数 a 和 b, 可以进行 测量值的补偿 "补偿后的测量值" =  $a \times$  "测量值" + b 其中,参数为 D、Q 时, 利用针对 θ 的补偿值进行运算

16.扩大显示功能

可进行测量值、比较器判断结果的扩大显示。

### 17.连续测量功能

利用保存的测量条件进行连续测量

*7.1* 一般规格

#### 18.显示位数设定功能

可进行 3、 4、 5 位测量值显示位数的设定。但会因参数而异。

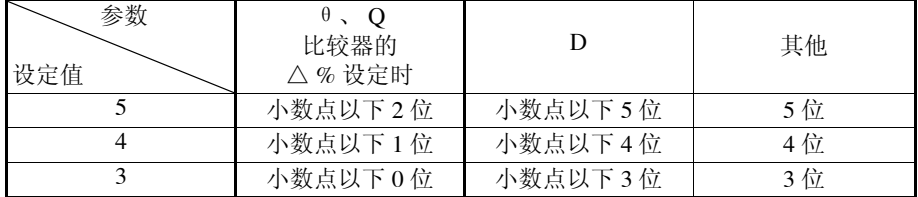

#### 19.显示屏设定功能

可设定液晶显示屏与电压·电流监视器显示的 ON/OFF

#### 20.系统重启

将主机的所有设定设为工厂出厂状态。

- 21.按键锁定功能 (KEY LOCK) 利用背面的专用开关、 EXT I/O 接口,使触摸面板的键操作无效。
- 22.面板显示保存功能 (SAVE)、调用 (LOAD) 功能 可保存最多 30 种类型的测量条件,另外,可调用已保存的内容。
- 23.鸣音的设定 (BEEP)

可根据键输入及比较器判定结果进行 ON/OFF 设定

24.接口

-1. 触摸面板设定

-2. 9518-01 GP-IB接口或9593-01 RS-232C 接口可作为选购件选择(另配)。

-3. EXT I/O 接口 (标准)

25.使用温湿度范围 0 ~ 40 ℃、 80%RH 以下, 无结露

26.保存温湿度范围 -10 ~ 55 ℃、 80%RH 以下,无结露

27.使用场所 高度在 2000m 以下,室内, 污染度 2

#### 28.电源

额定电源电压 AC100V 、 120V 、 220V 、 240V (可切换设定) (顾及对额定电源电压± 10% 的电压波动) 额定电源频率 50 / 60Hz 最大额定功率 50VA (装有选购件时)。

#### 29.尺寸及重量

约为 348W × 113H × 273D mm ( 不含突出物 ) 约 5.7kg

30.精度保证期

6 个月

*7.1* 一般规格

31.附件 操作手册 (日文、英文).................................. 1 电源线 (根据客户需要选择).......................... 1 电源备用保险丝 (根据客户需要选择).......... 1  $(100 \sim 120V - 250VT1.0AL)$  $(200 \sim 240V - 250VT0.5AL)$ 

### 32.交换零件

电源保险丝 (如上)

33.选购件

9140 4 端子测试探头 9143 针型测试探头 9261 测试治具 9262 测试治具 ( 直接连接型 ) 9263 SMD 测试治具 ( 直接连接型 ) 9268 直流偏压单元 9269 直流偏流单元 9165 连接线 (9268.9269 / BNC-BNC. 1.5m) 9166 连接线 (9268.9269 / BNC- 夹具 . 1.5m) 9518-01 GP-IB 接口 9151-02 GP-IB 连接电缆 9151-04 GP-IB 连接电缆 9593-01 RS-232C 接口 9442 打印机 9443-01 AC 转换器 (打印机, 适合日本国内) 9443-02 AC 转换器 (打印机, 适合欧盟) 9446 连接电缆 (打印机) 1196 记录纸 (打印机)

注记

可装 9518-01 GP-IB 接口、9593-01 RS-232C 接口两者的任何一个。使用 9442 打印机需要 9593-01。

34.适用标准

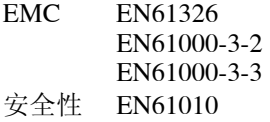

35.耐电压

电源线 - 接地线间 AC1.62kV 60 秒

# 7.2 测量参数与运算公式

一般来说,可以阻抗 Z 来评价电路零件的特性。本仪器可针对测量频率的交流 信号测量相对电路部件的电压和电流向量,并根据该值求出阻抗 Z 与相位差 θ。将阻抗 Z 在复数平面上展开后,可以从阻抗 Z 求得以下值。

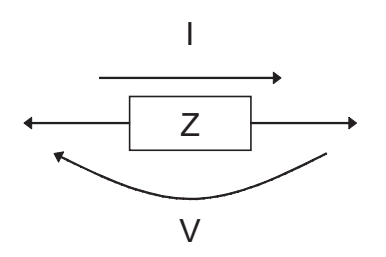

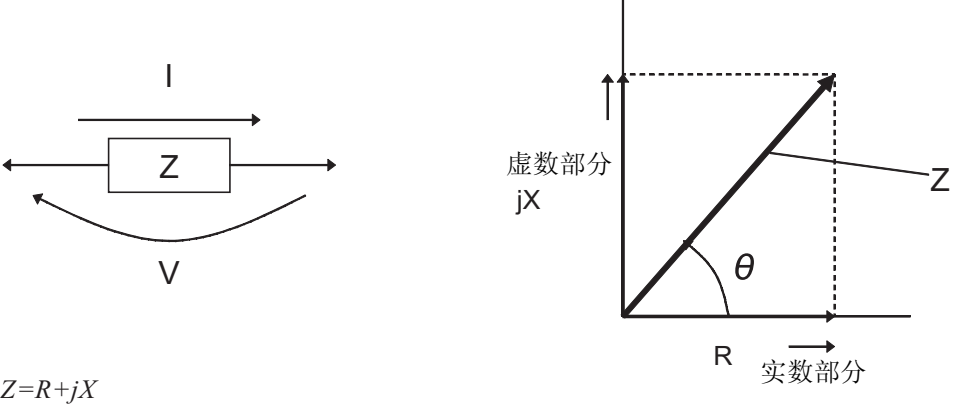

 $\theta$ =tan<sup>-1</sup> *(X/R)* 

 $|Z| = \sqrt{R^2 + X^2}$ *Z* : 阻抗 (Ω)  $\theta$  : 相位角 (deg) *R* : 电阻 (Ω) *X* : 电抗 (Ω) |*Z*| : 阻抗的绝对值 (Ω)

> 另外,根据电路零件的特性,有时会使用阻抗 Z 的倒数导纳 Y。 与阻抗 Z 一样, 把导纳 Y 在复数平面上展开, 可以从导纳 Y 求得以下值。

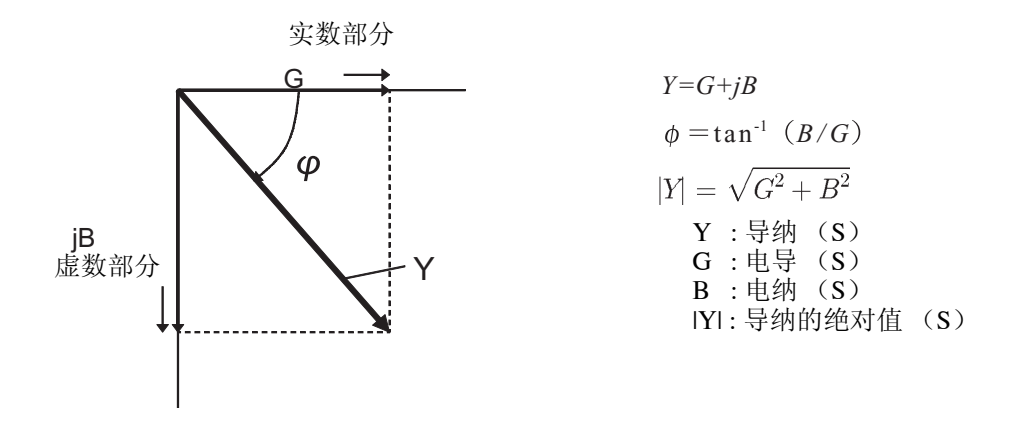

### *7.2* 测量参数与运算公式

本仪器通过施加在测量被测元件端子间的电压 V、此时流过被测元件的电流 I、 电压 V 与电流 I 的相位角θ、以及测量频率的角速度ω,通过以下运算公式算 出各自的分量。

注记 相位角 θ 将抗阻 Z 作为基准加以显示。在以导纳 Y 作为基准进行测量时, 请 将抗阻 Z 的相位角θ之符号加以反转显示。

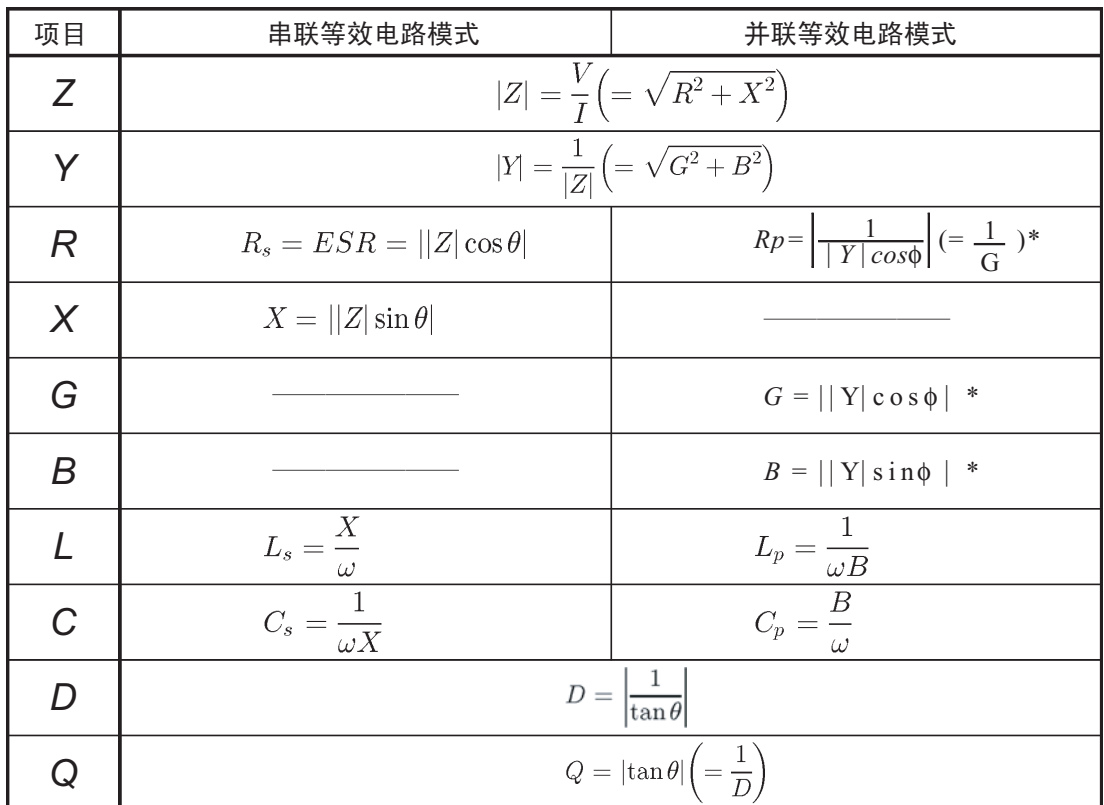

φ为导纳*Y* 的相位角: φ

Ls、 Cs、 Rs 表示串联等效电路模式中 L、 C、 R 的测量项目。

Lp、 Cp、 Rp 表示并联等效电路模式中 L、 C、 R 的测量项目。 B D ESR G Q X Y Z
## 7.3 关于测量时间

<span id="page-180-0"></span>测量时间会随测量条件的变化而产生变化。以下数值请作为参考。

### 注记

所有值都是参考值。根据使用条件会发生变化,请加以注意。

### 模拟测量信号 INDEX

• 模拟测量信号 (INDEX) 的输出时间 (T3) 根据测量速度产生如下变化。

Tf  $[s] = 1 \div \mathbb{M}$ 量频率

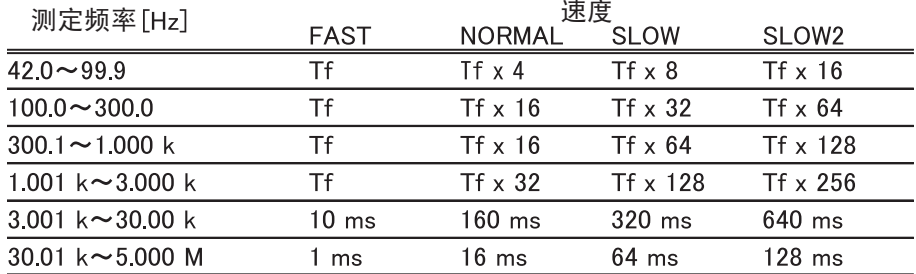

### 测量结束信号 (EOM)

测量结束信号 (EOM) 的输出时间 (T4) 为模拟测量信号的输出时间 (T3) 与下述  $(A) \sim$  (E) 之和。  $T4 = T3 + (A) + (B) + (C) + (D) + (E)$ 

(A) 运算时间随测量条件的变化而产生变化。以下数值请作为参考。

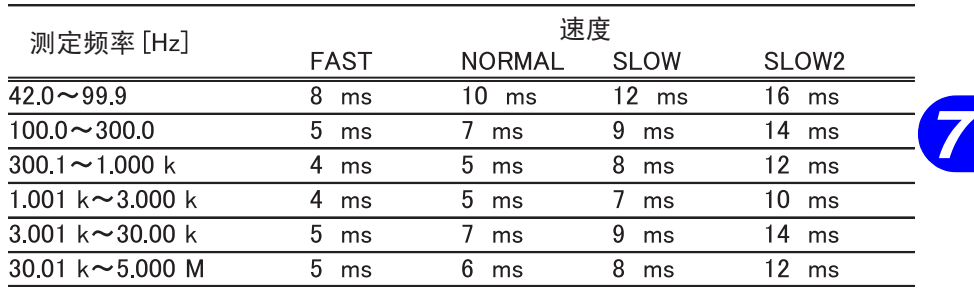

*7.3* 关于测量时间

(B) 利用显示屏的设定 (所显示的 ON/OFF )来改变测量时间。

| 液晶显示屏 OFF                  | $-2.3$ ms       |
|----------------------------|-----------------|
| 电压及电流监视器 OFF               | $-1.4$ ms       |
| 液晶显示屏 ON<br>电压及电流监视器<br>ON | 0 <sub>ms</sub> |

(C) 运算时间依据开路、短路补偿的有无发生变化。

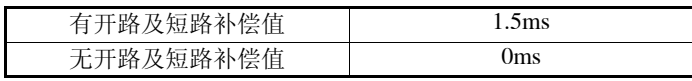

### (D) 运算时间依据比较器的执行而产生变化。

| 测量     | )ms |
|--------|-----|
| 比较器执行时 | ms  |

(E) 运算时间依据缩放的执行而产生变化。

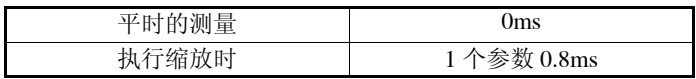

*7.3* 关于测量时间

### 测量条件变更时的等待时间

由于下述 (1) ~ (3) 原因而变更测量条件时,测量条件变更时的等待时间可能会 进入内部等待,不能立即移至下一测量。

(1) 变更了测量频率之时

将测量频率范围分为 9 种。

• 跨越不同的范围更改测量频率时,有 300ms 的等待时间。

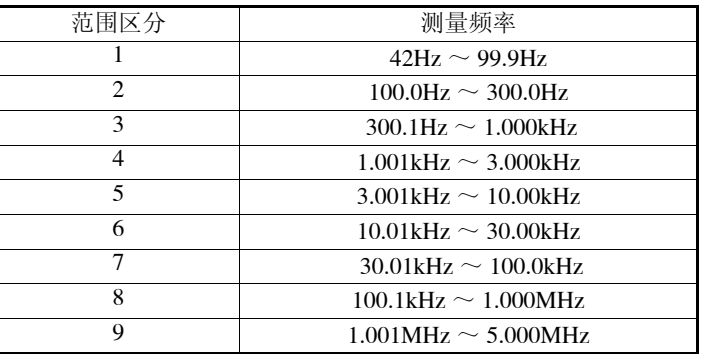

(2) 变更了测量信号之时

将测量信号电平范围分为如下 4 种。

• 跨越不同的范围更改测量信号电平时,有 300ms 的等待时间。

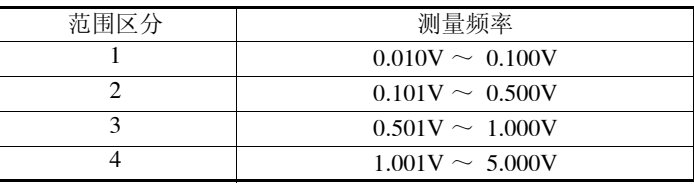

注记

测量信号电平设定为 CV、 CC,电流及电压极限值设定为 ON 之时,测量信 号电平会自动变更。

#### (3) 变更了量程之时

更改量程时,有 300ms 的等待时间。

### <span id="page-183-2"></span><span id="page-183-1"></span>9518-01 GP-IB 接口

- 符合规格 IEEE-488.1 (1987)
- 参考规格 IEEE-488.2 (1987)

有关 "9518-01 GP-IB 接口"的安装方法、命令之详情, 请参见 9518-01 附带 的的操作手册。

### <span id="page-183-3"></span>9593-01 RS-232C 接口

• 符合规格 EIA RS-232C 有关 "9593-01 RS-232C 接口"的安装方法、命令之详情, 请参见 9593-01 附带的的操作手册。

#### <span id="page-183-0"></span>9140 4 端子测试探头

夹钳型测量测试探针测试探针。 可夹钳从比较细的线到粗线,具有通用性,

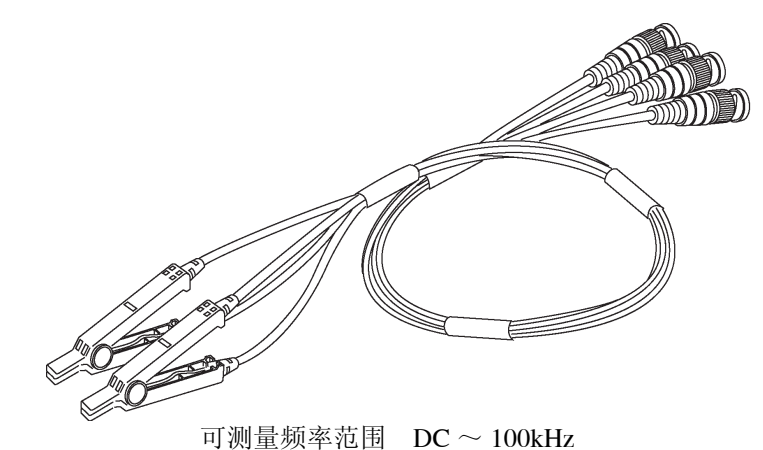

注记

请握住 9140 的夹钳部分进行打开或关闭操作。如果握住电缆部分打开或关闭 夹钳,会对电缆施加过大的应力,可能会造成断线。

### <span id="page-184-0"></span>9143 针型测试探头

便于测量芯片零件的镊子型测试探针。可测量的阻抗范围根据频率的不同而不 同。

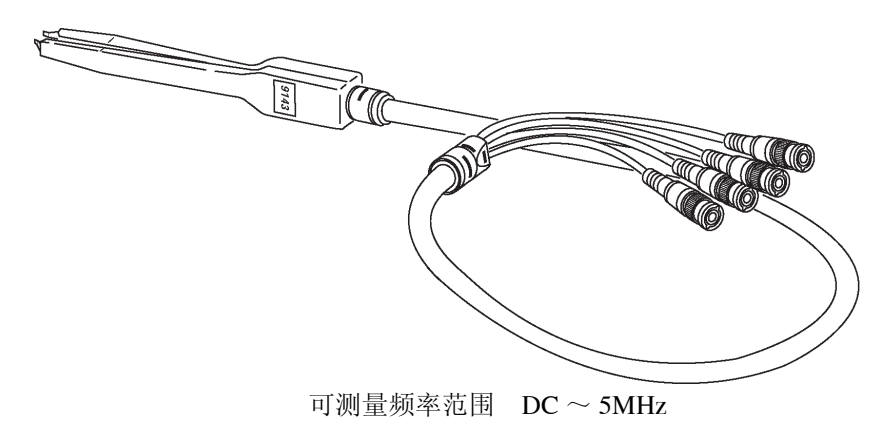

注记

使用探针时,接触电阻会因接触压力而产生变化,相应的值也会随之发生变 化。因此,尽量以均一的夹力夹持。

### <span id="page-184-2"></span><span id="page-184-1"></span>9261 测试治具

为便于被测元件装卸的测试夹具。

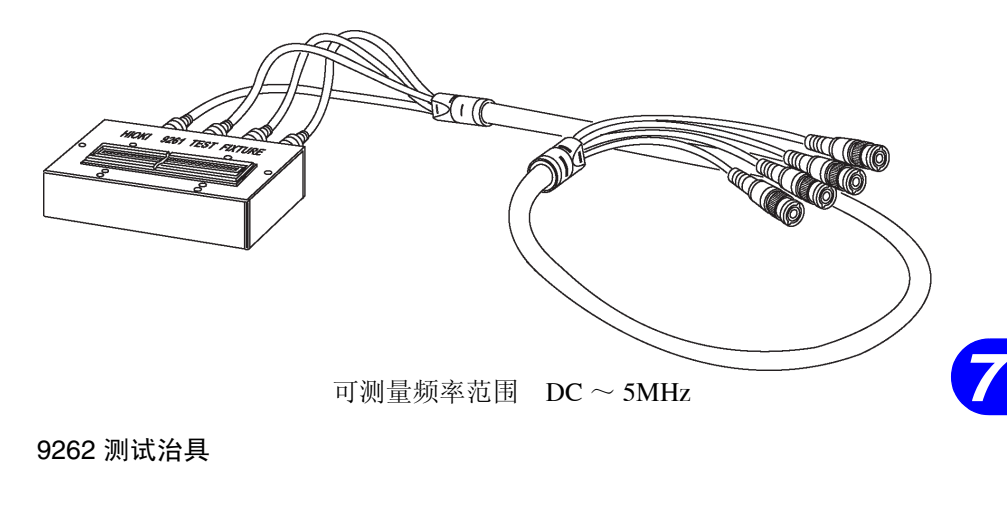

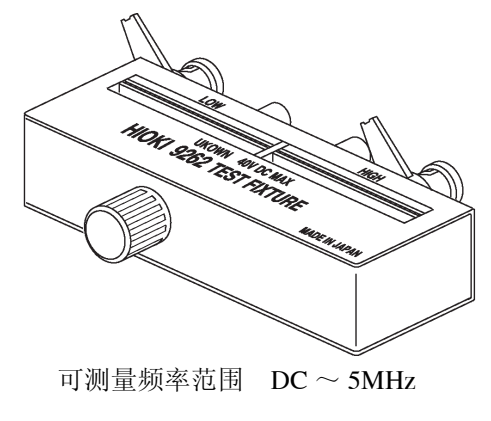

9263 SMD 测试治具

为适用于测量芯片零件的测试夹具。

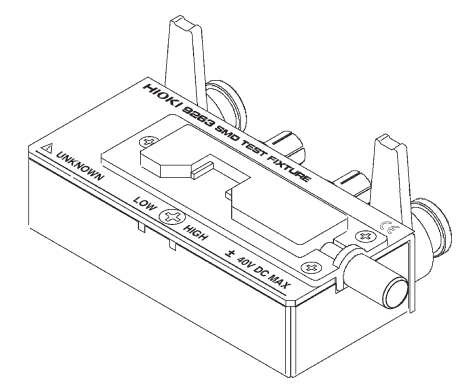

可测量频率范围 DC ~ 5MHz

9268 直流偏压单元

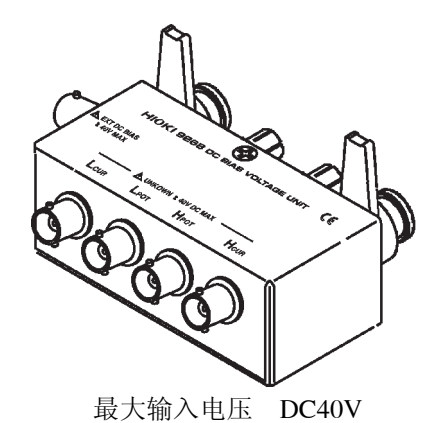

9269 直流偏流单元

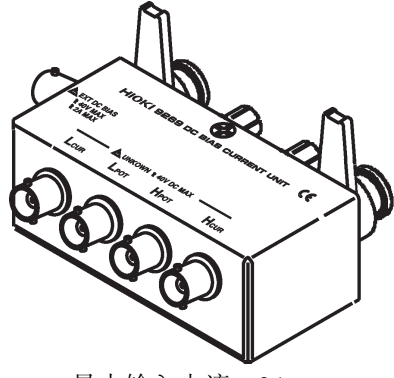

最大输入电流 2A

### 9442 打印机

可进行画面截屏及测量值打印。

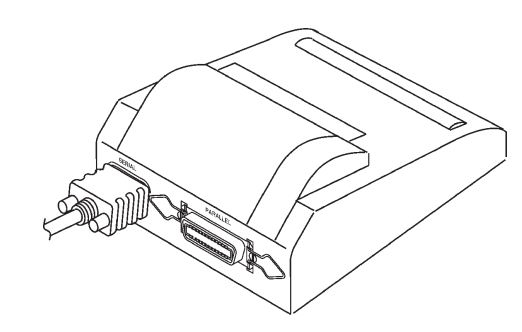

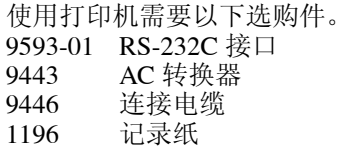

**179**

## 7.5 关于测量范围和精度

### 7.5.1 测量精度

根据基本精度与系数,按下式计算测量精度 (Z 的精度[%]与θ的精度[°])。

测量精度 $=$ 基本精度 $\times$  C  $\times$  D + E

- C ......测量速度系数
- D ......测量接线长度系数
- E ......温度系数

#### 1. 基本精度

从基本精度系数表求出适合测量频率 (\*1)、量程、测量信号电平 (\*2) 的系数 A 与 B, 然后按下式计算基本精度。 基本精度成为 Z 的精度 [%]和θ的精度 [°]。

 $|1 0 \times Z$ x  $[\Omega] - \exists$ 程 $[\Omega]$  | 量程大于1k  $\Omega$  基本精度=土(A +  $\frac{2\lambda + 1 + 2\lambda + 2\lambda + 1}{\frac{1}{2}}$  [  $\Omega$  ]

|量程  $[\Omega]$  -Z x  $[\Omega]$ | 量程小于100Ω 基本精度=±(A+ ーロ ⌒! 単任 L14」ーN ×<br>[Ω]

 $Z$ x 表示被测元件的阻抗, 实测值为下式计算值 ( 请参见 C、L → IZI 换算表 )。  $Z \times [\Omega]$  = ωL [H]  $(\theta = 90^{\circ} \text{ H})$ = 1/ωC [F] (θ = -90  $\degree$  h)  $= R \left[ \Omega \right] \left( \theta = 0^{\circ} \right)$  (h)

基本精度系数表的测量条件如下所示。

#### • 9262 测试治具

- 测量速度: SLOW2
- 接线长度:0 [m]
- 接通电源 1 小时之后
- 执行开路及短路补偿
- 温湿度范围: 23 ± 5 [℃] 80 [%RH ] 以下

与上述测量条件不同时,请用下述 2. ~ 4. 的系数乘以基本精度。

- \*1 1.001MHz 以上时, 用 (f [MHz] + 3) /4 乘以基本精度。
- \*2 CV.CC 设定时,变为该设定值时的测量信号电平。

### 基本精度计算举例

### -1. 抗阻 Z 为 500Ω 的基本精度

测量频率 10kHz、测量信号电平 1V、测量速度 SLOW2 时

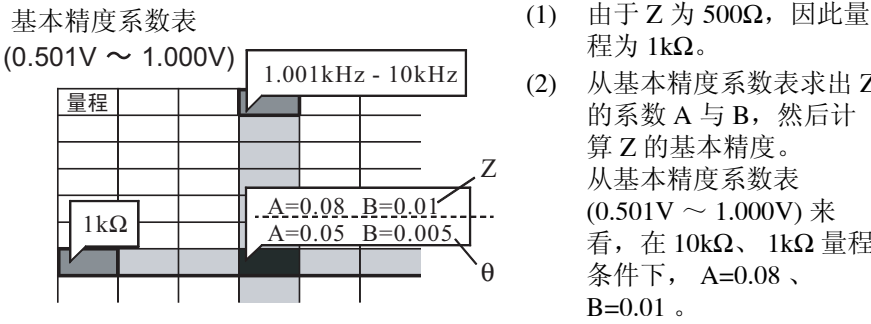

程为 1kΩ。 (2) 从基本精度系数表求出 Z 的系数 A 与 B, 然后计 算 Z 的基本精度。 从基本精度系数表

**181**

 $(0.501V \sim 1.000V)$  来 看,在 10kΩ、 1kΩ 量程 条件下, A=0.08 、  $B=0.01$ .

 $0.01 \times 10 \times 500 - 1 \times 10^{3}$  | = ±0.12%  $1 \times 10^{3}$ Z 基本精度=± (0.08+ ·

(3) 同样,计算θ的基本精度。 从基本精度系数表来看, A=0.05 、 B=0.005 。

$$
\theta \text{ \& \text{text{text} } t \text{ \& t} = \pm \left( 0.05 + \frac{0.005 \times \left| 10 \times 500 - 1 \times 10^3 \right|}{1 \times 10^3} \right) = \pm 0.07^{\circ}
$$

### -2. 电容 Cs = 160nF 的基本精度

测量频率 1kHz、测量信号电平 1V、测量速度 SLOW2 时 基本精度系数表

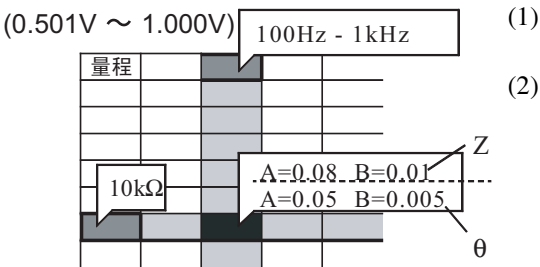

(1) 测量被测元件的 Z 和 θ。 以 AUTO 量程进行测量。 (2) 测量后的 Z 和 θ 为如下所 示之值。 Z = 1.0144k Ω  $\theta = -78.69^{\circ}$ 由于 Z 为 1.0144kΩ, 因此 量程 θ 为 10kΩ。

(3) 从基本精度系数表求出 Z 的系数 A 与 B, 然后计算 Z 的基本精度。 从基本精度系数表 (0.501V ~ 1.000V) 来看, 在 1kHz、 10kΩ 量程条件下,  $A=0.08$ ,  $B=0.01$ .

Z基本精度=± ( 0.08+ 
$$
\frac{0.01 \times | 10 \times 1.0144 \times 10^3 - 10 \times 10^3 |}{10 \times 10^3}
$$
 ) ÷ ± 0.08%

(4) 同样,计算θ的基本精度。 从基本精度系数表来看, A=0.05 、 B=0.005 。

$$
\theta \text{ \&x#fig} = ± (0.05 + \frac{0.005 \times 10 \times 1.0144 \times 10^3 - 10 \times 10^3}{10 \times 10^3}) \div ± 0.05^3
$$

#### *7.5* 关于测量范围和精度

(5) 根据基本精度求出 Z 和θ的取值范围。以绝对值求θ。

 $\text{Zmin} = 1.0144 \text{k} \Omega \times (1 - 0.08 \angle 100) = 1.0136 \text{k}$  $Z$ max = 1.0144k $\Omega \times (1 + 0.08 / 100) = 1.0152$ k  $min = 78.69 - 0.05 = 78.64$  $max = 78.69 + 0.05 = 78.74$ 

(6) 从 Z 和θ的范围求得获得 Cs 值的范围。 (Cs 的计算公式请参见 7.2。)

Csmin =  $1 / (Zmax \times \omega \times sin \theta max) = 159.85$ nF ... -0.09% Csmax =  $1 / (Zmin \times \omega \times sin \theta min) = 160.15$ nF ... 0.09%

 $\omega$ =2  $\times \pi \times f$  f  $\frac{1}{2}$   $\frac{1}{2}$   $\frac{1}{2}$   $\frac{1}{2}$ 

(7) 据此, Cs 的基本精度为± 0.09%。

#### 2. 测量速度系数 C

从测量速度系数表求出适合测量速度设定的系数,然后乘以基本精度。

#### 测量速度系数表

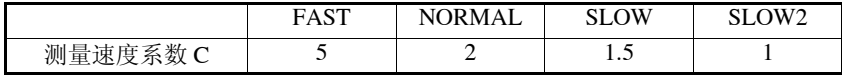

### 3. 接线长度系数 D

从接线长度系数表求出适合接线长度的系数,然后乘以基本精度。

测量接线长度系数表 (1.5C-2V 同轴接线使用时)

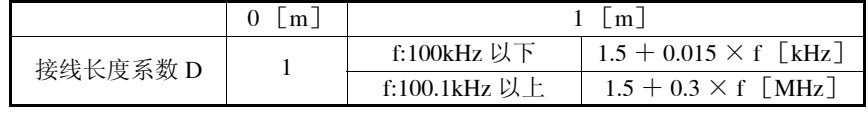

f: 测量频率

#### 4. 温度系数 E

从温度系数表求出适合使用温度的系数,然后加在基本精度中。

#### 温度系数表

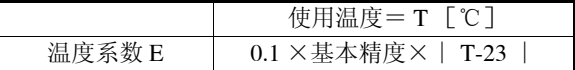

## 注记

- 上述的精度规格是基于使用 1.5C-2V 的同轴接线, 规定使用该状态进行本仪 器的接线长度设定。使用1.5C-2V 以外的接线或使用与本仪器的接线长度的 设定不一致的接线时,测量误差可能会变大。
- ·H 端子与 GND 间的静电容量 (对地间容量)、 L 端子与 GND 间的静电容 量(对地间容量)大时,测量误差可能会变大。请将对地间容量设定在 10pF 以下。

### 基本精度系数表 (0.010V ~ 0.049V)

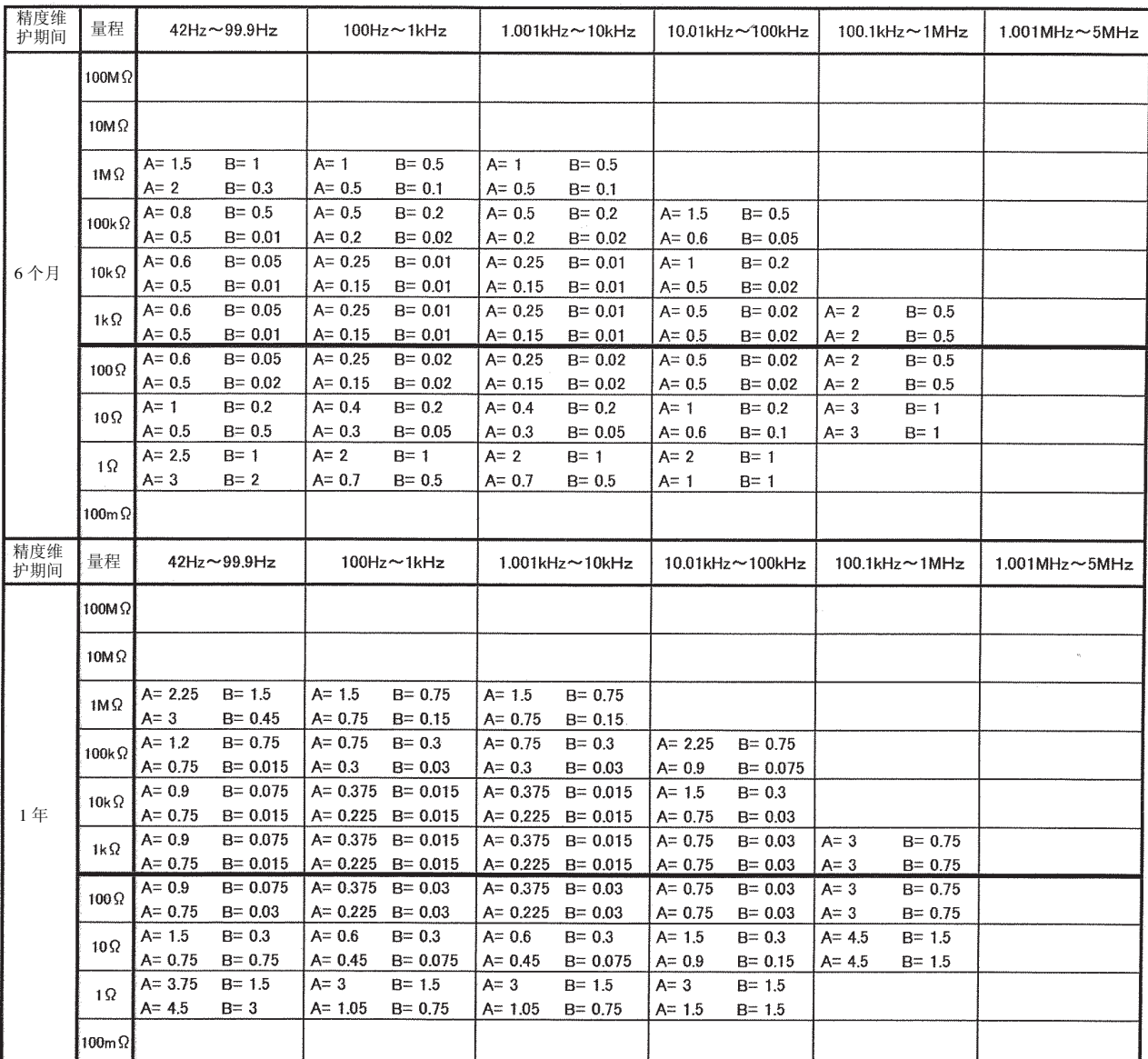

精度表 上:阻抗 ( 单位:%) 下:相位角θ ( 单位:°)

$$
b \hskip -3pt \hskip 1.5pt \hskip 1.5
$$

|量程 [Ω] -Z x [Ω]| 量程小于100Ω 基本精度=土(A+  $\frac{\mathbf{B} \times |\mathbf{E} \times \mathbf{B}|}{\mathbf{E} \times |\mathbf{C}|}$ 

> Zx ........ 被测元件的抗阻 A......... 记载在基本精度系数表上 (上段:Z 的系数 [%] 、下段:θ 的系数 [°]) B......... 记载在基本精度系数表上 (上段:Z 的系数 [%] 、下段:θ

的系数 [°]) \* 1.001MHz 以上时,用 (f [MHz]+ 3) /4 乘以基本精度。

### 基本精度系数表 (0.501V  $\sim$  1,000V)

精度表 上:阻抗 (单位: %) 下:相位角 θ (单位: °)

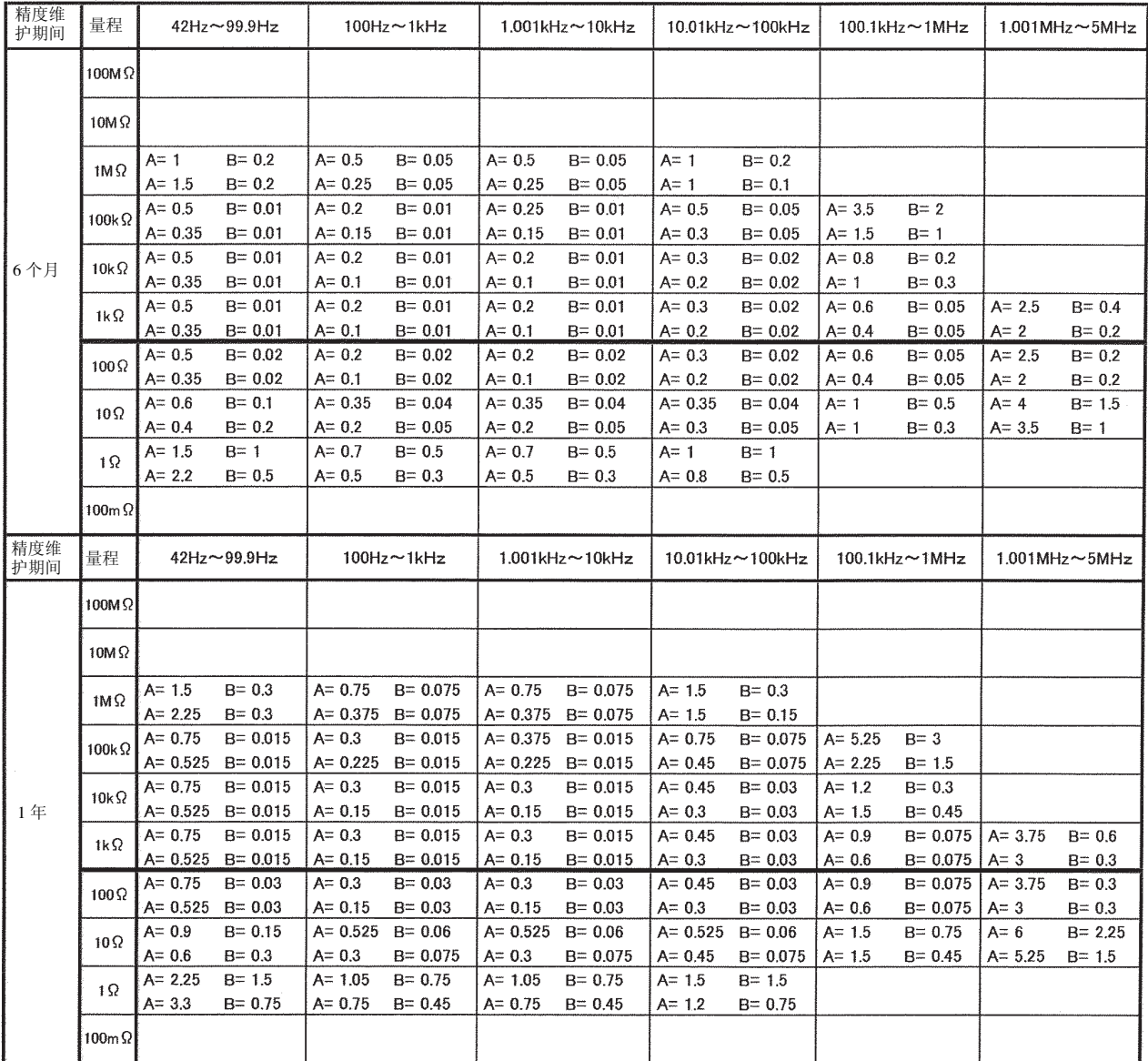

$$
\text{量種大于1k.0 \quad \textit{基本特度} = \pm \text{ } (A + \text{ } \frac{B \times |10 \times Z \times [\Omega] \; - \textit{量種} \; [\Omega] \; |}{\textit{ } \textit{ } \textit{# } \textit{ } \textit{ } [\Omega] \; \textit{) } }
$$

|量程 [Ω] -Z x [Ω]| 量程小于100Ω 基本精度=土(A+  $\frac{B \times |\pm t|}{\pm t}$  [Ω] - Ζ x

Zx.........被测元件的抗阻

A .........记载在基本精度系数表上 (上段:Z 的系数 [%] 、下段:θ 的系数 [°]) B .........记载在基本精度系数表上 (上段:Z 的系数 [%] 、下段:θ

- 的系数 [°])
- \* 1.001MHz 以上时, 用 (f [MHz] + 3) /4 乘以基本精度。

### 基本精度系数表 (0.101V ~ 0.500V)

精度表 上:阻抗 ( 单位:%) 下:相位角θ ( 单位:°)

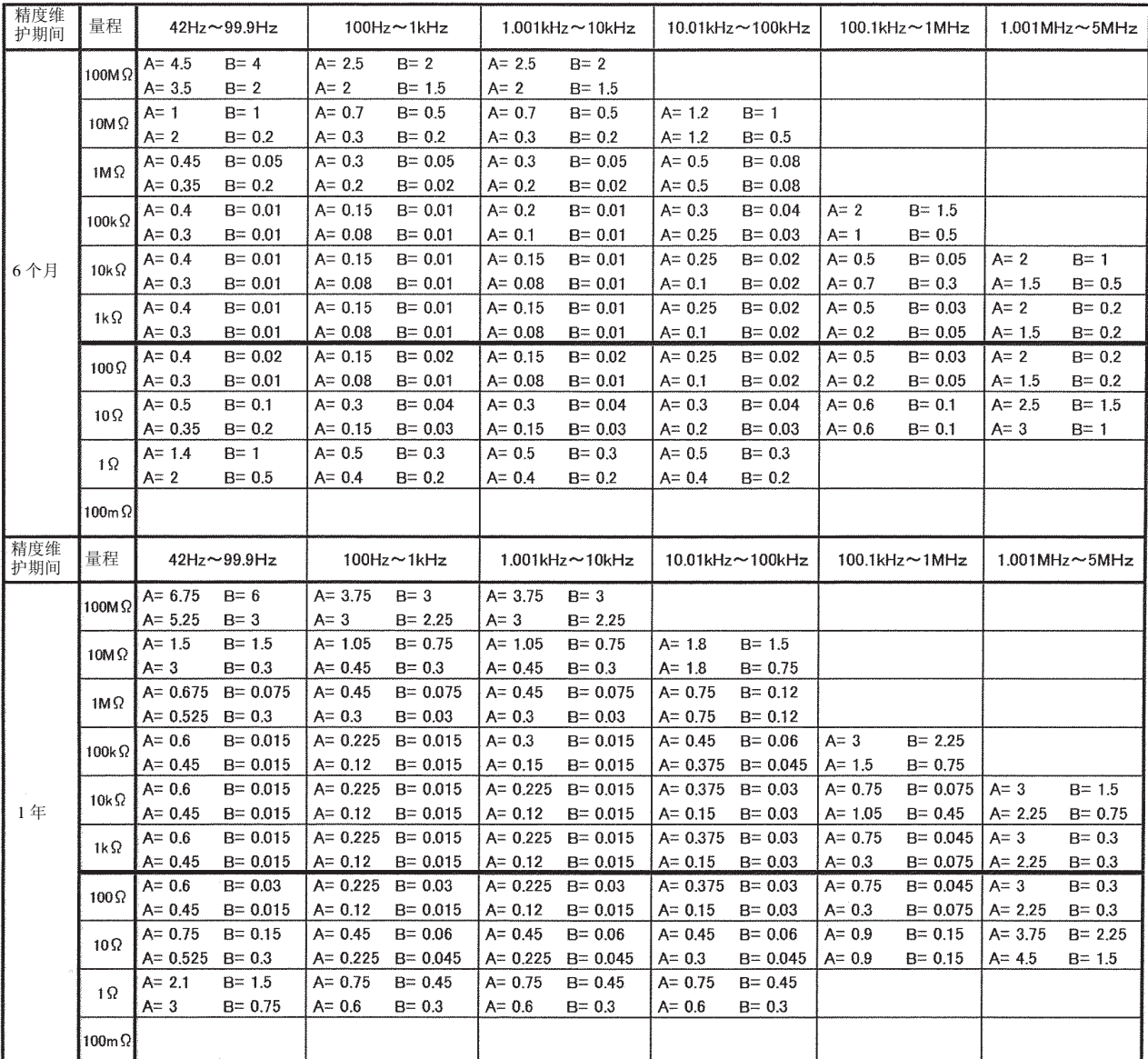

 $|1 0 \times Z$ x  $[\Omega] - \exists$ 程 $[\Omega]$  | 䞣ѢN¡ ᴀ㊒ᑺ 䞣

|量程 [Ω] -Z x [Ω]| 量程小于100Ω 基本精度=±(A+ — b ×| 亘在 LΩ」ー∠ x<br>量程 [Ω]

> Zx ........ 被测元件的抗阻 A......... 记载在基本精度系数表上 (上段:Z 的系数 [%] 、下段:θ 的系数 [°]) B......... 记载在基本精度系数表上 (上段:Z 的系数 [%] 、下段:θ

> 的系数 [°])

\* 1.001MHz 以上时,用 (f [MHz]+ 3) /4 乘以基本精度。

### 基本精度系数表 (0.501V  $\sim$  1,000V)

精度表 上:阻抗 (单位: %) 下:相位角 θ (单位: °)

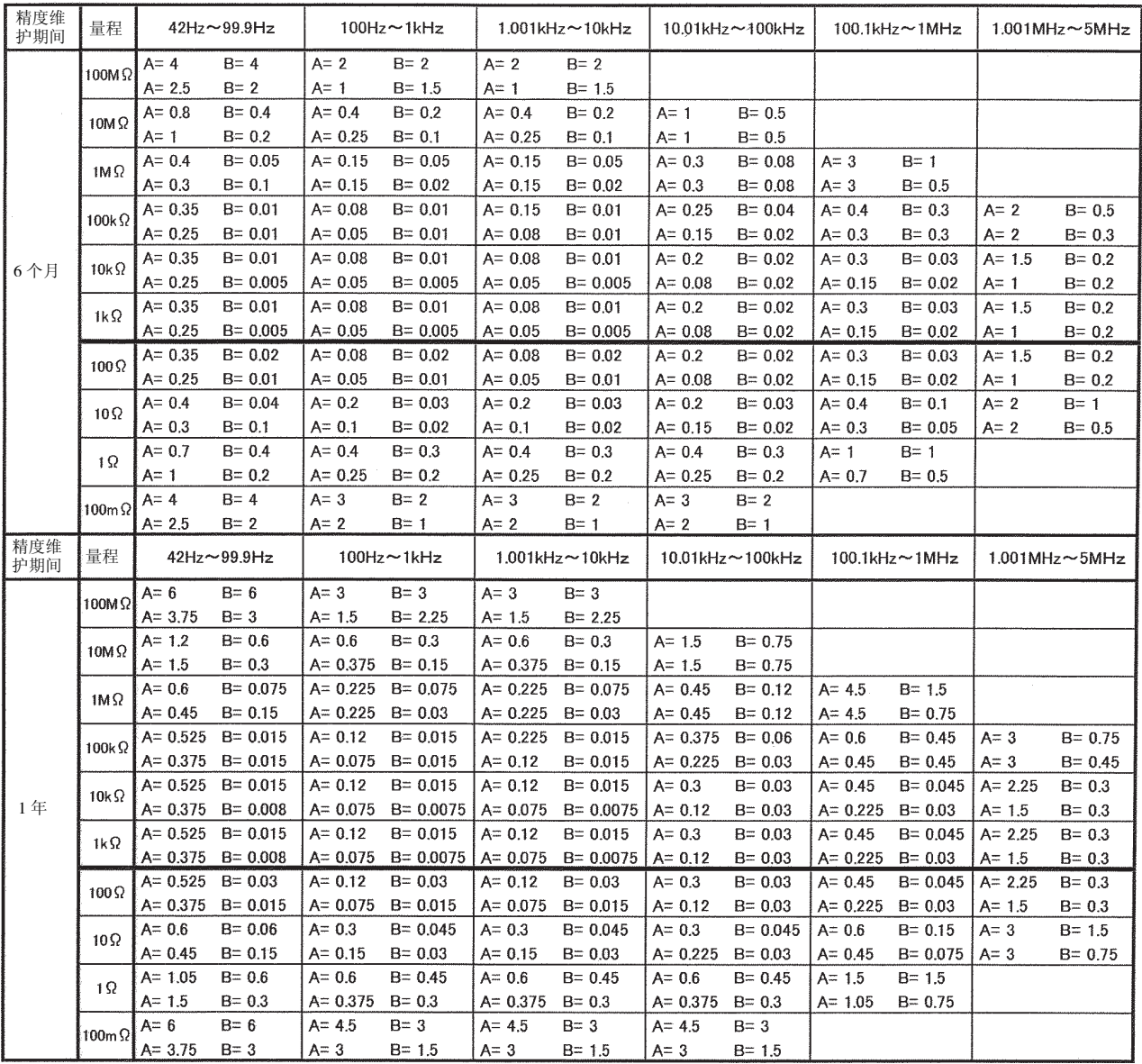

$$
\text{量ර年大于1kOmega \quad \text{基本特度=土(A + \quad \frac{B \times |10 \times Z \times [\Omega] \ - \text{量種 [Ω]|}}{\text{量種 [Ω]}}
$$
)

|量程 [Ω] -Z x [Ω]| 量程小于100Ω 基本精度=土(A+  $\frac{B \times |\pm t|}{\pm t}$  [Ω] - Ζ x

Zx.........被测元件的抗阻

A .........记载在基本精度系数表上 (上段:Z 的系数 [%] 、下段:θ 的系数 [<sup>°</sup>]) B .........记载在基本精度系数表上 (上段:Z 的系数 [%] 、下段:θ

的系数 [°])

\* 1.001MHz 以上时, 用 (f [MHz] + 3) /4 乘以基本精度。

### 基本精度系数表 (1.001V ~ 5.000V)

精度表 上:阻抗 ( 单位:%) 下:相位角θ ( 单位:°)

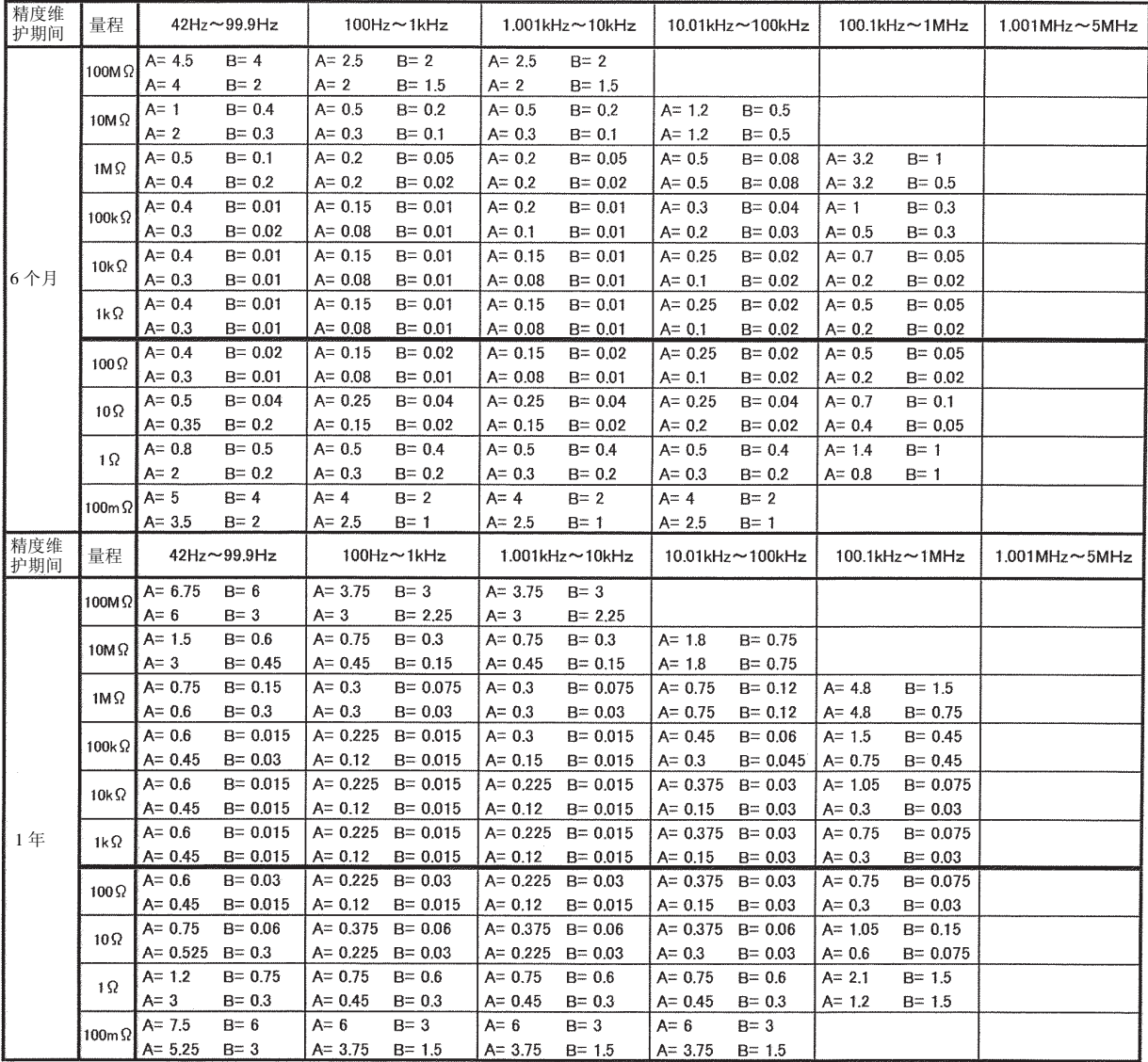

$$
\text{量ර年大于1kOmega \qquad \text{基本精度=土(A + \quad \frac{B \times |1\ 0 \times Z \times [\Omega] \ - \text{量種 [Ω] } |}{\text{量種 [Ω] } } )}
$$

|量程 [Ω] -Z x [Ω]| 量程小于100Ω 基本精度=土(A+  $\frac{\mathbf{B} \times |\mathbf{E}|}{\mathbf{E} \times |\mathbf{C}|}$   $\frac{1}{2}$   $\frac{\mathbf{E} \times |\mathbf{C}|}{\mathbf{C}|}$ 

> Zx ........ 被测元件的抗阻 A......... 记载在基本精度系数表上 (上段:Z 的系数 [%]、下段:θ 的系数 [°]) B......... 记载在基本精度系数表上 (上段:Z 的系数 [%]、下段:θ 的系数 [°])

\* 1.001MHz 以上时,用 (f [MHz]+ 3) /4 乘以基本精度。

7.5 关于测量范围和精度

 $C, L, \rightarrow /Z / \frac{M}{H}$ 

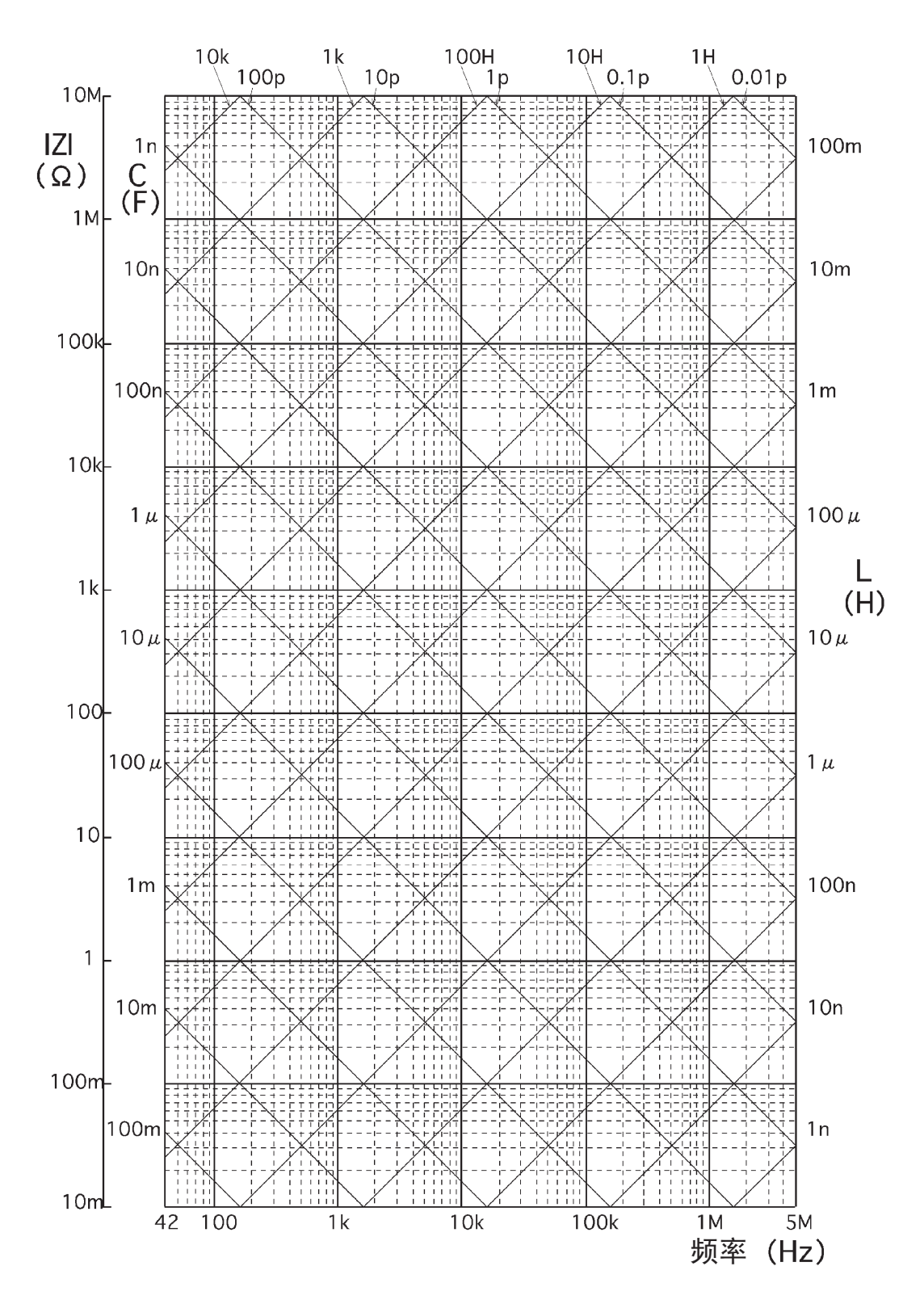

# 索引

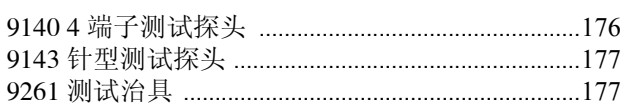

## $\overline{A}$

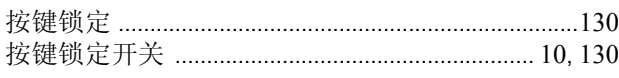

## $\overline{B}$

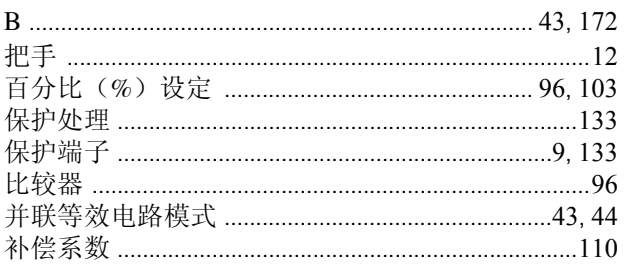

## $\mathsf{C}$

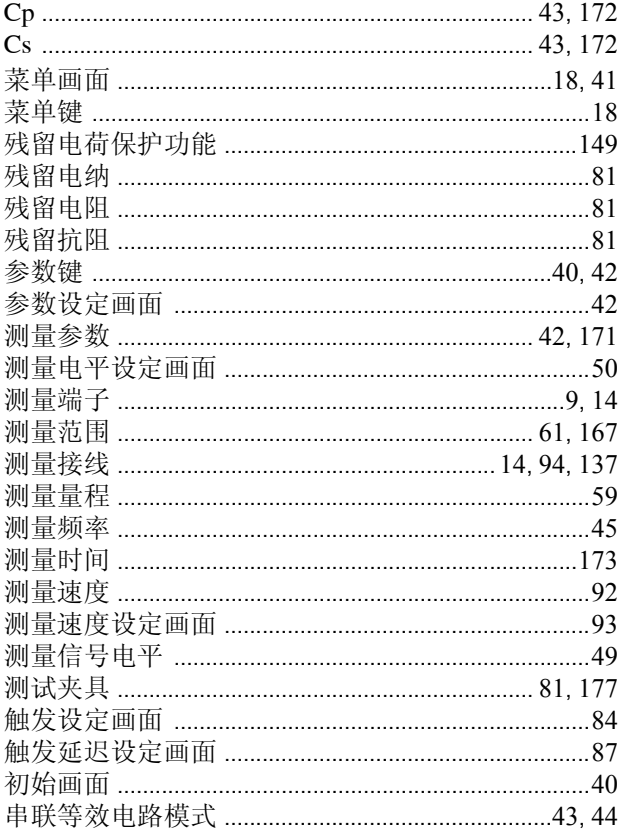

## $\mathsf{D}$

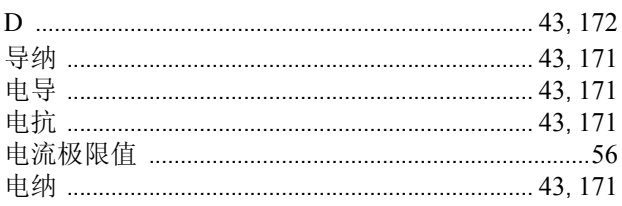

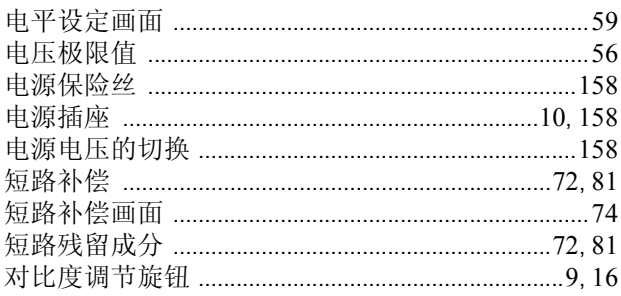

## $\overline{E}$

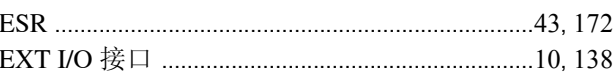

## $\mathsf{G}$

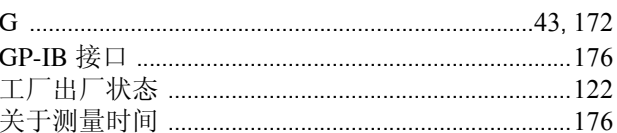

## $\overline{H}$

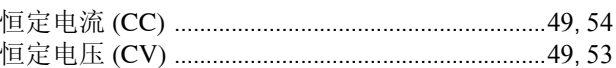

## $\mathsf{J}$

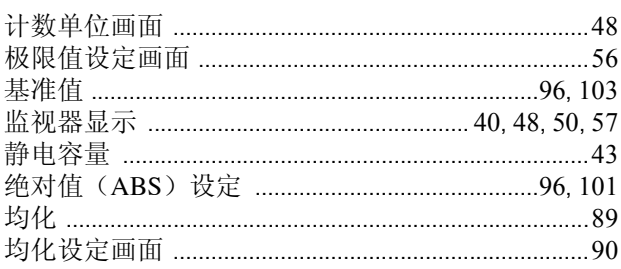

## $\overline{\mathsf{K}}$

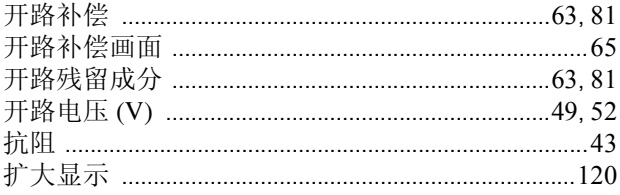

## $\overline{\mathsf{L}}$

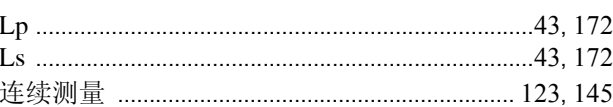

## $\overline{\mathsf{M}}$

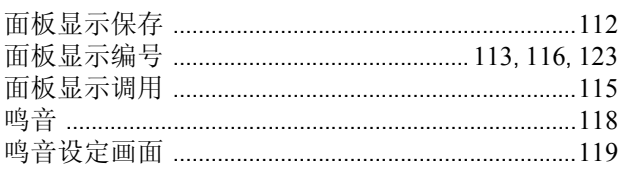

## $\overline{N}$

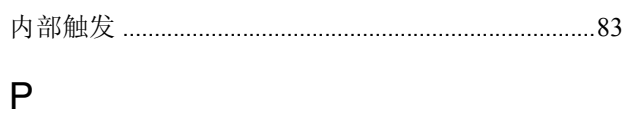

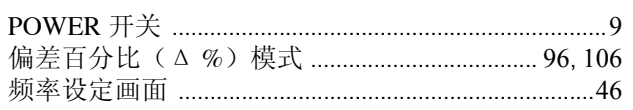

## $\mathsf Q$

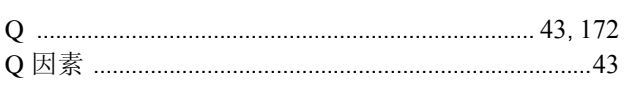

## $\overline{\mathsf{R}}$

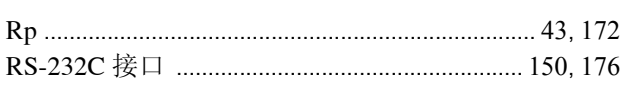

## $\mathsf{S}$

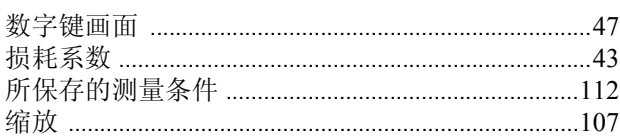

## $\overline{W}$

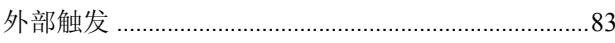

## $\mathsf{X}$

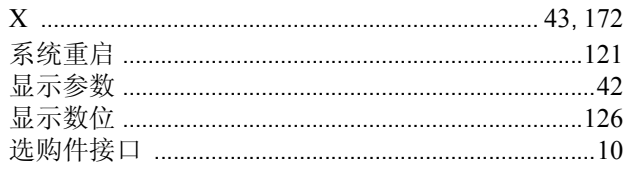

## $\overline{Y}$

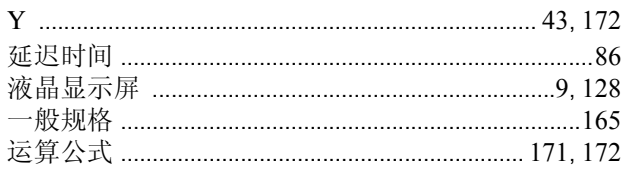

## $\overline{z}$

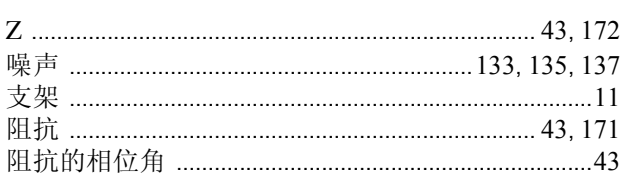

# **HIOKI**

### 电子信息产品污染控制指示表

【3532-50LCR 测试仪】

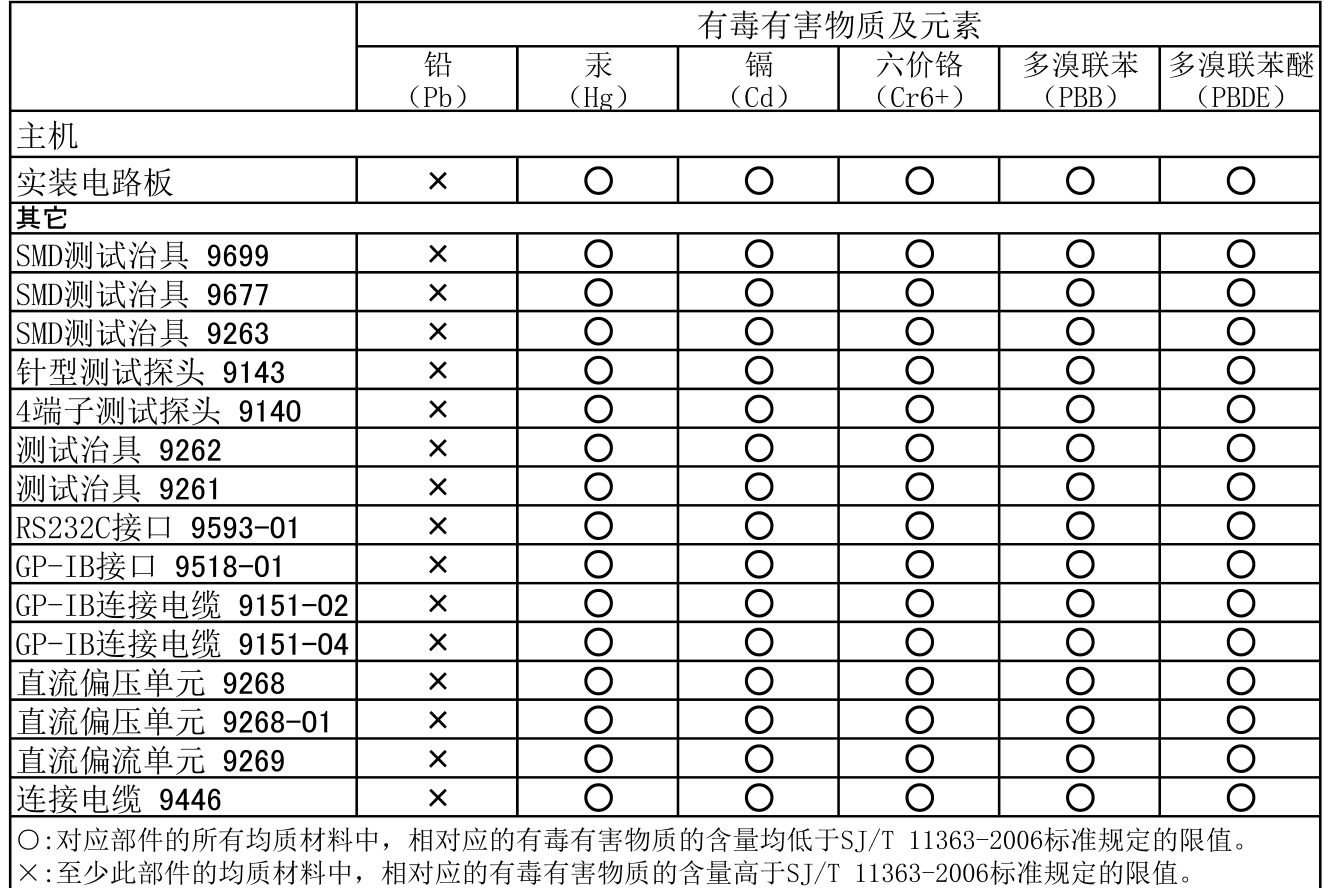

### 环境保护使用期限

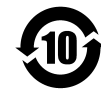

此标志中的年数, 列于 2006 年 2 月 28 日公布的【电子信息产品污染防治管理办法】, 是基于 SI/T 11364-2006【电子信息产品污染控制标识要求】、在中华人民共和国制造讲口的电子信息产品适用的环 境保护使用期限。

只要遵守使用说明书上记载的、此产品安全与使用方面的注意事项, 从制造日算起的此年限内, 就不会 发生由于使用产品引起有害物质外泄、突然变异,而对使用者身体及财产造成严重影响的事件。

【环境保护使用期限】不是安全使用期限。

产品不适合继续使用,需要废弃时,请遵守电子信息产品回收·再利用相关的法律·规定,感谢您的配合。 注: 此年数为【环境保护使用期限】, 并非产品的品质保证期限。与电池等附属品一同包装的情况下,

产品与附属品的环境保护使用期限可能会有所不同。

3532C998-01 13-01

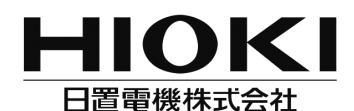

总部

邮编: 386-1192 日本长野县上田市小泉81 电话: +81-268-28-0562 传真: +81-268-28-0568 电子邮件: os-com@hioki.co.jp 网站: http://www.hioki.cn/

日置(上海)商贸有限公司 邮编: 200021 上海市淮海中路93号 大上海时代广场1608-1610室 电话: 021-63910090/63910092 传真: 021-63910360 电子邮件: info@hioki.com.cn

北京分公司 邮编: 100125 北京市朝阳区亮马桥路42号光明大厦0703室 电话: 010-84418761/84418762 传真: 010-84418763 电子邮件: info-bj@hioki.com.cn

广州分公司 邮编: 510620 广州市天河区体育西路103号维多利广场A塔3206室 电话: 020-38392673/38392676 传真: 020-38392679 电子邮件: info-gz@hioki.com.cn

深圳分公司 邮编: 518048 深圳市福田区福华三路168号深圳国际商会中心1308室 电话: 0755-83038357/83039243 传真: 0755-83039160 电子邮件: info-sz@hioki.com.cn 1209

日置电机株式会社技术支持处编辑出版

- 在手册编写中所有合理的建议都会被采纳。 如果您发现哪里不清楚或有错误,请联系您的供应商或日置(上海) 商贸有限公司。
- 考虑到产品的发展,此手册的内容会修改。
- 本手册内容涉及著作权保护,禁止非法转载、复制及更改。